$\mathbf{r}$ '.',

U.S. \$3.75

Canada & Mexico \$7

 $\&$ 

# e new BBS NEWS Column

 $\&$ 

# at issue to help with those<br>Softkey hunger pangs! t issue to help with<br>>oftkey hunger pang

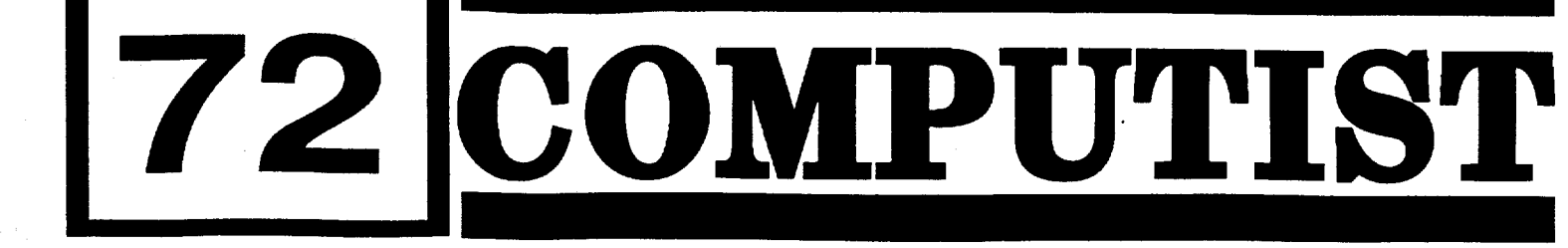

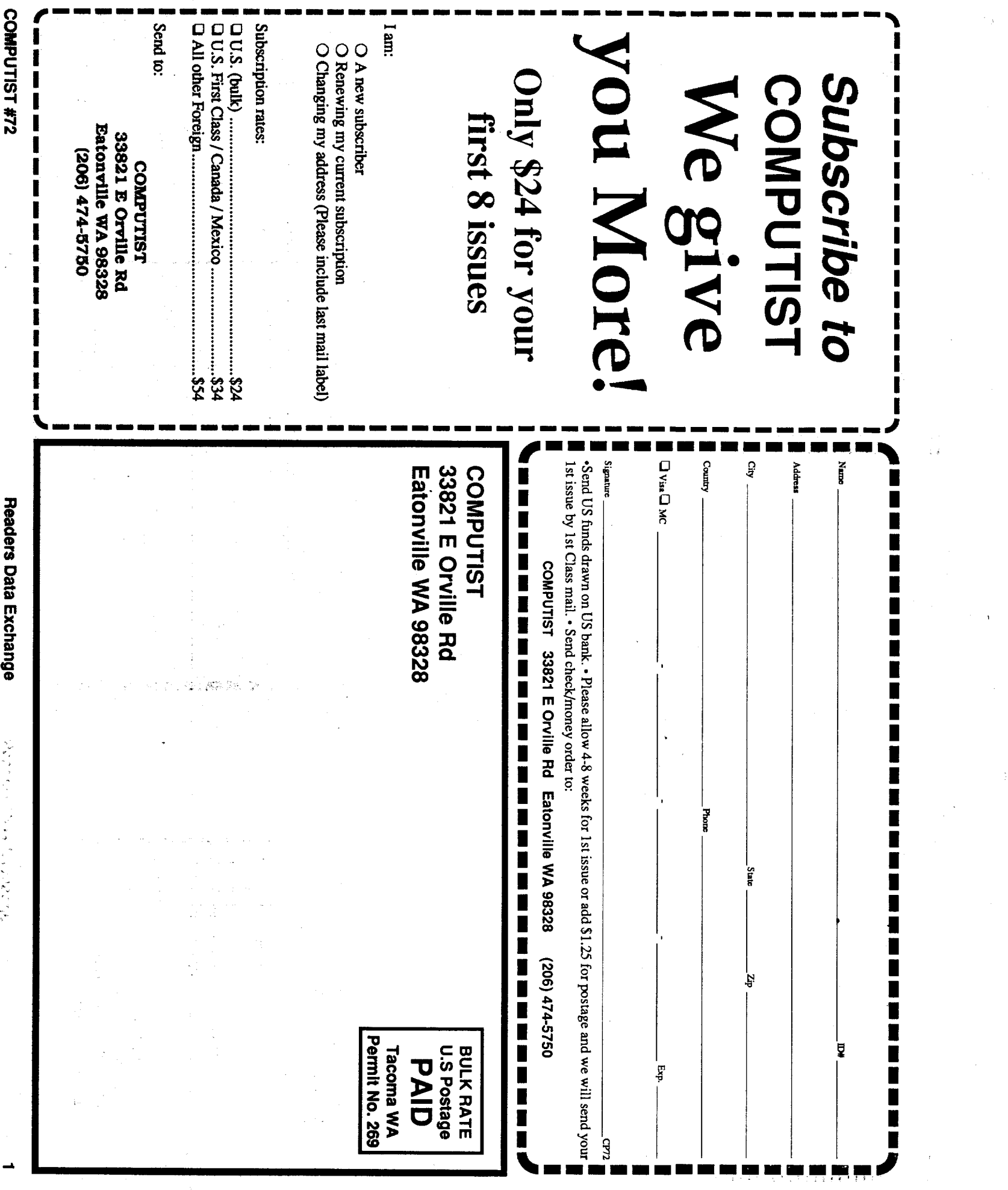

 ${\bf r}$ om  ${\bf Richard}$  Brooks: The best price that that<br>and<br>Ex-<br>ach<br>ing,  $OSS$   $\varepsilon$ 0S is from Silico<br>55) for \$12.95 .<br>DC<br>.lic<br>.95<br>.hi st<br>de<br>i. S<br>i12<br>ir be<br>pp<br>om<br>c\_\$<br>fc s approximately \$4.00<br>)ending on where vou live.  $\overline{t}$ he<br>*י*, fr<br>fo:<br>00.<br>liv **Richard Brooks:** T<br>found on *Beneatl*<br>*th Apple ProDOS* is<br>(1-614-927-9555)<br>approximately \$4.0<br>ding on where you sene<br>DOS<br>955  ${\bf 1} \quad {\rm on} \quad P \quad {\rm on} \quad P \quad {\rm on} \quad P \quad {\rm on} \quad W \quad {\rm on} \quad P$ B mp2a 朮 1<br>วไ<br>4-<br><i1 have enea  ${\bf \frac{3}{2}e}$ n<br>Ben<br>Itu<br>Chu

Beneath Apple ProDOS is from Silicon<br>press (1-614-927-9555) for \$12.95 plus approximately \$4.00 for shipp

COMPUTIST is published by SoftKey Publishing. Address all advertising inquiries to:

# Readers Data EXchange

*New COMPUIIST readers using Apple IIs are advised to read this page carefully to avoid frustrationwhenattemptingtofollow asoftkey or entering the programs printed in this issue.*

## What is a softkey, anyway?

Softkey is a term which we coined to describe a procedure thatremoves, or atleast circumvents, any copy-protection on a particular disk. Once a softkey procedure has been performed, the resulting backup copy can usually be copied by the normal copy programs (for example: COPYA, on the DOS 3.3 System Master disk).

Other special combination keypresses include ctrl reset and open-apple ctrl reset. In the former, press and hold down the ctrl key then press the reset key. In the latter, press and hold down both ctrl and open-apple then press reset.

## Commands and control keys

Commands which a reader is required to perform are set apart by being in boldface and on a separate line. The return key must be pressed at the end of every such command unless otherwise specified. Control characters are preceeded by "ctrl". An example of both is: 6 elrl P

· COMPUTIST does NOT purchase editorial material. The entire editorial content consists of information submitted to COMPUTIST for publication in the shared interests of all COMPUTISTs.

• Unsolicited material (manuscripts, letters to the editor, softkeys, A.P.T.s, playing tips, questions, etc.) are assumed to be submitted as letters-to-the-RDEX-editor for publication with all and exclusive rights belonging to COMPUTIST.

Type 6. Next, place one finger on the ctrl key and then press P. Don't forget to press the return key.

• Entire contents copyright 1990 by SoftKey Publishing. Allrightsreserved.Copyingdone for other than personal or internal reference (without express written permission from the publisher) is prohibited.

## Software recommendations

The Starter Kit contains most of the programs

COMPUTIST Advertising Department 33821 East Orville Road Eatonville, WA 98328 (206) 474-5750

Mail all RDEX letters to:

**COMPUTIST** Apple-RDEX or IBM-RDEX 33821 East Orville Road Eatonville, WA 98328

Apple@ is a trademark of Apple Computers. IBM@ is the IBM 1ndomork.

- The editorial staff assume no liability or responsibility for the products advertised in this newsletter. Any opinions expressed by the authors are not necessarily those of COMPUTIST magazine, its staff or SoftKey Publishing.

SUBSCRIPTIONS: Rates (for 8 issues):

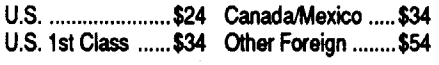

- Send subscription inquiries to:

**COMPUTIST** Subscription Department 33821 East Orville Road Eatonville, WA 98328

- Domestic Dealerrates: Call (206) 474-5750 for more information.

- Change Of Address: Please allow 4 weeks for change of address to take effect. On postal form 3576 supply your new address and your most recent address label. When we receive your notice of change of address, we will send you <sup>a</sup> acknowledgement card. If you do not receive the acknowledgement card after 2 weeks, send another notice or call us direct.

*Issuesmisseddue tonon-receiptofchange of address may be acquired at the regular back issue rate.*

> Any exact copies prepared in accordance with the provisions of this section may be leased, sold, or otherwise transferred, along with the copy from which such copies were prepared, only as part of the lease, sale, or other transfer of all rights in the program. Adaptations so prepared may be transferred only with the authorization of the copyright owner."

*We are notresponsiblefor missing issues 90 days after mailing date.* If *you do not receive an issue atthe usualtime eachmonth, please call or write.*

## Writing to get help

..."It is not an infringement for the owner of a copy of a computer program to make or authorize the making of another copy or adaptation of that computer program provided:

When writing to request help, be sure to include ALL relevent information. The more information you include, the easier it is to find a solution. There's an old saying that goes "A properly framed question includes 90% of the answer".

Ifyour checksums do notmatch the published checksumsthen the line where the first checksum differs is incorrect.

binary files. We have programs to convert them to the proper format for printing. If you are sending source code files, and you are not using the S-C Assembler, send them as normal text files.

## When to include a printed letter

- Don't include hardcopy (printout) unless: a. You are writing about a bug or other printing error.
- b. You are writing to ask for help.
- c. You are answering another readers help request.
- d. You are writing about your subscription or sending an order for back issues or software.

Bugs, requests for help and answers to requests for help are bumped to the head of the line and go in the very next issue. All other letters are printed in the order that we receive them.

## How to get mail

If you are interested in receiving mail from other readers, be sure that we have a current address. If you use a pen name and want to receive mail, we need to have your address. Our readers privacy is important, so we will not print your address unless you specifically say too.

## How to write to RDEX authors

When writing to one of the RDEX authors. Write your letter and seal it in an envelope. Put your return address, the authors name (as it appears in RDEX) and the correct postage on the envelope. Put this envelope into another and send it to RDEX. We will put the correct address on your letter and mail it for you.

## Help Line

These readers have volunteered their time to help you. Please call only within the given time frames (corrected for your time zone). No collect calls.

Jack Nissel (Disk Protection, 7-lOPM EST) ..................................................(215) 365-8160

## Electronic Bulletin Board System (BBS)

• Applesoft program editor such as "Global Program Line Editor (GPLE)".

\*Assembler such as "Merlin/Big Mac".

oBit-copy program such as "Copy II Plus", "Locksmith" or "Essential Data Duplicator", . Word-processor (such as AppleWorks).

> Dave Goforth is the sysop for the Computist BBS. The number is: (206) 581-9292. H you already have a User ID# and password, sign-on using the User ID#. If you are a new user, it may take a day or so to validate your new ID# and password.

*Our editorial policy isthat we do NOT condone software piracy, but we do believe that users are entitled to backup commercial disks they have purchased.*

*In addition to the security ofa backup disk, the removal ofcopy-protection givesthe userthe option ofmodifying programs to meet his or her needs.*

Apple II+, //e, compatibles: 1) Place an Integer BASIC ROM card in one of the Apple slots. 2) Use anon-maskable interrupl(NMI) card such as Replay or Wildcard.

> *Furthermore, the copyright laws guarantee yow right to such a DEPROTECTED backup copy:*

Apple II+, compatibles: 1) Install an F8 ROM with a modified reset-vector on the computer's motherboard as detailed inthe"ModifiedROM's" article (COMPUTIST#6 or Book Of Softkeys III ) or the "Dual ROM's" article (COMPUTIST #19).

> 2) that such new copy or adaptation is for archival purposes only and that all archival copies are destroyed in the event that continued possession of the computer program should cease to be rightful.

**You have a LEGAL RIGHT to an** unlocked backup **copy of your commercial software.**

Hexdumps are the shortest and easiest format to type in. You must first enter the monitor: CALL·151

> 1) that such a new copy or adaptation is created as an essential step in the utilization of the computer program in conjunction with a machine and that it is used in no other manner, or

> > United States Code title 17, §117

## assembler will understand.

## Computing checksums

Checksums are 4-digit hexadecimal numbers which tell if you typed a program correctly and help you locate any errors. There are two types of checksums: one created by the CHECKBIN program (for machine language programs) and the other created by the CHECKSOff program (for BASIC programs). Both are on the "Starter Kit".

CHECKSOFfinstructions: InstallChecksoft (BRUN CHECKSOFf) then LOAD your program. Press & to get the checksums. Correct the program line where the checksums first differ.

CHECKBIN instructions: Enter the monitor (CALL -151), install Checkbin at some out of the way place (BRUN CHECKBIN, A\$6000), and then LOAD your program. Get the checksums by typing the Starting address, a period and the Ending address of the file followed by a ctrl Y . SSSS.EEEE elrl Y

Correct the lines where the checksums differ.

## Writing to the RDEX editor

RDEX (are-decks) stands for: Reader's Data EXchange. We print what you write. When you send in articles, softkeys, APTs, etc., you are submitting them for *free* publication in this magazine. RDEX does *not* purchase submissions nor do we verify data submitted by readers. If you discover any errors, please let us know so that we may inform our other readers.

Remember that your letters or parts of them may be used inRDEX even ifnot addressed to the RDEX editor. Correspondence that gets published may be edited for clarity, grammar and space requirements.

Because of the great number of letters we receive and the ephemeral and unpredictable appearance of our volunteer staff, any response to your queries will appear only in RDEX, so it would be more appropriate for you to present technical questions to the readers and ask for their responses which will then be placed in the Apple-RDEX.

## How to get a free library disk .

Wheneverpossible.sendeverythingonApple format (5.25" - DOS/ProDOS or 3.5" - ProDOS) or IBM format (3.5") disks. Other formats are acceptable but there may be some delay as we look for someone to translate it for us. (If you use *a* 5.25" disk, when we print your letter,we will *return yow disk witla the cwreN library disk copiedonto it.)* Usewhatevertexteditor you like, but tell us which one. Put a label on the disk with your name (or pseudonym) and address (if you want to receive mail). Don't reformat any programs or include them in the text of your letter. Send Applesoft programs as normal Applesoft files and machine language programs as normal

,

## Typing Applesoft programs

BASIC programs are printed in a format that is designed to minimize errors for readers who key in these programs. If you type:

lOHOME:REMCLEAR SCREEN

The UST will look like:

10 HOME: REM CLEAR SCREEN

Applesoft inserts spaces into a program listing before and after every command word or mathematical operator. These spaces don't pose a problem except when they are inside of quotes or after a DATA command. There are two types of spaces: those that have to be keyed and those that don't. Spaces that must be typed appear in COMPUTIST as special characters (0). All other spaces are there for easier reading.

NOTE: Ifyou wantyour checksumstomatch, only type spaces within quotes or after DATA statements if they are shown as  $(0)$  charactors. SAVE the program at periodic intervals using the name given in the article. All characters after a REM are not checked by the checksum prog so typing them is optional.

that you need to "Get started". In addition, we recommend that you acquire the following:

o"COPYA", "FlD" and "MUFFIN" from the DOS 3.3 System Master disk.

## Super lOB and Controllers

This powerful deprotection utility (in the COMPUTIST Starter Kit) and its various Controllers are used in many softkeys. (It is also on each Super lOB Collection disk.)

## Reset into the Monitor

Softkeys occasionally require the user to stop the execution of a copy-protected program and directly enter the Apple'ssystem monitor. Check the following list to see what hardware you will need to obtain this ability.

Laser 128: YourROM includes a forced jump to the monitor. Press ctrl return reset.

Apple *lie, Ilc:* Install a modified CD ROM on the computer's motherboard that changes the open-apple ctrl reset vector to point to the monitor. *(This will void an Apple IIc warranty since you must open the case to install it.)*

Apple //gs: If you have the 2.x ROM, there is a hidden Classic Desk Accessory (CDA) that allows you to enter the monitor. In order to install the new CDA. you should enter the monitor (CALL -151) before running any protected programs and press # return. This will tum on two hidden CDAs, Memory Peeker and Visit Monitor. Thereafter press openapple ctrl esc to go to the Desk Accessories menu. Select Visit Monitor and there you are. Use ctrl Y to exit.

## Recommended literature

-Apple II Reference Manual (or TIe, TIc, etc.) -DOS 3.3 or ProDOS manual

-Beneath Apple DOS & BeneathAppleProDOS, by Don Worth and Pieter Lechner, from Quality Software

## TypIng Hexdumps

Machine language programs are printed in COMPUTIST as hexdumps, sometimes also as source code.

Key in the hexdump exactly as it appears in the magazine, ignoring the four-digit checksum (\$ and four digits) at the end of each line. When finished, return to BASIC with: 3000

BSAVE the'program with the filename, address and length parameters given in the article.

## Typing Source Code

The source code is printed to help explain a program's operation. To enter it, you need an "Assembler". Most of the source code in older issues is in S-C Assembler format. If you use a different assembler, you will have to translate portions of the source code inlo something your

# **COMPUTIST**

Editor

Reviews

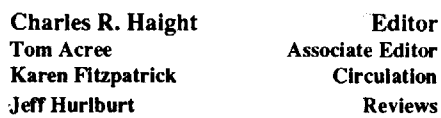

2 Readers Data Exchange COMPUTIST #72

# **J.S. \$3.75 SILENEMOCO** N<br>N

 $\boldsymbol{\hat{\theta}}$ 

Canada & Mexico

Editorial note **Catching**  $U_p$ with Submissions?

That's right! This large issue marks the beginning of a concerted push to catch up with submissions.

As of the next issue  $(#73)$  we will be current with the March submissions which will put us back into "real time" printing. And that means everything will be going into the next issue instead of waiting for several months. That also means that we will be able to tell you what issue your article is going to be printed in. If you don't see your material in the next issue, call or write and let us know. Itmay be one of the articles that requires extensive editing and got

bumped to the next issue.

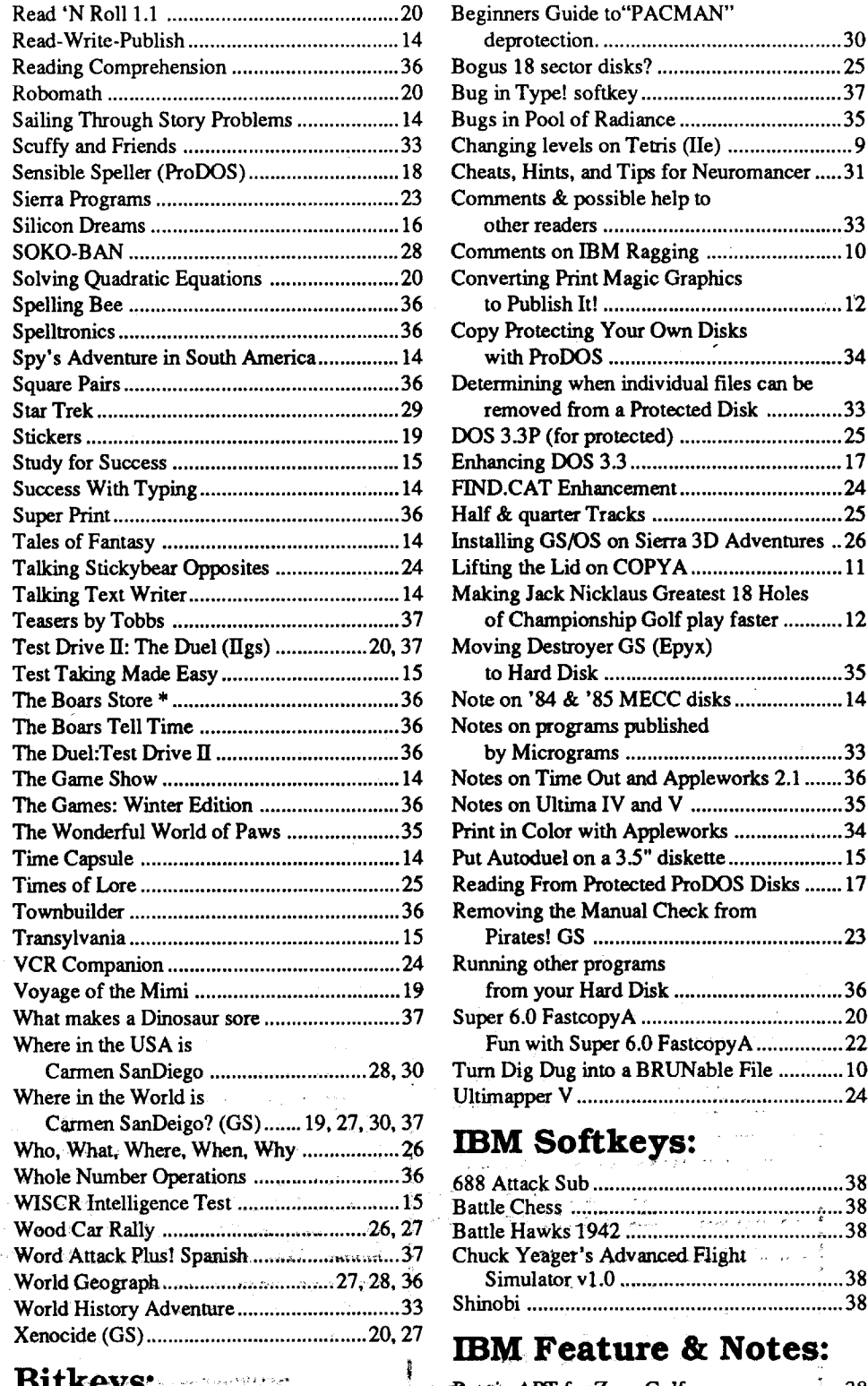

# Bitkeys:

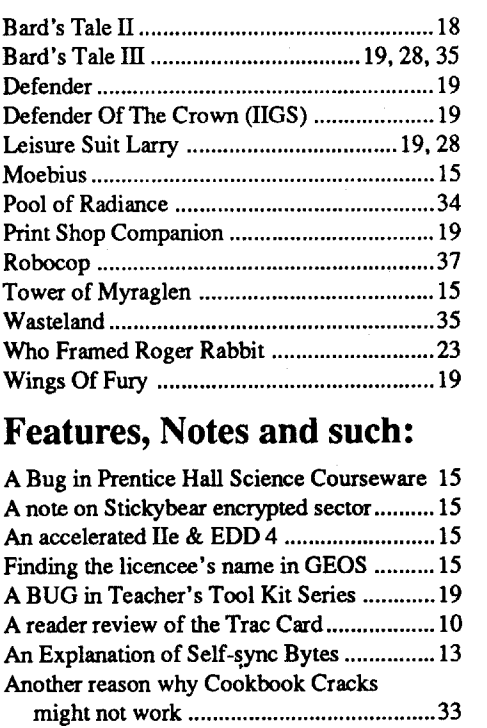

BBS News 4 Feedback (To SysOp) 5 General Messages 4 Time Saver News 5

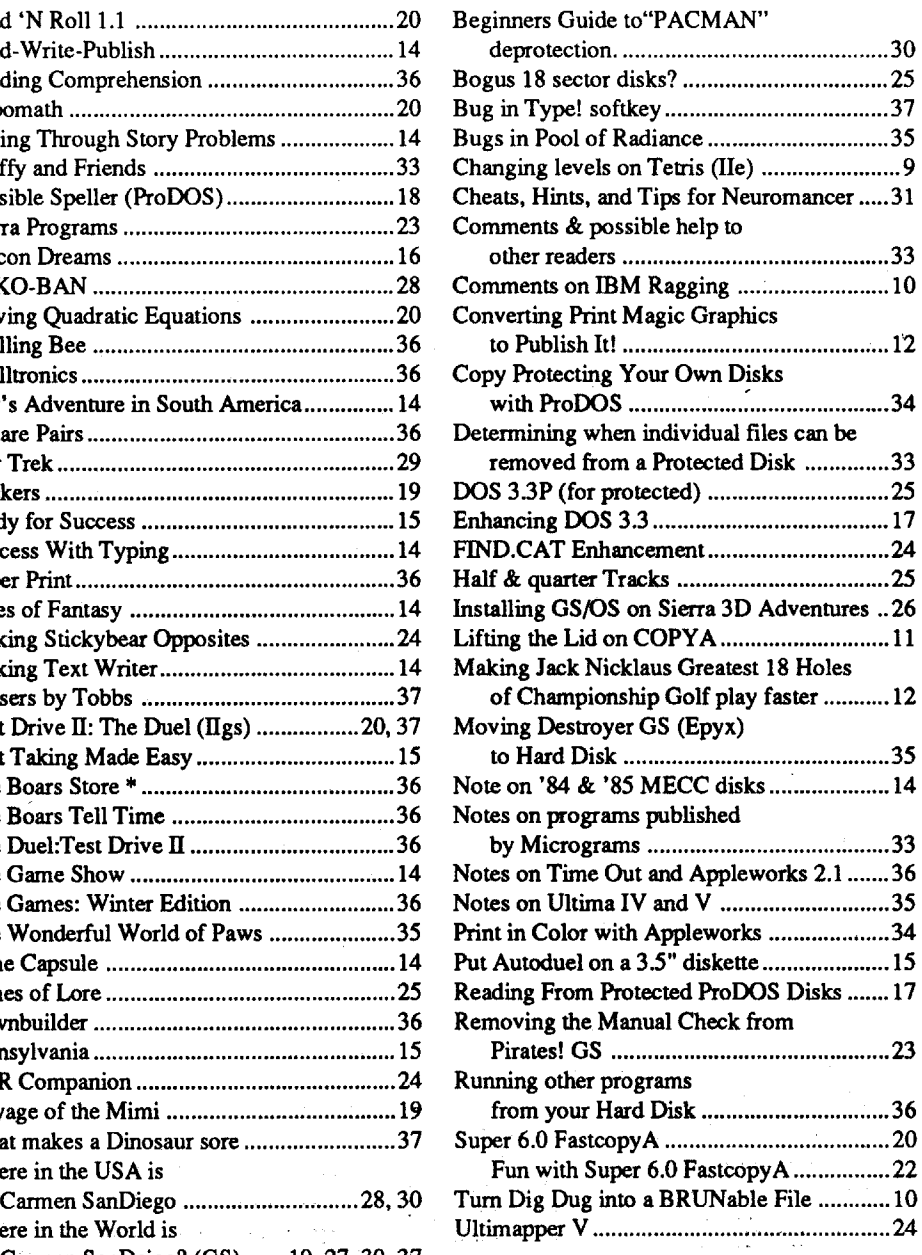

# Playing Tips:

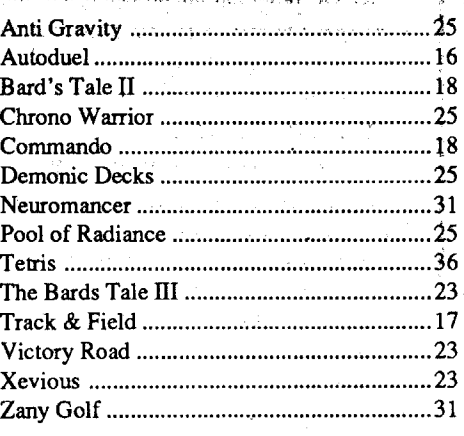

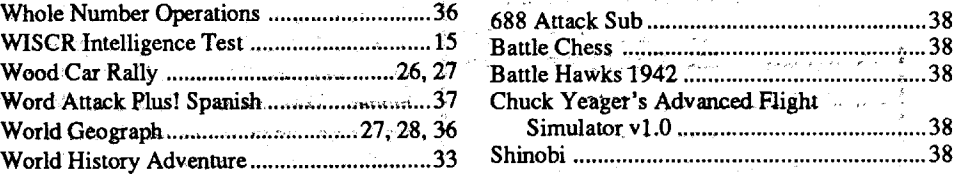

# IBM Feature & Notes:

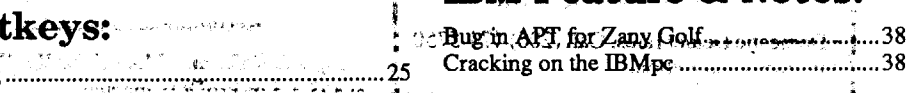

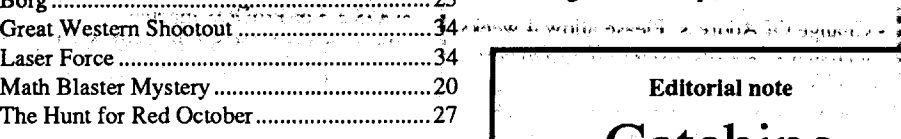

# APTs:

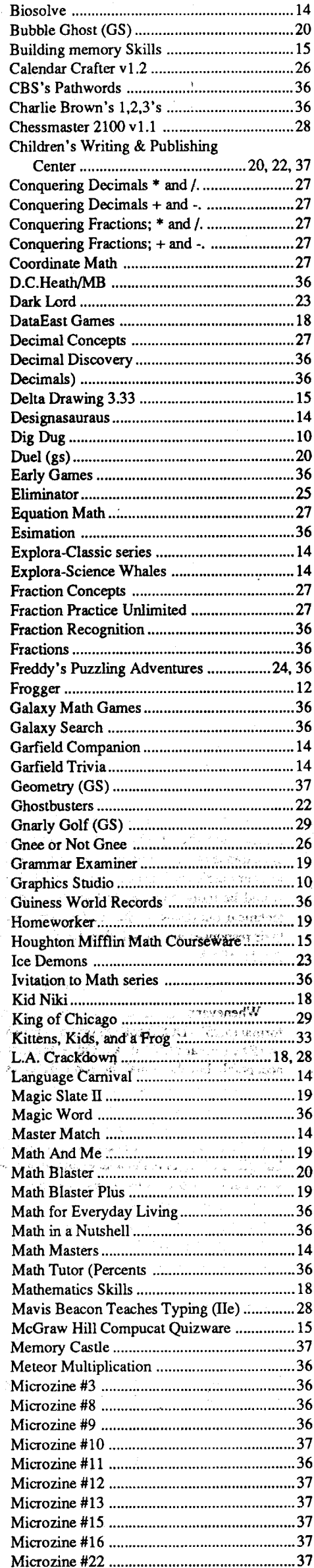

 $O$  size  $)$ Table of Contents

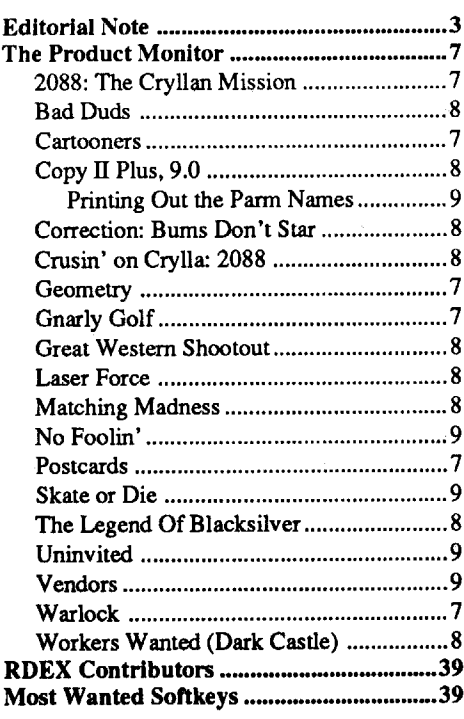

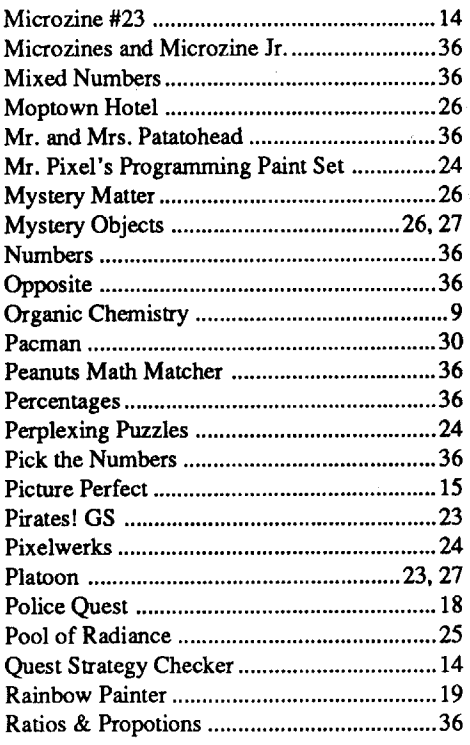

# Softkeys:

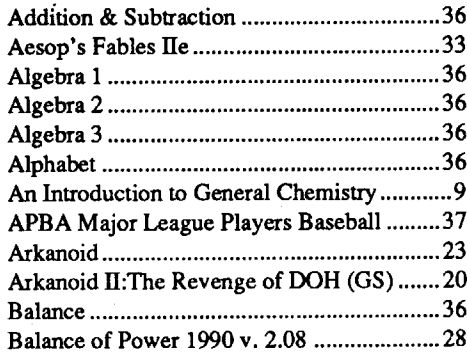

## General Messages

*CTRL-R starts the game Cavern Cobra... <sysop>*

## Note #5

## Date: (No Clock Installed) To: ALL From: (User #543) Subj: HOT TIP

Does anyone out there know how to crack Mathblaster Plus for the IIe on a 3 1/2 disk? I have found cracks for both the IIgs version and for the 51/4 inch version on Compuserve. If you

Hey I don't know if this works or what it does....(since I don't have the software)....but in Cavern Cobra hit Ctrl-R. If this really does anything let me know what eh???

## Note #8

Date: (No Clock Installed) To: ALL From: (User #531) Subj: MATHBLASTER PLUS HE *slowly but surely and in the right direction. Thanks to all ofit's loyalists...* < *sysop>*

Hi I can't follow exactly the softkey for super print 3.5" vers as it is in the Computist. And, since my version is just a little different; I can't krack it.

*Soundslike it's using aluud encodedVolume namefor the disk. To verify this try copying all jilesto the HD (just as they are on the* 35, *don't make a separate subdir)* and *rename the HD volume to the same name asthe Gnarly Golfdisk and try it (if it worksjust like the copy then the Volume name ishardencoded, you gottajindit*& *clumge itto acceptanyprefIX). Ifthis don'twork, then their still doin' something else (hopefully, you have ensured thal you have all the same / SystemlSystem.setup/jiles on your HD as are on the disk as well as Fonts* & *Drivers)...<sysop>*

Note #31 Date: 10 Mar 90 (14:09)

To: ALL From: (User #60) Subj: HELLLLLLLP

Do you still need a clock card for the BBS. If you do need one, I have a street electronics Business Card I would like to give away. The

*Have you checked the manual? A lot of protected (guessing) programs require thal the original still be in the drive for it's protection check routine.* If*it's notprotected, some require certain path namesfor subdirectories. Another possibility isto* look *at the systemfoldBr(ifuing* GS *version) on the original* & *see if there is anything that is not in the system foldBr on the harddisk(lUWllly in* the *TOOU,DRIVERS, and SYSTEM SEfUPfoldltrs), ifso copy the missing*  $piece(s)$  *to* the HD system folder...<sysop>

Also, does anyone have a krack for Carmen Europe on the 3.5" disk

Thanks-send E-mail to Mike Paterno

## Note #56

Date: 17 Mar 90 (23:30) To: SYSOP From: (User #601) Subj: GNARLY GOLF

It uses a key disk protection, when you run it from a 3.5 copy it will ask for the original; but from the hard drive it hangs up before that.

Note #36

Date: 10 Mar 90 (21:55) To: ALL From: (User #601) Subj: GNARLY GOLF

HELP!!! Does anyone Know how to install Gnarly Golfon a hard drive, the manual says it is possible but when I put it on the hard drive it hangs up. I'm using GSOS on a CMS 60meg drive. Any Ideas? Dragon Master

## Note #43

Date: 11 Mar 90 (18:31) To: SYSOP From: (User #1100) Subj: COMPUTIST

I neglected to tell you thatI will be sending in for subscription tomorrow 12March. I can't wait for the back issues or for the new ones. I have been spreading thenews about the pub down here (Antioch, the Bay area) and hope that we can keep it alive

## Note #44

Date: 11 Mar 90 (20:28) To: SYSOP From: (User #71) Subj: CLOCK CARD

## Note #34

Date: 10 Mar 90 (21:31) To: ALL From: (User #543) Subj: HARDWARE

hey people i don't know about you guys, but i'd like to see a nmi-card in the hardware comer for the gs. a few of the programs are shutting off the control panel and access to the monitor...a few rom routines wouldn't be bad either.... (or does anyone know how to get around this problem???)

Note #41

Date: 11 Mar 90 (11:07) To: ALL

From: (User #547) Subj:. DUNGEON MASTER

I'm so happy I can hardly contain myself. It's here! Long live computist and the computist BBS!

Now on to business.

I'M LOOKING FOR A SOFTKEY THAT WILL LET ME USE THE SAVE GAME OP-TION.

*1tseemstomethaithe easiestwayaroundthis would be to jind the code thal disablesthe CDA access and disable it (since it's normally always there the code should be relatively close on all programs thal* do *this* - *provided ifs not encoded.) /'mnotthalfamiliarwithmyGSyet,*how *'bout anyone else, any suggestions?<sysop>*

*for both the lle/c and GS.*

*3. Five disks* (35") *containing SoundSmith (shareware) which isthe newestmusicgenerator for the llgs* (4 *disks are music jilesfor the program) which requires GS/OS 5.02*

*Does this sound like a reasonable start? Whoever sendsthe bestfull featured article will receive theirchoiceofthe above. Thepersonwho sends the most information by volume will receive their choicefrom the other two. The third will carry over to the next contest. The submissions may be submitted through the BBS or mailed directly toComputist (remember, it must be received by 30 April ifmailing)... Any comments concerning this are welcome (good, bad, or suggestions), /'m not richer tlum Computist butifitgeneratessupportthen/'IIdowhal1can... Onemore thing, I willpersonally give to thefll'st personwho can get 100 new subscribers(ortalk a currentsubscriber into renewing) by Dec* 31*st 90 their choice ofsoftware or hardware up to \$100 in value. Be sure to tell them to say "YOU" recommended the magazine. Whoever get's this willsurely have earned it* & 1*will also throw in an additional item* (appropriate to their ma*chine) as a surprise bonus. The contest will offICially end when a single person reaches the*  $100$  mark, whether it be a week, month, or last *dayof9O·*

DOES ANYONEKNOWHOWTOKRACK MIGHT MAGIC II ANY HELP WOULD BE APPRECIATED DISK A CAN BE COPIED BUT WHEN YOU TRY TO SAVE ANY CHANGES IT WILL NOT SAVE THEM. MY USER ID# IS 622 THANKS

## Note #30 Date: 8 Mar 90 (21:58) To: SYSOP From: (User #1100) Subj: COMPUTIST

This message base is designed for all public messages between users on this system. It is accessible by everyone and the onlyrestriction to it's use is that I ask that you keep conversations and language in good taste. The only other thing I ask is that you do NOT use this area orthis BBS as a means to discuss or setup 'PIRATE' meetings... This BBS is based on the principle that 'All owners of legally purchased software have a right to make backups of that software.' and not for the purpose of redistributing it to others. See the bulletin 'PIRACY & us' for more info on this.

> I don't know who started up Computist but it is what I've been looking for, for a long time. (ever since I got my gs!) a year ago. I just got a copy of your mag. A friend of mine, who just happens to be floating around the world on the Carl Vinson, subscribes to your mag and he sent me the latest issue he got. Already it has been useful.I gotChildren's publishing center cracked thanks to your mag. Anyway's I'm looking forward to being validated.

Thanks, Paul

«< SYSOP »>

## Note #29

Date: (No Clock Installed) To: ALL From: (User #226) Subj: THE MOST WANTED LIST

Date: 8 Mar 90 (20:03) To: ALL From: (User #1099) Subj: WALT DISNEY SOFTKEY

The most wanted list seems to be forever growing...The problem asIseeitisthat 18 sector programs abound.. (The new Electronic Arts for instance).. I was compiling a list of the software on the list and what protection it uses..Thought that this would be of some help to the teeming

DOES ANYONE KNOW OF A SOFTKEY FOR WALT DISNEY CARD AND PARTY SHOP AND WALT DISNEY COMIC STRIP MAKER. THERE IS ONE IN ISSUE #50 BUT

ITDOESN'TWORKFORMY DISKS. PLEASE HELP AS I HAVE LOST THE ORIGINALS THAT CAME WITH THE PROGRAMS AND I ONLY HAVE THE BACKUPS. MY BOX IS 1099.

## Note #26

Date: 5 Mar 90 (16:55) To: ALL From: (User #1052)

Subj: PROTREE BBS I have an old (pre-GS) version of ProTree's

ALFA BBS system around here, with manuals. This system reminds me of it. Personally, I'm a long-time fan of GBBS but who knows if they're still around?

My nickel's worth, D.W. aka The Gray

Lensman

# Note #35 (Reply to #26)

Date: 10 Mar 90 (21:49) From: (User #601) Subj: PROTREE BBS

Being new toBBS'ing I can't talk from experience but all of the Apple boards I have seen until now are GBBS. R.G aka Dragon Master

*Charles Haight started Computist in* 1981 (1 *think)* & *isstillrunning ittoday. Used to be doing much better butwith everyone's help it can soon return to it'sformer glory*... *We're working on it*

Note #27

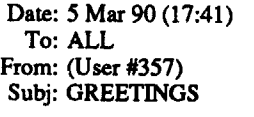

I send greetings to all fellow Computist nuts & fellow Hackers!

*FredWriter, and other useful freeware utilities* know, please leave me a message. My userID is 531. Thanks.

> I am seeking someone who has a copy of the "fastcopy" program from the old locksmith program that runs on the GS. I have tried to follow the article in the magazine but was repeatedly unsuccessful. (mark that up to clutch error) Anyway, if anyone out there has accomplished this feat I would like very much to speak to you. Please send me E-Mail or if convenient give me a call voice at(513) 277-2400 -I'll accept aquick collect call just be sure and state the nature to the operator. Thanks for the help!!

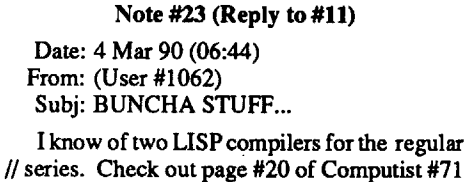

for their addresses.

JsH

*Just about everyone's label says 0215 (02* = *Feb,* 15 = *day thal the issue was mailed...) The slip ofpaper was only in the issuesfor those thal paid the BBS membership cost already (\$10 annualfee forfull access)...<sysop>*

Note #9 Date: (No Clock Installed) To: SYSOP From: (User #1051) Subj: NEW MEMBERSHIP

I RECEIVED THE COMPUTIST TODAY AND SAW ON THE FRONT PAGE ABOUT YOUR BBS. HAD TO CALL AND FIND OUT WHAT ITS ALL ABOUT. AND TO WISH YOU LUCK IN YOUR VENTURE. ALSO WOULD UKE TO TELL YOU NO SUP OF PAPER WAS FOUND IN MY COPY, SO I WOULD UKE TO LET YOU KNOW MY NUMBER ON MY SUBSCRIPTION LABEL IS #0215, IF THAT WILL HELP ANY ON VAUDATION TO THE BBS. THANX, SCOTT

Date: 4 Mar 90 (06:42) To: SYSOP From: (User #1062) Subj: BBS

Since this BBS is up and running now, why not offer a telecom disk to the readers. The disk would contain several packing/unpacking programs, as well as a telecom program or two for the regular  $\frac{1}{s}$  series and the  $\overline{I}$ IGS. The telecom programs that come to mind are Talk is Cheap (older version) and Freeterm GS (a rotten program, but at least it is free). JsH

## *Reply:*

If*I understand you correctly, you mean give this awayfor uploading articles orsoftkeys, etc. for publication. This may not be a bad idea however, asitstands, Computist isin noposition to purchase such itemsfor promotional enticement on a continuing basis. But, whatI will do is this. From* 1*April to 30 April, whoever sends in the most information for publication, I will personally donate as prizes the following:*

Note #22 (Reply to #6) Loogie Hacker from Clovis, CA

*1. Quicken (Checking* & *Finant:e software)* for the Apple Ile/c/gs(complete with documenta*tion* & *registration card, never used)..*

*2. Freeware disk containing: Shrink/t,*

Note #12

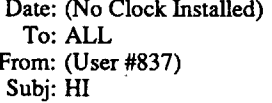

Howdy all-

I have been along-time subscriberto Hardcore Computist and have learned a lot from my complete set. I think this BBS will be a great enhancement. Any teachers reading this might want to call my BBS- THE COLONY (209)233-2937 1200 BAUD 8N1 24 hours. Lets help each other deprotect educational wares before the kids kill the originals.

## Note #10

Date: (No Clock Installed)

To: ALL From: (User #622) Subj: MIGHT & MAGIC II

Note#ll

Date: (No Clock Installed) To: ALL From: (User #1052)

Subj: BUNCHA STUFF...

Heya y'all... well I love the magazine, and I love the board. So what's left? This message is to any assembly hackers out there... I'm interested in doing a 'UFE' fortheGS or*lie,*so ifyou could offer advice, etc. I'd sure love the input. Also, does anyone know about an implementation of USPontheGS? Itwould take up hellish amounts of memory but I think it would be a worthy project. I'm still working on learning the Toolbox routines, maybe I'll attempt it later (with a little (read: lot) help from my friends). So that's about it for now... ciao,

Thankee, Dan W; AKA The Gray Lensman

Welcome all new users to the Computist BBS.

Again, welcome to the BBS & enjoy... «<SYSOP»>

## Note #2

millions out there... I can't help soft, half, bit or hard key the disks since I either no longer have an original or a copy of the programs..

Edward Teach

There are currently over 1,040BBS members and another 50 or so subscribers on the board. Thanks to Ed Croft, we now have a clock installed on the BBS. Another subscriber has donated a registered version of GBBS (which numerous callers have recommended.) As Mr. Haight stated, there will be a lot of changes going on in the beginning (many have already occurred). As of now (24 Mar). I've changed the logon routine for faster logon & it will show the user# that you are about to logon as so. if you make a mistake & type the wrong user# or receive line noise you can press return at the password prompt and reenter your user#. You may also list users starting at a specific user# if you wish (in case you remember Joe is user# 600 & something. you don't have to go through the first 599 users). The Computist index is available for downloading in the "EDITORIAL" file base as well as an on-line index in the "On-Line" area. The file base has two versions, one is in Appleworks data base (ADB) format and the other is a standard ASCII (TXT) text file. The ADB version is shrunk with ShrinkIt and will fit on a single 5.25" disk (l40K). The text version is not archived and requires at least a 3.5" disk. Both contain the same information with the exception that one may be slightly newer than the other as indicated by the extension *(.#11)* which indicates that it is complete thru issue ##. This index is available courtesy of J.L. Walters.

David Goforth WA

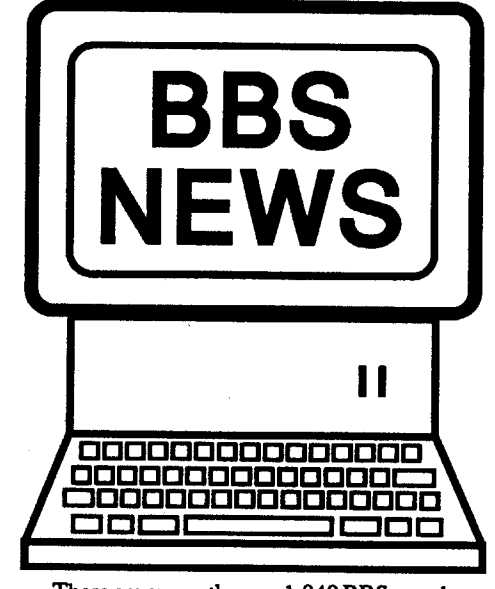

4

. Readers Data Exchange COMPUTIST #72

## Time Saver News

GBBS is on its way. I sent it UPS on Monday....the clerk told me it should arrive by Friday...ha ha I'll bet....Anyway good luck. If I can help with anything, even non-BBS related, give me a yell.

1. Before dialing (or right after logon), set your Copy Buffer ON;

2. Quickly go through all new messages in each message base as fast as possible, DO NOT READ THEM. Do the same in the Files areas, Bulletins, & On-line sections (listing what is there)...

3. You do not have to wait for the menu to be displayed in the Main, Files, or Message areas before making a selection. These areas support 'HOT KEYS' (immediate execution of a command). Also go to the 'P'ersonal data section to view the menu.

4. Then logOff, save the buffer to disk & review it at your leisure. If you wish to reply to a message, write the message as a text file and save it (be sure to make note of the original message base and message number). Figure out what files you'd like to download from the listings and make note of their Base # and filename. Once this is done then:

I think you should add a read text/appleworks WP file function in the file transfer area. This would be easier for some to read short text files rather then download them. Most term programs have some sort of capture feature and it would be faster. Just thought I would pass this along.

5. Call back & get your files. Go to the message base that you want to write to. If a reply, select 'R'ead - Tndividual- #, and then 'R'eply and send your text file using ASCII transfer. BE SURE THAT YOUR TEXT FILE CONTAlNS NO BLANK LINES (include at least a single space before the carriage return <CR> if you need an empty line) as the system uses this as a end of entry marker. Then enter a blank line and select'S'ave. 6. The Message base also supports a 'F'ile tag system (which must be used if the message is more than 79 lines long). This works as follows: Select 'R'eply (or 'W'rite - to user  $#$  - subject). enter a brief statement (at least one character MUST be entered prior to a <CR>), enter a blank line and select 'F'ile. Enter the filename of the file you wish to attach to this message and send using XMODEM (XModem ProDOS is recommended if available). After the transfer is complete, then select 'S'ave. If using this method, the file may be shrunk (archived) prior to sending for even faster transmission.

Example: 1st call: Screen shows 'Connected xxxx baud at time'.

Press ESC to bypass the intro screen.

Enter user # and password.

Press ESC again to bypass the NEWS.

All new messages addressed to you will be displayed (if private) or indicate the base & message # (if public). Press 'N'ext after each message is fully displayed & themenu appears at the bottom of the screen (we'll read and answer them later).

WELL; since I have accounts on both GEnie and AOL I'll keep you posted if I see anything that may be of help with anet. As for verification, my subscription is under the name Paul Giguere, I have submitted a few articles in the past and have subscribed since about issue 20.

> As soon as the Main Menu starts to appear, press 'MRN' (this will take you to the 'M'essage Base and 'R'ead all 'N'ew messages. When you

Note #17 Date: 18 Mar 90 (00:27) To: ALL From: (User #457) Subj: ADD AMODIFICATION

Kindest regards, TOP GUN

*R'e; Ifthe file is an ASCl/ textfile (shown by a file type of*TXT) *then you can* ~urrently *select 'D'ownload and' answer 'A'sciito the protocol selection and the file will be displayed just as though a VIEW command had been given. A true view· command* wl1l *be added later (either on ANET or GBBS)...*

Nice to fmally see the BBS up. I already subscribe and would like full access. How do I go about this? Also, I'm not too crazy about REAL names since I don't even use one on my own bbs.

*PLEASE DO NOT SELECT ASCl/ PROTO-COL FOR SHKFlLES* . *YOU WIll RECEIVE GARBAGE* & *CANNOT HALT THE PROCE-DURE UNTIL THE ENTIRE FILE IS READ/!! <sysop>*

Note #18

Date: 21 Mar 90 (16:39) To: SYSOP From: (User #1129) Subj: HELLO....

I am a subscriber and I did notreceive the slip of paper mentioned in the article. The Address I left is the one the post office decided that they would give to me when they changed it rather than the box # associated with the current subscription.

Readers Data Exchange Headers Data Cxchalige

*Use the Personal data sec(ionfrom the main menu* & *ensure that your <I4dress matches that whichyou useforComputist. -Validation is done by verifying Name* & *Address (especialiyzip code) against their data' base. Read the BBSLayout bulletintoseewhat access you actUally have (you should be able to get* intoa!lar~as *granted to Subscribers -Increased). <sysop>*

*Please allow* 7 days after mailing for valida*tion <sysop>*

I have had Wasteland for about 8 months, and LOVE the game. Butitrequires you to start with the key disk and this week mine started acting hokey!! I desperately need a crack for WASTE-LAND by electronic arts before I lose it forever.

## Note #9

Date: 8 Mar 90 (20:37) To: SYSOP From: (User #1082) Subj: RDEX SECTION

Is this a section for new deprotects? I'd appreciate access to it if it is. Thanks

Note #15 (Reply to #14)

## Date: 11 Mar 90 (00:15) To: SYSOP From: PERFESSER (User #1079) Subj: STUFF

David,Isentmy \$10 intoComputistona form that they sent to me a week ago. I was curious to see whether you had receiyed the money and updated my access. I would like to know, however I shall not be back until another week has passed, for this is long distance,'and I do not like giving that much money to the phone co. that often. Please respond. Thanx, Bret.

> The people I talked with seem to think that either the CTS 2400 or 2424A driver OR the multi-speed driver should work. What version of GBBS and which ACOS are you planning on using?

*This section is for Feedback, leaving the SysOp a message... <sysop>*

*Know of any patches or extras that would allow support ofGBBS with the Datalink 2400? <sysop>*

Nice to hear aboutGBBS!!! I've done a LOT of modding on that system. Feel free to ask, as it is a bit weird till you get used to it.

Note #11 (Reply to #7) Date: 9 Mar 90 (20:48)

To: SYSOP From: (User #1079) Subj: STUFF

*I'm getting a copy ofGBBS to tryout* &*may put it up (ifthe cost allows).*

*As for the 9600 baud (if we can't affard GBBS, it may be awhile). Your real name is only required* at *Logon to verify you as a Subscriber or BBS member(you can change your handle or nicknmne in the "p" ersonal data section from the Main Menu. About the best help I can get right* now *is finding a routine that will allow YMODEMprotocolstobeadded... «<SYSOP* »>

Date: 14 Mar 90 (17:09) To: ALL From: (User #1116) Subj: APPLE IIGS LIBRARY!

Hi, 'yall!

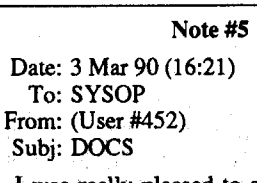

I just haven't (yeah, Iknow,lazy) gotten busy to Yeager's Advanced Flight Trainer. If there are update it myself!! Joe Oliver

> I was really pleased to see that I have full access to the Computist BBs right at the start. Calling from WI, I get tons of line noise so you might see some erratic stuff. Anyway, is there some way I cangetdocs on the BBS software.you use? Isn't Applenet shareware or freeware. If I knew more about the system, I could save some time (read \$\$\$) on the board. Please let me know what you can do and what I can do to support this project

> *Re:It's available* now *in the EDlJORIALfile base area... <sysop>*

> > Note #6

Date: 4 Mar 90 (12:12) To: SYSOP From: (User #1079) Subj: STUFF

Date: 22 Mar 90 (17:58) From: (User #1116) Subj: APPLE IIGS LIBRARY!

Hopefully things will grow around here. You may want to look into GBBS Pro as BBS software, as it runs compiled and a LOT faster. Anet seems like c-net for the commodores. Also look into die U.S. Robotics deal for a 9600 baud modem. Can'tbeat 'em. SinceI've beenrunning a BBS for several years now I'd also like to offer any help that you may need, I just would like to keep the LD bills to a minimum.

You think phone expenses are bad from Conn... try calling from New York! Horrible... I have an Apple IIGS and, well, I have LOTS of things to upload if David Goforth would only validate them as I uploaded them. I still have to pack them, etc... What local BBSs do YOU call in Conn.? I could probably call THEM and we could communicate. A popular Apple board up here in 'york is Plain Vanilla: 1-518-462-5953. I call there often: it's an excellent board.

*Nope, we already received a Thunder clock from another subscriber... Thanks anyway... «<SYSOP»>*rrom: (1

> *All the software* & *docs are on the Gopher Hole BBS (206)584-6621 (same cost as calling here) butwouldtake up quitea bitofspace onthis system since there are several versions (not counting this one)... Up till version 13fit was free (2..x is* now *shareware)... Asforsaving time use the copy buffer to save all displays to disk as fast as possible* & *review them at your leisure with a text editor. <sysop>*

## Note #10

Date: 8 Mar 90 (20:39) To: SYSOP From: (User #1082) Subj: GBBS

## Feedback (To SysOp)

Note #53

Date: 16 Mar 90 (23:54) To: SYSOP From: (User #576) Subj: GBBS

My homeBBS uses GBBS and it is by far the best Apple software around. We have at least 400 users. I just remembered that I have also seen a very slicknewBBS software by a programmerin CA. One of the local boards here in Wichita is testing it (it is Net capable).

Scott

Note #68

Date: 24 Mar 90 (05:27) To: ALL From: (User #357)

Subj: WASTELAND CRACK

Thanks

Starbuck (ohio)

 $\pmb{\hat{\Sigma}}$ 

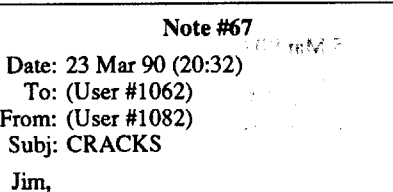

I'mhaving aheckofa time with a program called Accelerated Reader.

The author even has a message in the sectors that you'll have to work hard to see this one in COMPUTIST.....would you like a try at it? I've been meaning to call or write to you about it for a long time. Also I have Toy Shop and Bureaucracy that I'd like to see fmally cracked. Thanks Jack

Note #62

Date: 21 Mar 90 (18:46) To: SYSOP From: (User #1093) Subj: \$10 ACCESS

Note #69

Date: 24 Mar 90 (18:17) To: ALL From: (User #675) Subj: DARK

ACfUALLYthisis aimed towards EdTeach.. But Does anyone know how to Disable the Rune Check in Dark Heart Of uKKrul?

Also.. look on your local bbs for a3.5 edition of prince of persia!. a friend of mine transferred the Sides onto a prodos 3.5 disk and added more rooms and a new Ivl!

laterz

jim

Note #57

Date: 18 Mar 90 (10:33) To: SYSOP From: (User #1126) Subj: SUBSCRIPTION

I am asubscribertoCOMPUTIST, butdid not receive my ID number in issue #71 as the article described. The number on my mailing label is 0215 if that is of any use. Please advise me as to how I can gain full access to the board as a subscriber.

Thanks in advance Don

## Note #4

Date: 3 Mar 90 (10:26) To: ALL From: (User #726) Subj: QUESTION

Just a question - will you be providing an INDEX,say inAppleWorks DataBase format for Computist??? That you can download?? I have an older one from an Ad one of the subscribers put in a long time ago, but it is kinda old now and

*Increased access is granted to all current subscribers(which you now have), FUU access requires that you be a BBS member \$10 annual fee sent toComputist(same address assubscriptions) or calling with Visa/MC to same phone # as subscriptions...* «<*SYSOP* »>

## Note #46

Date: 12 Mar 90 (19:11) To: ALL From: (User #831) . Subj: HELLO

HELLO I LIKE TO KNOW DOES ANY ONE LIVEINCALIFORNIA ANDI CAN GET YOU ON A FEW GOOD APPLE BBS AND IBM IF YOU AND ARE YOU ON MEDCOM IF YOU AREI AM PIONEER AND ICANGET YOU A FEW PEOPLE THAT WILL HELP YOU WITH ANY THING OK THANKS SEE YA TELL ME IF ANY ONE IS IN CALI AND IS ON MEDCOM OK SEE YEAH

## Note #54

Date: 17 Mar 90 (06:30) To: ALL From: (User #502) Subj: CHUCK YEAGER'S AFT

*Reply: You will in the future (soon?)... <sysop>*

## Note #49

I just logged on here for the first time, and, yes, I DO subscribe to Computist. I would appreciate some mail from you guys because I feel a little lonely at the moment.

Anyway, how many of you out there would like to see an Apple IIGS-specific file library? On many other BBS's there's one, and it would be great if there was one... What do you people think?

Thanks for reading!

-Eric Mumford

## Note #61 (Reply to #49)

Date: 21 Mar 90 (18:29) From: (User #1093) Subj: APPLE IIGS LIBRARY!

Eric, I am relatively new to Computist (since issue #68), and new to BBS's (since the beginning of March). I would LOVE to see an Apple IIgs specific file library - I have not really much to upload, but would upload what little I do have. If you write back, but don't see me respond, it's because I am calling from Connecticut and it is relatively expensive to call here, but I will call back.

## Note #47

Date: 12 Mar 90 (20:08) To: ALL From: (User #833) Subj: HELLO...

I'm calling from SanDiego, so you won't see me up here more than once a week, do to expensive phone bills and the like, but I was just wondering if any other San Diego users are on the system yet?? Also, if anyone is on networking sites, you can reachme on a few pro-line boards.. My addresses there are:

alank@pro-beagle alank@pro-grouch

I am also thinking of putting up a bbs down here in the SD area, in which I will support COMPUTIST subscribers and the like. Alan

P.S.1f anyone is thinking of putting up a bbs soon, lemme know because I have written a VERY good bbs system from modemworks, which BLOWS away almost everything I have seen so far in the Shareware/pD scene...

only problem with this card is it phantoms out slots (That's what I remember, I haven't used the card in two years) but it does put out a ProDos time. Let me know if you can use it.

*See the TIMESAVERNEWS atthe end ofthis <sysop>*

COMPUTIST #72

214 i Wild imod

I sent some notes up to the file base on Chuck

Note #64 (Reply to #61)

any questions, send me a message.

I'm gonna check out the file section and get outa here. The phone bill is ringin up higher and higher every minute... See you later! -Eric

see "Lastmessage read", press '4RN' (this skips the E-MAIL and FEEDBACK bases which you read at logon and goes to base #4 and again 'R'eads all 'N'ew messages). Repeat this number sequence until all bases (that you are interested in) have been read. Remember to skip E-MAIL, FEEDBACK, & RDEX (these are private only & you will see anything here for you at logon. the rest ya can't view anyway).

Then press 'QFF'. This will 'Q'uit the message base (returning to the Main Menu and then take you to the 'F'iles area and list all 'F'iles. When the last file is displayed (indicated by "Press RETURN to continue'') press RETURN then '2F' (tomove to the nextfile area and list the files there). Repeat this thru all the fIle bases you wannasee.

Now save the copy buffer, pull out your favorite word processor and read what you've got. If ya wanna answer any of the messages or leave messages then write your message and save it as a text file - BE SURE THERE ARE NO BLANK LINES (must contain at least a single space before the  $\langle CR \rangle$  -and save it. If it's a reply, then make note of the original message base  $\&$  message  $\#$ . Also make note of any files that you may want to download and the base that they are in.

2ndCall: Call back using the ESC features to bypass the introstuff. Enter the message base that you'll be writing to (ex: M3) as soon as the Main Menu starts. If replying press 'RI#' for 'R'ead -'I'ndividual-original message number. After the message is displayed & the lower menu appears press'R' for Reply. This way you need not know the user # and it also sets up the thread routine (discussed later). If not replying, press 'W#' for 'W'rite to user number and enter the topic or title of the message  $\&$  verify it as being correct.

If you wish to read the bulletins or go to the On-linesection,press 'Q' followed by 'B'ulletins or 'O'n-line.These areas do notsupport the HOT KEYS (except for 'Q'uit, 'H'ang up, & 'T'ime stats), so you must wait for the menu & the command line to appear before making a selection.

Once you've done this, press 'HY' for 'Hang up'? 'Y'esl You now have all the fIle listings, new messages, and anything else you want and spent less than 10 minutes on the BBS.

Next, press 'QF#' for 'Q'uit the message base -goto 'F'ilearea-basenumber(notnecessary for

Help: Displays what each command (key selection) means & does.

Now to send the file. Set your terminal program to send ASCII text & send the file you saved. It will be as though you were a super typist and transfer the file as text (you MUST use ASCII or the copy buffer if you're experienced). The file must be less than 79 lines at 80 (or less) characters per line (for more char's per line, use less lines). After the file is transferred (just a few seconds) select 'S'ave. Repeat this for each message, remembering to change bases as necessary.

Bulletins: This is where news about the BBS is placed, it is a read' only area. To read any message just type the number of the bulletin (and press return if less than two digits).

base #1, alsoifless than '10' then you must press CR.) Select 'D'ownload and enter the filename you want to download. Select XModem for protocol (ASCII protocol will ONLY work for TXT files. ATTEMPTING TO USE IT WITH ANY OTHER FILETYPE WILL DISPLAY GAR-BAGE&CANNOTBESTOPPED UNTILTHE ENTIREFILEISTRANSFERRED,NOHAND-SHAKING IS PERFORMED!!) Set your end up to receive the file (XModem ProDOS is recommended, but Standard and CRC will also work.) Repeat this for all the files you want.

That's it... Now for an overview of all the commands and menus used with this system (it may be awhile before we go to GBBS so hopefully this won't be in vain.) Use the following with the BBS LAYOUT diagram.

## Main Menu

This is the artery that takes you to other various areas of the BBS.

Time Stats: Shows your time limit on the system used and time remaining for this call. Works the same in all areas.

Goodbye (Hang up): Logs you off the BBS. Works the same in all areas.

> Write: you mustspecify the user number you are writing to  $(0 = All, 937 = SysOp)$  use 937 for all letters to the Editor, Charles Haight, Computist, etc. & specify who it's to in the 'subject' space. You may press <CR> at this prompt to list the users, this will then ask if you'd like to start the list at a specific user #. Answering 'Y'es will prompt you for the starting user#, 'N'o will give you the opportunity to search by name (or partial name). Pressing <CR> by itself will list all users.

Quit section: Exits the current section and returns you to the Main Menu.

Call the SysOp: Pages "ME" if I'm there, I usually answer if at all possible. Please limit this to necessity and have specific questions (know what you wanna ask). I try to make this as short as possible because I'm usually very busy and trying to be courteous because "YOU" are paying for the call.

?: A question mark in most areas will redisplay the current menu. The main reason for this feature is that you willsoon be able to disable the menu displays from the personal data section.

appear at the bottom of the screen. Now you can (List) themessage with line numbers, (View) the message without line numbers, (Continue) adding to the message, (Edit) a line in the message, (Replace) specified text in the message with new text, (Save) the message, (Abort) quits to the Message base Menu, or (File) attach a file with this message. Attach files BEFORE saving and remember to save the message AFTER sending the file.

*Note: Attached files MUST be sent/received*  $using XModern only!!$  Text for the message MUST *be sen/ using ASCII and DO NOT select* "P" *ile before sending a message in ASCII.* 

Scan: will ask for the starting message number, then list info about the messages giving, message #, To, From, Subject, and Date. It does not display the actual message.

*M/FIP/B/O:* From the Main Menu you will be taken to the appropriate subsection (Message area, Files area, Personal data, Bulletins, & On-Line programs respectively.

List other BBS's: Lists other bulletin boards with an option to 'A'dd to the list

This is where all files for downloading are and where you upload files to. It is broken down into several sections with descriptive titles.

Personal Data: Each user canchange his/her handleornickname (this does not affectyourreal name displayed at logon), your address (this will NOT change your subscription address, you must notify Computist), screen width (normally 40 or 80), screen height used for pausing the display (recommend zero which will disable it for the fast process described above), phone number (please check this for accuracy), computer, age, specialtyknowledge,file enclosures(should be 'Y'es to allow tagging messages with files), carbon copy (allows sending duplicate messages to different users, normally 'N'o as it will ask after each private message if ya wanna send another copy), and the user list (to list all users on the system).

On-Line: These are external files that allow for various additions to the BBS. Here you can renew or subscribe to Computist or view the online index (currently under revision). A message "Program not available" will appear if it is not currently active (this does not mean you're denied access but that it's an upcoming addition - if you see it, you have/will have access).To run any program type the programnumber (plus <CR> if less than two digits).

> Command: Goodbye Hang up? Are you sure? (Yes or No): Yes Thank you for calling Computist BBS Time spent: 10 minute(s) Goodbye ..

## Message Base

This is where you read/write all your correspondence, letters, inputs, etc. It is broken down into several sections with descriptive titles.

List: will display all the available message areas. To change to another message area simply enter the number of the base.

Read: will display a submenu for selecting what messages you wish to read.

(New) since your last logon. (Forward) starting at a specific message number, (Reverse) starting at a specific message number, (Selective) messages written to/from a certain individual, (Marked) messages written to you, (Individual) read just one message by number, (Abort) don't read any.

*Shows current area* (1 *above*) of all *areas authorized* (7 *above*) and the *title* if the base (GENERAL above - with ALL messages *being public).* Will also show the total number of messages in this base &*the number ofnewmessagessince you last logged*on *(this will NOT* appear in Private only bases such as E-Mail & FEED-*BACK).*

I General (Public) 2 E-Mail (Private) <-- will not get published!!!  $3$  Feedback (to SYSOP) <-- User #937 4 Classified Ads <sup>5</sup> RDEX Inputs <-*will gtt published in COMPUflS/'!!!* 6 Subscribers only <-- Both Public & Private messages are allowed 7 BBS members only <--Both Public & Private messages are allowed

When you read a message it will show a header indicating, Area (with message # and indicate if private or a reply to another message). Date written, To, From (with user #), Subject, and File (if there is a file attached it will also show how many blocks there are), and then the message.

Most Wanted List On-Line Renewal (\*) Back Issue Order (\*)

Press ctrl S to stop and start text Press esc to skip ...

After displaying the message, a menu will appear at the bottom of the screen. This includes: (Again) to redisplay the message, (Reply) sends a reply to this message and threads it, (Delete) this message ifto/fromyou, (Next)reads the next message in forward or reverse order as you selected, (File) sends the attached file shown in the header to you via XModem, (Thread) finds the message that this is a reply to & displays it, (Quit) returns to the Message base Menu.

 $1 =$ Limited Access,  $2 =$ Increased Access,  $3 =$ Full Access<br>Message Bases File Areas On-Line Program **On-Line Programs** 1.General (Public) Public Access Subscribe On-Line (\*) E-Mail (Private) IBM & Non-Apple II Feedback (Sysop) Classified Ads RDEX Inputs (Write Only)

After entering the user #, you'll be prompted for a subject, after that enter your message (75 line max). For blank lines press SPACEBAR <CR>, a <CR> by itselfwill indicate that you are through entering your message & a menu will

Delete: will delete amessage that is written to or from you.

## **File Base**

File List: Lists all files in the current base available for downloading.

Search: Search the file list for specified data (will find all occurrences of a specified string).

List: Lists available file areas. To change to another file area simply enter the number of the base.

Upload: Send a file (you to me) in either XMODEM or ASCII.

Download: Receive a file (me to you) in either XMODEM or ASCII.

*Note: ASCIIprotocolcanONLYbe usedwith standard (uncompressed) TEXT files. Use XMODEMforAlLotherfiles.Thisincludesboth uploading* and *downloading. AWP* and *ADB (appleworks)* files must be sent using *XModem-ProDOS or must be compressed before sending.* If an appleworks file is sent in it's original format *using any other protocol, it will turn oUl as garbled text* and *be unusable.*

Examine: Shows contents of a specified file that has been compressed with ShrinkIt.

About the BEST way to save money on long distance charges for uploads is: If you happen to be a member of America Online you can put your uploads there and leave mail to "Go4th" or "AKA Gopher". Or if you have numerous files (or lengthy ones after they're compressed), send them on disk (5.25 or 3.5) to:

Computist BBS c/o David Goforth 11015 Old Military Rd SW Tacoma, WA 98498-1524

Please include a short note as to what you'd like me to do with them (you need not be explicit).

6

Command: List file bases

# Name

*Unless otherwise stated, all message bases (except E-Mail) fTliJy be published in CompUlist magazine (Unless the message requests that it not be published* - will as a *feature* for automatic *selection)...*

1 Public Access

2 IBM & non-Apple II's

3 Editorials <-- Computist Index HERE!!!

4 Playing Tips

# Computist BBS - An AppleNET BBS

5 Hardware

- 6 A.P.T.
- 7 Softkeys & BitCopy
- 8 Temp

*Newfiks areaswillsoon be addedfor:OOS33, PRODOS,* & *GSONLY...*

Command: Examine Archive *(This works onl] on SHK* & *BXY fiks)*

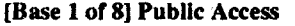

*Base* #'s & *titles* work the same as the message base.

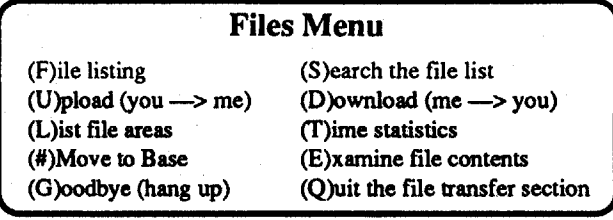

COMPUTIST #72

## Enter the file to examine: amdos

NuFx Archive... *(indicates an SHKfile* & *displaysthefollowing.)*

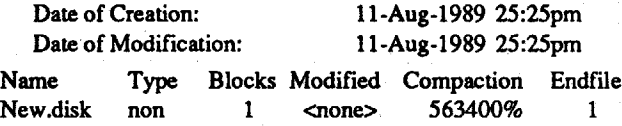

*Type* "NON" *indicatesashrunkDISK(either*5.25 *or*3.5) & *the 'Compaction' worksforallfilesbUlnotfordisks. WillflXthisin the fUlure to indicate which size is being used(as a rule ofthumb, all* GS *should be* 3.5 and *everything else* 5.25)...

*You can WG OFF from any section of the BBS with the "G"* oodbye *command.*

(Q)uit

## [Area 1 of 7] General (Public) (89 msgs, 5 new)

## Main Menu (M)essage areas & Mail (B)ulletins and articles

(W)rite a new message (D)elete one of your messages (T)ime statistics (Q)uit message section (R)ead messages (S)can all messages (L)ist message areas (G)oodbye (hang up)

(P)assword change (A)ge (S)pecialty knowledge (#) Phone number (F)i1e enclosmes (@)Time stats (\*) Page Pause (H)andle or Sir name (L)ocation (City, State) (W)idth of screen (T)ype of computer (C)arbon Copy (1) display this menu (U)ser List

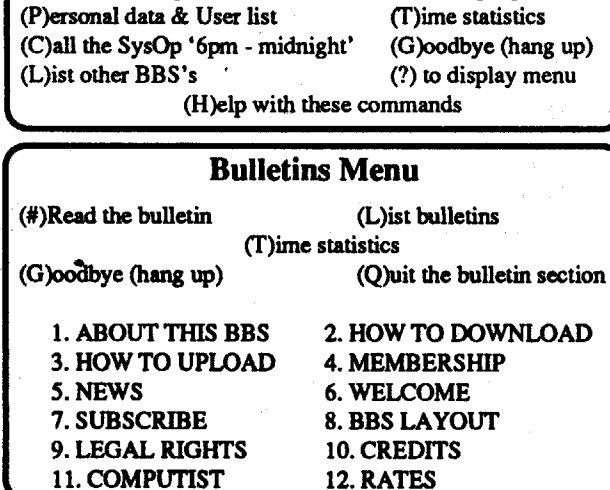

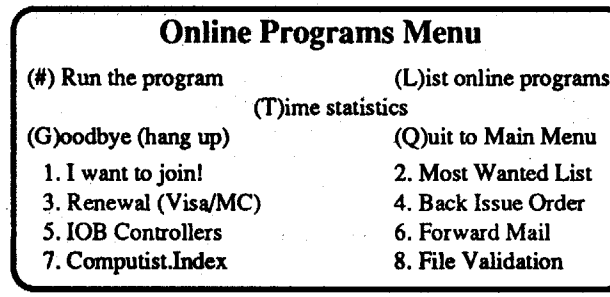

(G)oodbye (Hang up)

Computlst subscribers • Members should read message #2 In the 'Members Only' message base for more info.

## Messages Menu

## Command: List bases

## # Name

## Personal Data Menu

## Readers Data EXChange

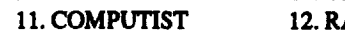

## Command: 8

2.Subscribers Only Editorials Playing Tips

(F)ile section (uploads/downloads) (O)nline programs

3.Members Only Hardware Projects Computist Index A.P.T. (\*\*) lOB Controllers (\*) Softkeys/Bit Copy On-Line Mail (\*\*\*)

And any other areas/features that may be added ....

(\*) Requires Visa or Mastercard

(\*\*) Advanced Programming Techniques

(\*\*\*) We will forward your !etten by US Postal Service to other

## Cartooners

## \$59.95 Electronic Arts

**☆☆☆** 

nels, lakes. shrines, ...: it would be fun to just 'page through' the colorful, richly detailed gamescape; but you can't. You must EARN your way; and, with no Game Save (an unfortunate deficit). getting beyond Level 7 represents a fairly stiff challenge. Durable fun, "Warlock" is a greatsuper-res/super-sound showoffpiece (and, if you need another excuse. perfect for entertaining younger visitors).

Requirements: 1 MB Apple IIgs, one 3.5" drive. Second drive or hard disk recommended.

## Gnarly Golf

## \$29.95 Britannica

\*\*

(\$24.95, B/W hires), the package is, blatantly, The last time I checked, our trusty IIgs had Aimed squarely at the 'computers for kids'<br>something of a gimmick. Included on-diskette failed to sprout a coin slot. So, why doe something of a gimmick. Included on-diskette failed to sprout a coin slot. So, why does market, Electronic Arts' two-diskette package<br>are ten unpopulated scenes (beach, desert, moon- Britannica's new 18-hole mini-golf arca are ten unpopulated scenes (beach, desert, moon-<br>scape, ...), plus more clip-able artwork for Struc- 1-4 persons) eject players who "run out of page manual, and a cute, easy-reading "Look and scape, ...), plus more clip-able artwork for Struc- 1-4 persons) eject players who "run out of pagemanual, and a cute, easy-reading "Look and<br>tures (Tai Mahal, Eiffel Tower, ...), Objects strokes"? If, as seems likely, the tures (Taj Mahal, Eiffel Tower, ...), Objects strokes"? If, as seems likely, the aim is to encour- Play" booklet. The latter introduces early readers<br>(umbrellas, Easter Island Stoneface....). Trans- age replays, then "Char (umbrellas, Easter Island Stoneface,...), Trans- age replays, then " 'Gnarly" designers have to the program's facilities for movie playback<br>portation (blimp, flying saucer, ...), People (hula miscalculated. Like the "Zany' portation (blimp, flying saucer, ...), People (hula miscalculated. Like the "Zany' " guys at EA, and beginner editing. In "Look" you just click on dancer alien to the form of the ficket of Ani-<br>dancer alien to urist ) and dancer, alien, tourist, ...), and flocks of Ani-<br>mals about 150 pieces in all. The He package next hole' and under-valued just about every-<br>mals about 150 pieces in all. The He package next hole' and under-valued just abou mals—about 150 pieces in all. The IIe package next hole' and under-valued just about every- "Play" works much the same; but, you also get<br>adds a simple cut & paste drawing/printout util-<br>thing else. As a lone player, I wou adds a simple cut & paste drawing/printout util-<br>ity: Ilgs users are expected to rely upon a full- to challenge a 'Best Score' and see all the holes. and have access to full editing capabilities (inity; Ilgs users are expected to rely upon a full- to challenge a 'Best Score' and see all the holes. and have access to full editing capabilities (in-<br>featured painter, like Activision's "Paintworks When two, three, or fou featured painter, like Activision's "Paintworks When two. three. or four computer golfers start a cluding standard "File" pull-down options for Gold". game, it's because they want to PLAY— not loading any non-ticket movie). Originally, selec-<br>Admittedly, the artwork IS cute and distinc-<br>watch, while the player who owns the computer tions are limited to the short-r Admittedly, the artwork IS cute and distinc- watch, while the player who owns the computer tions are limited to the short-run movies supplied tively 'post-cardsy'; AND—the gimmicky part— (and gets to practice) demonstrates his/herexper- (e.g. "Animal Boogie", "Bad Wolf", "Park Play", vou also get 25 blank-front 6.5" x 4.5" postcards tise.

with (on back) "Place Stamp Here" box and "Gnarly Golf" does start you with six strokes, twelve movies well available for each playback. "Postcards by Activision" along the card center. award a number of strokes equal to par for each playback.<br>PLUS, there's a glue stick for pasting your print- hole finished; and, if an experienced player is The 'trick'— the PLUS, there's a glue stick for pasting your print-<br>outs to the card fronts! (Clever: however, if first in the shooting order, new players can learn duce cartoons— is that "Cartooners" supplies a outs to the card fronts! (Clever; however, if first in the shooting order, new players can learn duce cartoons— is that "Cartooners" supplies a Activision supplied a tractor-feed card carrier much about how to approach the much about how to approach the hole. Aiming is large cast of expertly drawn animated actors. All simple— you 'spot' your target with a mouse the user has to do is add Mouse, Bunny, Duck, sheet, the glue wouldn't be necessary and post-<br>card production would be easier.) Assuming you pointer—and over-powering a hole shot won't Piggy, Dog, etc. and 'tell' him/her what to do. For card production would be easier.) Assuming you pointer—and over-powering a hole shot won't Piggy, Dog, etc. and 'tell' him/her what to do. For<br>don't re-size the on-screen display, a finished send it over the cup. Further r don't re-size the on-screen display, a finished send it over the cup. Further reducing the advan- instance, you might click on Mouse, place him,<br>product (e.g. after pasting and trimming) meas- tage of practice, "Gnarly Gol product (e.g. after pasting and trimming) meas-<br>
shot meter' (to control power and spin) runs choices) to Walk Slowly Right. Now, as each
't a'' ures 6" x 4".<br>My first card— the standard waving space somewhat slower than the ones you'll find in 'Record' click advances the frame count, Mouse My first card— the standard waving space somewhat slower than the ones you'll find in 'Record' click advances the frame count, Mouse creature on a city street with "Wish You Were Accolade's games or EA's "World Tour Golf'. will perform some walking motion and move to "Postcards" makes bragging about your vacation display; but (another mistake), the game fails to

> golf ball guy who performs a different routine to around pool tables, rat mazes, prison cells, ant hills, toys, and much more. The shot, rebound, griddles, leaky hoses, flipping trowels, conveyor tion", or "invisible" versions, and can include belts. ...). they qualify as 'just adequate'. Sup-text in various fonts, sizes, styles, and colors. belts, ...), they qualify as 'just adequate'. Sup- text in various fonts, sizes, styles, and colors.<br>plied on two mini-diskettes, "Gnarly Golf" is too Obviously, by the time you add one or more entertaining 'starter challenge' for younger play-

# **Warlock** \$39.95 Three-Sixty Pacific ☆☆☆

Requirements: 512K Apple IIgs, one 3.5" drive. Joystick recommended.

with math studies, there is no such thing as an error-free math text. True to this tradition, "Geometry" 's developers occasionally allow a single drawing to stand for three or four problems. with the result that angles shown as obtuse are actually acute, lines which must be parallel are shown diverging. etc..I've seenjustone clear case of mislabeling; but, in the "Area of a Trapezoid" discussion, one finds ".5 x h x  $(b1 + b2) =$ .5 x (h x b1) + (h x b2)"! Mildly disconcerting; still, considering quantity of material presented, the few 'obvious' errors fall within normal "for the student to discover" limits.

smooth-running, surprisingly user-friendly interface. (What? You mean all that '5.0 mouseand-windows stuff works?!) Victory Software's first release IS bound to deliver a hefty dose of encouragement to many would-be IIgs game designers. Meanwhile, players can 'sign up' for 30-40 hours of solid adventuring and a good story in "2088: The Cryllan Mission".

> Fine as a 'quickie' reference and stand-alone refresher (e.g. for SATprep), "Geometry" shows to best advantage as a 'light up your lines'. interest-stimulating support resource. Including "QuickPrint!", a handy super-res screen dump CDA. the complete course comes on three minidiskettes with handsome 25-page User's Guide.

"Cartooners" makes it easy for even young computer users (e.g. ages eight and above) to produce 'for real' super-res cartoons complete with colorful scenery, animated characters. "speech balloon" dialogue, and music and/or just around the bend; and Activision's "Post-<br>cards" could be the perfect medium for showing Requirements:<br>cards" could be the perfect medium for showing Requirements:<br>cards" could be the perfect medium for showing Require cards" could be the perfect medium for showing Requirements:<br>
off your artistry, your wittiness, and your com-<br>
512K Apple IIgs, the state of the set-ting, easily run several minutes, which means a off your artistry, your wittiness, and your com-<br>
puter, all in one fell swoop. Available in separate one 3.5" drive.<br>
muter, all in one fell swoop. Available in separate one 3.5" drive.

Summer, the #1 postcard-sending season, is puter, all in one fell swoop. Available in separate one 3.5" drive.<br>versions for II es (color super-res) and II+/IIe versions for IIgs (color super-res) and II+/IIe<br>(\$24.95, B/W hires), the package is, blatantly, The last time I checked, our trusty IIgs had Aimed squarely at the 'computers for kids'

## **Geometry**

Spanning twenty split-level screens (or "Levels"). Three-Sixty's "Warlock" is a superres arcade adventure showcasing gem-like figures. superb animation, and full-range sound. As the dauntless Warlock, your objective is to collect eight key objects and then wrest the stolen Karma Jewel from the evil HE's clutches.

Eight-direction KB/joystick movement and your staff's fire button are all you need to climb stairways,swing across deadly pools, ... and blast hordes of zombies, ghosts, goblins. etc. (i.e the 'cannon fodder' class monsters) as well as major league horrors like giant spiders and fire -belching golems. Shots cost Power points and each hit from a monster or trap reduces Vitality (0000= Dead). However, you can start with up to 4000 Power and 5000 Vitality; so, even for the unskilled beginner, there's plenty of play; and plenty more. once you learn to recognize snares and become adept at collecting the numerous Power/ Vitality/Armor-boosting goodies.

Forests, graveyards, ruins, underground tun-

## COMPUTIST #72

# $\bf R$ eaders Data Exchange 72 and 2008 and 2008 and 2008 and 2008 and 2008 and 2008 and 2008  $\bf R$

\$79.95 Broderbund

## **☆☆☆**

## Postcards

\$29.95 Activision/Mediagenic

(Additional blank cards: \$7.00/100)

☆☆

Requirements: Apple IIgs. one 3.5" drive, Imagewriter or compatible printer, super-res paint utility. Color ribbon recommended. (64K II version available)

> plied on two mini-diskettes, "Gnarly Golf" is too Obviously, by the time you add one or more easy, low-competition stuff for adults, but a cute, "Scenery" backgrounds and several "Music/ easy, low-competition stuff for adults, but a cute, "Scenery" backgrounds and several "Music/<br>entertaining 'starter challenge' for younger play-<br>Sound Effects" pieces— both of which are seters. The contract of the contract of the table on a frame-by-frame basis--- PLUS multiframc 'Cut and Pastc' editing ...; well, a movie CAN become a fairly sophisticated, "slick" production, Music/sound stuff can be imported from EA's"lnstant Music", any paint utility can produce backgrounds, and new prop-type actors are<br>available from "Deluxe Paint II" as "Brushes" available from "Deluxe Paint  $\Pi$ " (There are no utilitiesto permit user development of fully-animated actors.) Whereas RAM space seems to be the chief factor restricting number of backgrounds and sound selections employed in a movie; speed considerations. ultimately, limit number and complexity of actors on-screen at any given time. As might be guessed from the 1MB RAM requirement and separation of resources onto System/Program and Artdiskettes, "Cartooners" does not function comfortably on 1.25 MB systerns having only one drive. With two drives you can easily achieveswapless boot-and-Look/Play operation; but creation of larger movies and scenery/actor/sound additions are bound to entail some planning to maintain developer convenience (e.g. groupingmovies with the resources they employ on other "ART" diskettes). Add the fact that movie files are optimized for simplicity, NOT compactness, and 'the cat is out of the bag'. For all its claims of single-drive useability, "Cartooners" merely tolerates two-drive setups and really prefers to run on hard disk. Boasting a range of creative possibilities far beyond 'kiddie level', "Cartooners" can deliver advanced 'knock your socks off' results, yet adroitly manages to make even beginner products 'look good'. From developing pizazzy lead-

you also get 25 blank-front 6.5" x 4.5" postcards tise. ...); but, since you can change ticket names, any

Here!" caption—turned out so well I almost hate Remaining strokes and current scores (based the right. Mouse can also turn one way or the<br>to send it. Sumplied with idea-packed manual, upon holes finished, length of holed s to send it. Supplied with idea-packed manual, upon holes finished, length of holed shots, etc.) other and face the front. Duck can walk and fly,<br>clip art listing, and order blank for more cards, are continually updated at clip art listing, and order blank for more cards, are continually updated at the comers of the Bunny can hop, Butterfly flaps, ...; repertoires "<br>"Postcards" makes bragging about your vacation display; but (another mistake more fun than ever. maintain a High Scores roster on-disk. "freeze") and set speed and direction for each<br>With the exception of small spot-like balls actor whenever you wish. To handle situations actor whenever you wish. To handle situations where Mouse must walk in front of Bunny, which show no rolling motion, "Gnarly' "offers where Mouse must walk in front of Bunny, very good 'production value', including classy 3- behind a tree, etc., each actor's 'Foreground very good 'production value', including classy 3: behind a tree, etc., each actor's 'Foreground<br>D lettering, background music, good physics, a Level' is settable in eight levels and, as with set-your-own-golf-ball-coloroption, an animated placement and Action, may be changed in any<br>eolf hall guy who performs a different routine to frame.

> set the theme for each hole; and a bizarre set of Lamp posts, bushes, kettles, campfires, and nicely illustrated single-screen challenges built other props are also considered "actors". With nicely illustrated single-screen challenges built other props are also considered "actors". With around pool tables, rat mazes, prison cells, ant few exceptions (e.g. Flower can change color). props can be 'told' to stand still or move around;<br>but, only a very few, like Explosion, are anietc. sound effects work well enough; but, consid- but, only a very few, like Explosion, are aniering the variety of opportunities for something mated. Another kind of "actor", the stretchable<br>more elaborate (e.g. water traps, air vents, hot speech balloon, comes in "standard", "exclamamore elaborate (e.g. water traps, air yents, hot speech balloon, comes in "standard", "exclama-<br>griddles, leaky hoses, flipping trowels, conveyor tion", or "invisible" versions, and can include

addition. a "Classical"/"Simplified" setting adjusts material to more closely follow approaches used in currently popular textbooks.

Requirements: 5l2K Apple IIgs. one 3.5" drive. Second drive recommended.

Intended for textbook support/enrichment, Broderbund'snew educational package takes the user from elementary concepts, through Plane and Solid geometry. to the beginnings of analytic geometry. "Points, Lines, Planes", "Congruence", 'Right Triangles'', "Areas and Volumes of Solids", and "Coordinate Geometry" are representative of the ten chapters which, not counting separate problem and proof displays, average some 25 super-res screens apiece. To better individualize each presentation, users may selectjust a unit's "Tutorials" or "Problems", or both. In

Rendered in dithered-color 640-mode. 'Geometry" delivers attractive textbook-look screens with boldface and color highlighting to enhance legibility. A simple click on a comer 'turns' the page (forward or back) at. roughly,5- 10 seconds per update. Not, to be sure. 'book speed'; but, then. you can also hop quickly to any part of the presentation- both "Contents" and a comprehensive "Index" are always on-lineand, the 'computer pages' ARE a good deal more active than pulp and ink. Aside from pull·down "Reference", "Hint", and "Solution" options, you will often fmd click-able text in green highlighting to flash the lines of an "Acute Angle". fill-in "Base Area"of a figure, etc..Other buttons may show a proof or call up "More" discussion.

No textbook, ofcourse, canoffer"Geometry" 's user-changeable figures (thatis. unless you've been staring at a proof too long). This powerful learn-by-doing aid lets you mouse-diddle line relationships (e.g. in triangles. arotating quadrilateral. etc.). 'grow' and stretch solids. and much more, all right on the 'page', while obtaining continuousnumeric/descriptivereadout(s)ofkey figure parms and characteristics!

As you may recall from your last encounter

# $\mathbf{T}$  h  $\mathbf{\odot}$  $\mathbf{P}\mathbb{R} \mathbb{O} \mathbb{D} \mathbb{U} \mathbb{C} \mathbb{T}$  $\mathbb{M}$ ONITOR Jeff Hurlburt TX

## SUPERB EXCELLENT VERY GOOD GOOD FAIR POOR BAD DEFECTIVE RATINGS \*\*\*\*\* \*\*\*\* \*\*\* \*\*  $\odot$ \* QQ 6

In the summer of 2087. Earth's fledgling Space Agency began to receive a series of startling reports from an exploration craft in the Tau Ceti sector. Not only had the crew of the S.S. Houston discovered an Earth-type planet. "Crylla", inhabited by peaceful, friendly humanoids, they had actually deciphered the language and been assigned an ambassador. By the time contact with the explorers had to be suspended (Crylla moved 'behind' its sun vis-a-vis Earth). Space Agency scientists could hardly wait for the knowledge windfall sure to come. But they did wait... and wait... and wait. Needless to say. the follow-up "Crylla Mission" which makes planetfall barely a year latter is not the delegation of expectant researchers originally planned. With weapons specialists, science officers. and a doctor, your party of six trouble shooters is grimly determined to find out what happened, and, if necessary. shoot the trouble!

When, some centuries later, Star Fleet draws up the guidelines which become known as the "Prime Directive", you can bet that someone will bring up Crylla to drive home the hazards of cultural contamination. Just why is one of your team's discoveries as you piece together the remarkably verbose stories, hints, and social commentaries of Cryllan citizens, surviving Terrans, and others you encounter. Yet, with a few easily sensed exceptions, what you discover in conversations has less real impact upon ultimate success than upon 'atmosphere', level of involvement, and overall enjoyment. " 'Cryllan Mission" 's extensive prose adds a thought-provoking depth unique in an Ultima-type map/ maze scenario. (Hint: 'Talk' to everyone, but avoid copious note-taking.) As to how Earth's ace 'fact-fmders' deal with what turns out to be a cultural disaster: that is something you determine in a quest spanning the cities. ruins. and labyrinths of two continents. Crisp top-down countryside maps, detailed cityscapes, and self-mapping 3-D perspective forward-view mazes give" 'Cryllan Mission" a 'look' and feel very reminiscent of SSI's popular "Questron lI"/gs. This time. however. you guide the development of six multi-attribute characters. deal with elaborate weapons and armor systems, and direct your party in challenging, partially animated, tactical combats against a variety of opponents. Unfortunately. while the latter can be very entertaining, an overly generous character development scheme results in near invulnerability and ample (even excessive) wealth about midway in the adventure. Opting for "computer controlled" combat helps move things along; so. you are able to concentrateupon exploration and the location of items needed for mission completion. Featuring speedy GSOS 5.0 windows for maps, text, and monster/mazescape displays " 'Cryllan Mission" employs virtually an 'out of the box' format, and, nevertheless, achieves a

Requirements: 1.25 MB Apple TIgs. one 3.5" drive. Second drive recommended.

## Mushrooming Software

As observed last issue. numbers and quality of II series entertainment wares has never been better; and, the same holds for utilities. productivity products. and educational packages. incredibly, after more than three years of less than enthusiastic Big Green attentions, the IIgs is in real 'danger' of emerging, overall, the best-supported of any super-res "personal computer"! This month's column, the biggest PM ever, samples just a bit from each category.

## 2088: The Cryllan Mission

\$69.95 Victory Software

## ☆☆☆

ins for videotaped presentations- the manual describes the simple IIgs-to-VCR connection required- to entertaining young users, "Cartooners" is consistently fun, consistently classy.

**(Current Owner Updates: \$18.001\$23.00 for**<br>Current Owner Updates: \$18.001\$23.00 for *manual plus onelboth diskette formats)*

## Copy II Plus, 9.0

## \$39.95 Central Point Software

## *Requirements:*

128K180-col. Apple II series, one 5.25" or 3.5" drive. Second drive recommended.

Probably, almost no one was surprised when "Copy II Plus" garnered over 80% of the Istplace "Utility" category votes in our recent "Best New Stuff' survey. Over the years, as Apple introduced new DOS's, "Copy II' " has consistently out-perfonned Apple's own disk utilities, served as a reliable bridge among operating systerns, and permitted speedy backup of many protected products.

The Version 9.0 package includes UTILI-TIES and BITCOPY software on both 3.5" and 5.2" diskettes. BITCOPY utilities for both formats and Auto Copy parms for all supported products are supplied on the mini-diskette; the 5.25" diskette includes only the 5.25" BITCOPY and parms for products released in 5.25" fonnat. Using "Copy II' " 's new Compare Files function, I was able to quickly verify that "UTILI-TIES" is identical on the two fonnats. (Compare Files will check any two ProDOS files and allows you to specify whether or not differences should be displayed or just the number of mismatches.) Other improvements include use of "all available memory" to speed copying, an "any way you like" catalog sorter, and function selection (in UTILITIES and BITCOPY) via arrow keys, letter keys, or mouse.

(BUG NOTE: Regarding the failure of Sort Catalog to update pointers, as reported by Dave Goforth in the last issue... First, Dave deserves a pat on the nose-pat, pat-for zeroing-in on a potentially nasty problem and getting the word out. Central Point is aware of the problem, expeets to have it fixed soon, and will supply free replacements to Version 9.0 purchasers. 1'11 let you know when mine arrives.)

Naturally, you can count upon finding additions to Auto Copy's already extensive collection of entries. "Copy II' ", evidently, does not drop parms, even for rather ancient products. If an Auto Copy entry produces a "Not Found" message, scroll through the supported products list before deciding a 'golden oldie' is missing. (One source of confusion is that, from revision to revision, a product's name may undergo minor changes; "Bard's Tale" may become "Bards Tale", etc..)

As in earlier versions, "Copy II Plus, 9.0" starts up in its 'standard' ProDOS and DOS 3.3 UTILITIES mode. Besides Copy and Compare Files, UTILITIES lets the user obtain Catalogs (with or without file lengths, hidden characters, deleted files), Verify the readability of file(s) or diskettes, check 5.25" drive speed, View TEXT (with or without hex values) in a file, Delete files, Undelete files which have not been over-written, Lock/Unlock files, Rename files or volumes, Change the name of a DOS 3.3 boot program, Create sub-directories, and display a file-by-file Mapofsector usage. (The latter, however, merely puts \*'s on an un-numbered dot grid.) One powerful new capability, being able to launch ProDOS Applications from a user-created menu (saved on-diskette), lets you, in effect, expand UTILITIES functions.

Note: Due to a curious oversight- $I$  called Central Point to make sure- Custom parms for Sector Editor patching must be user-entered each session, whether or not the correct parms are included in an Auto Copy file. (If they are, YOU have to jot down the needed parms and type them in.) Selecting "Edit Parm Entry", you are free to change Auto Copy parms and create new entries. You can even 'tell' Auto Copy to do sector editing as part of its copy process; BUT, as of Version 9.0, you cannot simply save and, later, reload a Custom Patch for use by Sector Editor.

UTILITIES will Format diskettes in DOS 3.3 (5.25" only) or ProDOS (with option for GSOS's preferred 2:1 interleave). Selecting "Options" allows setting Date (on older machines lacking a built-inclock/calendar), mouse speed, and Printer slot. (Setting the latter automatically causes UTILITIES to offer a "Printout Y/N" choice for Catalog, Compare, View, etc. functions.) All in all, it's small wonder that "Copy II' " always wins space on a hard disk or that II users lacking ahard disk routinely copy UTILITIES.SYSTEM to "System" and "ProDOS Utilities" diskettes. As for handling "protected" software, "Copy II' " offers a comprehensive set of editing and copy functions called BITCOPY. On the Universal Frustration Scale, few experiences'rate above having an un-archived diskette bomb in the midst of some design task or at a crucial moment in game play. Anti-copy "protection", while of dubious benefit in preventing the unauthorized unfair mass distribution of a product, definitely makes archiving more difficult for legitimate purchasers. (An ironic twist is that many protection schemes significantly increase the likelihood of diskette failure and, thus, make archiving all the more necessary.) One possible solution-the 'standard' first try-is to run the appropriate BITCOPY (3.5" or 5.25" from UTILITIES), pick Auto Copy, and type-in the target program's name. If the product is listed-- sometimes there will be several "version" choices- and, if the protection hasn't been changed, there is a fair chance that, in just a minute or so, you'll have the desired backup.

(Note: In the above, source and destination media were 2:1 interleave formatted. GSOS was setfor 256Kof cache. "CopyII' "ran with DSR's Diversi Cache set to 256K.)

'Easy' alternatives for unlisted products include a series of Auto Copy "Try ..." entries shown alphabetically along with product names. While most are simply convenient Manual Bit Copy presets (e.g. ''Try Nibble Count", etc.) a few relate to specific manufacturers. Sometimes, just a slight modification of an existing parm, via Partial Auto Copy, is the answer. In fact, a check of Computist's own pages may yield the needed PACparms or even an entirely new parm set you can key-in to Manual Bit Copy. (Either way, you can use Edit Parm Entry to produce a new record for future Auto Copy access.) Sometimes the easiest approach is 'none of the above'; and you'll find yourself cursoring-down to BITCOPY's Sector Editor.

Once a part of UTILITIES, the Sector Editor was moved to each BITCOPY several revisions ago in order to take advantage of modifiable parms. In 3.5" BITCOPY, selecting the option opens an 80-columnTEXT screen showing about half of a sector (17 rows, 16 bytes-plus-ASCII text per row) plus the 12 "tag bytes" used in Mac formats. (Scrolling permits viewing all 512 data bytes.) Pressing "M" toggles between "Block" and "Track/Sector/Side" access. In 5.25" BIT-COPY, Sector Editor offers only a 40-column TEXT screen andTrack/Sector access to diskette data. Since Sector Editor displays program code and data the way it looks when read-into/writtenfrom memory, you will usually be able to view programmessages, namesofaccessedfiles, names of adventure characters, etc.. You can peruse diskette contents, obtain screen or disassembly printer Dumps, do editing and write the changes, and Scan the diskette for strings of text or hex **bytes** 

Though hard-pressed by competition in some areas, "Copy IT Plus" remains aunique, powerful combination of disk utilities- the 'indispensable tool' for all Apple II users. Current owners can hardly lose on the update; the Compare Files function, alone, should be ample incentive. As for new purchasers, just a few minutes with the 9.0 manual will erase any doubts. You can wait for the next revision- there will always be a 'next revision'- but, today, you won't find a better utilities value than "Copy II Plus,  $9.0$ ".

Back in the ancient days of personal computing, you may have typed-in a neat little SoftSide game named "Blast Away". In Britannica's modem version (\$29.95, for 512K IIgs), you get the same point-and-shoot challenge, but with ten super-resWestern backdrops, authentic gunbattle sound effects, smooth-action mouse-aim crosshairs, second player (alternate turns) option, and targets that shoot back! As in law enforcement 'training villages', your objective in each single-screen shootout is to nail animated 'pop-out' figures of outlaws while leaving any innocent bystanders unscathed. Slowness and/or misseslet the outlawsshoot back and costs Health points, as does hitting a bystander. Zero Health ends the game. (To even the odds, the program occasionally displays a small Red Cross patch. Hitting itrestores Health.) Each shootout is good for a minute or so of moderately easy through fairly rough action, with scoring based upon outlaws potted and level. The top four scores are maintained on diskette. Including directions for moving to hard di§k, " 'Shootout" offers quick restart and plenty of addictive action.

A good guide to party composition is your standard U.S.S. Enterprise "away team". One doctor can handle all healing chores; a science officer supplies large-area map views (via "Terrain" and "Life Form" scans); and, you need the fire-power of your four weapons specialists. Explore the Ruins thoroughly; the Caverns are good for loot and honing combat technique; take care of things in Adion before entering Cramur. Transports are expensive and you cannot take them into mazes; Heavy Armor is a better investment. The best weapons are won from elite enemy guards. Finally, two items which should have been included in your mission briefing (i.e. the manual): 1. To enter a transport you've purchased, the first step is to move onto the transport figure and 'click'; 2. Any resurrected team memberwill have reduced attributes. Don't waste time trying to cure this condition (you can't); after a day or so the attributes will return to normal values.

## Laser Force **☉**

All of the above, naturally, work fine on 'open", unprotected software. To work with diskettes protected via changed sector address/ data prefixes, checksum mods, etc., a Patch option lets you 'tune' Sector Editor's Read/Write routines. Pre-set choices include 'standard' and 'loose-error-checking' versions of both 16-sector DOS 3.3/ProDOS and 13-sector DOS 3.2, plus "Custom". As illustrated in last month's column, with the correct Custom Patch entries in hand, copy protection need not be a barrier to editing adventure game characters. Other applications include elimination of unwanted routines (e.g. squashing a CALL which turns off Control Panel access), direct modification of directories, salvaging of data from damaged files, ...., AND defeating copy protection. Especially on 3.5" media, Sector Editing a few bytes may be sufficient to defuse protection, leaving you with a fully functional backup.

has reinvigorated the monster minions of legendary wizards, added some of his own, and threatens a new reign of terror, chaos, and cataclysm.) Rendered in double-hires, the game sprinkles its large continent with Questron-type cities (where you find shops, gaming parlors, banks, opportunities for profitable mini-quests, etc.) and Legacy'-typeTemples (where you find the Archives with their magical "exhibits").

When the protection gets really tough, the Really Tough get Manual Bit Copy. With nearly ninety parameters to manipulate, selecting MBC puts youat the helmofanuts-and-bolts 'tailor-tofit' copy machine. Supporting your efforts are Hi-Res Disk Scan (to quickly locate tracks and half-tracks with useful data), Nibble Editor (to display/analyze/modify the 'raw' bytes actually stored on a track), AND the newly rewritten Version 9.0 manual. Much more than a functionby-function user's guide, this 189-page 'bible of backup' describes parameters, discusses disk hardware and ProDOS/DOS 3.3 formats (including track and sectororganization, encoding, interleaves, etc.), surveys protection methods, and adds helpful appendices. Appendix E, for example, is a table for converting Decimal/Hex/ Binary to 4-and-4 disk encode bytes and 6-and-2 translate values. Yet another BITCOPY function, Manual SectorCopy is an MBC-like option (with its own parameters) for tackling sectororiented protection methods. As indicated earlier, "Copy II Plus" has, for some time, managed to satisfy Apple II users amidst changing operating systems, machines, and media fonnats. In Version 9.0, however, the 'one package for all' idea has very nearly reached its culmination. A 9.1 release mightoffer aSector Editor with directly loadable custom parms, an option to copy 5.25" diskettes to IIgs RAM disk, a Purge Catalog option, and a better Disk Mapper. DOS 3.3 users would, most certainly, appreciate a mod to allow manipulating '3.3 files without having file names shortened, filled with dots, and otherwise ProDOSed. (If you still own an ancient '3.3-only"CopyII' ",don'teventhink about overwriting it.) There IS room for improvement within an 'all II's' approach- well, 'all II's" EXCEPT 64K machines-but, with the advent of GSOS 5.0, not much enthusiasm for tying IIgs "Copy II'" performance to IIe/IIc limitations. For starters, in GSOS 5.0 (\$50.00 for package with manuals), Apple's 'stock' Finder has achieved a marked speed advantage in virtually every copying task:

 $OS 5.0 = 1:23$  vs  $C2 9.0 = 2:32$ Copy a test folder:

OS  $5.0 = 0.08.1$  sec. vs. C2  $9.0 = 18.6$  sec..

Maybe there really is a machine and format that produces a display remotely similar to the oneDataEast's "BadDudes"promises. At\$34.95, 128K Apple II double-hires is NOT it. Beware of splotchy figures, controls with all the precision of a broom handle, and swarms of duds.

Speed, plus super-res displays, windows, and the benefits of being able to work with 16-bit applications using a 16-bit operating system, ... all lead to an obvious conclusion. Version 9.1; 9.2, ..., whatever; Central Pointmust, eventually, deliver ''Copy II Plus/gs".

## Fast Frames, Updates, Etc.

# Great Western Shootout  $\overleftrightarrow{x}$

## Crusin' on Crylla: 2088

This super-res Britannica release (\$29.95, for 1.25 MB IIgs) delivers 75 single-screen tests of your ability to run around, get stuff, and blast robotoidmonsters. As in "Spindizzy" and similar arcades, each 3-D perspective gamescape is composed ofblocks, ladders, and platforms, with movement pennitted in four directions plus up/ down. Featuring attractive graphics, decentsound, AND the opportunity to design your own gamescapes, "Laser Force", nevertheless, manages to bomb in the area most critical to arcade enjoyment: player control. Using a joystick, you discover that an upper-right push equals Forward (i.e. away from you on the game surface) and lower left is Backward (toward you); L/R stick pushes are for L/R movement; and forward/back pushes are for Up/Down. Such a silly, unnatural feeling arrangement is bad enough (especially since, with a spare button to activate Up/Down, the mess could easily have been avoided); the cruncher is that, often, the program simply fails to recognize stick moves. (You've got your Flight-Stick--- properly centered as per game readouts--pushed all the way to the right; and you just sit there!) Keyboard input is more responsive; but, once again, you must adjust to a wacky layout ("O" is forward, "N" is reverse, ...)- and, in any case, KB is NOT a sensible control choice for this kind of game. No joystick, no deal..

From the creators of"Questron" and "Legacy of the Ancients", this Epyx single-character mapmaze adventure (\$49.95 for 128K Apple II) sends you into the lands of Bantross to thwart the evil ambitions of Baron Taragas. (Having discovered aveinofmagic-enhancingBlacksilver, theBaron

Mostofthe action isset in five large top-down view castle/labyrinth areas and forty 15x15 3-D perspective forward-view mazes. Advancing your character's rank boosts attributes, improves skill in using the modest nine-spell magic system, and helps you to survive the numerous non-tactical combats. Mainly, however, the challenge boils down to maze-busting as you collect a plethoraof gems, keys and other artifacts, solve assorted puzzles, and contact key personages. (Note: For players who prefer to avoid mapping, Epyx's " 'Masters Collection Hint Book" is a bargain at \$7.99.) Two-voice 'old Apple' sound/music, double-hires artwork, and ajoystickcontroloption are pluses; the somewhat splotchy text isn't. Supplied on four diskette sides, with map and illustrated manual, " 'Blacksilver" is long-play adventuring fun concluding with apromise: "Your valor may one day be tested again"!

# ne day be tested again'<br>Workers Wanted  $\overleftrightarrow{\mathbf{x}}$

Granted, when signing-on for a quest, you anticipate that Evil will do its worst. Hardships are to be expected; and, besides, 'blood, sweat, and tears' make for great story telling at the Adventurers' Inn. Sometimes, however, a very promising challenge bogs down, Evil is upstaged by game mechanics, and you may find it difficult to separate questing from a stint on the chain gang.

In the tradition of "Impossible Mission II", "Conan", and similar 'extended arcades', Three Sixty's "Dark Castle" (\$44.95 for 768K IIgs) challenges you to overcome fourteen obstaclepacked chambers and overthrow theBlack Knight. Aside from dealing with the usual· rats, bats, spiders, (zombies, flying monkeys, dragons, ...), you will be required to climb ropes, swing across chasms, leap nimbly amongstfloating isles, AND collect a few key artifacts and weapons. You've got just five lives; but potions help ward off the bites of pissant baddies; and, the place is littered with nice throwing-size rocks, which tum out to be your stock monster poppers.

It can be fun to tackle DC's super-res 'puzzle chambers'; but, several flaws tend to put adamper on player enjoyment. Typical of such games, you 'learn by dying'; and, with no Game Save, boringly repetitious restarts are unavoidable. More bothersome, the program seems to have trouble deciding just where your action figure is vis-a-vis monsters, the background, and collectable objects. Naturally, control suffers; and basic maneuvers, like moving down a ramp or picking up items, are sometimesridiculously difficult. Good animation, fair sound, and crisp artwork go just so far; expect to WORK for your fun in "Dark Castle".

Featuring digitized sound effects and fourquadrant movement in a simulated 3-D gamescape of well over 100 partially-animated superresframes, Activision's'TheLastNinja" (\$39.95 for 512K IIgs) aims to put you IN your very own martial arts movie. Oddly, despite a considerable investment in sound effects and artwork, the game falls short when it comes to matching user controls to action figure movements and outcomes. Crossing any of the numerous stepping stone hazards involves several time-consuming Game Save/Restore sequences, simply because learning the few moves that work costs precious lives and/or wastes game time (thus 'using up' . Ninja Magic you may need on the other side). One-on-one combats- you tackle assorted evil ninjas, guards, monsters, etc.- demand only a sane level of precision; but, the mundane task of collecting an object in plain view can become a vexing chore as you hunt for just the right position. With puzzles and other adventuring tests to tweak your interest, "The Last Ninja" can be

Copy Disk W/O format:

# amman Jayanan, no user<br>The Legend Of Blacksilver ☆☆

entertaining... IF you don't mind plenty of hard work.

## BadDuds@

## Correction: Bums Don't Star

A mis-print in issue #71 awarded a I-'Star' rating ("Fair'') to "Fast Break", Accolade's unfortunate basketball simulation. The rating should have been "Poor".

# . co.<br>M<mark>atching Madness</mark> ☆☆

Remember all those "find the two that match" workbooks you aced-out in grammar school? So does Baudville; and in "Mad Match" (\$39.95 for 512KIIgs) both adults and beginning computists can tackle a super-res/super-sound workbook just packed with 'click the two that match' challenges. Each "Level" fills the screen with a series of six-pane problems- ten at Level 1, twelve at Level  $2, ...,$ etc. $-$  shows a bar graph countdown timer, and keeps track of performance for one or

きんじ しゅうりょく きょう

## VENDORS

## Next?

Expectstillmore games; and I'll try to scratch the surface in Languages and Sound wares.

Auto Copy. "PNP", the quickie BASIC program listedbelowdepends upon certainquirksof"Copy II Plus" parm files to extract the name of each product plus any parenthetical remarks relating to product version. It will supply a printout and/ or a screen listing.

Activision/Mediagenic: 3885 Bohannon Drive, Menlo Park, CA 94025 (415-329-0800) Apple Computer: 20525 Mariani Avenue /MS 361, Cupertino, CA 95014 (405-996-1010) Baudville: 5380 52nd Street SE, Grand Rapids, MI 49508 (616-698-0888)

Britannica Software: 345 Fourth Street, San Francisco, CA 94107 (800-572-2272, inCAcall 415-546-1866)

Broderbund: 17 Paul Drive, San Rafael, CA 94903,(415-492-3500)

Central Point Software: 15220 N.W. Greenbrier Parkway #200, Beaverton, OR 97006-9937 (800-888-8199)

Data East: 470 Needles Drive, San Jose, CA 95112 (408-286-7074)

## Changing levels on Tetris (lIe)

I enjoy the gameTetris quite a bit. The mental game of placing blocks in the right spot is most addicting. One thing I don't like, however, isthat the level you are on increases. A higher level means the blocks move faster. Faster blocks means less time to think about where you want to place the blocks. The increased speed makes Tetris into more of a reaction game instead of a thinking game. I decided to do something about that by hacking into the code. A few hours later, I came upon a section of code that increments the levels. Once this section of code is modified, the levels never increase and you can set what level you want to play at. Ifyou've outgrown levels 1- 5, just set the level to 6 and that's where you'll stay. After practicing on the modified version, play on the normal Tetris will be easier.

- 1. Boot up your IIgs (Rev. 01 ROMs) and get into BASIC.
- 2. Go into the monitor and activate the visit monitor CDA:
- CALL-151 #
- 3. Boot up your Tetris //e disk. I used the 48K version.
- 4. Once you get to the main title screen, press [open-apple ctrl esc] to bring up the CDA menu. Choose the VISIT MONITOR option and you will be put into the monitor.
- 5.Type in the following command to find the first byte sequence that we need to change: \AD E1 73 8D 7E 78 20 E1 72\<300.BFFFP

A fast DOS such as Diversi-DOS or Pronto DOS is recommended

What this command does is to search the memory range 3oo.BFFF for the byte sequence between the reverse slashes (\). After the command is entered and the RETURN key is pressed, an address will show up. This is the address that the byte sequence was found at. For example,

An Introduction to General Chemistry

## look at the following:

\AD E1 73 80 7E 78 20 E1 72\c300.BFFFP *you type this*

*6000: the computer responds with this* 6000:A9 05 EA *then you change the level to 5*

Mindscape: 3444 Dundee Road, Northbrook, IL 60062 (312-480-7667)

> You change the byte sequence: AD E1 73 80 7E 78 20 E1 72 *original*

> A9 xx EA 80 7E 78 20 E1 72 *change to*

where 'xx' isthe level you wantto play at. The level can be a number from 1 to 9 inclusive.

6. Now that you have chosen the level you want to play at, let's get rid of the code that increments the level number:

## \EE 7E 78\c300.BFFFP

Replace both occurrences with EA EA EA. (Was EE 7E 78).

7. You're done making changes. Press ctrl Y to get back to the CDA menu and then choose the QUIT option. You will be returned to the main menu you left. The starting level option doesn't do anything now, but the number of rows of bricks still does.

## Marc Batchelor FL

I would like to try to address some of the questions that other readers have asked lately.

lent method to capture RWTS NEW SWAP controller

Ultima IV controller from Computist #28

COMPress' Organic Chemistry is another segment in a series of programs that reinforce chernistryconceptsforstudents, either highschool or college; The program's protection schemes are very much like the ones used in the Introduction to General Chemistry disks. Refer to that article for an explanation of capturing the RWTS and what the RWTS is.

1.Boot up OOS 3.3 (preferably a fast OOS), and initialize each of the eight blank disks.

INITHELLO

2. Bload RWTS WORM into memory and capture the foreign RWTS

initialize each of the ten blank disks. INIT HELLO

BLOAO RWTS WORM,A\$9500 *(insert Organic Chemistry disk* #1)

CALL 38144

FP

3. Insert disk with Super lOB and NEW SWAP controller, load them, and merge them.

4. Add a line to the controller. 1015 TK  $=$  3

4. Add a line to the controller.

1015 TK  $=$  3

- 5. Copy Organic Chemistry disk #1 and answer 'NO' to the format destination disk prompt RUN
- 6. Repeat steps 2 through 5 for Organic Chemistry disks #3,4,5,6, and 7.
- 7. The protection on disks #2 and #8 is the same as the protection that is used in the game Ultima IV. When I tried the method above for copying these two disks, nothing but errors came up. Hmmmm. I looked at the disk's format with a nibble editor and discovered that the protection scheme was the same as Ultima IV's. I tried the Ultima IV controller and it worked like a charm. Install the Ultima IV controller into Super lOB and copy disks #2 and #8 onto the remaining blank two disk sides.

You're done!

Softkey For...

*COMPress*

Electronic Arts: 1820 Gateway Drive, San Mateo, CA 94404 (415-571-7171) Epyx: 600 Galveston Drive, P.O. Box 8020, Redwood City, CA 94063 (415-366-0606) Icom: 648 S. Wheeling Road, Wheeling, IL 60090 (312-520-4440)

Three-Sixty Pacific: 2105 South Bascom Ave., Suite 290, Campbell, CA95008 (408-879-9144) Victory Software: P.O. Box 821381, Houston, TX 77282-1381 (800-232-3828, in Texas call 713-493-3232)

## Jim S. Hart NC

## Requirements:

10 blank disk sides

Super IOB v1.5

- NEW SWAP controller RWTS WORM (from Computist#61)orequivalent method to capture RWTS
- A fast OOS such as Diversi-OOS or Pronto OOS is recommended

COMPress' Introduction to General Chemistry is a series of ten disks that help teach and reinforce chemistry concepts taught in the classroom. Overall, the package is an excellent one. The students I have spoken to tell me that the program has helped them out with the 'grey' areas. Thankfully, the protection on the disks is not nearly as well done as the program; if it was then I still might be trying to crack the code! A cookbook section is at the end for the bottom line folks. .

## The Protection

Trying out the Locksmith fast copy program results in lots of inverse asterisks. This tells us that the disk at least has a format protection scheme. Using COPYA and getting a 'Disk Error' error message means the same thing. What thatmeansisthe information on the disk has been written is such a way so that normal copy programs can not read the disk.

The disk itself has code (called the RWTS, or Read/Write a TraCk/Sector) that can read it's own format so that is why the disk works when it is booted: the disk's OOS is using the patched RWTS to read itself. What we need to do is to find a way to alter our own normal RWTS so that it can read the perverted format on the protected disk. The easiest way is to capture the protected disk'sRWTS and use the NEW SWAP controller in conjunction with Super lOB.

Back in issue #61, a program of mine called RWTS WORM was published. It's sole purpose wasto 'pseudo boot' a protected disk and capture the RWTS. If you don't have that issue, I suggest you get it so you can type in the RWTS WORM program. It works on many disks and makes capturing the RWTS easy.

I thought that using RWTS WORM on the first of the ten General Chemistry disks would be sufficient. What I meant is that I thought that each of the ten disks was protected with the same format protection, which would mean that any of their RWTS 's couldbe captured and thenused on all of the disks. Wrong. I found that each of the disks had a different format alteration and thus would require it's own RWTS in order to copy it. This method of using RWTS WORM on each of the disks worked fine, albeit it was acumbersome process.

Once all of the disks had been converted into normal OOS 3.3 (16 sector) format, I used Copy II Plus  $v5.5$  to make sure that none of the files was on track #2, and I then copied Diversi-DOS onto each of them to speed the booting process. All of the disks seemed to work just fine.

1. Boot OOS 3.3 (preferably a fast DOS), and

2. LoadRWTS WORM intomemory and capture the foreign RWTS. BLOAO RWTS WORM,A\$9500 *(insert General Chemistry disk* #1) CALL 38144 FP

3. Insert disk with Super lOB and NEW SWAP controller, load them, and merge them.

5. Copy General Chemistry disk #1 and answer 'NO' to the format destination disk prompt. RUN

6. Repeat steps 2 through 5 for each of the General Chemistry disks. You're done!

## Requirements:

8 blank disk sides Super lOB vI.5 RWTS WORM (fromComputist#61) or equiva-

Softkey For...

## Organic Chemistry

*COMPress*

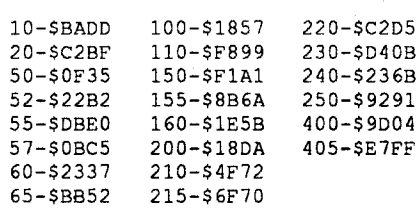

## No Foolin'

Lastyear's Apple IIpredictions were, mostly, on-target. According to a Reuters News Service release, II series shipments fell nearly 52%. Many new games have not been released in a II format, some users have defected, and a few established publications (notably dear old CALL Apple) disappeared. On the other hand, the Great Apple Dump predicted by some, turned out to be a 'Dump-ling'; net user base probably held or increased. Most product releases continue to include, eventually, a II version; and, several very attractive products are available ONLY for lle or IIgs. In StarTrek terminology, the IIseries took a 'direct hit' in '89; and has come back stronger and tougher.

Which brings us to the other half of the infamousIssue#67commentary.True, wedo not see curls of smoke rising from Cupertino, circling vultures, and fat barbarians bidding for the crown. We do see lower profits, dropping stock value, and declining market share. Big Green, as in the days just prior to its last  $II$  series 'rediscovery', needs a major, attention-getting, marketing success. Some "industry analysts" have suggested a low-priced Mac; but, aside from being a contradiction in terms, IF a for-real '90's technology Cheapo Mac were offered, the first casualty would be the currenthigh-profit-marginMac II. Anot-for-real SUb-performingCheapo would, of course, merely repeat IBM's PC Jr. fiasco.

## Checksums 405 GOTO 20

In following through with release of GSOS 5.0, Apple demonstrates that it is not quite ready to fall on its sword. Whether Big Green has forgotten how to wield it remains to be seen. A ist market is still wide open, ripe for plucking by the first manufacturer able to tell a "PC" business machine from a genuine "Home Computer". Apple used to know the difference; and, with Spring in the air and just a bit of prompting from its II users, may be on the verge of remembering.

## PARM NAMES PRINTOUT

10 REM PNP: PRODOS C2+ PARM NAMES PRINTOUT

- 20 TEXT : HOME
- 50 INPUT "C20PARMOFILEONAMEOORO  $CAT0>>0"$  ; QS
- 52 IF  $Q$ = "CAT"$  THEN PRINT CHR\$ (4) "CATALOG" : GET Q\$: PRINT GOTO 50
- 55 PRINT CHR\$ (4) "BLOAD" Q\$ ",TTXT, A\$1000,B\$200"
- 57  $N$ = Q$$
- 60 F = PEEK (48859) + 256 \* PEEK (48860)
- 65 PRINT "LENGTH= $0"$ ;  $F$  " $0>>0"$ ; : GET Q\$: PRINT
- $100 S = 4096$
- $110 Q = 0$
- 150 PRINT : PRINT "PRINTOUT?O(y/ N) 0" ;: GET Q\$: PRINT Q\$
- 155 IF  $QS = "Y"$  THEN PRINT CHR\$  $(4)$  "PR#1" : PRINT CHR\$  $(27)$
- "L007"
- 160 PRINT : PRINT N\$ 200 FOR  $I = 0$  TO  $F + 1$
- $210 Z = PEEK (S + I)$
- 215 IF  $Z = 0$  THEN  $2Z = PEEK$  (S + I
- $+ 1$ ): IF ZZ = 0 THEN 400
- 220 IF  $Z < 128$  THEN  $Q = 1$ : GOTO
- 250
- 230 IF Q THEN PRINT  $:Q = 0$
- 240 PRINT CHR\$ (Z);
- 250 NEXT I 400 PRINT : PRINT CHR\$ (4) "PRIO"

two players. (Two players can share the mouse and take turns or go head-to-head in a 'simultaneous' setup with one player using the keypad.) Other setup options let the user change Time allowed per level and starting Difficulty. "Eagle Eye"leads offwith objects like vases and pumpkins; whereas a "Beginner" first encounters simple shape/color matches and works through toys and clock faces.

Success isrewarded viaon-screen comments (like "Good", "Awesome", etc.) and leads, generally, to more complex shapes, scenes, and displays (e.g. faces, boxes of crayolas, and music scores). I say "generally" because, especially beyond thelowerfew levels,significantly 'harder' matching tests occasionally come before easier ones. For best learning, the progression should be steady and fairly gradual. (Better yet, the sequence should be changeableby the user/teacher, with an option to importuser-created artwork.) A second weakness is the absence of on-diskette 'player' record-keeping. Still, there's not much question that, for most learners, the package can be an effective aid to developing the Visual Memory and Visual Discrimination skills commonly associated with both reading and math. Add music backgrounds (including a "Break Period" option with 'Optimum Aviary' sound effects) and "MadMatch" is, as claimed, almost too much fun to be educational.

# be educational.<br>Skate or Die  $\overleftrightarrow{\mathbf{x}}$

Boasting two smooth-scrolling, multi-screen raceways, this Electronic Arts skateboard challenge (\$39.95 for 512K IIgs) rounds out the program with High Jump, Stunt, and Pool Joust competitions. Except for the Jump and Stunt half-pipe contests, events allow simultaneous two-player action, one of whom may be human or computer. (Only one human player gets to use joystick control; the other is stuck with keyboard input) Starting at Rodney's Skate Shop, players can sign-up for rated competition, view High Scores- the top three for each event are maintained on-disk- or just say hello and skate off to practice. The top-down view courses for Downhill Race (through a park) and Jam (through a series of alleys) offer detailed artwork; but, as in the other events, you must endure mushy controls, low-impact sound, and a relentless sameness in action. Too good for "bummer" and too weak for "aggro", the bottom line is Skate or Die or Try something else.

# mg eise.<br>Uninvited ☆☆☆

Running off a deserted country road and smashing into a tree doesn't exactly constitute an invitation. Yet, with a storm on the way-you can hear the thunder- and your brother mysteriously missing from the car, no living soul could blame a battered motorist for seeking shelter in the first available mansion- right? Maybe not, but inMindscape's 'The Uninvited" (\$49.95, for 768K IIgs) the problem is all of those other guys!- like wandering spectres, hell hounds, and some bunch of wierdos mixed up in an occult power struggle.

Designed by ICOM, the "Deja Vu" people, " 'Uninvited" boasts the same beautiful partially animated super-res artwork, IIgs sound highlighting, and 'action button'-plus-windows picture-text format. Just click on an item for a description, drag it to your Inventory window to GET it, etc.. OPENing a wallet, box, or other container, produces additional (resizable) windows for viewing, using, and moving the contents. You CAN enter text-it's the only way to try out a magic phrase, for instance- but a few mouse moves will usually suffice. Indeed, a button to OPERATEone clicked item(e.g. a key) upon another (e.g. a lock) handles many actions muchmore expeditiously than text. Speedy,multiposition 'Save as' and 'Open' reduce the risk when testing solutions; and a 'Visible Exits' window assists mapping. Good thing!, because the mansion is big, laced with traps, and brimming with use-this-to-get-that-to-find-those... puzzles. Expect a helpful manual, two mini-

diskettes, and several hours of challenging instruction in what itmeansto be "The Uninvited"!

## Printing Out the Parm Names

According to the technical support person who answered my call at Central Point, among the most frequently requested "Copy II Plus" changes is an option to allow printout of just the names of supported programs. (One can obtain a names-only display or names-plus-parms printout.) Why, then, as of Version 9.0, hasn't the feature been added? My guess is that the CPS people figure "Why bother? Sooner or later someone at Computist will take care of it." True enough! When updating to '9.0, I wanted to be sure that old (version 7.2) parms weren't being lost; but, I did NOT want to deal with page after page of mainly parms while checking program names. Clearly, it was time to accept the CPS challenge.

Results? Well, you need not be concerned about doing a listing just to salvage vintage parms. Only one or two obscure entries were dropped (possibly because the programs never actually existed). On the other hand, just having a hardcopy names catalog does turn out to be a great time saver. You can tell at a glance not only whether or not a product is supported, but also how its name must be entered when doing an

## COMPUTIST #72 Readers Data Exchange 9

## Trac Card

Midwest Microsystems 10308 Metcalf, Suite 355 Overland Park, KS. 66212 \$159.00

Of course this doesn't take headers, tailers or sync fields into account, but this is just an idea. That's all I have for now.

## A reader review of the

DG.MOVER

Now BLOAD the first three files then BRUN DG.MOVER to test DIG DUG. If it runs fine, go on to the next section.

## Turn Dig Dug into one File

\$CA4B \$FA98 \$0099 \$3602 \$4ACD \$8914 \$FED9 \$56F2 \$130C lBB5: AO 00 A2 \$7016 lEB8: 00 BD 00 40 90 00 80 E8 lBCO: DO F7 EE BB lB EE BE lB lBC8: C8 CO 40 DO EA AO 00 A2 lBDO: 00 BD 00 lC 90 00 00 E8 lBD8: DO F7 EE 03 lB EE 06 lB lBEO: C8 CO 08 DO EA AO 00 A2 lBE8: 00 BD 00 20 90 00 40 E8 lBFO: DO F7 EE EB lB EE EE lB lBF8: C8 CO 20 DO EA 4c 00 80 BSAVE DG.MOVER, A\$1BB5, L\$4B

4. When the drive stops you should see the Hi-Res screen. (Probably filled with garbage) Press the spacebar, it should switch to the text screen. (Also probably filled with trash.) 5. Put the slave in the drive and press openapple

6. After the drive stops, reenter the monitor and set up the auxiliary memory move routine.

Softkey for...

## Dig Dug

## *Datasoft*

ReqUirementS: Empty Slave Disk

128K Apple lIe

Thanks to Zorro in #58 and Brian Walker in #63 for the method used here, and Mark Harris

#55 for doing all the dirty work. 1. Boot a DOS 3.3 slave disk.

2. Enter the monitor and setup to boot into auxil-

iary memory.

CALL·151 *Enter Monitor*

0:8003 CO 80 05 CO 4C 00 C8 3. Insert Dig Dug disk and boot it

OG

drl reset.

CALL·151 300:18 4C 11 C3 3F8:4C 00 03

7. Move memory a little and save it.

2000<2000.4000 CTRL·V

BSAVE DG.LOGO,A\$2000,L\$2000

4000<8000.BFOO ctrl V

BSAVE DG.OBJ,A\$4000,L\$4000

This worked just fine and now I've got Graphics Studio on my hard drive and don't have to pick a tool before I load a picture without crashing.

8. Do step 2 through 4 again. Press J then the spacebar. (You should now here music.)

9. Do step 5 and 6 again.

1CoocO.400 ctrl V BSAVE DG.Po-P4,A\$1COO,L\$400 10. Enter the hex dump and save it.

BLOAO DG.MOVER, A\$1 BB5 BLOAO DG.PO-P4, A\$1COO or*DGPO·P7,* BLOAO DG.LOGO, A\$2000 *AS1COOfor Marlt,* BLOAO DG.OBJ, A\$4OOO

If your using my DG.MOVER jump to the BSAVE at the end. If using Mark's DG.MOVER do the following...

CALL·151 1BC3:BB 1B

paint programs. You don't have to hold the mouse down when opening a menu item as with almost all the other programs I've got, also, like Paint Works Gold you can scroll through your fonts. Since I've got a hard drive with over 90 fonts this is very useful to me.

Well anyway, back to the reason I'm writing. When I got my Graphics Studio disk I pulled out my issues ofComputist and looked up thesoftkey for it. I found it in COMPUTIST #54 by Brian Troha. The deprotection he had as being on Block \$31, starting at Byte \$14 wasn't there. So Iran a search withCopy II plus and found iton the same Block but at a different start location, no problem. But there was a problem as mentioned by Brian in Computist #62 page 25 where he wrote a fix for it. The only thing was I must have a different version than Brian because the protection scheme again wasn't where it should be. Brian's Softkey was:

TRAC CARD (C)1986 CGL MICROSYSTEMS DISKS BOOTED=x

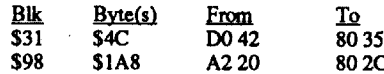

I did find the protection using both issues of Computist, butonmy version the protection was:

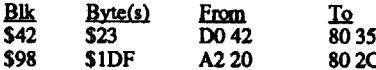

By the way the two strings to search for are (hex) 0042 AD330038, and (hex) A2 20 AOOI.

The newspaper type issue (#66) did have one thing missing that I wish you would put back in. That's the break down of the back issues. It's very helpful for looking up softkeys, features. and APT's. I know it takes up a lot of room, but maybe you could at least print the present year's back issues (ie. Jan. 89 to present).

Keep up the great work. I look forward to every issue and also learn from every issue.

## Edison NE

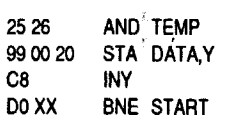

 $\mathfrak{r}$ 

## Overview

Trac Card (TC) is a card that can be placed into any slot from 1 to 7 (including slot 3 in a *II* e). The purpose of TC is to "follow" the tracks accessed by any program and store the track numbers into it's "on-board" memory. The card can store up to 2000 track numbers, which are divided into groups of "booted" disks. The card accurately stores 1/4, 1/2 and *3/4* track accesses as well. Also included in the package is DOS 3.3 and ProDOS versions of the support software.

I have been using TC for well over a year. It is almost as indispensable as my Senior Prom in cracking disks. The typical usage would be as follows:

1) Place disk to boot into drive 1 and boot it 2) When the disk access stops. take program out of disk 1 and replace with support utilities disk.

3) Press ctrl open-apple reset (IIe/IIgs) or ctrl reset  $(II+)$  to boot up support utilities.

3) Do you really believe that an 8 bit machine is the only good machine available?

4) At menu press "0" (to display quick), and presto.... a Hex Boot Trace of your program.

The term"boot-trace" is used here differently than it is normally used in this magazine. In this case, boot-trace refers to a list of tracks accessed by the program being traced in the order that the program accessed them.

3) Imagine the speed of flying through calculations or sorting a speeds of 33 Mhz.

## Installation

Installing TC was as simple as moving a jumper block and popping it into an available slot. There are no cables or wires to get into the way.

## Support Software

The support software is extremely flexible, allowing you to set things up by individual need. The main menu is as follows:

~Nowfor my question. I have been working steadily on Where in the USA is Carmen Sandiego (Carmen) and Wings of Fury (WOF), both by Broderbund.OnCarmen, "sector"0 on any given track begins with 9A 05 XX and all other "sectors" on the track just have 05 XX XX. Both disks appear to be formatted in 4 & 4 encoding. I would love for one of the more enterprising programmers in the group to come up with a standard4 &4copy programto use to cracksome of these disks. For  $4 \& 4$  encoding, a byte is read from the disk, ROL'd, and AND'd with the next byte from the disk to produce one data byte. This is not exactly a rough process (considering DOS 3.3's translation tables), but I just don't have the time to develop such a sophisticated copy routine. Maybe this will give someone with more time the inspiration (or challenge) to create such a program. The translation of4 & 4 is as follows,  $X$  REG = slot  $*$  60.

- (1) DECIMAL TRACKS IN ORDER
- $v_{\text{H}}$  (2) HEX TRACKS IN ORDER
- (3) DECIMAL BOOT TRACE
- (4) HEX BOOT TRACE
- (5) PRINT DECIMAL TRACKS IN ORDER
- (6) PRINT HEX TRACKS IN ORDER
- (7) PRINT DECIMAL BOOT TRACE
- (8) PRINT HEX BOOT TRACE
- (A) ADD NAMES FOR PRINTOUT
- (D) DISPLAY QUICK
- (P) PRINT QUICK
- (S) SET SLOTS / DISPLAY
- (E) END

Display Quick/Print Quick setup.

SELECT ONE OF THE ABOVE DRIVE-x TRAC-x PRINTER-x DISPLAY-40

I think most of the menu options are self explanatory. Option "S" gives another menu, which allows one to set up disk drive slot, TC slot, printer slot, display (40/80 Columns). and

## **Usability**

I was very impressed with everything about this product (which is really a shock!). This is about the only product that I've encountered that performs at or above expected levels. The support software is fast, and friendly and the output is easy to read and understand. Additionally, I have encounteredno software that even acknowl· edges it's presence, therefore, compatibility is

would recommend purchasing Beneath Apple ProDOS. On page 3-17 is a chart that gives a cross-reference ofTrack, Block, Physical Sector and Dos 3.3 Sector. The book is available from Quality Software, 21610 Lassen #7, Chatsworth, CA 91311.

> not even an issue. It is totally transparent to all other software and hardware.

## Shortcomings

I would be able to answer your question better ifI had an idea of what programs you are referring to. <sup>I</sup> have <sup>a</sup> *lie* with Ramworksill and <sup>I</sup> have had no problems with softkeys that call out use of a Ram Disk. Please state which programs you are having difficulty with and I'll try to give and explanation.

> The Trac Card (at present) only functions with 5.25" drives. I hope that an update for 3.5" drive will be forthcoming. If however, all you own is a 3.5" drive, you might consider contacting CGL Microsystems to see if a 3.5" version is being considered.

## Conclusion

TC is a must for any serious Apple *II* user. and is compatible with the *11+, lie,* and *Ilgs.* TC is an excellent investment at \$159.00 (plus \$3.00 S & H), and in a short time will be a "must have" in your cracking kit.

## Mark J. Ruskin NY

IIgs Softkey for...

## . Graphics Studio

## Accolade

I've had Graphics Studio for quite a while now and use it more than Paint Works Gold or Deluxe Paint II. Once I got used to the different interface I found I liked it better than the other

*Boy am I glad you asked. Now it won't sound like I'm carping at the readers.*

*While it is more important that everyone write than that they write perfectly, it does help ifthey do certain things.*

*Put your name and address info at the start ofyour letter, not at the end. If you want to use* a *pseudonym (or handle) instead ofyour real name put it at the start also.*

I would like to add my name to the list of volunteers to help fellow computists. My address<br>is: Marc Batchelor

Marc Batchelor 6025 Coker St. Cocoa, FL 32927

*Don't use any formatting except for col· umn type data such as code listings which should* be *formatted with spaces or tabs. If there is some special formatting that you want us to use, send an annotated hard copy along with your disk and we will insert the properformatting commandsfor our system.*

*Use an editor that only puts returns at the end ofa paragraphandNOTat the end of each line, unless that's the only editor that you have.*

*Don't use spaces to indent paragraphs, use returns instead to separate the para· graphs. Use as many returns as you like to separate paragraphs* or *headings to make them more readable* (l*do all the time). Our translate program strips out multiple returns whenwe send the file to PageMaker.*

*And always, always, always, send BASICprograms asBASICprograms. Just SAVE them to the disk. Don'tsend them* as *text files, especially as formatted text files. It's* a *horrible task to have'to carefully remove the formatting and then exec the resultanttextfile, inordertochange it bock to* a *BASIC program.*

*The same goes for Binary programs. Just BSAVE them to the disk.* ...*RDEXed*

## Comments on IBM Ragging

A few issues ago, I read a readers input that read something close to the following: "Imagine having to change ROMs to change your DOS". That comment; like other false statements were directed toward the IBM and it's famous (infamous) MS-DOS. As background information, let me say that I have owned my Apple *lie* since 1984, and have been programming the Apple // series since my freshman year in High-school (quite a long time!). At work, I use a Televideo 970, as an interface to a Honeywell, an Apollo DN-3000 and an IBM PS/2. Now, for all those who proclaim that the IBM and MS-DOS is such a user-hateful environment, consider this:

1) Have YOU ever used one?

2) Do you know ANYTHING about MS-DOS, its command structure, and its power?

Now, imagine this:

1)The ability to createwhatis calleda"PATH" that sets the hiarchy for locating files in multiple directories (something that I would KILL for in ProDOS).

2) Imagine easily creating your own commands without needing to patch RAM, the operating system or anything else. Just save the program into a directory that is in your path. and WHAM.... instant new command.

3) Imagine not needing the "BRUN" com· mand. Just type the name of the application and watch the program start

4)Imaginemoreprogramming languagesthan you can learn.

5) Imagine true multi·tasking and windowing.

Now I'mcertainly notsaying thatIBM has all pluses and no minuses. But, before you condemn a product or technology, please be sure of your information. Incidentally, addressing the comment mentioned earlier, MS-DOS and PC-DOS (practically identical) reside as hidden files on the floppy disk.Tandycorporation(Radio Shack) does produce an IBM clone that does have DOS in ROM, but that is the users OPTION, not a

mandate and it is certainly not the standard.

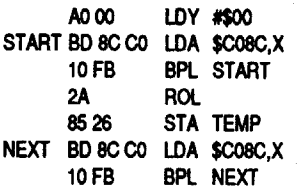

To: Fred Sheim

Re: The Observatory I would suggest trying some variation of the controller and/or softkey for Crossword Magic 4.0 printed in Computist 64 or 66. To check to see if this might work, boot up CIA (if you have it) and use the Linguist to examine the track number on track 1 (or 2, 3, etc). The object is to see if all tracks have a track ID of 0. If this is the case, and if the sectoring is fairly normal, give one of the aforementioned controllers a try. Remember, you will still have to write a loader routine or modify theirs to accept track numbers other than O.

## To: George Cawthorne

## Re: Sectors/Blocks

## To: J. Richard Demonowski

Re: Boot Tracing

When you execute the command 86000, it is SUPPOSED to boot the disk. COE8 is a command that you type, not a prompt. When following the softkey, keep in mind that you type what appears in BOLD FACE letters.

## To: W. L. Stallard

Re: RAM Disks

To: Jerry P. Mulder

Re: Modem Questions

I have an ADT external 2400 Baud modem, purchased through The Computer Shopper. It has all the niftycapabilities and is compatible with all modems which use the standard "AT" set. I use Proterm 2.1 (excellent program, requires *lie* (enhanced), *lie, Ilgs,* non-copy protected).

To: Cristian Preda

Re: F-15 Strike Eagle

Join the club. There have been 5 different softkeys published in Computist (issue 24, 30, 31, 35 and 38), as well as many issues filled with notes. I would suggest that you purchase all afore mentionedback issues as well as any others to aid you in your quest.

MicroProse threw the user community a curve with the protection(s) used on that one!

- To: Bill Todd·
- Re: L.A. Crackdown
- See Computist issue #67.

## To: Ken Ball

Re: Tracks and Sectors

If you own Copy II Plus 5.0 and 7.2, upgrade to 9.0. On page 95 of the Copy II Plus manual begins the discussion on the Sector Editor. I also recommend Beneath Apple DOS and Beneath Apple ProDOS (address given above). These books are an invaluable reference source and probe tracks and sectors in depth.

## To: John L. Moore

Re: RAM Tests

Locksmith 6.0 has an extensive RAM exerciser. Also, there is a program that is marketed by Nikrom (I think) called Master Diagnostic *lie.* This also has a good ram test sequence. For the self test code, go to your local Apple Dealer and request the Apple *lie* Reference Manual and the Reference Manual Addendum. The addendum contains the Monitor ROM source code.

- To: All
- Re: Copy *11+ 9.0*

I purchased my upgrade to 9.0 before the holidays and it arrived in a flash. The only real problem is bugs. Specifically, the program will not quit to to Prosel (and maybe other launchers). Also, on the *Ilgs,* the program simply crashes after bouts with flashing screens and inability to quit. Central Point software told me that they will be shipping an update for these problems, so, if you are experiencing these problems, give them a call. They will put you on the "list" to receive the free update. Many kudos to Central Point for admitting that 9.0 has serious bugs. Unfortunately, the product was not adequately tested prior to release.

Also, thank-youvolunteers atComputist. You all do a fantastic job at producing the most worthwhile magazine I have everread. I have a couple of suggestions to make editing easier (don't we all). I would suggest that you print a small note on how to (or how NOT to) format our text files. I know I go through great pains to make sure that the title is centered (which probably irritates the person who has to remove the spaces). Or how about this, where do we put our names to make it easier for you to edit the files. Is it better to put each softkey in a separate file or use one huge file? Do you want segregation for IBM contributions? How canWE as contributorsmake YOUR job easier?

1000 REM

## Readers Data Exchange

Readers Data Exchange

## Checksums

18C6:8E 18 18D2:00 1C 18D8:D318 18DE:D618 18F3:E81B 1BF6:EE 1B BSAVE DIG DUG, A\$1BBS, L\$644B

Dig Dug is now a 102 sector BRUNable file.

## n 109 Ln

## Richard Brooks \_\_\_\_\_\_\_\_ AK

T1-T4, Sync, Keep, 0E=9A, 0F=D5, 10=9B, 55=03

T1C-T22, Sync, Keep,

T21.25, Sync, Keep

ToBrentMichalski, Alex Vogt, and others. The best price that I have found on Beneath Apple DOS and Beneath Apple ProDOS is from Silicon Express (1-614-927-9555) for \$12.95 each plus approximately \$4.00 for shipping, depending on where you live, for a total cost of about \$30.00. About a \$10.00 savings over retail (could make a nice donation to Computist).

To Stephen M. Caraco: ref. #65 pg  $8 -$ From Copy II+  $V7.2$  - Toy Shop

TO, Sector Copy

T5-TlB, Sector Copy

I'm not sure if this is the same pram as from

V7.4 but maybe it will work for you.

To C. E. Chuck Garrett: As many can tell you, the OOS 3.3 System Master is no longer available from Apple. The best way to obtain a copy is from other apple users in yom area, i.e. checking with a local user group is the best place to start. You could possibly check with a local Apple Dealer, they may have one around in their back storeroom collecting dust. If all else fails I'm sure a lot of the subscribers to Computist that have the System Master would make a copy for you if you would send them a blank disk and postage stamps to return it to you. Also COPYA is one of the programs on the System Master.

At this time I would like to say that I concur with Edward Teach. Lengthy explanations are great, especially for newbee'slike myself who at sometime in the near future hope to be making the same kind of contributions. I would like to praise all the writers who go out of their way to explain in great detail how they go about accomplishing the deprotecting of their software.

I would also like to say that I like your idea about the Computist Bulletin Board, I have thought of getting a modem before but did not have a good enough reason to acquire one. This could be just the right reason I've been waiting for.

COMPUTIST #72 COMPUIDE #72

One thing that may help now is the fact that A+has been incorporated into Incider should cut your monthly advertising cost some. One suggestion that might help would be to start alternating months between the magazines. One month in Nibble and one month in Incider, this alone could cut your advertising cost in half.

Scott also had a problem with OOS being disconnected while running his modified COPYA. Well, I have not tried to trace the

®Many years ago I saw an advertisement in A+ or Incider from a place called Pirates Harbor. They were offering software on deprotection techniques. I was wondering if anyone knows if they are still in business or if the software is still available through some other supply

*I'd becarefulofPirates Harbor, ifthey're still around. They don't deliver on their promises. I won't say that they ripped off*a *lot ofpeople but* I *know ofsome people who got burned. RDEXed*

## Jeff Root CA

## Lifting the Lid on COpyA

I figured it shouldn't be too hard, as most of the code was inBASIC. Well, that is almost true. Having so much in BASIC made cracking the machine code easier, but COpyA is not as straightforwardasitseems. First, the Applepeople put some things into the program for the express purpose of making it harder to capture and modify. So the program we've all been using against those locked disks is itself protected! Also, there are some comments that are just plain wrong. I don't know if this was deliberate, or just a sideeffect of 'corporate computing' (my term for what gets published as a result of your boss saying, "I don'tcare ifit's notdebugged; it works pretty good, so ship it!'') but we need to clearthis up.

You see ittime and time again, "LoadCOPYA. Hit Control-C. Delete line 70 and patch OOS as follows..." I have followed such instructions blindly, only suspecting what the various "B942:18" were doing to my disk. Worse, there were some really neat patches that allowed you to copy from a certain track on, or from track zero to a certain track, and they all looked like Greek to me. I fmally decided not to live in ignorance anymore. I was going to disassemble COPYA. Last issue (#66) had an article in it about COPYA. Scott Simon had decided to automate his patches, and gave instructions on how to patchtheApplesoftportionofCOPYA to achieve this. This article had much good info in it, particularly for a machine language only programmer like me. I am at best a barely literate BASIC programmer. so I had trouble adding patches to the Applesoft code. The article by Scott Simon was useful. However, it does hold one or two inaccuracies. The first is in Scott's HELLO program, in line 70. HeBLOAD's COPY.OBJO and adds a REMark that it loads into \$2CO. As you will see, this is not true. I don't mean to pick on Scott, as several other articles in past issues have made the same mistake; one even patched over a section of COPY.OBJO! Also in the HELLO program, Scott should have a line "105 PRINT DS "OPEN CMDS"" and "106 PRINT D. "DELETE CMDS""; otherwise the previous text file will not empty and could add garbage to the current file. While you could avoid all this by using the HELLO program only once, or make sure you never modify the program without taking this into account, I opt for adding two lines to HELLO.

160 Set FT (First Time) to 0. This indicates that we need to init the duplicate disk. (Ref line 230).

163 Erases any old messages from a previous execution of this program. (E.g.; a second copy of the same disk, or exit and return via RUN).

<sup>210</sup> Check the return code. If an error exists (code = 2) then goto 280 and put the "UNABLE TO READ" message on screen, then exit.<br> $225$ 

Erase "READING" message. Check return code and goto 290 if copy is finished. (Return code =  $1$ ).

245 Set ONERR to our handler, 275. 246 Send message that we're initializing

code to see where he went wrong, but I suspect that he is CALLing COPY.OBJO incorrectly. As you will see, COPY.OBJ0 continually disconnects and reconnects DOS. Perhaps Scott can track down the somce of his problems with the information provided here. If so, please send in yom corrections so we can use yom Super COPYA 1.1 easier.

> 251 Erase the "INITIAUZING" message. 252 Disable the ONERR pointer and mess

with the APPLESOFf error number again. 253 Branch around the "INSERT DUPLI-

CATE" prompt, as we did that as part of the init. The message is in line 255 so that when we drop into the write routine the next time, we allow the user to swap disks.

255 Prompt user to insert the duplicate disk. We enter here on all but the first time through.

What I will do here is to give a line-by-line and byte-by-byte commentary of COPYA and COPY.OBJO. As much as COpyA is used in COMPUTIST. it is about time someone cracked it! My goals are to produce useful comments so that you can understand COPYA, to show a uniform way to add patches and extensions to COpyA, and to provide several ready-to-use additions to make COPYA easier for COM-PUTISTS to use.

> 275 Start of INIT error handler. Test if ctrl C has been pressed. If true, the program will exit with a "Break in Line..." message.

277 Tell user we're unable to write to the duplicate. Exit through line 290.

First, we'll take a look at the BASIC program COPYA. I will show how it works, how to capture your own source code for modification, and a simple interfacebetweenCOpyA andyour own BASIC code. After that, we can look at the machine code of COPY.OBJO, then on to some heavy mods.

> 310 Gets slot number from user. Original or Duplicate is determined by contents of IS. Allowed values are 1 to 7. Sub 350 puts the "DEFAULT=" text on screen. N is the default value. SUB 330gets a key and does a range check to see if it is within the values set above. K=K-176 shifts the input ASCII down to hex. This sub returns with the selected slot in N.

> that is in the range allowed. So set  $N$  to this value and drop through to 340.

340 Print our selection and return to caller

 $350$  Print "Default  $=$  " in inverse, then return to caller.

Here then. are my line-by-line comments for COPYA:

## COpyA Script

385 Home the cursor to clear the "Insert disk" prompt.

This script is for COPYA, as distributed by Apple Computer, Inc. Copyright date is 1980. The line numbers refer to the original program line numbers.

1015 PRINT CHR\$ (4); "CLOSE0COPYAO SOURCE"

Notes: In the scripts for COPYA and COPY.OBJO, I have used two names for the copied disk and the copied-to disk. The copied disk is called Original, and Master. The copiedto disk is called Duplicate, and Slave. This nomenclature derives from the disparity in the Apple code. The COpyA program uses 'Original' and 'Duplicate' for all prompts, but it uses 'Master' and 'Slave' for those portions of the program which interact with the machine code. I have used the 'Master'/'Slave' designations when writing the script for COPY.OBJO.

Line Number Function

One nasty has to be dealt with here. Line 0.1f you list from line 0, you will get both the program \and\your capture lines. OK, so you are going to just delete these with your word processor, but why not just list lines 10 through the end? Your Applesoft manual will tell you that the purpose of a line #0 is to do a '...to the end' command. Well, the author of COPYA used this as a real line #, so now we are back to square one. I suspect that the only real purpose for line #0 was to make it harder(?) to capture the source code. Line 0 is morally bankrupt: trash it by capturing only lines 10- 999 and add the"TEXT" to line 80.While the program is in the machine, just delete line 0 with a "]0 <RETURN>", andmodify line 80 as above. Then do the capture.

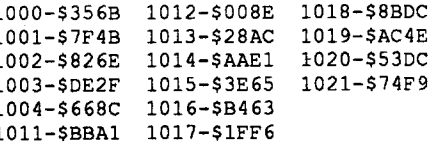

o Put the Apple into TEXT mode. Also used to make capturing the listing more difficult. 10-60 Program title and Copyright notice.

All REM statements. 70 BLOADCOPY.OBJO. Note thatwhile

comments say this is at \$2CO, we really load at S2AO.

80 Put title on screen.

90 Calls \$2CO. This is the initialization routine. SeeCOPY.OBJO Scriptfor details. Then sets CS to the current slot.

And while we are at it, we might as well clear up something that has always bothered me. Fix the comment in line 70 to read. "REM A\$2AO". Now you know where it really loads COPY.OBJ0.

This is the script for COPY.OBJO, a collection of machine language modules which speed up COpyA. There are basically three routines: Clean-Up lives at \$2AO and serves to fix some stuff that COPYA trashes; Read-A-Hunk lives at \$2F7 and serves to read as many sectors as will fit into free memory; Write-A-Hunk lives at \$317 and serves to write all of free memory onto the duplicate disk. COPY.OBJO is very compact code, using every byte as many times as possible. Hidden in this code is the ability to patch/edit any sector \during\ the copy process.

Address Function

100-110 Sets up the buffer start and end. Both Buffstart and Buffend are on even page boundaries. Buffer start is the page byte of the bottom of free memory  $+1$  (to avoid overwriting a partially used page). Buffer end is the page byte of the top of free memory -1 (in case of partially used page). See Applesoft memory map for details.

130 Gets the original slot and drive numbers from the user. Default slot is CS and default drive is master drive loaded by the call to \$2CO. MS (Master Slot) andMD (Master Drive) are set

per user input.

132 Get the duplicate slot and drive from user. Default slot is the same slot as MS, default drive is opposite drive from MD. Note the clever of modulo 3 arithmetic to arrive at drive numbers.

165 Stash slot and drive info into page 2 variable table (\$2C9 - \$2D6).

170 Set WNDTOP to below the slot and drive info, and HOME the cmsor. The program uses HTAB and VTAB to write messages above the scroll window; the space belowis used to pass error messages, etc. to user.

> 325 - 330 Normal exit. Stashes currentslot\*16 and drive in SOF, \$10. Sets return code to 00.

> 331 - 337Common exit. All roads lead here. Saves return code in \$2C9, restores registers, and

175 Home the cursor and mess with tbe BASIC error code.

180 Prompt for start of copy. This allows the user to insert the disks in the appropriate drives.

185 Home the cursor.

190 Allow the user to insert the original disk if a one drive copy is being performed.

195 Put the "READING" message up on screen for user info. 200 Call the Read A Hunk machine lan-

guage subroutine at \$2C3.

230 If this is NOT the first time through  $(FT = 1)$ , then goto 255 to write memory to the duplicate drive.

240 Promptuser to insert the duplicate disk,

if we're doing a single drive copy.

the duplicate disk. 250 Use DOS to INIT as"XXX". Set FT to 1. (Ref line 230). This also serves to certify the

disk. so we only need to handle write errors here.

256 Tell theuser we'rewriting to the duplicate.

260 Call the Write A Hunk machine code subroutine at \$2C6 to write memory to the dupli-

cate disk.<br>265 Erase the "WRITING" message.

270 Check the return code and do more reads if no error exists.

280 Tell user we're unable to read theoriginal disk.

290 Ask user if he wants to try again. This allows the user to correct open drive doors, write protect tabs, etc. without restarting the program.

295 If user elects to try again. start over at line 160.

300 If user types something besides 'Y' or 'N', then branch to line 290.

305 Reset screen. Home the cursor. Call the machine language routine at \$2AO to fix OOS keywords. Delete line 70; this is nice if you want to rerun the program and not have it reload the COPY.OBJO file. End the program. This is the normal exit point from the program.

320 Getthe drivefromtheuser. Verysimilar to the above sub 310.

330 Reads the keyboard. If <sup>a</sup> key is .not. pressed, then we repeat line 330. The rest of this line is a mistake. The programmer evidently thought that the logic would drop through to the rest of line 330 if a key .was. pressed. However, the way that Applesloth handles the 'IF ... THEN linenumber' statement is that if true, we go to the linenumber. If not true, then we go to the next line; in this case we branch to 335. So, NONE of the code after the 'THEN 330' is ever executed. Ref. the Applesoft Tutorial.

<sup>335</sup> Reset the keyboard strobe. If the key pressed is a carriage return character, goto line 340 and accept the default.

336 Shift the key value down to the 00-09 range by subtracting the ASCII value of '0'. Test this to see if we are in the range allowed. If not, get another key.

337 We get here if we have a key pressed

360 IfOriginal and Duplicate are in different slots, return.

370 IfOriginal and Duplicate are in different drives. return.

380 Tell the user to insert disk and get return key to continue. This is where we handle the one drive copy problem. The prompt becomes transparent to the program.

390 Return to caller.

Now that you know what everything does, you'll want to capture your own code for modification. This means turning the Applesoft program into a text file. Apple has generously given us the procedme for this in 'The OOS Manual". You simply add program lines to the beginning of COPYA that open a text file and list the 'real' program lines into it Something like the following should work:

## MAKE SOURCE

2D0 Master drive number.<br>2D1 Slave track number. 2D1 Slave track number.<br>2D2 Master track number.

2D2 Master track number.<br>2D3 Slave sector number.

2D3 Slave sector number.<br>2D4 Master sector number 2D4 Master sector number.<br>2D5 Slave command code. A

Slave command code. Always WRITE.

1001 REM TO USE: LOAD COPYA 1002 REM EXEC CAPTURE. LIST 1003 REM RUN 1000 1004 REM 1011 PRINT CHR\$ (4); "OPENOCOPYAO SOURCE, D2" 1012 PRINT CHR\$ (4); "WRITEOCOPYAO SOURCE" 1013 POKE 33,30 1014 LIST 1,999: REM LIST PROGRAM.

1016 TEXT : END'"

1017 REM 1018 REM NOTE THAT WE DON'T TRY TO

1019 REM DELETE THE FILE FIRST, AS 1020 REM WE RUN THIS ONLY ONCE.

1021 REM

.Based on the above disassembly, you might also want to delete everything on line 330\after\ the 'THEN 330' code. Alternatively, you might want to rework the logic, so that line 330 will work as a stand-alone subroutine. I think thatwas the original authors intention, and it might come in handy elsewhere also.

## COPY.OBJO Script

2AO Clean-Up code. Fixes the OOS keyword values table (at \$AA66 for 48K OOS.) Puts the Master Slot and Master Drive values into the table.

2BD Unknownstash. neverreferenced. Possibly garbage.

2CO Main entry from COpyA. Holds a jump table to the 3 segments of code:  $G$  e t Pointers at \$2D7, Read a Hunk at \$2F7, Write a Hunk at \$317.

2C9 - 2D6 Main variables and constants: 2C9 Return code;  $01 =$  DONE,  $02 =$  ER-ROR.

2CA Last volume accessed. This is set to original disk.

2CB Page byte of bottom of free memory.<br>2CC Page byte of top of free memory.

Page byte of top of free memory.

2CD Slave slot \* 16.<br>2CE Master slot \* 16

2CE Master slot \* 16.<br>2CF Slave drive numb Slave drive number.

206 Master commandcode. AlwaysREAD.

2D7 - 2F6 Get Pointers routine. Sets lOB pointers in S3C, \$3D. Sets track and sector in 2D1 - 2D4 to \$FF. Gets slot\*16 from DOS IOB and stashes it in the Masterslot (2CE). Gets drive from OOS lOB and stashes in Master drive (200). Restores registers and back to COpyA.

2F7 - 316Read-a-Hunk entry. Sets lOB pointer. Selects"Master", tracknumberand fixes if first time through. Then it goes to Fill Memory via \$309. Tests for Read Error upon return, updates lOB volume # in preparation for INIT, and exits via S325.

317 - 320Write-a-Hunk entry. Sets lOB pointer, selects "Slave", and fills disk from memory. Tests for error upon return andexits via \$325.

321 - 324 Sets error code (=02) and exits via S331.

11

exits back to COpyA.

338 - 347 Sets \$3C6 to 01 for Master Disk and to 00 for Slave Disk. Gets page byte of bottom of free memory (less one). Stashes LOMEM in \$3CA. Set up lOB to match any volume.

348 - 363 Getnext available page of memory and check to see we don't hit top of free memory. Get next sector to read, test to see if it is  $0-15$ . If not, move to next track less than \$23. If we are at track \$23, then clear the carry and return.

3A2 - 3AA Get Master/Slave indicator. Drop down to next sector. Branch to \$348 to read/ write next sector.

- XSAVE.
- 3C9 YSAVE.
- 3CA Page byte of available buffer in memory.

364 - 3Al Setsectorto 15 ifnew track. Set lOB to use our page byte (\$3CA) and 00 for the buffer address. Setslot\*16 and drive in lOB. Set track number and sector number along with RWTS command code (always READ or WRITE) in lOB. Set lOB address using page 3 hook. Reset lOB pointer in \$30, and \$3C. Go to \$3A2 for normal exit. If error return with carry set.

3AB - 3BB Stashregisters, getlOBaddress. Set \$3C, \$3D to point to lOB. Return.

3BC - 3C5 Restore registers, return.

3C6 - 3CA Stash:

3C6 - Holds 0 for the Slave disk; 1 for the Master disk.

3C7 ASAVE.<br>3C8 XSAVE.

You will note some places in my comments where I am not altogether clear. This is because I don't know everything, and I made the best guess I could. Those of you out there who can make something in here clearer, write in and help me.

"MOOIFYOOROIGNOREOSECONDO BYTE? $0(M/I):0''$ ; Q\$

2310 IF LEFT\$  $(Q$, 1)$  = "M" THEN

Well, the last thing I want to leave you with is a simple extension to COpyA that allows you to add your own routines. There is one rule for modifying COPYA; do what you like, but don't mess with the Apple code.Instead, let's use a GOSUB to attach a custom DOS patcher to the main code.

- Add the following lines: o *deletes line zero*
- 1000 REM \* CUSTOM FUNCTION

SUBROUTINE

1010 REM \*

- 1100 INPUT "WOULDOYOOOLIKEOTOOPATCHOOOS ?O"
- ;Q\$ 1110 IF LEFT\$  $(Q$, 1) = "N"$  THEN 'RETURN
- 1120 IF LEFT\$  $(Q$, 1)$  < > "Y" THEN 1100

1130 INPUT

- "IGNOREODOSOREADOERRORS?O" ; Q\$ 1140 IF LEFT\$  $(Q$, 1) = "N"$  THEN 1200: REM CONTINUE TO NEXT
- PATCH 1150 IF LEFT\$  $(Q$, 1) < > "Y"$  THEN
- 1130 1160 POKE 47426,24
- 1200 INPUT "IGNOREORWTSOERRORS?O"
- ;0\$ 1210 IF LEFT\$  $(Q$, 1) = "N"$  THEN
- 1300 1220 IF LEFT\$  $(Q$, 1)$  < > "Y" THEN
- 1200
- 1230 POKE 48712,24 1300 INPUT
- "MODIFYOADDRESSOMARKS?O" ;Q\$
- 1310 IF LEFT\$  $(Q$, 1) = "N"$  THEN 1400
- 1320 IF LEFT\$  $(Q$, 1) <$  > "Y" THEN 1300
- 1330 GOSUB 2000: REM MOD OR IGNORE ADDRESS
- 1400 INPUT
- "IGNOREODATAOCHECKSUM?O" ;Q\$ 1410 IF LEFT\$  $(Q$, 1) = "N"$  THEN

One reason that I like this technique is that the Apple code seems to be sloppily written and very defensive. Instead of fixing the faulty logic in line 330, the programmer just added in more code to cover the bug. So; if we modify it too much, one of these hidden bugs is liable to fmd us. Go ahead and rewrite the custom functions subroutines any way you like; if you find a real gem, write in and let us know.

1500 1420 IF LEFT\$  $(Q$, 1)$  < > "Y" THEN 1410 1430 POKE 47406,0 1500 RETURN 2000 REM \* 2010 REM \* Modify/Ignore Address Marks 2020 REM \* Careful, this kills! <sup>2030</sup> REM \* <sup>2100</sup> INPUT "MODIFYOOROIGNOREOFIRSTOBYTE ?O(M/I) :0" ;Q\$ 2110 IF LEFT\$  $(Q$, 1)$  = "M" THEN 2200 2120 IF LEFT\$  $(Q$,1)$  < > "I" THEN 2100 2130 POKE 47447,0: REM IGNORE 1ST BYTE. 2140 GOTO 2300: REM M OR I 2ND BYTE 2200 INPUT "WHATODECIMAL¢VALUEOFCROBYTE ?O" ;D 2210 POKE 47445,0: REM READ MARKER **ONLY** 2300 INPUT

## 7. Startup flO. **BRUN FID**

Acouple ofnotes. First,I call this a98% crack because I get erratic results with the status line. However I have played my version through several screens without problems. Second, you may conserve disk space by ignoring the title screen. The code at \$1FFD is a IMP \$4000, which takes you over the title screen to the real code. You could modify this so that the program BRUN's at \$4000 using a sector editor. Note that you would

## 75 TEXT:GOSUB 1000

*ClIStomJunctions*

## **COPYR MOD**

**LOAD COPYA** 

- 2400
- 2320 IF LEFT\$  $(Q$, 1)$  < > "I" THEN 2300

2330 POKE 47457,0

lose the prompts on the title screen; if this is only your copy then this is not a problem. However your should fix this to give some kind of prompt for the user. I just left it alone and used Pronto-DOS to speed up the loading. If you try running FROGGER with a regular OOS, you will see how slow it really is,

- 2340 GOTO 2500
- 2400 INPUT
	- "WHATODECIMALOVALUEOFOROBYTE ?O" ,0
- 2410 POKE 47455,D: REM READ MARK ONLY
- 2500 INPUT
- "MODIFYOOROIGNOREOTHIRDOBYTE ?O(M/I) :0" ;Q\$
- 2510 IF LEFT\$  $(Q$, 1) = "M"$  THEN
- 2600 2520 IF LEFT\$  $(Q$, 1)$  < > "I" THEN 2500
- 2530 POKE 47468,0
- 2540 GOTO 2700
- 2600 INPUT
	- "WHATODECIMAL¢VALUEOFCROBYTE ?O" ;0
- 2610 POKE 47466,0: REM READ MARK **ONLY**
- 2700 RETURN

I am working on fixing the Joystick code so that it will work better. Right now, you have to move the joystick back to the center before you can move again; this is stupid.IfI get it working, I will write in and let COMPUTISTS in on what and how.

## Checksums

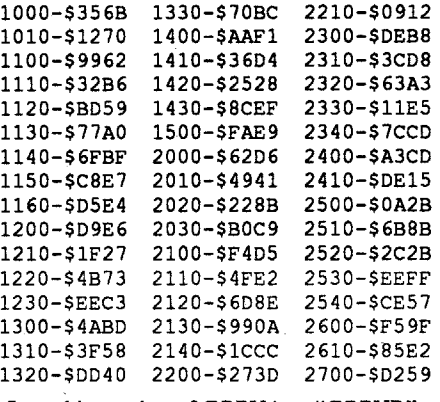

Save this version of COPYA as "COPYR".

First; if you have disassembled a program or even a portion of that program, let us see the disassembly. Now while this can get tricky with copyright and all, using what DonLancastercalls a SCRIPT to present your disassembly gets around that very nicely. See my COPYA article (which should be in this very issue) for an example. If we all have apiece of aprogram, maybe together we have the whole program. Obviously, this allows us to modify and enhance that program as a group. Let's see your code! This would help increase circulation also by bringing in readers who are interested in intermediate and advanced programming, as they could watch a Paul Lutus or Bob Lissner do his thing. Note that there is a large group of people out there who have lost "Apple Assembly Line" magazine and are looking for a substitute.

For those of you who would like it, I am putting the complete set of files on disk. Plus one ortwo'extras' thrown in, including an automatic COPYA patcher that implements all the extensions here plus fixes some bad Apple code. Watch COMPUTIST for details on when this will be available.

> So let's combine both of my suggestions and disassemble the ProDOS Filer and Utilities right here in this magazine and watch the new people flock to our pages. I'll let you know what I get and you let me know what you get - OK?

## David Goforth WA

To A. Evans: You wanted a non-NMI crack for FROGGER. Well, here is a 98% crack for you. I use Main Street Publishing version of the Sierra On-Line FROGGER. I did this one a while ago so I can't remember exactly how I found the OOS patches to make; I am sure it was the result of trial and error.

Softkey for... Frogger

*Sierra OnLine*

Requirements: FROGGER disk FID from System Master ProntoDOS from Beagle Bros.

## Procedure

- 1. INIT a blank disk using ProntoDOS. This makes the resulting copy boot faster and as Frogger sits from \$1FFD to \$9900, it prevents interference with DOS.
- 2. Now boot the system master disk with FID on it.
- 3. Enter the monitor.
- 

Note: Don't turn your machine off! If you do theCourse Diskyou just copied to the RAM disk will be gone.

CALL-151.

- 4. Patch OOS to ignore the first address byte I. Set up a 800K RAM disk inside your com-(05):
- B954:2900

5. Patch DOS to ignore the address checksum: B98A:00

6. Return to BASIC.

elr' C

8. For the filename type "FROGGER".

- 9. Wait. This process takes much longer than expected, as we have almost crippled DOS.
- 10. Make your boot program run FROGGER using the standard (boring) method: 10 PRINT CHR\$(4);"BRUN FROGGER"

11. Take out the Print Magic Program disk, and insert your initialized DOS 3.3 disk. 12. Press ctrl reset. This should boot the disk. 13. Save the graphic to your DOS 3.3 disk.

14. Copy the file "CAKE" from the DOS 3.3 disk to the ProDOS disk with the files ProDOS, BASIC.SYSTEM and STARTUP on it At this point, you might want to edit the graphic using a paint program. I use 816/Paint for this

While I am on the subject of COMPUTIST, let me give the editor the feedback he has been asking for. First, I am surprised that he is advertising lower subscription rates. The old rate was \$32 per 12 issues. The new rate is \$24 per 8 issues. Yes the total price of 1 years worth of COMPUTISTS is lower; but if you do the math you will discover that the price of the magazine has gone UP from \$2.67 per issue to \$3.00 per issue. Remember, Mr. Haight, we DO own computers!

> If you type CATALOG, S6, D1, you will see, under SUBTYPE, the starting address is A=\$4000. If you type CATALOG,S6,D2, you will see the starting address changed to A=\$2000. PUBLISH IT! will now accept this picture for loading.

> If you save a number of pictures at one time, you might want to type in this short BASIC program to automate things a little at step 17. Save it on the disk with the ProDOS, BASIC.SYSTEM, and STARTUP files.

12 **Readers Data Exchange** COMPUTIST #72

I have not let, nor do I intend to let, my subscription lapse over this example of creative advertising. The magazine is well worth reading. However I would like to make two suggestions to the COMPUTIST readers about how they can contribute to increasing circulation.

Second; get with the times. I have seen pleas for help from those newer users who don't have DOS 3.3 or any of the tools that came with it. I am one of those who still thinks that DOS 3.3 is a superior Operating System, but let's face it: DOS is deadl These new users have just as much need for cracking tools as the older DOS users, but no one has given them the info they need. Comments like "if you don't have DOS - get it" will only drive subscribers away. As Tom Weishaar is fond of pointing out, more Apples were sold AFTER the advent of ProOOS than before. That means that more potential subscribers are using ProDOS than DOS. Don't shut them out by using COPYA or MUFFIN. I know that I just wrote an article on COPYA, but note that it has something in it for programniers as well as OOS users. The place to start is by thoroughly knowing and using ProDOS tools.

*America Online is an Online Information Service. Cost is* \$5.95 *per month plus \$5 to \$10 per hour (depending on the time ofday). The interface is great and very easy to use. I highly recommend it.* .... *RDEXed*

Download from America Online

## Making Jack Nicklaus Greatest 18 Holes of Championship Golf play faster

## Requirements:

Deprotected Jack Nicklaus Golf 1 Mbyte of memory (full Apple card)

Disk copier that will copy to a RAM disk

- puter.lfthisisnew to you, access your control panel with openapple ctrl esc. Select RAM & pressreturn.Thehighlight will be on the set minimum size for RAM. Press the right arrow key until both the minimum and maximum sizes are set to 800K. Press return and exit the control panel. Turn off your machine and turn it back on. Simple, right? To reset to 0K, do the same as before but you will need to set both the min. & max. to 0 manually.
- 2. Run a copy program that will copy a disk to your RAM disk (I used Copy II Plus).
- 3. Copy the COURSE DISK of JNG to the RAM disk. What you are doing is eliminating the disk access during the game (Will be copied to Slot 5 Drive 2 which becomes the RAM disk when activated - those of you lucky dogs with 2 drives, your 2nd 3.5" drive becomes Slot 2 Drive I).

4. Now put your program disk in drive 1 and do a warm boot (openapple ctrl reset). The program will load normally.

If you have removed the protection from the disk, it will go directly to the select skins/stroke screen. Now we're cookin'. Everything from here on will be taken from the RAM disk. This is what speeds up the game (somewhat - it's still no thoroughbred). The Power Bar and the Status Bar across the bottom of the screen will now load almost instantaneously. The graphic portion of the course (fairway view, tee shots, putting) will now load faster DEPENDING upon the amount of color changes and mixes in each line plot. Trees (T's) and shrubs (S's) still load slow but faster than before. If there aren't a lot of color changes andT's & S'sthe screen will load in half the time. Actual stroke play is NOT speeded up. The ball maintains its normal speed. When you finish a hole, the scorecard literally pops on the screen.Try to watch the hole numbers plot themselves on the screen - good luck. The screen containing the longest drive, # of greens, etc. also pops on the screen. One other advantage, if you want to change courses it can be done in well under 1 minute with a little practice.

Have fun with a good game of golf in less time.

## Charles V, Perrlen LA

## Converting Print Magic Graphics to Publish It!

## Requirements:

Print Magic Program and Graphics Disks An initialized DOS 3.3 disk

- 2 ProDOS disks, one with ProDOS, BASIC.SYSTEM, and STARTUP
- Copy ll+ or similar utility for converting DOS 3.3 files to ProDOS.
- A paint program for hi-res graphics such as 816/ Paint is useful but not absolutely necessary.

To Bud Myer: Here is a way to convert Print Magic pictures to use with Publish It!. I'll give a step-by-stepprocedure using a two drive system. If you only have one disk drive, the procedure will be a little different, but I'm sure you can follow along.

1.Boot aDOS 3.3 disk and initialize ablankdisk. You'll need it to save your Print Magic pictures.

# INITHELLO

DELETE HELLO

2. Boot the Print Magic program disk.

3. Choose keyboard from the menu. I'll use the keyboard since a lot of people don't have a

mouse.

4. Insert side 2 to load the program, and press return. I'm a teacher. Although these steps may be obvious to some,I like to make things

as explicit as possibleI

5. Choose Page Design and press return. 6. Select Graphic and press return.

7. Choose Print Magic Graphic and press return. S. Select Drive 2 and pressreturn. Make sure the Print Magic Graphics disk is in Drive 2. 9. Use the openapple and downarrow key to select a graphic. I will use the graphic "Cake" for this example. Use the uparrow key to highlight "Load" and press return, You will still not see the graphic at this point. 10. Use the downarrow key to highlight "View Graphic" andpressreturn. You shouldsee the

birthday cake on the screen.

BSAVE CAKE, A\$40oo,L\$2000

purpose. All that needs to be done is to erase the border around the graphic and then save it to disk. 816/paintsaveshighresolutiongraphics to page 2 (A\$4000), so it would be wise to edit the graphic now before proceeding to the next steps.

IS. Boot this ProOOS disk.

16. Put the second formatted ProDOS disk in Drive 2.

BLOAO CAKE, A\$2000, L\$20oo BSAVE CAKE, A\$20oo, L\$2oo0, se, 02 *assumes 2nd drive* in *slot* 6, *drive* 2.

## Checksums

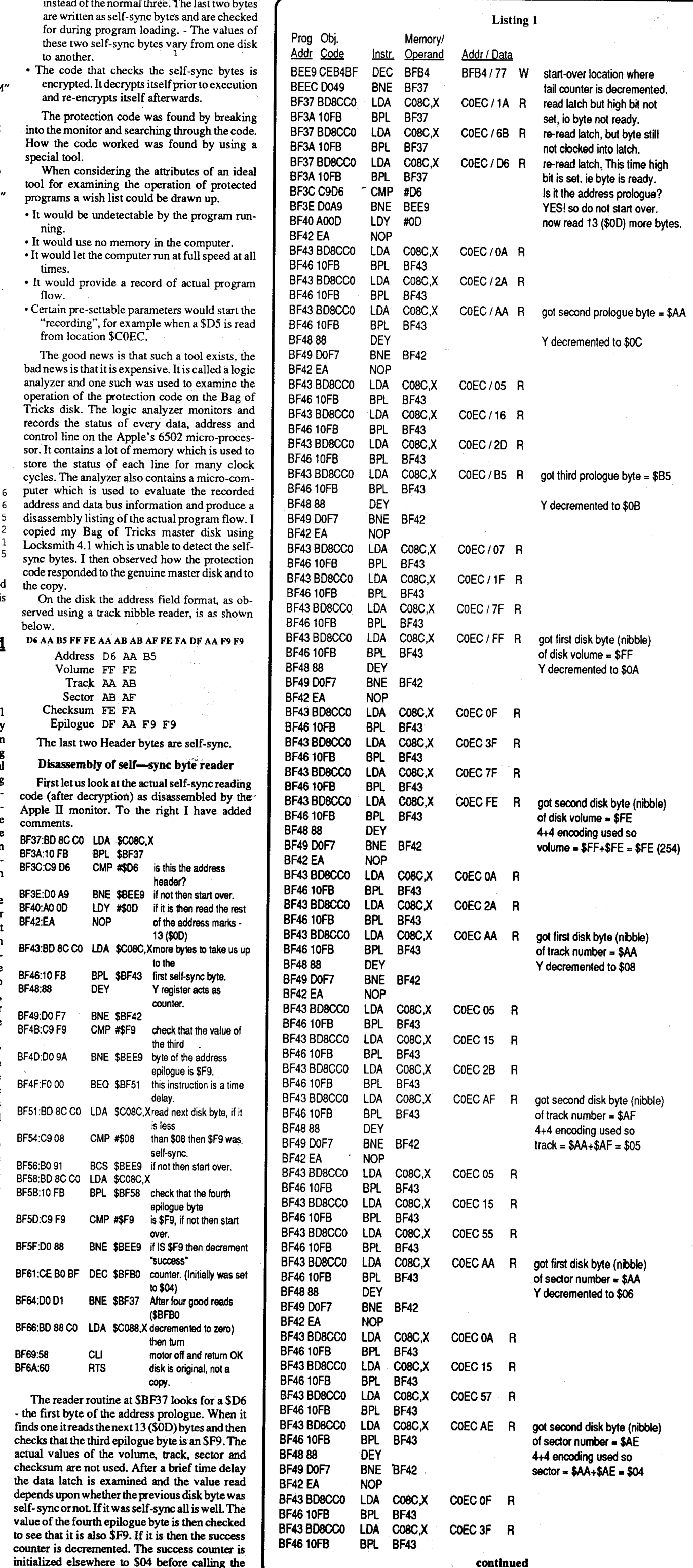

- Not all tracks on the disk are formatted.
- The formatted tracks have 13 sectors but the address and data headers differ from normal  $\sum_{n=1}^{\infty}$
- $\frac{1}{2}$  ine Bag of Tricks programs are not stored as files under DOS but are loaded directly, disk sectors into pages of memory, by a slightly modified OOS 3.2 RWTS routine.
- The address epilogue is written as four bytes

COMPUTIST #72 Readers Data Exchange 2008 2014 13

<sup>J</sup> i

encrypted. It decrypts itself prior to executio

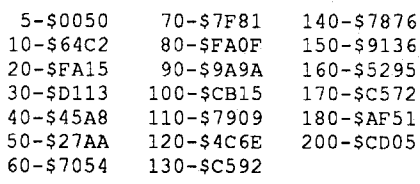

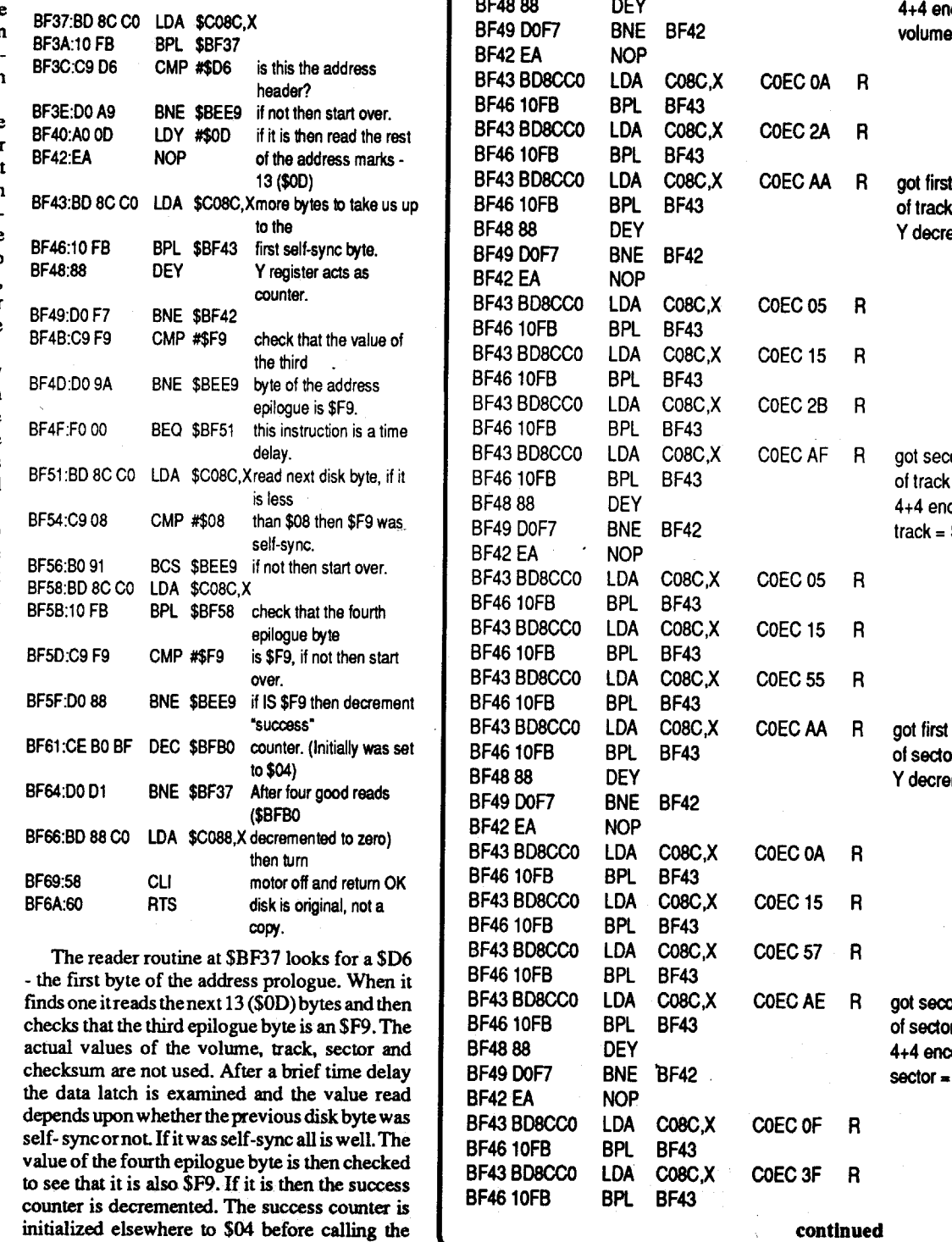

That's all there is to it! I hope I've helped some of our more inexperienced readers with thi detailed procedure.

## Philip C. Plunkett England

The protection code was found by breaking

- $10 \text{ D}$ \$ = CHR\$ (4)
- 20 PRINT : PRINT : PRINT
- 30 PRINT
- "ENTER¢THEONAMEOOF¢THEOPICTURE"
- 40 PRINT "YOUWISHOTOOCONVERTOFROM
- 50 PRINT "PAGE020TO0PAGE01"
- 60 PRINT
- 70 INPUT "" ;F\$: REM GET THE NAME OF YOUR PICTURE YOUR WISH TO CONVERT
- 80 HGR : POKE 16302,0: REM FULL PAGE GRAPHICS PAGE 1
- 90 PRINT DS; "BLOADO" F\$ ",A\$2000" : REM LOAD THE PICTURE INTO PAGE 1
- 100 PRINT :
- 110 PRINT D\$; "BSAVEO" F\$
- ",A\$2000,L\$2000,S6,D2" : REM THIS SAVES YOUR PICTURE AS A FILE IN DRIVE 2
- 120 TEXT : HOME
- 130 PRINT D\$; "CAT,S6,D1" : REM THIS GETS YOU BACK TO DRIVE 1 AND SHOWS YOU THE CATALOG 140 PRINT
- 
- 150 PRINT "TRY0ANOTHER?0(Y/N)"
- 160 GET A\$ 170 IF  $AS = "Y"$  OR  $AS = "Y"$  THEN
- GOTO 5
- 180 IF  $A\$  = "N" OR  $A\$  = "n" THEN 200 200 END
- ning.
- 
- 
- flow.
- "recording", for example when a \$D5 is read from location \$COEC.

I have subscribed to COMPUTIST since 198 and have, I believe, every issue. I regret to sa however, that I have never contributed before. In the early days I felt that I could not write anything as useful or informative as the excellent technical articles and programs on Apple disk formatting that you published. Latterly, now that you concentrate on specific softkeys for specific programs, I am unable to contribute as I do not have access to any recent Apple programs. The Apple II computer was never as popular in Britain as in the U.S.A. and most of the programs (particularly educationalprograms) that you now publish softkeys for are just not available here.

The good news is that such a tool exists. the

What I found most interesting about those early articles was the insight it gave into the inner working of the Apple computer. I found that cracking protected disks-slowly tracing through somebody else's obscure code - was an excellent way of learning 6502 assembly language programming. The softkeys now published do not always explain the protection mechanisms, and for those of us who do not have the particular disk the methods are of more interest than the results.

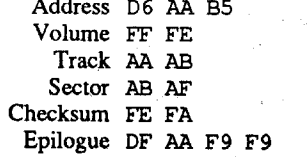

## PAGE2.TO.PAGEI

5 TEXT : HOME

## A look at self-sync bytes on Bag of Tricks

Having decided to write but not having any softkeys to offer I thought a demonstration of a certain protection mechanism, self-sync byte detection, might be an interesting topic. The actual disk used, Bag of Tricks, is old and has been superseded by an improved unprotected version.

Early nibble-copy programs were unable to determine whether disk bytes (nibbles) were written as self-sync or as normal. A whole track ofdisk bytes wouldberead intomemory and then "educated guesses" were made during analysisto decide which bytes were self-sync. Certain copy protected disks would have an unexpected disk byte as self-sync and this would be checked for when the program was run. This protection scheme is no longer so effective as nibble-copy programs are now able to detect bytes that were written as self-sync. The difference between a normal (data) disk byte and a self-sync disk byte is one of timing. A normal byte of 8 bits is written to disk in 32 clock cycles(microseconds). A selfsync byte has either 9, or more usually 10 bits and is written in 36 or 40 clock cycles. The one or two extra bits used in self-sync bytes are trailing zeros. A more complete description can be found in the book "Beneath Apple OOS". The protection schemes used on the "Bag of Tricks" disk are diverse. Briefly they are as follows:

instead of the normal three. The last two byte

things were explained in detail, in words of one syllable, especially things like installing special hardware to enable "Reset into the Monitor" (what is that, anyway?). I would certainly be prepared to pay around \$30 for such a package, and the people who already know such things wouldn't have to give out their hard-earned dollars for it it was optional. In other words, a sort of two-tier subscription - one for idiots, costing a lot, and one for whizz kids, done on the cheap!

Jim Bancroft MA

## Softkey for... Designasauraus

*Designware*

From BASIC CALL-151 to get into the monitor. Then type B956:00 to ignore the first byte of the address prolog Then type B942: 18 to tum off error checking. RUN COPYA and you have a normalized copy.

Softkey for...

## Biosolve Explora-Science Whales Read-Write-Publish Explora-Classic series

*D.C. Heath (Callomore or Learning Ways)*

Biosolve: COpyA the disk then scan for 20 E4 21 as well as 20 36 20 and change those bytes to \$EA.

Explora-Science Whales. COPYA the disk then scan for BD 89 CO BD 8E CO in the file called MEMORY.CONFlG. and change it to AO 00 4C F3 20 EA which is Ihe code executed upon a successful disk check.

Read-Write-Publish and the Explora-Classic series require Bill Jetzer's ProDOS Super IOB. Fantastic job Bill. Your program reads anything that runs under modified ProDOS.

Sailing Through Word Problems

I expected something along the lines of Copy II file called STARTUP, after bloading SETUP and Change the CALL to a REM and the disk check

C9 BB as well as  $20C021$  and change the BD 89

<sup>5</sup> Headers Data Exchange " 'eOMPUTIST #72

Softkey for...

Softkey for...

## The Game Show Master Match·'

The copy protection is exactly the same as the Decisions Decisions series by Tom Snyder productions.

## *Computer Academic Ideas (CAl)*

is in fact now read as \$1F instead of \$07. This fails the test. (See listing 2.) I hope this has given some insight into disk

operations. When I did this "research" (a few years ago now) I had more time and went on to devise my own system of "watermarking" disks based on writing and later identifying self-sync bytes. With the nibble copiers now available the ould be easily copyable, however at the was fun and I learnt something.

ust confess that my Apple II computer ets switched on these days - I switched to few years ago as software I wanted to use t not available for the Apple. Now with a 80386 and VGA color graphics I don't e Apple too much. I do however miss the of "inside information" that was available Apple - the IBM world seems to be one of ather than experimenters and program-

p up the good work, while you continue to I will continue to subscribe. Please do not e hardware or IBM sections though, as the most interesting for me.

## yal Reader CO

## y for...

Fornew ProDOS releases ofThe Game Show and Master Match: COPYA the disk then search for the-tlsual BD 8C CO followed by CMP's to strange bytes. Each I checked used track 0 sector \$OE. There will be BEQ's BNE's and BCS's to byte S9B. Change them to FO 00 and DO 00 and BO 00 respectively to pass the disk ID check.

Talking Text Writer Quest Strategy Checker Success With Typing Microzine #23 Tales of Fantasy

*Scholastic*

Talking Text Writer: COPYA the disk then scan for 4C 00 C6. Go back to the BD 89 CO which precedes it at byte 9B and change it to 18 60EA.

Quest Strategy Checker: Poke DOS to ignore the first byte of the address prolog as well as the entire address epilog, then run COPYA AS in Designasaurus described in part I of this article.

2. Tell DOS to ignore the address epilogue. **CALL -151** 

Success With Typing: COpyA the disk then do the following sector edits. Track 0 sector 3 byte \$2F change to 18 60 to ignore the data epilog. also byte \$8B same sector to ignore the address epilog. Finally track 0 sector 5 byte \$32 change to 18 60 to return without executing the gap check before the address header.

Microzine #23 and Tales of Fantasy: COPYA the disk then use theCopyII+ utilities or . a sector editor to change the boot program to HELLO from whatever it currently is.

## B988:1860, ctrl C

3. Load Super IOB and use the Ultima controller from #52, pg. 10.

Softkey for...

## Time Capsule

## *Learning Well (Mindscape)*

and/or folders. The size of the print is fine as it is, but I wouldn't like to see it much smaller, especially for the listings.

As far as the magazine content and the way it is presented are concerned, for people like myself, with no real idea of how a computer works, it is too complex and cryptic and it does not contain enough in Ihe way of idiot-proof explanations, whereas for people still at college or school with, presumably, the time and energy to explore the inner workings of a computer, the magazine is too expensive. (I assume thatmostof yoursubscribers arc students and younger people because of the continual references to the magazine costing too much.) The magazine is described as being "For Ihe Serious User of Personal Computers". In my opinion, I am a serious user. 1have an Apple *lie* at home, 1 use a PC at work, 1 have used other computers at work in Ihe past (with UNlX-based operating system, for instance). However, I am a serious user of applications programs for personal computers, in particular word processing Softkey for... and desktop publishing applications programs, Language Carnival not a programmer or a hacker. I am very interested in being able to make backup copies of my Math Masters legally bought software. I am not interested in Garfield Companion having to spend several months learning about he internal workings of the computer first. I have<br>a living to earn, which means that my spare time<br>alling Through Story P a living to earn, which means that my spare time Sailing Through Story Problems<br>is limited, and I like to spend it using my com-Sailing Through Word Problems puter for the thingsI want to do, not in fighting to make backup copies of disks I have paid for. *Developmental Learning Materials* When I ordered your magazine and starter disk, Language Carnival: COPYA the disk. In the Plus, where you just choose which program you SETUP2, the program calls 12288 in line 5.<br>want to copy and the program does it for you! Change the CALL to a REM and the disk check I think you should change your advertisement is bypassed. in Nibble to make it quite clear that COM-<br>PUTIST magazine is not for the novice. Alterna- for RD89 C0 followed by C9 D5 and C9 A A and PUTIST magazine is not for the novice. Alterna- for BD89 CO followed by C9 D5 and C9 AA and<br>tively, how would it be if you prepared a special  $\sim$  Co BB as well as 20 C0.21 and change the BD89 beginner's package for people like me, where  $CO$  to 18'60 EA.

Spy's Adventure in South America *Polarware*

running branches forwards and backwards. The MEMORY ADDR/DATA column shows which memory address was accessed and what the data value was.TheW arid Rindicatewhether the data was Written or Read. The listing is started just before the point where the address prologue byte (\$D6) is successfully read, I have again added comments to the listing. (See listing 1).

> I was delighted when the softkey for Spy's Adventure in North America from "Edward Teach" worked like a charm. I also have the South America version and started trying to softkey it. I found that it had every other track protected by simply changing the address header to D4 AA 96. The even tracks had a normal header.

> In Computist #52, Jason Cobb had a softkey for Ultima I with a nearly identical protection scheme. The only difference is that Spy has an altered address epilogue. Using theUltimasoftkey I came up with the following 'recipe', which worked like a champ!

1. Boot your Super lOB disk.

Note on '84 & '85 MECC disks

If anyone is having trouble with the '84 and '85 MECC disks using the controllers in Computist #47, try copying a normal DOS. It worked for me!! Also thesoftkeysfor Carmen SanDiego/ Europe and Davidson's Spell-It worked like a charm!

®Help! I would like to backup First Draft by Scholastic before letting my classes loose with it. Can someone help?

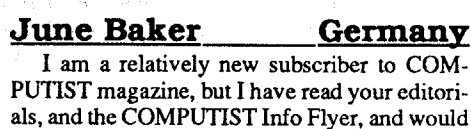

now like make a few comments and suggestions. I think the tabloid form of the magazine is acceptable ifit could bemade the same size asthe magazine so asto fit into normal-sized binders

reader routine. A failure counter is initialized to \$1000. Each time the reader "starts over" then the failure counteris decremented.Iffour good reads of the self-sync byte do not occur before the 4096 (\$1000) bad reads then the program decides that the disk is a copy and locks the program up with the message:- "PLEASE USE ORIGINAL".

Reading a disk byte consists of two instructions, for example: BF37:BD 8C CO LDA \$C08C, Xread latch<br>BF3A:10 FB BPL \$BF37 re-read if b

BPL \$BF37 re-read if byte not r The disk hardware is serially clocking recorded disk bits into the read latch, in direction low bit to high bit. When a "1" clocked into the high bit of the latch the by ready to be read. Typically the "branch and read" will loop three or four times before the byte is ready.

Now let us examine the program trac produced by the logic analyzer when running original disk. The listing looks rather lil disassembly listing however the program dresses are not sequential as the program w

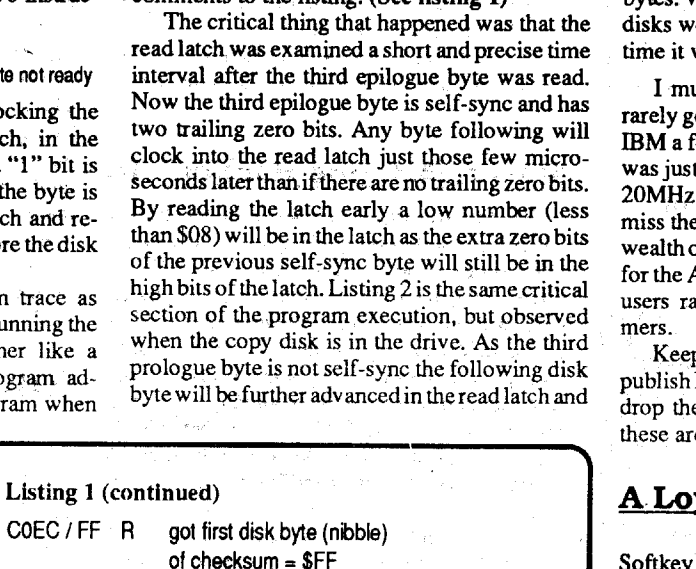

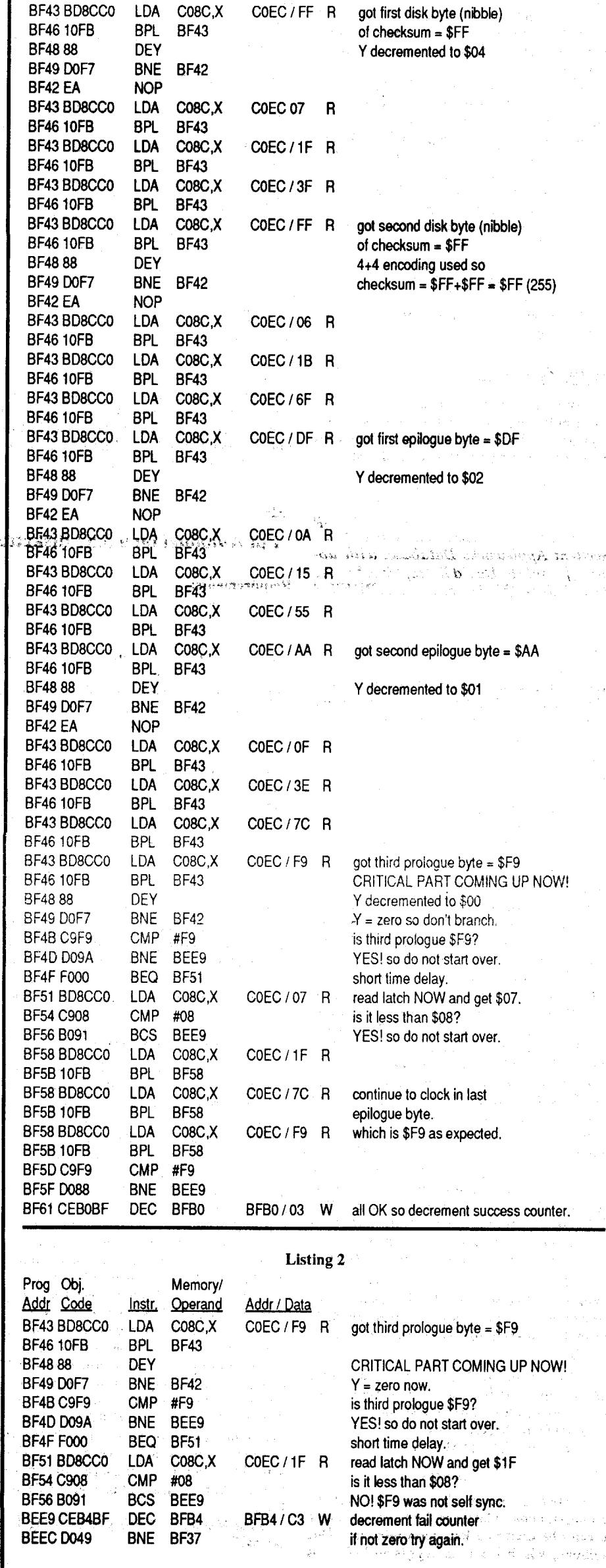

14

## Requirements:

Apple IIe, IIc or IIgs

Deprotected copy of *AUloduel* (COMPUTIST #36)

3.5" disk drive (Apple UniOisk *3.5"* or Central Point 3.S" drive, etc.) CopyIIPlus v7-up (both*3.5"* and*5.25"*versions)

UniDOS Plus by Microsparc, Inc. Blank 3.5" microdisk

I'm sure most COMPUTISTs are familiar with *Autoduel*, Origin Systems' excellent fantasy role-playing game. Those who have the game know that it is easily crackable with the softkey by Charles Taylor in COMPUTIST #36. Several factors that make *AUloduel* easy to normalize also make it possible for transfer to a *3.5"* microdisk for convenience. One, the deprotected version has a file structure identical to that of DOS 3.3. Two, because of this normal file structure, the program loads itself by utilizing a DOS rather than accessing the disk directly with separate machine language routines. Because of this similarity in operation with DOS 3.3, moving *Autoduel*to a microdisk is quite possible, andnot too difficult.

## Stage One - From Questions to Answers

*Autoduel* prints characters on the screen using a unique HRCG (Hi-Res Character Generator). A message to be displayed on the screen is preceded by a JMP to the HROO which then reads the string of text following the jump. Several of these messages existed from the first screen after the title on into the rest of the game. The ones to eliminate were the first two, which ask for the number of drives and tells you which side to insert into which drive. Although I'm not a hard-core machine language programmer, I found both messages and they appeared as follows:

First Message - "Will you be using 1 or 2 drives?"

To begin, I booted upmy deprotected copy of *AUloduel* and pressed Ctrl-Reset after the drive stopped. The boot file B(ctrl A)T began at \$800 in memory, so I started examining the code there. After loading the slick title routine, the program waits for a keypress and then loads more code which asks you how many *5.25"* disk drives are in your system. Obviously, to amalgamate the entire program into one microdisk, the number of drives is irrelevant, and so the first step is to modify *AUloduel* so that it will not ask for this unnecessary information, and then eliminating the 'Insert disk...' messages will follow.

I would like to clarify a comment made by Mr. Toshikazu Yamamoto, printed in issue #70, page 16 (third column/fourth paragraph), regarding the Computist Super Index. He stated that the Computist Super Index increased the value of his collection of Computist issues and that "... several early versions are missing though..." The latter statement could be construed as meaning the Computist Super Index is missing issues. I want to assure everyone that Mr. Yamamoto's "collection" is what is missing issues. The Computist Super Index covers all issues of Computist, including the original "Core" and "Hardcore" issues and updates.

I like the idea of the BBS as long as it doesn't replace the magazine. BBS info won't reach all subscribers because either they don't have a modem or can't access the board enough. Please make sureBBS info eventually makes it to print!

Determine if an "800" number is feasible for the BBS. I don't know the cost of a toll-free number, but I'd pay a "reasonable" fee for it. There may be enough subscribers (those not living in the Northwest) who would pay an an· nual fee to save on long distance phone bills. I don't know if a dual line is possible/practical, but the BBS could have a second line for others who don't want to pay the annual fee.

 $The$ <sup>ree</sup> *a free Appleworks database on the Computist BBS and on the library disks (starting with thisissue). It is kept up to date by* J.L. *Walters. There is also an excellent Appleworks Database, with updates,* for*sale byDavidR. Hopkins. See the classifieds in this issue RDEXed*

Mr. Yamamoto continues by stating the Computist Super Index missed Tim Stahmer's (article?) requesting the name of the publisher of "Disk Muncher" in issue #22, page four, fourth paragraph. Except for Mr. Yamamoto's biting comment, "And the second mystery is 'Complete' Super Index looks to have missed listing this interesting article," this is an excellent recommendation. Since issue#60,I have been itemizing each comment and question as I add each issue to the Computist Super Index. I am reviewing all previous issues (in reverse order) and itemizing as needed. More on this and the Computist Super Index later. Thank you for your suggestions and generous support!

publishing a periodic (annual?) "book" containing everything from previous "tabloid" issues. Chargesubscribers only whatitcostsplus asmall mark-up, they've already paid once for the info.

To Jan Recourt (issue #70) on Moebius: I believe I can answer your question correctly. Often times, good monks get killed or kill them· selves. They have drowned or been slaughtered from walking off to far. I believe that is your problem. Most likely you are leaving the door to their prison open and they wander off into the water and kill themselves. Also, maybe it was a mistake, but you said "MONK", not "MONKS". There should be two monks. Close the door to their prison (if you did indeed leave it open, if not, either someone or something is killing them, or I'm wrong) and go to the palace and wait. I'm sorry if this doesn't work, but I've won it countless times and this solution is the only one that <sup>I</sup> can think of. .

As for Tower of Myraglen: It has been a long time since I have played it and I lost my disk somewhere. I'm not sure what your problem is, but if 6 is the level I'm thinking of, I think I know. You should, if I'm correct, have an Amulet of Defense in your possession. Try starting level 6 over, and this time do not get the Amulet. Sorry if this deem't work. Remember that when they say defense they mean that the Tower is not yours. I fell for this trick also, and as a result, had to start from level one because I had saved it with the Amulet. Also, ifyou donothave abookon the ideas of the creator of the Tower, you better get one. It's found in a cabinet along one of the room's walls.

The end ofthe name will have a string of &&& in ASCII. The letters of the name are 2 previous in the alphabet to what was typed at the keyboard.

> An *"BOO'" line isn't really* free, *it just means that someone else is paying for the calL RDEXed*

## David R. Hopkins

## **Missing Issues?**

# *Zono* FL

## Put *Autoduel* on a 3.5" diskette

Also in Issue #61 Brian Troha gives a fix for his EOD4 softkey to allow it to work on a GS. That same fix also allows it to run on an accelerated IIe.

## =D;.:a:.;:v..::e:-G==.re=D=d=a, LA

~Where can I get aComputist electronic in· dex? I'm looking for an index that lists cracks, playing tips, APTs, etc., and has periodicupdates (once or twice per year) at a nominal cost.

COPYA both sides of the disk. Then on side2 you will find 4C FB lA which is a jump onto itself giving an endless hang. Change the code to EAEAEA.

> ~How can I put DOS 3.3 programs onto a ProDOS disk? I have several binary DOS 3.3 programs on *5·1/4"* disks (the programs don't access the disk after loading and aren't copy protected). The programs run fine from a DOS 3.3 formatted disk but I have problems with some ofthem on a ProDOS disk. I get aNOBUFFERS AVAILABLE message when I BLOAD/BRUN some of the larger programs from the ProDOS disk. I have a IIgs with an Applied Engineering 1.5 meg GS RAM card, so I know the machine isn't memory limited. What can I do to get these programs loaded and running from a ProDOS disk?

Garfield Companion: Both sides contain I use the Fingerprint+ interface card or the Senior Prom on my IIe for that purpose. Type CALL-151 to get to the monitor. Type 27FE < 7FE.l3FFM and hit return. This will move HELLO to a safe location. Then insert a bootable slave disk with no hello program and type C600G to boot it. Get back into the monitor if necessary (CALL-lSl), type 7FE < 27FE.33FFM and hit return. This will bring the decoded HELLO back from safe keeping. Type AF: 40 11 to set the proper end of basic file pointer and hit return. Now SAVE HELLO and you have a working copy.

> This version is in ProDOS look for 6E A8 7C and replace it with 4C 77 6F. It was in ProDOS block \$21 on the disk I checked. The code in question builds disk check code in memory as it decodes. Upon passing the disk check, the program then jumps to 6F77 (information courtesy of the Senior Prom.) If you own a lIe and don't have the PROM, get it!

## A Bug in Prentice Hall Science Courseware

*That'stwo questions*so *let'sloak atthem in order. PuttingDOS* 3.3 *programs onto* a *ProDOS formatted disk is easy,just use the convertprogram supplied onyourProDOS system diSk. Getting those DOS* 3.3 *pro· grams to work under ProDOS is not easy. DOS* 3.3 *is an operating system not* a *disk. When we say "DOS* 3.3 *disk", we mean* a *disk that was formatted by the Disk Oper. ating System version* 3.3 *(DOS* 3.3). *When you boot* a *DOS* 3.3 *disk, you are lOading the DOS* 3.3 *Operating System Software. DOS* 3.3 *and ProDOS are two very different Disk Operating Systems. A program written for DOS* 3.3 *will have different file commands and may reside in portions of memory or do peeks, pokes or calls into memory that is used in other ways by Pro-DOS. Some BASIC programs can* be *converted ifthey don't do direct callsintoDOS 3.3, but anything along that line will have to* be *done on* a *program by program basis. There are no blanket answers.* ...*RDEXed* ~How can I get Skyfox to ron on my I1gs? Skyfox runs fine on my old  $II+$ , but it won't even boot properly on my new I1gs. Is there anything I can do to make it run on my IIgs or am I just S.O.L.?

exactly the same programs. One side will COPYA normally. The other will need COPYA poked to ignore epilogs. Once copied scan the file L5 for BO 89 CO which leads into the disk check. Change it to 18 60 EA.

Sailing Through Story Problems and Sailing Through Word Problems (written by NeoSoft): Both programs will COPY'A'?I poked to ignore epilogs. They both use the SSPROT\$\$ programs as their protection scheme. Use the Copyll+ utilities or a sector editor to change the boot program to OLMPIRATEl and the disk check will be bypassed. If the disk will not run, check track \$11 sector 0 byte 1. If it is not \$11 change it and write the sector back. I didn't see this on the disks I did. but I know it is standard procedure in SSPROT\$\$ protection schemes.

> Are there any Apple users groups in the Shreveport area? If there are any Apple users groups in my area please contact me at:

3100 Fairfield Ave - #5B Shreveport, LA 71104

## Comments

Publish an annual Computist for archival purposes. I don't like the tabloid format because it can't be used as a long term reference. One solution, which has been suggested before, is

## Mayerlck Game Hacker IL

Garfield Trivia: COPYA the disk and scan for BO 8E CO BO 89 CO and change the BO 89 CO to 18 60 EA. For your information. each data disk of categories created has a file created to store the disk name. The name stored consists of the ASCII code of the characters typed minus 31 (\$1F). If you want to edit the original data disk, you must change at least one byte of its disk name. After editing be sure to change the name bytes back to normal or the disk will not run as the program's default categories. PS: the original data disk's name is "Hmenlimhi" which decodes as "Infomania", a rather descriptive statement of copy protection schemes.

COpyA the disks. Check Track \$11 sector 0 byte 1 to be sure that the value is  $$11.$  If it is not; change it to \$11. This entire series uses the SSPROT\$\$ protection as described in a previous issue for Walt Disney Comic Strip Maker. However in this program the HELLO file can not be listed or captured by the usual method. After the SSPROT files have done the disk check and HELLO load and decode, interrupt the program.

Mathematics Today: This program requires use of the swap controller for tracks 3 to 35. The disk you initialize must use Diversi-Dos, since the programsmake callsinto that DOS inorderto operate. Use a sector editor on your copy. Edit track  $$11$  sector 0 (the VTOC of the disk) at byte 1 change the 0 to \$11 this will make the catalog readable. Inside the program HELLO, look for a poke to 4OXXX,O where XXX can be various numbers. These pokes will strategically place BRK's within normal Diversi-DOS but are in uncalled locations within HBJ's modified ver· sion of that DOS.

## A Personal Observation

If anyone thinks Computist is overpriced at \$32.00 a year they are definitely not using the magazine to its full power. Computist saves me days or weeks, not hours, of work during an already too busy work year.

If we all contribute we can save each other months of tedious code searches and substitution trials.

## An accelerated lie & Carmen SanDiego

## (World)

Armed with Brian's observations I checked the CAR file created in the Computist softkey of Where in the World is Carmen SanDiego. If you locate the sector containing 38 AD 52 CO 58 and 4C 03 60, you will notice a long string of EA's followed by aDO.Extend the string by adding EA EA to remove the BNE (\$D0) and Carmen works fast and furious on the GS and accelerated IIe's. It no longer hangs during the boot.

## A note on Stlckybear encrypted sector

After doing numerous successful Stickybear softkeys by using Issues 26 & 52's directions, I noticed something. The sector we decode and write back to the disk, once decoded, is an exact duplicate of another sector on the disk which exists originally in normal unencrypted form. If we knew the sector in question we could save the trouble of capturing and rewriting the encrypted code in normal format. Can anyone determine a pattern to the memory page and corresponding unencrypted sector?

## Finding the licencee's name in GEOS

FinallyGEOS. I noticed that you can quickly find the licencee's name on the working disks by scanning for a string of \$26's. On the boot disks which are enctypted check ProDOS block \$10.

## Softkey for....

## Transylvania

## *Penguin-Polarware*

## Softkey for... Picture Perfect *Min4play*

Locksmith Quick Copy will copy this disk ignoring and clearing the nibble counted track. Then in "FILE#I" on track 6 sector 1I found BO 8CCO 10 FB C9 AD FO 08. Change the FO to DO. Later in the same sector is 8D 20 C9 20 D0 0B. Change the DO to FO.Then in the "ZURP" file is aBO 8C CO at bytes 58 to SA and later a4C 3F 93. Change all those bytesto EA. Also change all  $DO XX$  and  $FO XX$ , where  $XX$  can be any value, to DO 00 and FO 00 respectively within that section of code.

## Softkey for... McGraw Hill Compucat Quizware

## *McGraw Hill*

Poke COPYA to ignore epilogs and copy the disk. The disk does a startup to a VTOC and catalog on track 7. The file DEMOCOMPUCAT in line 250 pokes the VTOC location to 35 and the epilog to 170 change the 35 to 17 and eliminate the epilog poke. Since the VTOC exists on track 17 already, it will not be necessary to copy it from track *35.* SAVE DEMO COMPUCAT and you have a working disk. Be sure to load and save DEMO COMPUCAT using their DOS since it is stored by the track 7 catalog.

## Softkey for...

## Delta Drawing 3.33 *Spinnaker*

First Prentice Hall Science Courseware described by me in Issue #61. I pointed out which code to search for on track 5, sector 3. You still look for the same code to find the protection routine but then locate A0 00 DD 88 C0 60 in the sector and change it to A001 EA EA EA 60. This method worked on all 12 programs in the set which I tried. My original edits worked on only 3.

## An accelerated IIe & EDD 4

Softkey for...

Study for Success Test Taking Made Easy Building memory Skills

## *MicroComputer Educational(MCE):*

COPYA the disks. The copies all require the same edits to track 0, sector 5 in order to run. At byte \$AB put EA A9 D7. At byte \$B6 put EA A9 F9. These edits will load the accumulator with the proper values of a successful disk check. At byte \$C2 put EA EA EA. This will bypass the disk read so that the values you just loaded to the accumulator get stored into memory at \$70 and \$71 for later use at \$3FO and \$3F1. This will break it out of the endless loop from \$BB34 to \$BB38 in which even the best bit-copies usually hang.

Softkey for...

## Houghton Mimin Math **Courseware** *Houghton MijJUn*

## Softkey for...

## WISCR Intelligence Test Mathematics Today

**Harcourt Brace Jovanovich (HBJ publishing)** 

WISCR Intelligence Test: This disk uses EA D3 9C instead of D5 AA 96 as its address prolog and uses various two byte sets as its data epilog. RunCOPYA. Hit control-reset. Type 70. TypeCALL-lSI to getinto themonitor and poke DOS as necessary to change the address prolog read bytes and to ignore the data read epilogs. Type 3000 and hit return to get back into basic. Type RUN to COPYA the disk. The copy will need editing before it can run. The file WP.FUNC contains C9 EA change it to C9 D5 also change C9D3 to C9 AA and change C99C to C996. This was a check to see what is being used as the address prolog on the disk. The file WISC in line 10445 opens a file called COUNT which reads a value, lowers it by one and, rewrites the file. This is the count of allowed uses of the disk. It may be 10 or 100 depending on your license. There is also a GOSUB within the WISC file to a routine at 59000. This subroutine checks the WP.FUNC file to see if you have substituted D5 for EA in the address prolog. This is the third checks for the altered prolog. Change the first working line of this subroutine to RETURN and the check will not be done. Use copy 11+ Utilities to copy a normal DOS onto the copy. (it is rather fussy as to what DOS it will run under.) FINALLY you have a working copy on a normal disk which you can archive as needed with your student's records (one student to a disk) if you prefer.

## Advanced Playing Technique for... *Autoduel*

## *Origin Systems, Inc.*

Ifyou annoy being met with the 'It's closed...' message and hate having to waste time sleeping over at the Truck Stop before visiting the various shops and offices in the cities, change the following bytes with Copy II Plus' sector editor on side B of the *Autbduel* disk:

- 1. Boot the *Silicon Dreams* diskette, make a menu selection, and wait for the disk drive to stop.
- 2. Break into the monitor with your NMI card, modify the resident RwrS, and move it to a safe location.

B92E:00 *Ignore data checksum* B942:18 *Ignore read errors* 1900<B800.BFFFM *MOlle RWfS to \$1900*

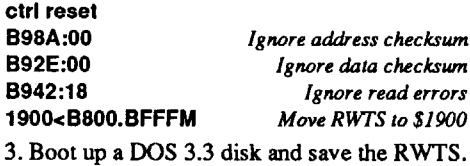

6 ctrl P

## BSAVE RWTS.SIUCON,A\$1900,L\$800

4. LOAD *Super JOB,* EXECute SWAP.CON, and add the following line. LOAD SUPER lOB EXEC SWAP.CON 10010PRINTCHR\$(4) "BLOADRWTS.5IUCON, A\$1900"

- S. Insert a blank disk into drive 2 and run Super lOB. RUN
- 6. Boot Copy *1J Plus* and from the main menu select the S.2S" BITCOPY option.
- 7. Select the MANUAL SECTOR COPY option from the biteopy menu.
- 8. Copy tracks \$00 to \$02 from the original to the copy so that the program will boot as it usually does.

That's it; you now have a completely COpyAble*SiliconDreams*disk. As!saidabove, after fixing the checksums and the strange sector sequencing, there were no other forms of COPY protection on the disk. However, if you wish to restore a saved game, you must refer to the instruction manual to find a particular word which will allow you to continue play. Needless to say,

16 **Readers Data Exchange** COMPUTIST #72

Softkey for...

## Silicon Dreams *Rainbird*

Requirements: Copy II Plus v7-up Super lOB *w/SW*AP.CON NMI (Non-MaSkable Interrupt) card Blank, formatted DOS 3.3 diskette

should be successful. Unfortunately, with this success may come the torture of painfully slow disk access from UniDOS, since it is possible that Microsparc may have kept this annoyance along with the more productive features of DOS 3.3. To remedy this if such is the case, I strongly recommend that whomever encounters this problem should; try, to merge UniDOS Plus with Pronto-DOS, perhaps by swapping the sector interleaving patterns and then formatting the blank *3.S"* disk.

the 'From' column; this is the Ctrl-A which was formerly part of the fIlenames, and it is eliminated by moving the first byte of the filename so that it will replace theCtrl-A, and then placing an extra space (\$A0) at the beginning of each, which does nothing but fill the gap.

> *Silicon Dreams* is a fairly interesting adventure in which you, as your alter-ego Kim Kimberly, partake in three related adventures revolving around a planet called Eden, which is colonized and prepared for human habitation by a force of intelligent robots. In the first adventure, *Snowball,* you have been awakened from hibernation aboard the colonization shipcalled Snowball 9, and must find a way to divert the ship from an imminent collision with Eden. In *Return to Eden,* the second adventure, you have saved the Snowball from destruction, and now you must clear yourself of a crime which you didn't commit. In the fInal adventure, *Worm in Paradise,* you are a citizen of the Megopolis of Enoch on the planet Eden, and must discover the mysteries below the tranquil city above.

By now, all problems of combining the two disk sides are eliminated, so the actual transfer from floppy to microdisk can begin.

## The Protection

All that is left is to transfer the files from sides A and B of*Autoduel* to one microdisk. Boot up UniDOS Plus, and after the DOS is loaded, place a blank *3.S"* disk into the drive and type the following: NEW

> Uponexaminationofthe protection with*Trax* (Bag of Tricks), altered checksums were revealed along with non-sequential sector numbers, but, other than these there were no other copy-protection schemes. Upon capturing the foreign RwrS, I discovered it was very similar to DOS 3.3, so I decided that using it in conjunction with *Super JOB* was the best way to go.

2. Boot Copy II Plus, and make some changes to the side Aofthedeprotected copyof*Autoduel* with the sector editor:

## The Crack

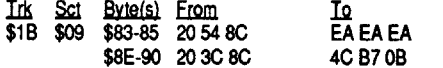

Now all facilities in the *Autoduel* towns are open 24 hours a day, seven days a week (just like 7-11). Of course, you still must stay at the Truck Stop occasionally to await duels in the Arena.

4. Go to the RENAME FILES option on the Copy II Plus Utilities Menu, and place side A of *Autoduel* into the drive. Rename all fIles as they appear on this listing. In other words, rename fIle BT as BT, PL as PL, etc. for all side A fIles. This eliminates the Ctrl-A characters in the fIlenames.

5. On side B, rename the file A1 to A4 and the file  $A2$  to  $A5$ . 6. Boot up UniDOS Plus, and after the drive has

7. Copy all files on sides A and B of the deprotected Autoduel 5.25" disk to the formatted 3.5" disk with Copy II Plus.

Also, if someone does eventually make *Autoduel* compatible with ProDOS, I'd like to hear from you - I've already written a program to load *Autoduel* from a *3.S"* disk to !RAM in ProDOS, which would work really well if only *Autoduel* were ProDOS compatible.

lfyouhaveCATALOGedsideB,younoticed that two filenames are identical on each side. There is a fIle called 'AI' and one called 'A2' on each side of the *Autoduel* disk. If both sides are to be combined into one, there can be no identical files, so boot Copy II Plus, go to the RENAME FILES option, and rename files'AI' and 'A2' on side B to 'A4' and 'AS' respectively. Then, use the sector editor to modify these bytes:

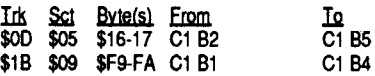

Using the SCANTEXT option on the bitcopy menu of Copy II Plus, I searched side B for the filenames in question, 'Al' and 'A2'. If they were preceded by BLOAD or BRUN command, then changing the filenames to 'A4' and 'AS' would prove effective, and the proper files would be run.

## Stage Three - The Final Fix

Unlike DOS 3.3, ProDOS does not allow control characters (i.e. Ctrl-A, Ctrl-Z, etc.) in its filenames. First off, boot up Copy II Plus (5.25" version), and from the utilities menu, select the CATALOG W/HIDDEN CHARACTERS option. Place side A of *Autoduel* into drive 1 and catalog the disk. Notice that the second character in each of the files is an inverse 'A' (Ctrl-A), which would remain unseen if the disk were CATALOGed normally. Next, go to the RE-NAME FILES option and rename all files asthey appear in the listing. Although there seem to be no control characters in this normal catalog, they nevertheless do exist, and all fIles on side A have a Ctrl-A in their fIlenames. For example, the fIle which in actuality is named A(Ctrl-A)1, would be renamed AI, without its control character.

Repeat this renaming procedure for each fIle. If *Autoduel* is now booted, you would not expect it to run at all since each of the fIlenames on side A have been changed from what the program expects them to be. Fortunately, *Autoduel* uses that same character generating routine to output DOS commands, such as BLOAD and BRUN. Here is an example of such usage: 00A2:2O 30 8C JSR \$8C30 jump to print routine OOA5:SD 84 C2 STA \$C284 DOS command reads AD CR,A\$8A00"

POKE 44452,255:POKE *44513,67modiJY DOS to hide aIL U1Ilocked files*

POKE 40514,52 *tells DOS to rU1l binary file when booted*

## INIT Autoduel

DELETE Autoduel

disk, *Autoduel* uses this basic format for the loading and/or saving of files. To allow Autoduel access to the newly modified fIles, we must change the filenames within the commands so that they do not reflect the control characters which were once part of them. To do this perform

BootCopy II Plus*(3.S"* version), and proceed to copy all files from sides A and B to the microdisk. After this copying process is complete, RENAME the fIle BT as *Autoduel,* LOCK *Autoduel,* and voila, a complete and working copy of*Autoduel* on a *3.S"* disk! .

the following sector edits: Irk Emm IQ \$OC \$02 \$C3-e5 CO 81 C4 AO CO C4 \$04 \$1B-1D C1 81 CD AO C1 CD<br>\$33-35 C1 81 C4 AO C1 C4 \$33-35 C1 81 C4 A0 C1 C4<br>\$0D-0F D3 81 D0 A0 D3 D0 \$12 \$0C \$0D-0F D381 D0 A0 D3 D0<br>\$0D \$AD-AF D081 CC A0 D0 CC \$AD-AF D0 81 CC A0 D0 CC<br>\$BF-C1 D0 81 CD A0 D0 CD \$BF-C1 D0 81 CD A0 D0 CD<br>\$28-2A CE 81 D3 A0 CE D3 \$16 \$00 \$28-2A CE 81 D3 AO CE D3<br>\$3A-3C D3 81 B1 AO D3 B1 \$3A-3C 0381 B1 AO 03 B1 \$4C-4E CD 81 C4 A0 CD C4<br>\$5E-60 D3 81 B2 A0 D3 B2 \$5E-60 D3 81 B2 AO D3 B2<br>\$70-72 D4 81 C2 AO D4 C2 \$70-72 D4 81 C2 A0 D4 C2<br>\$87-89 CD 81 D3 A0 CD D3 \$87-89 CD 81 D3 By scanning the disk for any DOS commands, such as BLOAD and BSAVE, I found these bytes. Notice the \$81 in each entry under go to message print routine message begins here message reads "Insert disk Xand press was it side '8'? yes, side Bin drive, so branch side B not in drive, so print message CMP #\$B2 BEQ \$9A50 LOA #\$01 9A22:C9 B2 9A24:F037 9A26:A901 9A28:80 73 9A STA \$9A73 9A2B:20 52 EO JSR \$E052 9A2E:201997 JSR \$9719 9A31:80 C9 EE STA \$EEC9 9A34:F3 ???

## The Cookbook Method

## 1. Make a copy of the *Autoduel* disk using the' softkey in COMPUTIST #36.

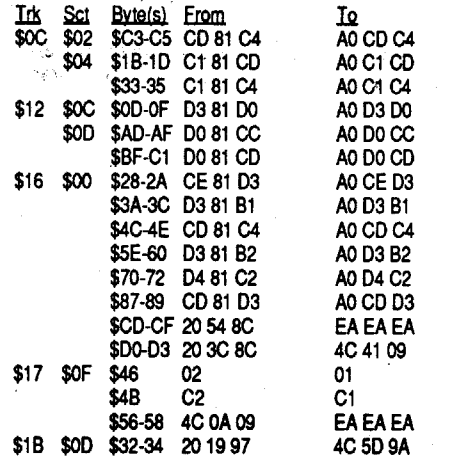

SecondMessage - "Insert disk B into drive X and press a key."  $(X \text{ either } 1 \text{ or } 2)$ 

## 3. Make these changes to side B:

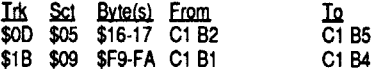

POKE 40514,52 INIT Autoduel DELETE Autoduel

- 8. Go to RENAME FILES on the Utilities Menu, and rename the file BT on the 3.5" disk to *Autoduel..*
- 9. Go to LOCKJUNLOCK FILES on the Utilities Menu and LOCK *Autoduel.*

That's it.

## Closing Notes

This enhancement to *Autoduel* should perform as stated. Unfortunately, I have none of the 3S' implements I listed in the requirements, and so I haven't been able to test these steps firsthand. WHAT?l (you gasp). Nope, I don't own a *3.S"* drive (yet), nor do I own UniDOS Plus. However, ifUniDOS Plus is as close to DOS 3.3 as the ads in Nibble magazine state, then you

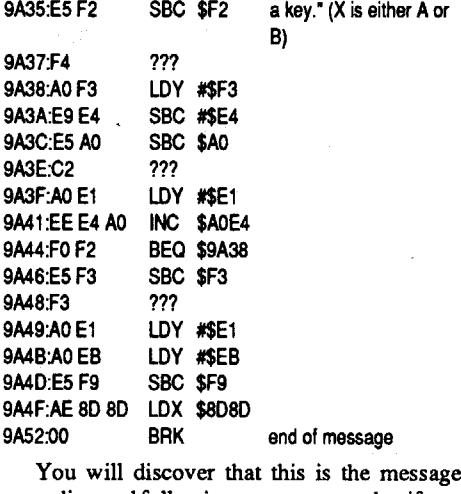

9A

preceding and following any arena combat ifyou have specified a one-drive system. After loading the contents of location  $$E5$  into the accumulator, Autoduel checks to see if side B is in drive 1, and if so it then continues execution of the program by branching to \$9ASD. If side B is not in the drive, however, the program displays the string beginning at \$9A31 and awaits akeypress which then initiates another search for the proper disk side. To bypass this portion of the code, we must tell *Autoduel* that side B is already in drive one (combined with side A on the microdisk), and have it continue execution from there. This is accomplished by replacing the JSR \$9719 with a lMP \$9A5D, so make these changes:

# Ink <u>Sct Byte(s) From</u> IQ<br>\$18 \$00 \$32-34 2019 97 4C 5D 9A

If you boot up the *Autoduel* disk with these modifications, it should skip asking questions entirely and immediately attempt to load files from what it thinks is side B.

stopped, insert a blank, unformatted 3.5" disk into the drive and type the following: **NEW** POKE 44452,255:POKE 44513,67 00B7:oo end of command At the beginning of the message, note the \$84 present at \$DA6; this is a Ctrl-D, and it precedes all DOS commands. Whenever accessing the

## Stage Two - Fixing Filenames

As you have already noticed, I have selected UniDOS Plus as the operating system for *Autoduel,* not ProDOS. Unfortunately, *Autoduel* seems to be incompatible with ProDOS, in that it messes up upon booting. I'm optimistic that someone will bridge this incompatibility gap, so I have provided the following modifications to Autoduel's filenames. If compatibility with Pro-DOS is achieved, these steps will save a good amount of time for the when conversion becomes possible.

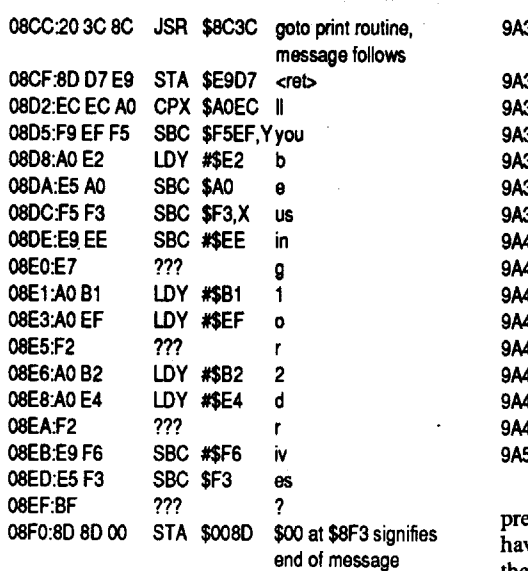

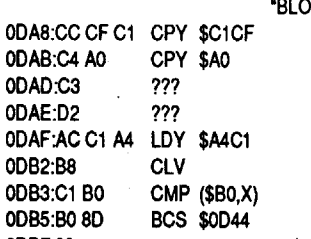

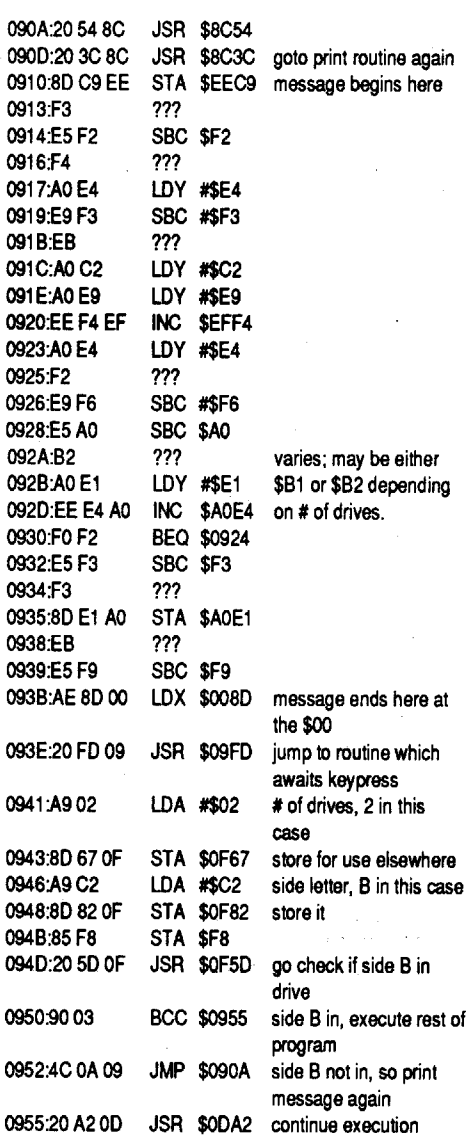

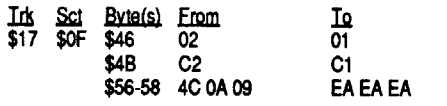

IQ EAEAEA 4C41 09 load side # into accumulator LDA \$E5 Here is a section of code which is of particular importance: 9A20:A5E5 Irk <u>Sct Byte(s) From</u><br>\$16 \$00 \$CD-CF 2054 8C \$00-03 20 3C 8C

The number of drives in your system is now unimportant, so change the following to bypass this unnecessary query:

Notice from these listings the lMP to the print routine just before the string of ASCII characters, and then the BRK opcode (00) at the end of each message to terminate any further printing to the screen of the code following the text. To decipher thesemessages,I usedBeagleBros'Peeks, Pokes, and Pointers chart, which was invaluable in the process.

In the first listing, *Autoduel* asks how many drives are in your system. Pay close attention to the second listing; in this case, the program jumps to \$F5D to check if side B is present, and if not, it lMPs back to \$90A to print the message again and wait until disk B is in drive 1. If side B is present, however, the program continues executing.Therefore, wemustmodify thissection so that it disregards this message entirely and simply continues execution at \$DA2, while depositing a \$01 at \$F67 and a \$Cl at \$F82 and \$F8 to be sure that any references to side B and/or the number of drives is eliminated. Boot Copy II Plus, and modify your deprotected copy of *Autoduel* with the Sector Editor:

?

## Advanced Playing Technique for... Track & Field

In issue #67, B. Dudley Brett produced a partial list of ProDOS markers similar to my DOS charts in issue #60. His charts have one drawback; after the changes are made and Pro-DOS has been saved, there is no way to get the altered PRODOS running. If you boot it, it will try to read the foreign markers, which aren't present on the normal disk, and then crash with an

## Reading From Protected ProDOS Disks

## Requirements:

## ProDOS (any version)

## Checksums

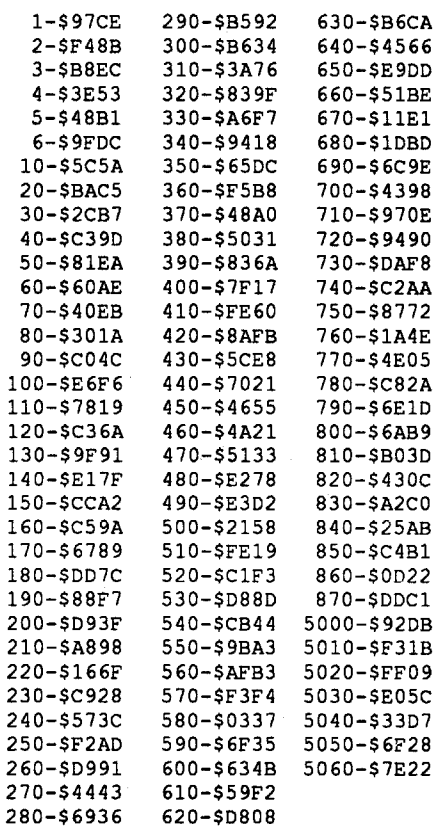

- 770 H\$ = "ADA9:8E0FD" : GOSUB 5000 780 H\$ = "ADAC:8E0FD" : GOSUB 5000 790 H\$ - "ADC4:8E0FD" : GOSUB 5000 800 H\$ = "ADC7:8E0FD" : GOSUB 5000 00020E60450CAOoOOF40880 DOOECO4CO42OAEOBDOD3OC6" : GOSUB 5000 720 H\$ - "ADC1:B30B6" : GOSUB 5000 730 PRINT : PRINT "STOPOFRAGMENTATION OOFOFILES"  $740$  HS  $-$ "B6EA:ADOEB0B30EDOECOB30800EB OB304COFBOAF" : GOSUB 5000 750 H\$ - "B2B6:EAOB6" : GOSUB 5000 760 PRINT : PRINT "2OCOLUMNOCATALOGOIFO IN 080 COOLLANN CACOE, COONTROL COHARACTERS OPRINIEDOASOINVERSE, ONOOPAUSE, OCTRL-COEXITS"  $810$  H\$ = "AE2F:ADOOOCOOC90830FOOF60CEO 9DOB30AD0900B304A0900250B0026" GOSUB 5000 820 H\$ = "B6F6:8D0100C004C07F0B3" : GOSUB 5000 830 H\$ - "AE20:F60B6" : GOSUB 5000 840 H\$ = "AE64:4C08E0FD04C0480F9" : GOSUB 5000 850 H\$ =<br>"BFC8:4802907F0C90200680B0090 2903F02C01FOC0010020904004COEDOFD" : GOSUB 5000 860 H\$ = "AE1C:C80BF" : GOSUB 5000 870 ENO 5000 PRINT  $H$: H$ = H$ + "OND9CGG"$
- 5010 FOR  $X 1$  TO LEN (H\$)
- 5020 POKE 511 + X, ASC ( MIO\$  $(HS, X)$  + 128
- 5030 NEXT
- 5040 POKE 72,0
- 5050 CALL 144 5060 RETURN

130 H\$ = "B731<B738.B740M" : GOSUB 5000

140 H\$ = "2000<B74A.B78CM" : GOSUB 5000

 $150$  H\$ = "B73A:8EOFB0408DOEOCOOAD081OCOO AD0810c00A90008D000E004c08409D" : GOSUB 5000 160 H\$ - "2000:A9017" : GOSUB 5000 170 H\$ = "2002<2007.20FFM" : GOSUB 5000 180 H\$ - "2005:A90B308DOF10B7" : GOSUB 5000 190 H\$ - "200A<200E.2012M" : GOSUB 5000 200 H\$ - "200F:8DOF40B7" : GOSUB 5000  $210$  H\$ = "2014:0" : GOSUB 5000 220 H\$ = "2012<2013.2017M" GOSUB 5000 230 H\$ = "2017<201D.20FFM" GOSUB 5000 240 H\$ = "201A:A90B6" : GOSUB 5000 250 H\$ - "201C<201D.20FFM" : GOSUB 5000 260 H\$ = "201F:A90BF" : GOSUB 5000 270 H\$ - "2021<2022.20FFM" : GOSUB 5000 280 H\$ = "2029:A909" : GOSUB 5000 290 H\$ - "202B<202C.20FFM" GOSUB 5000 300 H\$ - "B74E<2000.2030M" GOSUB 5000 310 H\$ - "B77F<B793.B7B4M" GOSUB 5000 330 H\$ = "B79D:E1" : GOSUB 5000  $340$  H\$ = "B732:7F" : GOSUB 5000 350 H\$ - "B766:7F" GOSUB 5000 360 H\$ - "B78D:5" : GOSUB 5000 370 H\$ - "B79F:CE0FC0B304C0FB0AF" : GOSUB 5000 : GOSUB 5000 410 H\$ = "AF03:4E" : GOSUB 5000 : GOSUB 5000 O&OMOVEOAPPENDOPATCHOTOO\$BA76,O 460 H\$ = "BA76<B6B3.B6CEM" : GOSUB 470 H\$ = "BA92:0000000" : GOSUB 480 H\$ - "B6B3:00B6B4<B6B3.B6CDM" 490 H\$ = "BA76<BA84.BA8CM" : GOSUB "BA7F:ADOBEOBS08DOE70BS08DOEBO B508D0E40B50BA08E09B0B304C07F0B300000

> Requirements: Sector Editor

 $1:$ 

 $\ddot{1}$  $14$ 

 $10$  $1^{\circ}$ 

 $2^{\circ}$ 

- 320 H\$ = "B790<B792.B7A0M" : GOSUB 5000
- 
- 
- 
- 
- 380 H\$ "AEB3:8" : GOSUB 5000 390 H\$ - "B7A5:00B7A6<B7A5.B7B3M"
- 400 H\$ "AECD:9FOB7" : GOSUB 5000
- 420 H\$ "BA76:00BA77<BA76.BA82M"
- : GOSUB 5000  $430$  H\$ = "BFC8:00BFC9<BFC8.BFDAM"
- 440 PRINT: PRINT "UPDATEOTOOLATESTOOOS
- FREEINGO\$B6B3.B6CE" 450 IF PEEK  $(46771) = 0$  THEN 490
- 5000
- 5000
- : GOSUB 5000: GOTO 510
- 5000
- $500$  H\$  $=$
- 
- 000" : GOSUB 5000
- 510 H\$ = "B684:760BA" : GOSUB 5000 520 PRINT : PRINT "CTRL-
- COSTOPSOEXEC/READ"
- $530$  HS  $=$ 
	- "B7A5:ADOOOOCOOC90830000608DO 10OCOOA90006004C08COA6" : GOSUB
- 5000 540 H\$ - "A631:A50B7" : GOSUB 5000
- 550 PRINT : PRINT "FIXOHEXOTOODECO CONVERTER"
- 560 H\$ = "AE45:B0" : GOSUB 5000
- $570$  HS = "AE49:380F90A40B30B004OC6045030 090850440
- 180680690104C0460AE0680200ED OFD0880100E1060000000000000" : GOSUB 5000
- 580 H\$ "ADAF:C" : GOSUB 5000 590 H\$ - "ADB1:AE" : GOSUB 5000

600 H\$ - "ADB7:DO" : GOSUB 5000 610 PRINT : PRINT "ALLOWOBSAVEOLENGTHS OUPOTOO\$FFFF" 620 H\$ = "A964:FF" : GOSUB 5000 630 PRINT : PRINT "ALLOWOUPOTOO\$FFFFFO RECORDS0IN0TEXT0FILES" 640 H\$ - "A968:FF" : GOSUB 5000 650 PRINT : PRINT "ALLOWOUSEOOFOTHEO BYTE OP ARAMETER OF OROUP OT OOTHEO \$FFFFTHOBYTE" 660 H\$ = "A96C:FF" : GOSUB 5000 670 PRINT : PRINT "ALLOWOLOWERCASE OINPUT"  $680$  HS  $=$ "BCDF:BOOOO2OC90E0090020290DF 060" : GOSUB 5000 690 H\$ - "A196:200DFOBC" : GOSUB 5000 700 PRINT: PRINT . "PRINTOFREEOSECTORSO AFTEROCATALOGOHEADER"<br>710 H\$ = <sup>710</sup> H\$ - "B6B3:200420AE0200480F90A2030 ED0E60B60200ED0ED0CA0D00F7086044086045

0AC0EF0B30880980A0A0A80A2080B90F60B30

This game is pretty stupid anyway, so here's a cheat that will guarantee you more world records and also add about 5 years to the life of button 0 on your joystick.

Start your sector editor and search for the following code. I found it on track \$A, sector \$8, starting at byte \$E0. When you find it, change the branch at byte \$E7 from a \$04 to a \$00: xxE0:AD 61 C0 LDA \$C061<br>xxE3:0D 62 C0 ORA \$C062 xxE3:0D 62 C0 xxE6:30 04 BMI \$xxEC xxE8:A900 LOA #\$00 xxEA:85 85 STA \$85

Bill Jetzer WI

xxEC:60 RTS

Fromnow on, just hold the button down; you don't have to let it up until you fmish. With this cheat, you should be able to do the 100m dash in just over 4 seconds, long jump over 10 meters, etc.

4. The hex to dec converter at \$AE42.\$AE69 is flawed in that it only works withnumbers up to \$FF (255). This fix works with numbers up to \$3E7 (999), and also frees up 6 bytes at \$AE64.AE69.

10. You'll need a little background to understand this next patch. When you save a file, DOS gives it a track of its very own. It might not use all the sectors in that track, but the next file will also get a track of its own. After all the tracks have been given away, the next files are stuck with the leftover sectors. More than likely, these files are spread all over the disk. This is known as fragmentation. This patch stops fragmentation by making DOS use up all the sectors in a track before moving on. This is the same way Copy ][ Plus stores files on disk.

Over the past year or so, I have collected several nifty OOS 3.3 patches. I recently integrated them and wrote a program that installs them all. You will need either the latest version of DOS 33 or the second latest. When you run the program it will tell you if you need a more recent version.

A090060E60440

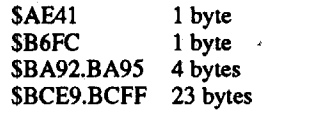

Here is a breakdown of what each patch does:

1. The first patch frees up 15 sectors. Sectors \$5-F on track \$2 are unused'but aren't marked free by DOS, sectors \$3-4 on track \$2 contain information created from scratch, and sectors \$A-B on track \$0 are left empty on slave disks. See Phil Goetz's article in issue #30 for more information. This patch also frees up locations \$BFC8.BFDB (the language card patch), \$BA76.BA83 (the 80 column/mousetext patch), and \$B7A5.B7B4.

2. The second patch updates your DOS to the latest version if it's not already, and moves the append patch to \$BA76.BA91, thus freeing locations \$B6B3.B6CE.

3.This next patch allows you to stop an EXEC file or a READ by pressing ctrl C. This comes in handy when you EXEC a word processor file or a random access text file by mistake. This patch appeared inTomWeishaar's DOStalk column in an old issue of Softalk and is also part of his ProntoDOS package. I sure hope he doesn't sue me.

5. This patch lets you BSAVE files with lengths up to \$FFFF. Previously, it only allowed L values of up to \$7FFF. This patch is particularly useful for those lo-o-ong source codes with Merlin Pro. You'll never have to use the special text file commands again.

6.Thispatch lets youuse up to \$FFFF (65535) records in a text file.

7. This patch lets you use the Byte parameter for up to the \$FFFFth (65535th) position in text files.

8. This patch lets DOS understand lowercase commands. While this patch is in effect, you won't be able to manipulate files with lowercase characters, because what you type is automatically converted to uppercase.

9. Here's a patch that doesn't work so well with Merlin Pro. This one prints the amount of free space when you CATALOG a disk. Merlin uses the same space as this patch for its own use. When you use Merlin, disable this patch first by getting into the monitor and typing ADCl:42 AE.

11. This last patch causes the CATALOG to print in two columns ifyou are in the 80 column mode. In addition. control characters are printed as inverse, the CATALOG doesn't stop to wait for a key, and ctrl C exits.

After running the program, you can initialize a new disk and make the changes permanent.

## DOS ENHANCMENTS

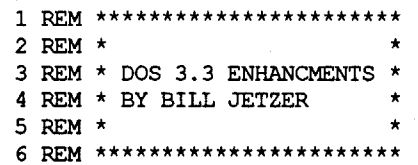

10 TEXT : HOME : PRINT "OOS03.30ENHAN CEMENTS" : PRINT "BYOBILLOJETZER"

- 20 IF PEEK (44803) = 78 THEN PRINT : PRINT
	- "THISOOOSOHASOALREADYOBEENO FIXED" : END
- 30 IF PEEK (47721) < > 174 THEN PRINT : PRINT
- "THISOVERSIONOOFOOOSOISOTOO OOLD" : END
- 40 PRINT : PRINT "FREE0150SECTORS, O\$BA76.BA83, O\$BFC8.BFDB,OANDO \$B7A5.B7B4"
- 50 H\$ = "B70E:A9017" : GOSUB 5000 60 H\$ = "B710<B711.B718M" : GOSUB 5000
- 70 H\$ = "B718:A00B30acOF10B7" : GOSUB 5000
- 80 H\$ = "2000<B70E.B71CM" : GOSUB
- $5000$ <br>= 90 HS "B70E:8DOF40B7" : GOSUB 5000
- 100 H\$ = "B711<2000.200EM" GOSUB 5000
- 110 H\$ "B720<B72A.B737M" GOSUB 5000
- 120 H\$ "B72E:8DOEDOB7" : GOSUB 5000

Enhancing DOS 3.3

Requirements:

 $DOS 3.3$ 

The program makes use of most of the free space in DOS. The remaining free space is as follows:

this is an annoyance. Using Copy *II Plus'* sector editor, I scanned the disk for the text which was printed when the program asked if you wished to restore a game, but to no avail. Even using Phil Goetz's *EOR DISKSCAN* gave me no results. Anyway, it is copyable, so you may now use it without fear of trashing the original (although you will have to lug around the 1/4" thick manual every time you want to continue a saved game). I'd really like to know how the makers of*Silicon Dreams* encode their text on disk, so if anyone has discovered their method, please write.

ToMr. PhilGoetz: Thanks very much for the Montezuma's Revenge APT's. They really came in handy.

ToMr.JohnJ.*Willems:lownDiskMuncher* 8.0, and I'm sorry to say that Disk Muncher only recognizes memory cards in slots 1-4, and not the auxiliary slot which Ramworks occupies. I have a 128K Apple lIe, and whenI copy disks itmakes no use whatsoever of my extended 80-column card. Perhaps someone could figure out how to modify this inconvenience?

To Mr. Edward Teach: You offered help to crack some tough programs, so I present you a request to help me. A fairly recent (although seemingly not-so-popular) release by Electronic Arts has been *Strike Fleet,* authored by the crew at Lucasfilm Games, Ltd. In my opinion, it is a very challenging naval simulation. even though the provided scenarios do become repetitive after much play. As 'captain' of a task force of anywhere from one to sixteen modem naval vessels (guided missile frigates, cruisers, and destroyers), you are given a choice of 10 different scenarios in which you may test your wits against formidable enemy forces from several hot spots in the world today, namely the Persian Gulf, the Soviet Union. and elsewhere. In addition, a special campaign option allows you to participate in a hypothetical World War III, in which several difficult scenarios are combined into one major effort. You have a variety of weapons to choose from, including Tomahawk long-range cruise missiles, short range Harpoon missiles, antimissile missiles, chaff, phalanx systems (antimissile gatling guns, basically), etc. The graphics are excellent, and the sound effects are quite realistic, from the sound of a missile's impact upon your vessel to the low thump-like sound as your shells smite the enemy.

Inoneoftheirpastreleases, *ManiacMansion.,* LucasfilmGames utilized a nibble countroutine, -which was quite easily defeated. Since *Strike Fleet* was released by EA, however, the protection has been drastically changed from normal DOS 3.3. If you refer to COMPUTIST Issue #62, you'll notice the *Deathlord* softkey by Blain Johnson on page 11. The protections of both programs are similar, in that the address headers and epilogs were changed as described in the softkey, and, I assume, the data was 4&4 encoded by a special translate table. The trouble I had in the procedure of cracking *Strike Fleet* was that I could not find the modified RWTS at the location described. So far, I haven't found it at all, except for some sparse routines here and there which perform disk access (these routines were inrather odd places), the title page routines, etc. I cannot go into specific detail about the contents of these routines, as I do not know whether you own *Strike Fleet* or not. In any case, I would greatly appreciate your help as well as the help of anyone else who could endeavor to take a bite out of this toughy.

To any *Elite* players in RDEX-land, I need some hints and/or advice. So far, I have achieved a DANGEROUS rating, have accumulated over 50,000 credits, have travelled through all 8 galaxies (I amcurrently in the sixth), and I have quite a beast of a ship. Now what? In the *Elite* package came a novelette entitled 'The Dark Wheel', which mentions the mysterious planet Raxxla. To become an ELITE combateer, is my ultimate goal to find this elusive planet, or just go around the universe shooting up pirates for a thrill? Also, Elite instruction manual describes 'genera tion ships' and huge 'space dredgers'; has anyone actually come across either of these types of vessels? If so, where the heck are they?? ?Bytheway,ifanyonehasanEPROMbumer they would like to get rid of, please write to the RDEX, and I'll send you a list of software I'd be willing to trade for it. I'm working on a 24K DOS HOSS (described in Jim Sather's *Understanding the* Apple *IIe),* and I need the EPROM bumer to complete the procedure.

COMPUTIST #72 Readers Data Exchange 17

error. Note that if you are only ignoring markers, it will work.

I had made complete ProDOS charts previously and used them to write ProDOS lOB 5.25. My thinking was that you could let PIOB do the dirty work, so I didn't bother sending in the charts. However, since Mr. Brett asked for more information, I figured I'd send them anyway. Besides that, my charts proved quite useful to other readers, in particular, I'm talking about COPYA+ (Issue #67).

As Mr. Brett noticed, there are blanks for writing address markers, checksum and epilogues and for reading the second data epilogue. And as the RDEXed mentioned, address markers are missing because ProDOS can'tforrnat a disk. For whatever reason, ProDOS doesn't read the second data epilogue. This brings up an interesting situation. If the second data epilogue is anything other than a \$AA, ProDOS won't know the difference, but DOS 3.3 copy programs such as COPYA will fail.

Mr. Brett also lists an error flag in his charts. As it turns out, ProDOS has three separate error flags, one for each of the following:

(1] address marks, checksum, and epilogues [2] data markers

[3] data checksum and epilogues

As a result of the third flag, only one poke is required for ignoring the data checksum and epilogues, whereas it takes two pokes for the address checksum and epilogues.

There is also a track checker in ProDOS, but I haven'tseen any ProDOS disks with this typeof protection. Apple modified the device driver between versions 1.0.1 and 1.0.2, and as a result, the track checker was moved two bytes back. I don't know of any other 1.0.x versions, but if you have one, be careful when using this patch.

## Requirements: DOS 3.3 System Master Copy  $II+$  or other with a Sector Editor

To make any of the pokes, you must first reference the softswitch at\$C089 (49289) twice. That write-enables the language card.Thenmake the changes, and reference the soft switch at \$C08A (49290) to write protect the language card.

A copy program that ignores errors Sector editor (I used Copy II+ v.8.3)

I've been trying to 'crack' L.A. Crackdown for months, with no success. I had tried every softkey I could find which seemed like it may 'crack' L.A. Crackdown. Finally, in a last resort I saw the Dive Bomber softkey by Jim Hart in issue 66. I read track 00, sector 09, like it said in the softkey, and the bytes matched almost exactly. All but 3 or 4 bytes were the same. I immediately changed the bytes to the same thing that the bytes on Dive Bomber were change to, and it worked. I had deprotected L.A. Crackdown with a little help from Jim Hart in COM-PUTIST #66.

That's all folks! Now you have a deprotected copy of Police Quest.

On all the games that I have deprotected here, I did exactly the same thing, I looked in back issues for softkeys to other games that were made by the same company as my game was. I have found that most software companies use the same, or similar protection on all their games. Even if you are like me and know absolutely nothing about copy protection, you candeprotect many games this way. So far, I've had very good luck using this method. Any time that you cannot copy a game, try searching for the same bytesthat deprotected another game by the same company. In many cases it will work.

ties. I searched for the bytes "20 00 FF", like Captain Dan did in the softkey for King's Quest III. I had almost searched half the disk when I found them. On track OD, sector 04, I saw the bytes "20 00 FF". I immediately changed the bytes to "EA EA EA" like the softkey for King's Quest III said to. When I was done, it booted and worked perfectly. So here's the sector edit you make

.<br>\$00 \$04 \$A5-A7 20 00 FF EA EA EA<br>\$00 \$04 \$A5-A7 20 00 FF EA EA EA

**IQ**<br>**SEA** EA \$EAEA

Softkey for...

## L.A. Crackdown *Epyx*

Trk Sct Byte(s) From \$1 C \$09 \$52-53 \$E9 <sup>01</sup> \$78-79 \$E901

## Softkey for... Kid Niki & Other DataEast Games DataEast

A short time ago, a friend of mine who is a school teacher (I am a retired teacher), brought some math programs to me and ask if I could deprotect them. He said that he was really concerned for the safety of the programs since the computer accesses the disk at various times during the program's operation, and his students have, attimes, beenrather careless with the disks.

The Addison-Wesley Mathematics Skills Software Series levels 3, 4, 5, 6, 7, and 8 deals with building math skills for early and later Elementary grades.

## 18 **Readers Data Exchange** COMPUTIST #72

Softkey for...

Addison-Wesley Mathematics Skills Software Series

*Addison-Wesley PubUshing Company*

## Requirements:

supply of grenades and lives, (that means that there are two things in limited supply on the game) so you need to find two "E9 01" bytes on the same track and sector. Then change the bytes to "EA EA", like this

Here's what you do to deprotect L.A. Crackdown.

- 1. Copy both sides of L.A. Crackdown with a copy program that ignores errors.
- 2. Run your sector editor and change these bytes on the copy you just made.

On DataEast games, the protection on the disk is held by, or related to the byte "D0" in some way. Search for asector with a lot of"OO"s on it. If you replace the "D0" with "EA" and the byte after it with "EA" you can deprotect the software. Usually the bytes that you need to change are on track 00. So, now here is how to deprotect two DataEast games by using this method. (Note: When you use this method, don't change all the "DO" bytes to "EN', usually changing 3-5 bytes does it. If the disk will not boot correctly after you tried to deprotect it, try changing some different "DO..." bytes. I had to try several combinations before I found the combination of "D0..." bytes that would deprotect the game.

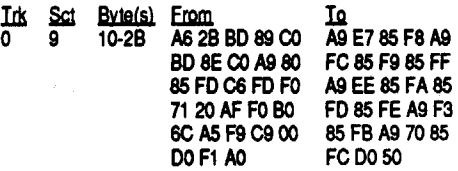

Also to create a Holy Handgrenade that will last forever try the following. Use Copy II Plus 8.3 (copy 3.5) and go to the sector editor. Scan for a characters name. All character information is contained in eight lines of a sector. The characters name is line one. Line six contains the equipment. Each piece of equipment takes up two hex code slots. The Holy Handgrenade code is 01 6D. The first of the two hex codes tells if the item if equipped. 01 means the item is equipped (an 00 means not equipped) 6D is the items call letters in this case a Holy Handgrenade. Line seven contains 16 hex codes but only the last eight are important here. Each code indicates an items amount of usage. Eight items eight codes. If your Holy Handgrenade is a characters third item then change its original code of 01 to FF. Now you have a Holy Handgrenade that lasts almost forever. This works for other items as well. You can also change experience points (line 2) and gold (line 3 ) while your here. Remember to write all changed hex codes back to the disk. Good luck.

> Now that you are done with that, you have deprotected L.A. Crackdown. Now before you drop that magazine and start to play your backup copy, I have a few hints and suggestions to make your 'cracking' easier. First of all, a novice can deprotect's of tware thanks to COMPUTIST. I am a super novice. I only know BASIC and a few principles for Machine Language. (like how to count in Hex). I have successfully deprotected Police Quest, L.A. Crackdown, Kid Niki, and a few other games. I used a few easy steps to deprotect these games.

© There are two rooms on the second level of the white castle in Bard's Tale 1 that I can't get into. Am I not doing something or am I missing some piece of equipment?

 $\mathcal{D}$ In Computist #62 there is a softkey to get around Bard's Tale 3 code wheel but there is not enough info given. Could we get just a few more hex values before and afterthecode to be changed?

- 1. Find the manufacturer of the software you want to deprotect.
- 2. Find as many COMPUTIST softkeys for deprotecting software by the same manufacturer that manufactured your software as you can.
- 3. Try out as many of these softkeys as possible until you find one that works. (Note: a lot of times a softkey for one program is almost, but not quite the same as another softkey for a program by the same manufacturer. Use common sense to find the right softkey, that's all I do.)
	-

**Example 3** There any way to get into BASIC from Defender of the Crown or do I have to continue

to boot my system disk first before I begin play?  $\bigcirc$  And please tell me what APT stands for.

> 4. Send the new softkey into COMPUTIST so other people can use the softkey.

I hope you can benefit from this information.

## <u>James J. Harvey \_\_\_\_\_\_\_ MI</u>

That's all folks.

Softkey for...

Police Quest

*Sierra*

Commando

1. Copy Commando with a copy program that ignores errors.

2. Run your sector editor and change these byte

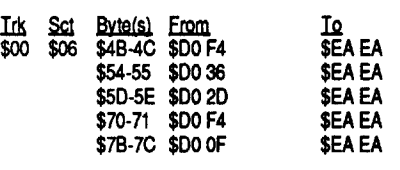

Mr. Rongays had you search for th 75 A5 BD 89 CO and laterfor A9 00 8D 00 A3 8D 01 A3. I found that Mr. Rongays' version was slightly different from my own. The protection, however, was essentially the same. Due to some memory moving, two addressesin the protection were different. The resulting changes are as follows:

Search for: Change to:<br>AE 75 A8 BD 89 C0 60 75 A8 BD 89 C0 AE 75 A8 BD 89 C0 60 75 A8 BD 89<br>A9 00 8D 00 A6 60 00 8D 00 A6 A9 00 8D 00 A6

That's all folks.

right 1986, 1987 by StyleWare, Inc. Whenever booting it for the first time, it will ask if I have a mouse attached, (I have a  $//C$ ). After flipping the disk it accesses the disk and hangs. This happened even before I removed the protection. On older //c's and clones, it works fine. Also, if I say I have a mouse attached when I really have a joystick attached and then switch, it works fine. Could someone please help me out!!!

## $~Bill~Todd$  FL

## Requirements:

4 Blank Disks

a copy program that ignores errors a sector editor

In order to 'crack' my copy of Police Quest, I did the same thing that I did for Kid Niki and Commando, I looked in my back issues of COMPUTIST to find a softkey for some other Sierra games and then adapted their method to my game. After looking through many softkeys for Sierra brand games, I came across Captain Dan's softkey for King's Quest III in COM-PUTIST #61, Pg. 36 and I found some similari-

## Advanced Playing Technique for... Commando

## *DataEast*

This A.P.T. makes your man on Commando get unlimited lives and grenades. There is something about the bytes "E9 01" on DataEast games that holds a number, like the number of men, grenades, bullets, etc. I found this out from the Ikari Warriors A.P.T. that Willem Moolenaar wrote along with hissoftkey for Ikari Warriors in COMPUTIST #52. You must find the same numberof"E9 01" bytes as limited things on the game and all the bytes must be on the same track. For example, on Commando you have a limited

## That's all folks.

.If

Requirements: Blank disk for each game

COPYA (or another copy program that ignores errors)

## sector editor

Recently, I purchased Kid Niki and then a friend of mine gave me Ikari Warriors and Commando. I wanted to make backup copies of all the games, but I only had a softkey for Ikari Warriors from COMPUTIST#52, page 13.1 sent away for the back issues to copy the other games, but by the time the back issues got here, I had already deprotected the games myself.

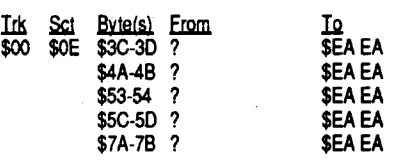

## Kid Niki

1. Copy Kid Niki with any copy program that ignores errors.

2. Run your sector editor and change these bytes

\_\_\_\_MD

## Robin Locksley

# Playing Tip for... Bard's Tale II

## Advanced Playing Technique for... Bard's Tale II

## *Electronic Arls*

*APTstandsforAdvancedPlaying Tech· nique. In other words, a cheat. Usually* a *cheat that requires you to change the program and*I *or edit the disk RDEXed*

Correction: In Computist #60 pg 29. When playing Defender of the Crown if you want to enhance your sword fighting skills don't use the code 03/BCOB that is given. The correct listing should be 03/BC1B.

## Brian Hatch WI

## Softkey for...

## Sensible Speller for ProDOS *Sensible Software, Inc*

I recently tried to deprotect Sensible Speller. Naturally I tried to find a softkey in a back issue. I loaded up AppleWorks, placed my Computist Super Index in drive two, loaded a data base file and did a quick records search with openapple R and found seven differentreferences for Sensible Speller. (Anyone who does not own a Computist Super Index by, David R. Hopkins, should certainly get one NOW! See the back of your latest Computist.) Issue no. 16 had a wonderfully documented procedure by Peter Rongays. Although it in itself did not work, I assumed the version I had was only a little different.

The first edit defeats the nibble count I found it on track 3, sector 5. The second defeats the RAM checksum. I found it on track 3, sector 4. For a detailed account of what changes were made, read issue #16, pages 12-14.

I've been doing serious thinking about the options for the future ofCOMPUTIST. I feel that a readers wish list is a great idea. That could really get people to encourage new subscribers. I like the tabloid format. Having more information per issue outweighs the lack of a cover. Having a 3-ring binder "book" at the end of the year is also a good idea. However, the most immediate solution is for everyone to recruit new subscribers. Ask COMPUTIST for a flyer and post it somewhere!

 $\bigcirc$ I own MultiScribe version 3.00C, copy-

## *Electronic Arls*

To Mr. Tirad: (COMPUTIST #64) about. An equipped Trollring regenerates a characters hit points. A Ring of Power, when equipped, will inflict around 150 points of damage but only to an enemy Magic User. The Soul Mace and the Hawkblade, when equipped, will increase the amount ofdamage that a Paladin or a Warrior can inflict during battle. The Conjurstaff lowers a Conjurors armorclass by2 points(whenequipped of course).

## Reading protected ProDOS vl.l- vI.7 disks

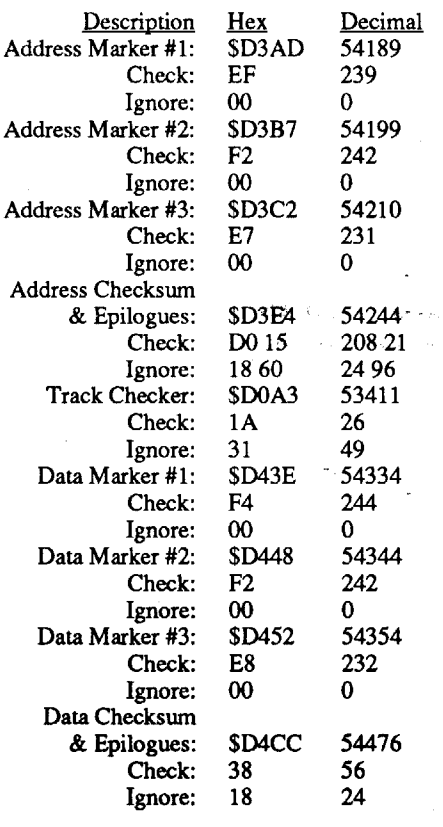

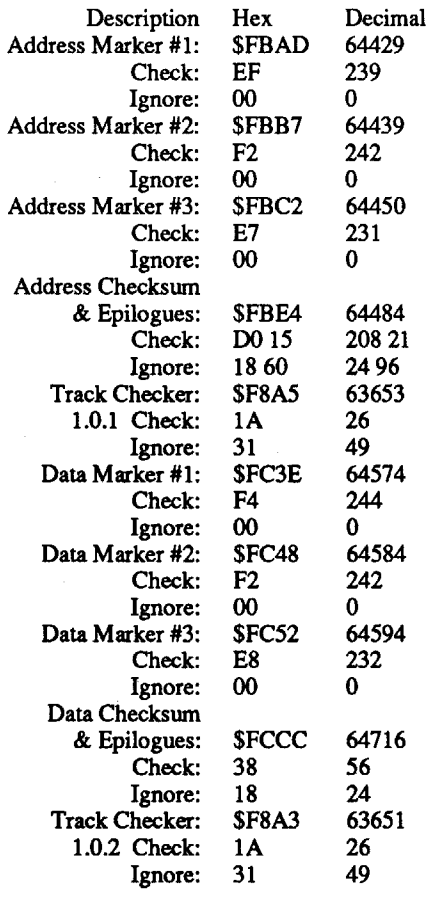

## Reading from protected ProDOS vl.O disks

Thisroutine continues quite a ways, ending in an RTL. By moving the RTL up to the front of

## COMPUTIST #72 **Readers Data Exchange** 19 and the settlement of the settlement of the settlement of the settlement of the settlement of the settlement of the settlement of the settlement of the settlement of the settlement

Softkey for...

1159 115/ 115**B** 

1199 119A

119E 11A1

## Where in the World is Carmen Sandiego (GS)

## *Broderbund*

The disk copies without any block errors, so I scanned for a nibble count, and this is what I found on block \$9:

normal disk). I usedCat Doctor to format a blank with the same volume name as the original protected disk and copied the files from the /RAM to the 5 1/4disk. This is the same melhod I used for copying Sunburst ProDOS releases. The only problem is finding a disk that has BASIC. SYS-TEM on it. You can tell by the BASIC prompt that appears while it's booting. Once you interrupt the boot at the BASIC prompt by hitting control/reset, you can CATalog the protected disk and use that BASIC.SYSTEM to prefix a 3.5" drive and copy all of Sunburst's ProDOS disks. This method is for those Sunburst releases that won't copy with a normal disk copier.

## Bob Dylan OR

11AD 11AE:68

11B0 11B1 11B4

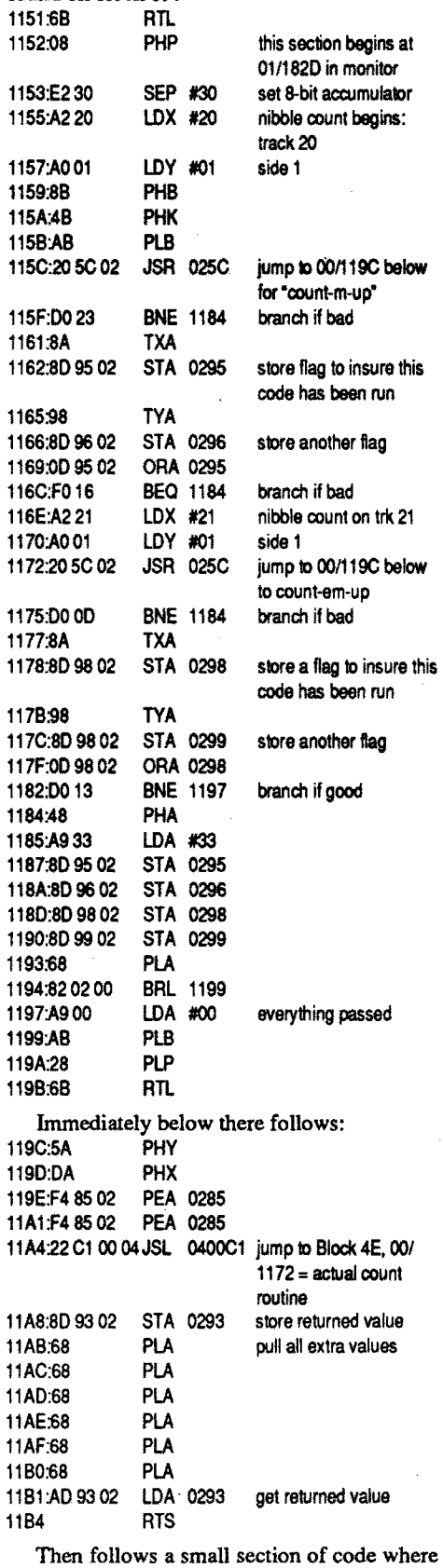

The protection on Magic Slate II was a nibble count contained in the system startup file.

> STA E8 LOA EA 4030:85 EB 4032-A5EA A search through the monitor finds the original routine that jumps to the nibble count and flag checks, located at 03/4D22 in the monitor: 4022:22 20 18 01 JSL 011820 Jump to nibble count 4026:22 90 18 01 JSL 011890 Jump to code that pulls flags 402A:85 EA STA EA Temporarily store the flag at EA 402C:22 9818 01 JSL 011898 Jump to more code that puils flags

## $H$ olt, *Rhinehart*, and *Winston/Bankstreet CoUege Project*

The copy protection consisted of having one track that a standard copier would not read and a nibble count. It is fairly easy to make a bit copy of this program, but it is just as easy to softkey it.

11A8:80 93 02

the stored flags are pulled:

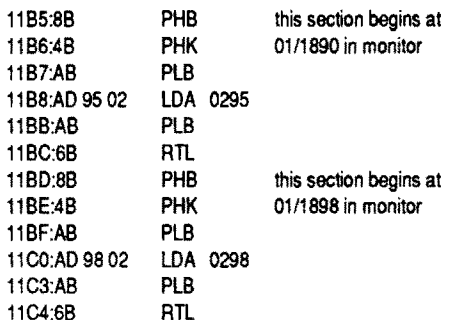

Maps and Navigation - Disk 1, side A: Pirate's Gold, Lost at Sea. Disk I, side B: Hurricane. Introduction to Computing  $-$  Disk 2, side A: Turtle Steps. Disk 2, side B: Tunle Steps. Track \$01, sector SOC, byte \$S9

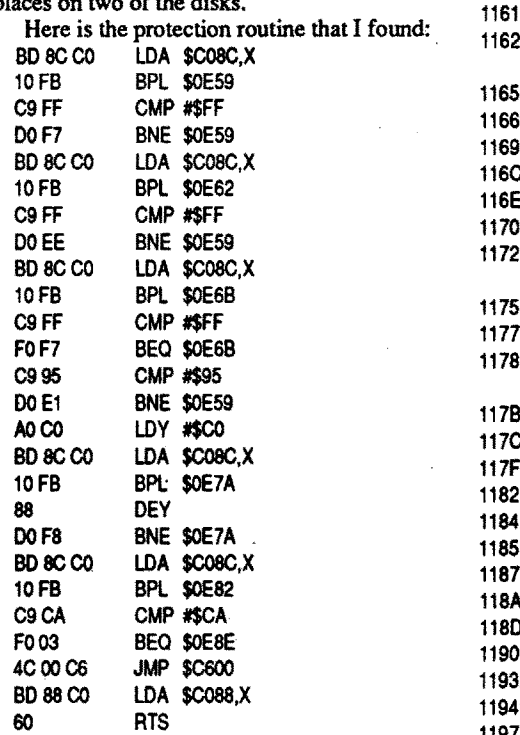

Maps and Navigation - Disk 2: Rescue Mission.

Introduction to Computing - Disk 1: Whale Search.

3. Change the BD 8C C0 in these sectors to 60 8C CO and write them back to the disk.

11B 11B 11B 11C To Kay Jun's request about Microcomputer Workshop Courseware. I've been able to deprotect many of their programs by using Super lOB and the Swap Controller. Sometimes just disabling headers and trailers won't give you as reliable a copy as Super lOB. Several of the programs that were listed can be softkeyed using the Swap Controller.

before. I've heard that it even comes in a 20 column version for young children although I haven't seen it.

- 1. Copy the disk using any disk copier.
- 2. Using a sector editor, scan for BD8C C0. They may appear in several places. The bytes containing the nibble count routine were found on track \$04 sector \$OF.

80 column version at byte \$38

- 40 column version at byte \$25 3. 80 column version: Change the bytes begin-
- ning with the BD 8C CO at byte \$38 and ending with byte \$4F to EA (24 bytes total). 40 column version: Change the bytes beginning with the BD 8C CO at byte \$25 and ending with byte \$3C to EA (24 bytes total)

4. Write the sector back to the disk.

Softkey for...

## Voyage of the Mimi

The Voyage of the Mimi is an interesting software and video cassette series for teaching map and navigation skills. The series contains several modules. The two I have are Maps and Navigation and Introduction to Computing.

- 1. Copy the disk with any disk copier. If you get a read error on track \$22 with Homeworker, use Locksmith 6.0 or COPYA with the DOS . error checking disabled. It's possible to copy the files from either disk, but the volume name is critical. Math Blaster Plus boot side is named /MATH.O and side two is named / MATH.1. Homeworker is named /HOME-WORKER.
- 2. Using a sector editor scan for the bytes A5 42 C9. I found them on track \$04, sector \$07, byte \$DO.

The protection was the same routine for each disk in the series. It was located in different places on two of the disks.

Magic Slate II is a word processor that supposedly has virtual memory capability. It has an 80 column version and a 40 column version as

When the protectionroutine was encountered on the copy, the disk would sit and spin in the drive or reboot. The best way to eliminate the protection was to not let the program get there. I placed a RTS at the first byte of the routine and the copy booted and ran fme.

- 1. Using a disk copier that will ignore errors, copy all the disks. I used Locksmith 6.0.
- 2. Using a sector editor and starting at track \$01, scan for the bytes BD 8C CO.

## Where the protection routine is found:

I checked both of my friends programs for the codes that were in Mr. Harrell's softkey. In Stickers, I found this code only once on track \$08, sector \$01, starting at byte \$92. InRainbow Painter, I found this sequence only once on track \$09, sector \$07, starting at byte \$79. Making the changes to my copies as he suggested did not work. Obviously the versions of my programs were different than the ones he has.

Track \$01, sector SOC, byte \$C9

# Track \$01, sector \$OA, byte \$59

3. Use Copy II+ or your favorite sector editor and sector edit the following:

That's it. You now have a deprotected copy of Stickers and Rainbow Painter.

Playing Tip for... **Leisure Suit Larry** 

Hold down  $\text{ctrl} X$  while booting to bypass the questions, it is possibly option  $\tilde{X}$  on the IIgs. Also when you are at the telephone, dial Sierra for 5 bonus points!

## Playing Tip for... Defender Of The Crown (IIGS) *Mindscape*

## A BUG in Teacher's Too) Kit Series

All efforts to copy these programs using EDD4, Locksmith, and Copy II+ failed. However, here is a solution to the problem of making backup copies.

> Also in regard to The Teacher's Tool Kit Series by HiTech that was in COMPUTIST #65, I made a serious omission in my softkey. They seem to have some type of device driver in their ProDOS that won't allow you to prefix any slots with 5 1/4" drives. What I did was prefix slot 7 which had my 3.5" drive. Their ProDOS doesn't prohibit prefixing the 3.5" drive. From there 1 formatted my Ramworks III with RAM.DRV from Glen Bredon's ProSEL and used Cat Doctor to copy the files from the protected disk to the /RAM. I then rebooted from slot 7 and ran RAM.DRY (Otherwise you cannot format a

## *Davidson* & *Associates, Inc.*

Math Blaster Plus is a good teaching tool for basic math facts. It helps students master addition, subtraction, multiplication, division, fractions, decimals, and percents. There are over 750 math facts presented in various levels of difficulty and there are review lessons. A student can have a certificate printed for obtaining a perfect score on the exercises.

Homeworker has an Appleworks type look about it. It offers the teacher or student a Textwriter, Outliner, Flashcard, Calendar, and Gradekeeper.

Math and Me is an early education math program for shapes, patterns, and addition.

All three of these fme programs had similar copy protection. The changes I made are to the ProDOS file. Maybe someone else can find a better way. It doesn't matter which version of ProDOS you use, although it's a good idea to use a later version on Homeworker. It came with the infamous ProDOS 1.1.1 on it.

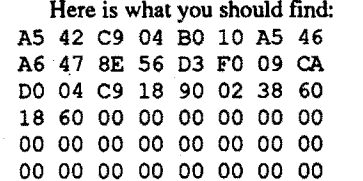

3. Change the A5 42 C9 to 4C EA D6 and add these bytes after the 18 60 bytes at byte \$EA: A547C901DOE6A546C910DOE04CE6 D6

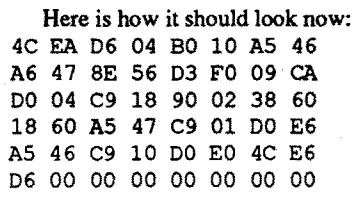

4. Write the sector back to the disk.

Remember to make these changes if you update to a later version of ProDOS because the changes are to ProDOS. This may softkey other Davidson ProDOS releases as well. It will not work with Read N Roll.

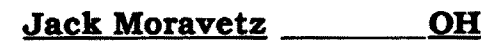

Softkey for...

# Grammar Examiner

## *DesignWare/Britannica Software*

Thanks to Clay Harrel's fine article on deprotecting DesignWare programs in COMPUTIST #18 I was able to softkey Grammar Examiner. Grammar Examiner was written in MicroMotion FORTH-79 so don't bother trying to find any files on the disk. Clay's article gives a good explanation of what the protection is and how to bypass it. In case you missed that one, here is enough to softkey lhe disk.

1. Copy the disk with any disk copier.

2. Using a sector editor, make the following changes:

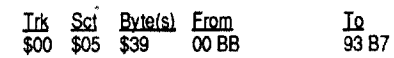

3. Write the sector back to the disk.

## Softkey for...

## Magic Slate II *Sunburst*

# Softkey for...

## Math Blaster Plus Homeworker Math And Me

Playing Tip for...

# Print Shop Companion

*Broderbund*

Try typing "Steven" or "Stevie", the screen will do a mirror flip, also on the back side of the disk type it, there is a game called DRIVER that will hopefully run.

old man and, before going in, cast a demond, or any illusion, etc. Then go in and he will award you about 2500000 bonus from memory, and some gold I think. Then exit from there and drop the demond from the party, then cast another one and enter again, he will award you again. Youcan do lhis infmite times but it gets too easy and VERY boring after doing it 150 times!

To get your experience and gold up high, you mustfirst have a spare slotin yourparty.Goto the

Playing Tip for...

## Defender

Softkey for...

## Rainbow Painter Stickers

## *Springboard Software, Inc*

Clay Harrell (Vol. 63 P. 17-18) spent a considerable amount of time and effort in the development of his softkey for Rainbow Painter and Stickers. His article was of great interest to me since I had just had a visit from another sthool teacher friend of mine who wanted a deprotected copy of both of these programs.

Here is my approach to the problem which was much easier to solve.

1. Boot a DOS 3.3 System Master disk.

POKE *47426,241g1lOre checksum and epilog errors*

2. Copy the original program onto a blank disk

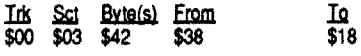

<2>One last par!ing remark before I close is a plea for some help. Does anyone know where I may obtain the documentation for The CIA? I would be grateful for the information.

## Daniel Bashford Australia

Playing Tip for...

## Bards Tale III

## *Electronic* Arts

## *Sierra OnLine*

Hold down the option key while booting, this does something apparently, I don't know what though.

The Level 7 and 8 programs have two disks, the main one of which is double sided. The Level 7 program has also included a calculator which may be called up onto the screen at any time. A teacher menu and studentrecords are included in all of the programs, and teacher and student records may be printed.

1. Write protect the original program disk.

2. Boot DOS 3.3 System Master.

POKE 47426,24Ignore checksum and epilog errors **RUN COPYA.** 

- 
- 3. Copy the original program onto a blank disk. 4. Boot Copy II+ or your favorite sector editor. Scan for BD 8C CO 10 FB C9 E7 DO. I found it on track \$00, sector \$05, starting at byte \$73, and at byte \$7C.

5. Sector edit the following:

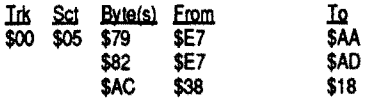

That's it. You now have a deprotected copy. If your original program disk is two-sided, you may straight copy the back side since the back side is not protected. This should work for other programs in the Addison-Wesley Mathematics Series.

?

When your Score is 20000 an Easter egg appears. Get it and you will get 20000 points.

## Playing Tip for...

## Wings Of Fury

*Broderbund*

When you are on Aircraft Carrier press esc and type ASK, you will receive unlimited aeroplanes. Also on the IIgs try playing in Fast mode, its great fun!, except when you land you have to change it back to normal again!

*Davidson*

## Softkey for... Robomath

*Mindplay*

C8

18

60

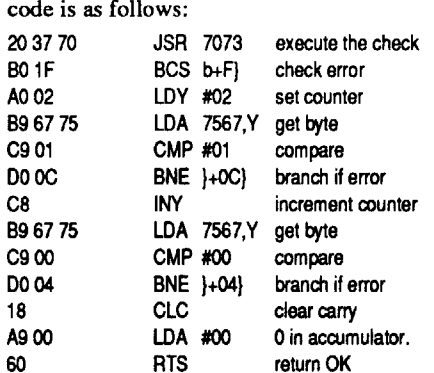

(#7), is called from the file named X. The initial code

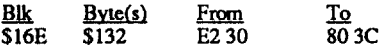

The protection can be nullified by simply clearing the carry, branching over the code and returning to the program with a zero in the accumulator. This is done by replacing the JSR 7037 (203770) with aCLC and a BCC 14 (90 14). In cookbook fashion:

1. Make a copy ofyour 3 1/2" Writing & Publishing Center disk.

2. Edit the copy as follows.

Softkey for... Test Drive II (IIgs)

*Accolade*

Requirements: Blank 3 1/2" disk Copy program Sector editor

Test Drive II has become the newest addictive game around the house. The play is smooth and the graphics are fabulous. If you don't have one yet this is a must get program. The disk is however protected and has a lot of disk access. The protection is almost the same as on other recent Accolade releases and can be located by scanning the disk for the bytes A220 AO 01. On my disk they are found on block \$16E. Starting at byte \$134 the code is as follows:

At one time, I had the idea that other copy programs such as LS 6.0 Fastcopy could be used in a similar way to COpyA. ie. Place patches in DOS to tum off error traps when a sector read is made, then run the copy program. However, when I tried this with Locksmith, Disk Muncher or other sector copiers, it did not work. Apparently, these programs use their own RWTS, so

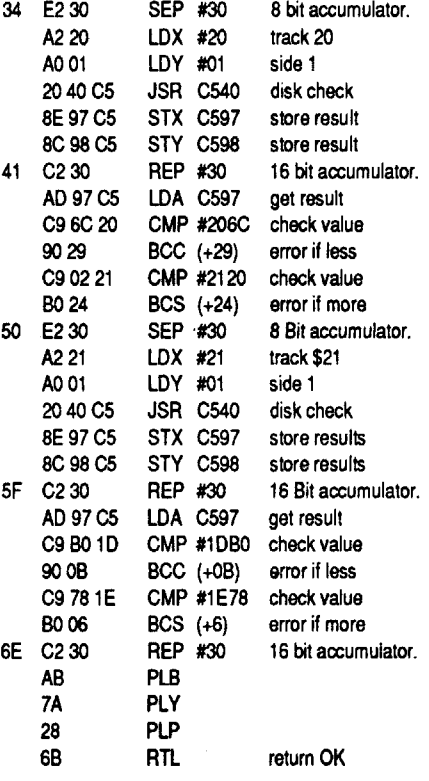

If the From bytes are not found at this location, search the disk for A9 10 8D 2C B7 and change A9 1D to 18 60.

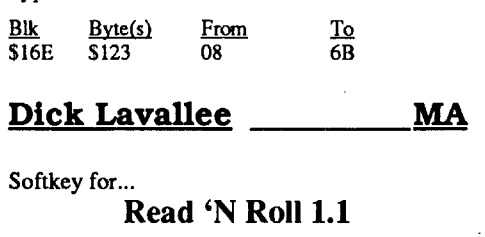

As you can see if all goes well you are returned to the program by the RTL. The deprotection was very simple in that all you have to do is jump over the code by replacing E2 30 with the branch always instruction 80 3C. This just jumps past the last error check. In cook book fashion.

1. Make a copy of your Test Drive II.

2. Edit the copy as follows.

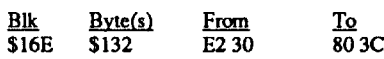

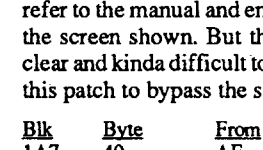

If the From bytes at block \$12E are not found at this location, search the disk for 1001 6B 51 71 52 and reverse the first two bytes from 10 01 to 0110.

> Ifyou want to put itonyour hard disk you will have to scan the disk and replace the master disk name ( TD2MASTER ) with the hard disk path where you put the game. Enjoy!

## **B. Dudley Brett** Canada

## Super 6.0 FastcopyA

Scott M. Simon's article on Super COPYA vl.1 (COMPUTIST v.66, p.22) introduced a novel twist to the process of patching RwrS to be able to read protected software. Instead of remembering or looking up all those patches, why not have a program to do the patching for you? Scott's approach stimulated me to research further a sector copy program familiar to COM-PUTIST readers, Locksmith 6.0 Fastcopy, in order to accomplish the same for it as had been accomplished for COPYA.

## canada The Nipper Softkey for... Writing & Publishing Center (llc IIgs)

*Learning Co.*

Requirements:

Blank 3 1/2" disk

Copy program that ignores errors Sector editor

This is a program that no primary school should be without and the  $31/2$ " version requires no disk swapping making it even easier to use. The protection, which checks for a bad block

Make any additional backups of Math Blaster from the newly deprotected copy, using Copy II Plus, Copy Disk. Be sure to put write-protect tabs on the notches before using the copies.

## **Gary Chan Keng Hwee** <u>Singapore</u>

Requirements: Copier that ignores errors Blank disk Sector editor

 $Robomath contains an unreachable track(S1D)$ 

and the deprotection permits its use on the IIgs without the "damaged of pirate copy" display.

1. Copy disk.

2. Sector edit:

11 Sct Byte(s) From In In In 1860 \$01 \$01 \$07-08 A9 08

## 3.5" disk

Xenocide is another great game for the IIgs. It's fast and it features good graphics and stereo sound. The manual states that you can transfer the game to a harddrive but you will still need your 3.5" drive for verification. I copied the game with Copy II Plus and it worked! I was surprised that they didn't protect it. I was wrong, the program uses custom skewing on the disk. Some of you may know that our 3.5" disks are skewed with a factor of 2:1 or 4:1. A custom skewing is a mild form of protection but they went further. I patched the program to skip the check and itquit working, the program won't allow you to proceed to cave II. It took a lot more hacking before I overcame this protection.

Search the disk for 08 03 6B 51 71 52 and reverse the first two bytes from 08 03 to 03 08. Both protection codes are in the same text file PRO. Your done!

finds the subroutine. An RTL at the beginning bypasses it.

Softkey for...

## Solving Quadratic Equations

*Micro Computer Workshops Courseware*

Requirements:

COPYA or similar copier. Blank disk. ProntoDOS or similar fast DOS or Master Create on the DOS 3.3 System Master Disk. Ignore the disk drive chatter (Kay Jun, Computist #66/12) because of some unreadable sectors. I. Run COPYA and press reset at the menu. 70 Call·151 8954:29 00 8942:18 8990:29 00 899A:2900 8E48:18

RUN 2. Place Pronto DOS or other DOS with boot-up file HELLO. Done!

ctri C

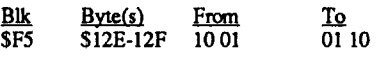

## Requirements:

## One blank 3.5" disk

ProDOS block editor for 3.5" disk 3.5" Disk copier that ignores errors (Copy 11+)

or Two blank 5.25" disks

ProDOS block editor for 5.25" disk

5.25" Disk copier that ignores errors [Copy 11+)

Change the  $=$  to  $\lt$  and the  $\lt$  to  $=$ . Line 400 now reads 400 IF PEEK(40324) <> 173 OR PEEK (47094) = 0 THEN 1000. POKE104,8 SAVE HELLO LOAD M(ctrl Z)ATH BLASTER UST359

Change the = to  $\infty$ . Line 359 now reads 359

Read 'N Roll comes on one 3.5" disk or two 5.25" disks (4 sides). The 5.25" program disk is has an error on block \$110 and the 3.5" disk has an error on block \$308.

Now comes the part that may put off some beginners. Use Copy II Plus Sector Editor to search for AD E2  $28$  34 30 33. In the first location, Trk \$08 Sct \$03 Byte \$6A, change AD to B2. Mr. Lavallee explains that this changes an Applesoft IF to REM. The same sequence may be found later, on track \$13, but do not change it. Apparently, line 400 of HELLO mustremain an IF. Follow these step-by-step instructions (written for Copy II Plus.8. $x$ ):

The protection code is in the text file named PRO. I reversed the code 08 03 [\$0308) to 03 08 [\$0803J so that there would always be a block error read when the program tries reading block \$803 which is out of range on a 3.5" disk. And, similarly, reversed the code 10 01 [\$0110J to 01 10 [\$loo1J which is outofrange on a5.25" disk.

Boot Copy II Plus again and choose Copy - Bit Copy 5.25 (press <return> to continue).

1. Copy disk or disks.

2. Edit the Program Disk only [5.25")

## 5.25" disk

## Duel

Singapore Microcomputer Society Apple User Group

Requirements:

512K IIgs

3.5" disk copier

3.5" block editor

Arkanoid II for the GS is one of the best arcade games that I have come across. I have been playing it almost every night.

The program is heavily protected but I managed to deprotect it. It can be copied easily now and, also, can be transfered to a harddrive for faster disk access. The protection is a 'check track length' technique, simple but effective. After a little hacking, I found that the program calls the check routine 5 times throughout the different stages of the game. I modified the program to ignore the check routine.

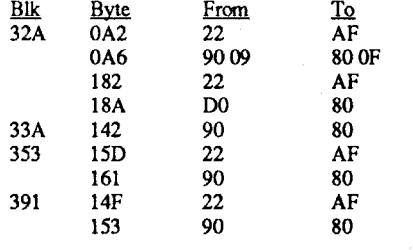

Softkey for...

## *Accolade*

Duel is an auto race game for the IIGS with excellent graphics. It uses track 20/21 nibble count protection. Searching for A2 20 AO 01

Softkey For...

## Arkanoid II: The Revenge of DOH (GS)

*Tailo*

Softkey for...

## Xenocide (GS)

# Bubble Ghost (GS)

*Tailo* Requirements: 512K IIgs 3.5" disk copier

ou are required to re level number of he manual wasn't very o read so I came up with the check.

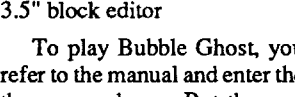

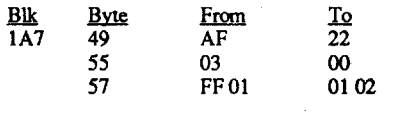

IIgs Softkey for...

Press J five times to back up to AD Press H to Enter Hex Values

Type B2 return

Press esc Press W return return to write the new value to disk

Press esc to get out of Sector Editor Put write-protect tabs on both notches before using the new disk.

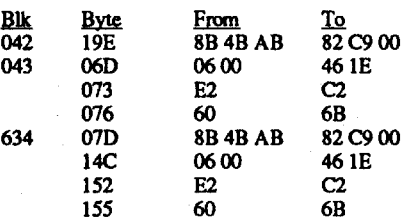

Doyle H. Brown PA

## *Micro Revelotions*

Requirements: 512K IIgs

3.5" disk copier 3.5" block editor

## Bitkey for...

## Math Blaster Mystery

## *Davidson* & *Associates*

The Algeblaster and Homeworker bit copiers offered by Gerald E. Myers in Computist #64 also work for Davidson & Associates' new program, Math Blaster Mystery. Specifically,

- 1. Format a disk for ProDOS. Give it a temporary volume name, /M.
- 2. Copy a current version of ProDOS, such as the one that comes with Copy II Plus, to the new disk.
- 3. Copy the files from Math Blaster Mystery, except for ProDOS, to the new disk.
- 4. Using Copy II Plus, Bit Copier, Manual Bit Copy: Start Track \$22, End Track \$22, No Synch (default), No keep track length (default); hit / for "To Modify" menu. Change parameter 65 to 00; press ESC; press RE-TURN to copy Track \$22.

5. Rename Volume /M to /MBM.

6. Use Copy Disk to copy side 2 of Math Blaster Mystery.

Softkey for...

## *Davidson* & *Associates*

Requirements: Controller for Spell It! from Computist #58 Super lOB 1.5 Blank disk Diversi-DOS DOS 3.3 Copy II Plus

Edward Teach's softkey for Math Blaster, aIso from Davidson, in Computist #61, included instructions beyond my grasp. And my copy of the program varied slightly from his. So I experimented, using Mr. Teach'sideas plusthe SpellIt! controller and tips provided by Dick Lavallee in Computist #58. The following alternate method deprotects my Math Blaster program disk:

- 1. Type in the controller for Spell It!. Check it carefully, then SAVE CON.SPELL IT.58 on a Super lOB disk.
- 2. Boot Super lOB, and choose CON.SPELL IT.58. Put a blank disk in Drive 2, then follow the prompts, answering Y to Format Back Up First, until the COPY DONE message appears.
- 3. BootCopy IIPlus (Idon'thave themythological COPYA.) and chooseCopy - DOS to copy Diversi-DOS to the new disk. Normal DOS 3.3 doesn't seem to work.
- 4. Choose Rename File on Drive 2 to rename H(ctrl Z)ELLO to HELLO. The ctrl Z in the file name only appears with the Catalog w/ Hidden Characters option.
- 5. Use Copy Disk to copy side 2 of Math Blaster to the back of the new disk (after notching it).

6. Boot normal DOS 3.3 in Drive 1. Flip the new disk in Drive 2 back to side 1. LOAD HELLO,D2

## POKE104,32 POKE33,33 L1ST400

IF PEEK (40324) <> 173 THEN 403. UST399

Change the = to  $\sim$  and the  $\sim$  to =. Line 399 now reads <sup>399</sup> IF PEEK (47094) =0 OR PEEK  $(40324)$   $\bigcirc$  173 THEN 403. SAVE M(ctrl Z)ATH BLASTER

Press 6 for Slot Number

Choose Sector Editor

Press 2 to choose Drive 2, which contains side

1 of the new disk

Press S for Scan

Press H to Scan for Hex

Type AD E2 28 34 30 33 and press return

Drive 2 whirlS, looking for the code. Eventually it stops with the cursor on 33.

this routine at 03/4D22, the protection is completely bypassed. To make the change on disk:

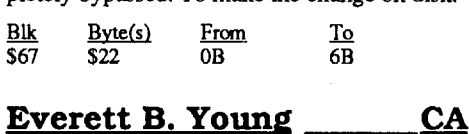

## Math Blaster

- 280 IF  $X$ < > "C"$  AND  $X$ < > "L"$ THEN 260
- 290 FL = 1: IF  $X$ = "C" THEN FL =$ 2: POKE 16384,0
- 300 POKE 16383,FL
- 310 IF  $X$ = "C" THEN PRINT D$;$ "RUNOCOPYA.REV"
- 320 PRINT D\$; "BLOADOLSO6.0OFAST COpy"

330 PRINT D\$; "RUNOSUPERO6.0OFAST COPYA"

- 
- 
- 
- 
- 
- 
- 
- 
- 
- 100 VTAB 1: HTAB 10: PRINT "SUPERO
- 110 HTAB 10: PRINT "ARRANGEDOBYO
- 120 REM LS 6.0 (FL=l), COPYA
- 130 FOR  $I = 1$  TO 5: READ

Listing 2 - SUPER 6.0 FASTCOPYA 10 REM \*\*\*\*\*\*\*\*\*\*\*\*\*\*\*\*\*\*\*\*\*\* 20 REM \* SUPER 6.0 FASTCOPYA \* 30 REM  $*$  BY B.D.BRETT 40 REM \* JUNE 27, 1989 \* 50 REM \*\*\*\*\*\*\*\*\*\*\*\*\*\*\*\*\*\*\*\*\*\*\* 60 TEXT : HOME 70 FL - PEEK (16383): IF FL < > 1 AND FL  $<$  > 2 THEN PRINT CHR\$ (4; "RUNO LOADER.S6FCA" 80 REM LS 6.0 (FL=1), COPYA (FL=2) 90 DIM A\$(12,2),A(12,5),B\$(11), B(11,3) 6.00 FASTCOPYA" B.D. BRETT" (FL=2) A\$(I,1),A\$(I,2),A(I,1),A(I,2) ,A(I, 3) ,A (I, 4) ,A(I, 5): NEXT 140 READ A\$(6,1),A\$(6,2),A(6,3) ,A(6,4) ,A (6, 5) 150 FOR  $I = 7$  TO 11: READ A\$(I,l),A\$ (I,2),A(I,1) ,A(I,2) ,A(I,3),A(I,4) ,A(I,5): NEXT \_ 160 READ A\$(12,1),A\$(12,2),A(12,3)  $, A(12,4), A(12,5)$ 170 FOR  $I = 1$  TO 11: READ B\$(I),  $B(I,1)$ , $B(I,2)$ , $B(I,3)$ : NEXT 180 REM \*\*\* MENU 190 HOME 200 VTAB 3: HTAB 14: INVERSE: PRINT "OPATCHOMENUO" : NORMAL 210 VTAB 8: HTAB 3: PRINT "CHANGE OREAD OBYTESOOO (1) " 220 VTAB 10: HTAB 3: PRINT "ALTERO ERR OR0TRAPS0000 (2)" 230 VTAB 12: HTAB 3: PRINT "CHANGE OWR ITEOBYTESOOO (3)" 240 VTAB 14: HTAB 3: PRINT "EXITO TOO COPYODISKOOO (4)" 250 VTAB 16: HTAB 3: PRINT "QUIT $\%$ OOOOOO<XXX>OOOOO (5) " 260 VTAB 22: HTAB 6: PRINT "CHOICE ?O (10-05)0" ;: GOSUB 1060: PRINT 270 X = VAL (X\$): IF  $X < 1$  OR  $X >$ 5 THEN 260 280 IF  $X = 5$  THEN END 290 IF  $X = 4$  AND  $FL = 1$  THEN CALL 8192: REM EXIT TO 18 6.0 FASTCOPY 300 IF  $X = 4$  AND  $FL = 2$  THEN POKE 103, PEEK (16379): POKE 104, PEEK (16380): POKE 175, PEEK (16381): POKE 176, PEEK (16382): GOTO 80: REM EXIT TO COPYA.REV 310 HOME : ON X GOSUB 340,610,750 320 GOTO 190 330 REM \*\*\* READ BYTE CHANGES 340 VTAB 3: HTAB 7: INVERSE:

> Run LOADER.S6FCA and it will allow you to specify which copy program you are using IS o.v rastcopy or COPYA. This special loader program will then either bload Locksmith or COPYA.Rev and then will run Super 6.0 FastcopyA. Note that if theCOPYA option is taken,  $\overrightarrow{COPYA}$  is run briefly, just to load itself and  $\overrightarrow{COPV}$  file. Let Copy.IOBO file him is to run Super 6.0 Fast-

## Listing 3 - COPYA.REV

Load COPYA and add the following lines: 65 IF PEEK (16383) < > 2 THEN PRINT CHR\$ (4); "RUN LOADER. S6FCA" 72 POKE 16379, PEEK (103): POKE 16380, PEEK (104): POKE 16381, PEEK (175): POKE 16382, PEEK (176) 76 POKE 104,64: POKE 16384,0: PRINT CHR\$ (4); "RUN SUPER 6, 0 FASTCOPYA"

## Checksums

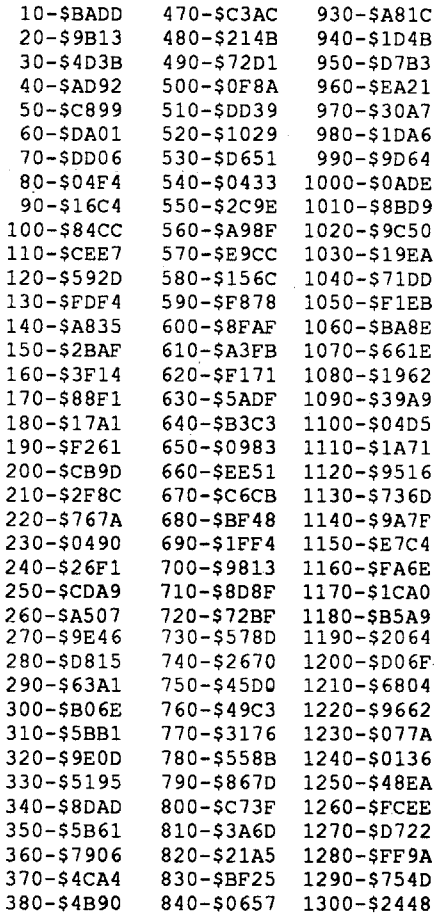

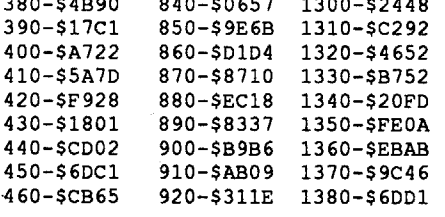

- 510 VTAB VT: PRINT "CHANGE0" ; A\$  $(I,1);$  " $\sqrt{FROM}$ "; A\$  $(I,2);$  " $\sqrt{TO}$ " ;: GOSUB 1060: PRINT
- 520  $CH$ = X$$
- 530 IF CH\$ =  $"N"$  AND I = 10 THEN 580 540 IF CH\$ = "N" THEN  $VT = VT + 2$ :
- NEXT 550 IF LEN (CH\$) < 2 OR LEN (CH\$) > 2 THEN 510
- 560 GOSUB  $1020:$ A\$(I,2) = CH\$
- 570 POKE A(I,FL),CH
- 580 VT =  $VT + 2$ : NEXT
- 590 RETURN
- 600 REM \*\*\* ERROR TRAP ALTERATIONS
- 610 VTAB 3: HTAB 6: INVERSE : PRINT "ERROROTRAPOCHANGESOFORO RWTS" : NORMAL
- 620 VTAB 6: HTAB 3: INVERSE : PRINT "ADDRESSOFIELDOANDODATAO FIELDOEDITS" : NORMAL
- 630 PRINT
- 640 FOR  $I = 1$  TO 11 650 PRINT CHR\$ (I + 64); ".0" ;B\$(I): NEXT
- 660 PRINT "L.ORWTSOChangesOselect ed-Back0to0Menu"
- 670 VTAB 22: CALL 868: INPUT "SELECT OLETTERO&OHITORETURNO" ;Z\$ 680 IF Z\$ < "A" OR Z\$ > "L" THEN
- 670 690  $Z = ASC (Z$) - 64$
- 700 IF  $Z = 12$  THEN RETURN
- 710 POKE  $B(Z, FL)$ ,  $B(Z, 3)$ : IF  $Z = 6$
- AND FL  $=$  1 THEN POKE 9226, 24 720 IF  $FL = 2$  AND  $Z = 11$  THEN POKE
- 47411,106 730 GOTO 670 740 REM \*\*\* WRITE BYTE ALTERATIONS
- 750 VTAB 3: HTAB 7: INVERsE :
- PRINT "WRITEOBYTEOCHANGESOFOR
- ORWTS" : NORMAL 760 VTAB 6: PRINT "Do0you0wish0 Address $\Diamond$  byte $\Diamond$ changes $\Diamond$ (Y/N)" ;: GET Z\$: PRINT
- 770 IF Z\$ < > "Y" THEN 880 780 VTAB 22: PRINT "ENTEROCHANGEO
- OR<sub>0</sub> (N) OFORONOOCHANGE"
- 790 VT = 9: FOR  $I = 1$  TO 6 '800 VTAB VT: PRINT "CHANGEO" ; A\$ (I, 1);  $\sqrt{\text{FROM}}$  ; A\$ (I, 2);
- "¢TOO" ;: GOSUB 1060: PRINT  $810$  CH\$ =  $X$$
- 820 IF CH\$ = "N" AND  $I = 6$  THEN 870 830 IF CH\$ = "N" THEN  $VT = VT + 2$ : NEXT 840 IF LEN (CH\$) < 2 OR LEN (CH\$) > 2 THEN 800
- 850 GOSUB  $1020:$ A\$ (I, 2) = CH\$ 860 POKE A(I,FL + 2),CH 870 VT = VT + 2: NEXT
- 880 VTAB 6: CALL 958: PRINT ~DoOyouOwishODataObyteOchangesO *(YIN)"* ;: GET Z\$: PRINT 890 IF Z\$ < > "Y" THEN 1000 900 VTAB 22: PRINT "ENTEROCHANGEO OR<sub>0</sub>(N) OFORONOOCHANGE" 910 VT = 9: FOR  $I = 7$  TO 12
- 920 VTAB VT: PRINT "CHANGE0" ;A\$(I,l); "OFROMO" ;A\$(I,2); "¢TOO" ;: GOSUB 1060: PRINT 930  $CH$ = X$$ 940 IF CH\$ = "N" AND  $I = 12$  THEN
- 990 950 IF CH\$ = "N" THEN  $VT = VT + 2$ :
- NEXT 960 IF LEN (CH\$) < 2 OR LEN (CH\$)
- > 2 THEN 920 970 GOSUB 1020:A\$(I,2) = CH\$
- 980 POKE A(I,FL + 2),CH
- 
- 990 VT =  $VT + 2: NEXT$
- 1000 RETURN
- 1010 REM HEX-DEC CONVERSION
- 1020 CH =  $0:L = 0:L = ASC$  (CH\$):L  $= L - 48 - (L > 64) * 7:CH = L$
- \* 16

PRINT "BYTEOREADOCHANGESOFOR ORWTS" : NORMAL 350 VTAB 6: PRINT "Do0you0wish0 AddressObyteOchangesO(Y/N)" ;: GET Z\$: PRINT 360 IF Z\$ < > "Y" THEN 470 370 VTAB 22: PRINT "ENTEROCHANGE ¢ORO (N) OFORONOOCHANGE"  $380 \text{ VT} = 9: \text{FOR } I = 1 \text{ TO } 5$ 390 VTAB VT: PRINT "CHANGEO" ; A\$ $(I,1)$ ; " $\sqrt{Y}$ ROM $\sqrt{Y}$ ; A\$ $(I,2)$ ; "¢TOO" ;: GOSUB 1060: PRINT  $400$  CHS =  $X$$ 410 IF CH\$ =  $\mu$ <sup>w</sup> AND I = 5 THEN 420 IF CH\$ =  $\sqrt{N}$  THEN VT = VT + 2: NEXT 430 IF LEN (CH\$) < 2 OR LEN (CH\$) > 2 THEN 390 440 GOSUB  $1020:$ A\$ $(I, 2)$  = CH\$ 450 POKE A(I,FL),CH  $460 \text{ VT} = \text{VT} + 2: \text{ NEXT}$ 470 VTAB 6: CALL - 958: PRINT "DoOyouO wishODataObyteOchanges  $O(Y/N)$ " ;: GET Z\$: PRINT 480 IF Z\$ < > "Y~ THEN 590 490 VTAB 22: PRINT "ENTEROCHANGE OQRO (N) OFORONOOCHANGE" 500 VT = 9: FOR  $I = 7$  TO 111 ,170 L 1040 RETURN 1070

"" : RETURN  $1100$   $X$ = 2$$ 1110 GET Z\$: PRINT Z\$; 1120 IF  $2\frac{5}{7}$  - CHR\$ (8) THEN  $2\frac{5}{7}$  - "" :LE = LEN  $(X$): IF LE = 1 THEN$  $X$ = "" : CALL - 868: GOTO 1070$ 1130 IF LE  $> 1$  THEN X\$ = LEFT\$  $(X$, LE - 1):LE = 0: CALL - 868:$ GOTO 1110 1140 IF  $2\$  = CHR\$ (13) THEN RETURN 1150  $x\$  =  $x\$  +  $z\$  = GOTO 1110 1160 DATA ADDRESSØPROLOGUEØBYTE0 #1, D5, 13516, 47445, 13528, 48250 , 213: REM R/W BYTES 1170 DATA ADDRESSOPROLOGUEOBYTEO \*2,AA, 13517,47455,13529,48255 1180 DATA ADDRESSOPROLOGUEOBYTEO 1030 L = ASC ( RIGHT\$  $(CH$, 1)) : L =$  $L - 48 - (L > 64)$  \* 7:CH = CH + 1050 REM INPUT ROUTINE<br>1060  $X$ \$ = "" : Z\$ = "" 1070 GET Z\$: PRINT Z\$; 1080 IF  $25 = \text{CHR5}$  (8) THEN  $25 = \text{``}''$ : POKE 36, PEEK (36) + 1: GOTO 1090 IF  $25 = CHRS$  (13) THEN  $XS =$ 

We have Jerry Lewis(!) to thank for first releasing Locksmith 6.0 Fastcopy to the COM-PUTIST world (v.43, pp.12-14). His technique to produce a standalone file (LS 6.0 Fastcopy) inspired me to design a fastloading disk, booting this copy program (5 Second Boot into locksmith 6.0 Fastcopy - v.56, pp.12-13). Others have suggested modifications in order to make the program work on the llgs. It is apparent that the copy program is popular to all.

- \*3,96, 13518,47466,13530,482 60,150
- 1190 DATA ADDRESSOEPILOGUEOBYTEO \*l,DE ,13519,47505,13531,48302 ,222
- 1200 DATA ADDRESSOEPILOGUEOBYTEO \*2,AA, 13520,47515,13532,48307 ,170
- 1210 DATA ADDRESS VEPILOGUE VBYTE V \*3,EB, 13533,48312,235: REM W BYTES ONLY
- 1220 DATA DATAOPROLOGUEOBYTEO \*1,05, 13522,47335,13534,47187 ,213: REM R/W BYTES
- 1230 DATA DATAOPROLOGUEOBYTEO#2 ,AA, 13523,47345,13535,47192 ,170
- 1240 DATA DATAOPROLOGUEOBYTEO#3 ,AD, 13524, 47356, 13536, 47197 ,173
- 1250 DATA DATAOEPILOGUEOBYTEO#1 ,DE, 13525,47413, 13537,47262 ,222
- 1260 DATA DATAOEPILOGUEOBYTEO#2 ,AA, 13526,47423,13538,47267 ,170
- 1270 DATA DATAOEPILOGUEOBYTEO#3 ,EB, 13539,47272,235: REM W BYTES ONLY
- 1280 DATA ADDRESSOPROLOGUEOBYTEO \*1, 9043,47447,0: REM ERROR ADDRESSES & PATCH
- 1290 DATA ADDRESSOPROLOGUEOBYTEO t2, 9054,47457,0
- 1300 DATA ADDRESSOPROLOGUEOBYTEO t3, 9065,47468,0
- 1310 DATA ADDRESSOCHECKSUM, 9095, 47498,0
- 1320 DATA ADDRESSOEPILOGUES, 9100, 47503,14
- 1330 DATA READOERROROFLAG, 9117, 47426, 24
- 1340 DATA DATAOPROLOGUEOBYTEO#1
- ,9134, 47337,0 1350 DATA DATAOPROLOGUEOBYTEO#2,
- 9144, 47347,0 1360 DATA DATAOPROLOGUEOBYTEO#3
- ,9155, 47358,0
- 1370 DATA DATAOCHECKSUM, 9203,
- 47406,0 1380 DATA DATAOEPlLOGUES,9208,
- 47411,14

460 130 VTAB 9: HTAB 3: PRINT "ThisOis OanO utilityOtoOallow OyouOto" 140 PRINT "modifyOtheOLocksmith 06.00 FastcopyORWTS" 150 PRINT "orODOS03~30RWTSOinOorder Oto" 160 PRINT "readOfromOandOwriteOtoO protected" 170 PRINT "software. OUse Oa ONibble O Editor0to0find" 180 PRINT "any Oaddress Oor OdataO field0 changes0in" 190 PRINT "a0diskette0and0note0 which<sup>0</sup> errorOtraps" 200 PRINT "needOtoObeOabortedOin OooS. OMakeOthese" 210 PRINT "changes0(next0page) 0 priorOto Ousing" 220 PRINT "LocksmithOorOCopyA, Obut ObeO wiseOinOyour" 230 PRINT "choices." 240 VTAB 22: PRINT "PRESSOANYOKEY OToOCONTINUEO" ;: GET Z\$: PRINT 250 HOME 260 VTAB 3: HTAB 3: PRINT "Do0you0 wish OLocksmith0 (L) Oor". 270 VTAB 5: HTAB 3: PRINT "DoOyou Owish OCopyAOOOO (C) 0?";: GET X\$: PRINT

## Checksums

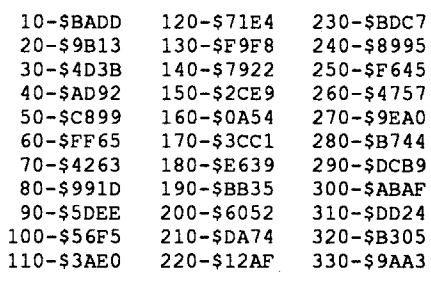

patches to DOS will not accomplish anything. I did nothing further until I saw Scott's article. Then I realized that if the same could be done for Locksmith that I would obtain a great utility. First, it would copy much faster than COPYA. It would also display sectors as read and written, and not "hang" upon reaching an unreadable sector. Further, from comments in COMPUTIST from recent subscribers, COpyA is becoming hard to find, especially for those who purchased an Apple recently. Finally, other interested individuals may apply my approach to other sector copy programs in order to make copy deprotection less tedious.

I started my research by bloading LS 6.0 Fastcopy and scanned through it looking for nibble reads. Any accessing of \$C08C would show this. Fortunately, I quickly found the routine to read the address field from \$2344 to \$239C and the data field from \$239D to \$240B. It was similar to routines in DOS 3.3, with an interesting difference. Instead of directly comparing nibbles (C9 D5 CMP #\$D5), Locksmith places the read marker bytes in a lookup table from \$OOE8 to SOOF2 and uses compares to the bytes held at an address in memory. Thus, C5 E8 CMP \$E8 would ask to compare the nibble read with the byte held at address \$OOE8, which just happens to be D5. These marker read bytes, I found originally contained in Locksmith from S34CC to \$34D6. Immediately after, starting at \$34D8 are the marker write bytes. Apparently, these are all moved to page \$00 When the program is first run. Other than this, I found nothing vastly different from the normal DOS 3.3.

Referring to Bill Jetzer's excellent article showing patches to DOS 3.3 (and DOS 3.2) in order to read protected disks (v.60, pp.lO-13), I decided to find similar patches in Locksmith and then write an Applesoft program in the style of Scott Simon, allowing one to fully unlock the power of Locksmith. My first attempts succeeded so well that I decided to enlarge the scope of the program. First, I thought it would be valuable to allow one to use either the Locksmith Fastcopy or the COPYA option. Some peoplemay have only one of these two programs. Secondly, I decided to allow the capability to change the write bytes in RWTS. This would allow one to protect a disk, rather than the usual deprotection process.

The accompanying Applesoft listings are the result. Enter listing 1 and save it as LOADER.S6FCA. Enter listing 2 and save it as SUPER6.0FASTCOPYA. On the samedisk you should also have the following files: LS 6.0 FASTCOPY, COPY.IOBO and COPYA.REV. This last file is just good old COPYA with three lines added. SeeListing 3. Simply LoadCOPYA, add the three lines given and save as COPYA.REV.

## Listing 1 - LOADER.S6FCA

- 10 REM \*\*\*\*\*\*\*\*\*\*\*\*\*\*\*\*\*\*\*\*\*\*\* 20 REM \* SUPER 6.0 FASTCOPYA \* 30 REM \* LOADER 40 REM  $*$  BY B.D.BRETT 50 REM \* JUNE 27, 1989 \* 60 REM \*\*\*\*\*\*\*\*\*\*\*\*\*\*\*\*\*\*\*\*\*\*\* 70 TEXT : HOME 80  $D$ \$ = CHR\$ (4) 90 VTAB 1: HTAB 10: PRINT "SUPERO 6.00FASTCOPYA" 100 HTAB 10: PRINT "ARRANGEDOBY OB.D.BRETT" 110 HTAB 14: PRINT "JUNE027,1989" 120 VTAB 6: HTAB 5: INVERSE :
- PRINT "CHANGESOFOROLSOORODOS3.3 ORWTS" : NORMAL

simple 6 byte edit will ensure a run-able program after these tracks are normalized.

## Softkey 1

- 4. Answer "E" when asked to make error trap changes (This will turn offthe trap for address epilogue bytes).
- 5. Answer "L" (This will exit and return to the menu).
- 6. Answer "4" to start LS 6.0 Fastcopy
- 7. Place Ghostbusters disk in drive 1 and a blank disk in drive 2, and press return.
- 8. After the copy is made, sector edit T\$00 S\$0A:

1. Place your DOS 3.3 disk containing LOADER.S6FCA, SUPER 6.0 FAST-COPYA and LS 6.0 FASTCOPY and run LOADER.S6FCA.

2. Answer "L"whenrequested for copy program. 3. Answer "2" for error trap changes.

As a variation of the method used in softkey I, which turns off error traps, let us try another approach. Let us modify the 2nd address epilogue read byte for tracks SOl, *S12* and *S13.* As Ghostbuster hasthese 3 tracks with differentread bytes as well as the other 32 in normal format, one will have to run Super 6.0 FasteopyA 4 times, first to copy the normal tracks and then to copy the individual 3 protected tracks. Finally the sector edit must be done.

Softkey 2

- 1. ]RUN LOADER.S6FCA.
- 2. Ask for Locksmith by answering "L".
- 3. Press "4" to call LS 6.0 Fastcopy.
- 4. Place Ghostbusters in drive 1 and blank disk in drive 2 and press return (Note TSOl, TS12 and T\$13 won't copy, but all other tracks will).
- 5. Boot up DOS 3.3 again and RUN LOADER .S6FCA.
- 6. Ask for Locksmith and answer "I" to change read bytes.
- 7. Answer "Y" when asked if you wish to change Address bytes.
- 8. Answer "N" to the following 4 prompts (We are not interested in making prologue or lst epilogue byte changes).
- 9. Enter "AB" to the Address epilogue byte #2 prompt.
- 10. Answer "N" when asked if you wish to change Data bytes.
- 11. Press "4" to call LS 6.0 Fasteopy.

12 Upon seeing Locksmith, enter the following: **0008:01** *Set beginning track 0009:01 Set ending irack* return *Start Locksmilh to copy track \$01, ignore*

- *tlu write asterisk as* it *really does copy!*
- 13. Repeat steps #5 to 12, but enter "BC" in step #9 and set beginning and ending track to  $12$  in step #12 (0008:12 and 0009:13).
- 14. Repeat steps #5 to 12, but enter ''CD'' in step ##9 and set beginning and ending tracks to 13 in step #12 (0008:13 and 0009:13).
- 15. Make the same sector edits inTSoo, S\$OA as in softkey 1.

## **COPYA** 2 Blank disks

The reader will note that softkey 2 is much more involved than softkey 1. I have presented this latter softkey to demonstrate a minor problem with LS 6.0 Fastcopy. If Locksmith cannot read a track it will still format and write the track (with zero bytes ifno information has beenread). If it has read valid information, but the read bytes are different from the write bytes, it will write the information in the buffer, but will display an asterisk, signifying no write. I found, however, that the write operation had been accomplished

Fortunately, LS 6.0 Fastcopy provides a method of not recording information on tracks previously copied correctly. After copying the normal tracks, when protected tracks are to be copied (after patches have been done with SU-PER 6.0 FASTCOPYA), one can specify the tracks to be copied by entering a simple code into the sector copy program prior to starting the copy function. The starting track can be given by entering [0008:xx l, where xx is the starting track in hex. Then the ending track may be given by entering [OOO9:yy l, where yy is the ending track. LS 6.0 will then read and write the appropriate track(s) and not overwrite previously written tracks.

1 won't work, then Super lOB and the design a special controller would be more appropriate *S46784* from Applesoft or JSR SB6CO from assembly).

## B. Walter Disney MD

## COMPUTIST #72

## Readers Data Exchange

That's it folks . You have now ignored the bad sector (track 12 sector 0). Enjoy!

Softkey for... Children's Writing & Publishing

**Center** 

*The Learning Company*

Requirements:

Let's begin with a quick review. This is a desktop publishing program for children (and those young at heart). It uses mouse or keyboard commands. My seven year old and I found using this program extremely easy. The graphic output is truly outstanding, even with a black and white printer.

This first method of copy protection shows how to produce a very simple result: a disk with modified epilogue bytes. Follow these simple steps:

> The operating screen uses icons with a label, that enabled my son to use the program solo. There are eight on screen fonts to use. The program will not let you place graphics and text incorrectly, it prompts you as to the programs restrictions. What you see is what you get. This program is simple and fun to use.

> The program has two disks. We need only concern ourselves with side one of the program disk. The other three sides are COpyA-able.

## 1. Load and run COpyA

?Q

CALL-15

## Protection method 3

Either follow steps #1 to #9 above or use your protected copy to produce a more highly advanced protected disk. (One can also use Super 6.0 FastcopyA to obtain a copy by changing both the read bytes and the write bytes).

So far we have produced aprotected disk with altered epilogue bytes and a check for the 3rd byte for an extra bit of fun. Now let us start with changing prologue bytes! Here we may have a bit of a problem. Remember that Boot 0 loads T\$00, SSOO and expects normal prologues, butdoes not check for epilogues. Boot 1 loads in S\$01 to S\$09 with normal prologues and possibly changed epilogues (yes, we already did this!). But then Boot 2 (at \$B700 or S\$01) uses RWTS which is now loaded in. If the prologue bytes are changed in RWTS, then T\$00, S\$0A to \$0F will have altered prologues. How do we copy S\$OO-09 with one set of prologues and SSOA-\$OF with another set with LS 6.07 The answer is, we can't. However, if we use a sector editor, such as CIA or equivalent, perhaps we can. Here is the procedure I followed:

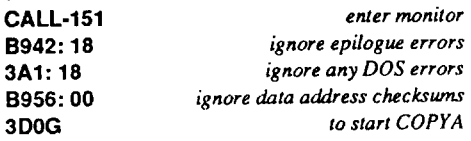

Note the location of the 3 trailer bytes at \$DA, \$E3 and \$EC. These can be altered to suit the occasion! After the above sector edits have been made, a protected disk with 2 levels of protection has been accomplished. The ingenious COM-PUTIST reader may make things much more difficult by either checking for the existence Gf this routine on disk from some of the programs, or calling the disk check several times (CALL

The reader will, no doubt, see where either the softkey 1 or the softkey 2 approach might be appropriate. Using error trap changes will fit those simple situations where only a few byte changes have been made in a protected disk. Thus one would answer "2" in the menu of SUPER 6.0 FASTCOPYA and then make appropriate error trap changes. Dut it the address and data fields are extensively modified, one must follow the softkey 2 approach. I can see the need for softkey 2 for the great number of protected disks which have a normal track SOO and protected tracks SO1-TS22. Fordisks having changes from track to track and sector to sector, if softkey u"" \_

For a tutorialI presenttwo step by steprecipes demonstrating how one can use Super 6.0 FastcopyA. I have selected Chosthusters as it has been previously softkeyed (COMPUTIST v.40, pp.7-8) by COPYA and readers may make comparisons. Ghostbusters has a simple protection. The secondaddress epilogue byte (normally AA) has  $v_{\text{max}}$  modified on 3 tracks, to \$AB on AA) has  $v_{\text{max}}$  and  $v_{\text{max}}$  and  $v_{\text{max}}$  . Then  $\pi$  on T\$13. In TSO1, to SBC on T\$12 and to vertex of these trailer bytes are checked, but a

without error!

- 1. Have ready the disk developed by protection method 1 (the source disk) and a blank disk (the destination disk).
- 2. lRUN LOADER.S6FCA
- 3. Get the Locksmith option by answering "L".
- 4. Select "I" to select read byte changes
- 5. Change the 2nd epilogue byte in both the address and data fields from AA to AB
- 6. Select "3" from the menu to select write byte changes
- 7. Change the 2nd epilogue byte in both fields from AA to AB. Change the 3rd epilogue byte in both fields from EB to EE
- 8. Select "4" in the menu to copy
- 9.When LS 6.0 Fastcopy appears, enter 0008=00 and 0009=00 to read andwriteTSooand press return to copy T\$00 (original source disk in drive #1, blank destination disk in drive #2).
- 10. Repeat steps 1 to 6 above
- 11. Change the Epilogue bytesin both fields as in step 7. Also change the 1st data prologue byte from D5 to 97.
- 12. Select "4" again and when Locksmith appears, enter 0008=01 and 0009=22 to copy TSOI-TS22. (Do keep track of where your disks are at all times - ifyou are notsure what you are doing from my abbreviated instructions, write protect disks that you do not wish to be destroyedl).
- 13. Additional sector edits should now be done to the copy (destination) disk to include the changed data prologue byte (D5 has been changed to 97). Using CIA one can set both read bytes and data field write bytes. Set both read epilogue fields to DE AB. Set the write data field to D5 AA AD and DE AB EE(Copy  $II+$  also has this capability). Make the following sector edits:

DATA statements, lines 1280 to 1380 contain four items of information regarding pokes to abort the error traps. In each line, the error trap is named, its decimal change location is given. first in Locksmith and then in RWTS, and the byte to be patched is finally given. Lines 600-730 contain the routine to allow one to choose which error traps should be arrested. 1 have closely followed Bill Jetzer's approach here as it is simple and requires only one byte modifications. For those interested in comparing the Locksmith RWfS to DOS 3.3, do compare the READ routine for the address field at *S2344-S239C* in LS 6.0 Fastcopy to SB944-SB99F in DOS 3.3. The data field routine may be matched at S239D-\$240B and \$B8DC-\$B943. Do look for the lookup table in page \$34. See the read bytes from \$34CC-S34D6.

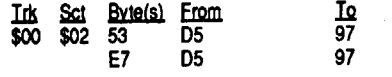

14. Keeping the settings in #13, make one additional setting: Change the 1st data prologue write byte to 97 from D5. Now read one by one, track SOO, sectors SOA to SOF and write them back to the copy disk. This will only alter the initial data prologue byte so RWTS can recognize and read these sectors.

Now that you are finished, boot up your protected disk and enjoy. Write an article to COMPUTIST on methods to deprotect it!

3A1: 18

3DOG

## Fun with Super 6.0 FastcopyA (and a sector editor)

Using Super 6.0 FastcopyA upon a few protected disks, I have found that the program works. I have not tried all variations yet, however. I did find that Locksmith seemed to behave a bit unusually, particularly when the read error flag was turned off. Locksmith seems to pause for a time when it encounters a bad sector, but then continues and seems to do a fine job. Pressing "V" prior to copying to access the validate function seems to prolong this pause. I find also that , .. ,~.>mith does not always mark the unreadable sector, particularly if the read error flag is aborted.

An unusual capability of Super 6.0 FastcopyA is to copy a disk to a non standard format. This would allow one to produce a copy protected disk that would prevent others from obtaining copies of your private programs. This protection is simple, involving only changed address and data field marker bytes. It would necessitate using a bit copier, however. Here are two examples.

## Copy Protection method 1

Using Super 6.0 FastcopyA, we have the capability of altering any combination of prologue and epilogue bytes for writing adisk during the copy process. One must bear in mind, however, that TSOO, sectors \$OO-S09 generally must have normal prologue bytes. This is because the boot 0 in ROM (\$C6OQ-\$C6FF) expects normal prologues in SSoo of track SOO. Unless this sector, when read into \$B600, has extensive modifications, the next 9 sectors also must have normal prologues. These sectors contain DOS 3.3 RWfS and are then used to load other tracks and S\$OA-\$OF on TSOO. These can have altered prologuemarkers. Our difficulty comes from the fact that LS 6.0 cannot copy different markers to different sectors on anyone track. Since track \$00 requires 2 different types of prologue markersfor a protecteddisk, one cannotuse LS 6.0 for this type of protection directly. There is a way, of course. See protection method 3 for details.

- 1. ]RUN LOADER.S6FCA and choose Locksmith ("L'').
- 2. Enter"3" in themenu to choose"ChangeWrite Bytes".
- 3. Answer "Y" to the request for changes to the address field.
- 4. Change the 2ndEpilogue byte from AA to AB. Change the 3rdEpilogue byte from EB to EE. (Answer "N" to everything else in the address change field)
- 5. Answer "Y" to the request for changes to the data field.
- 6. Change the 2ndEpilogue byte from AA to AB. Change the 3rdEpilogue byte from EB to EE. (Answer "N" to all else.)
- 7. In the menu ask for "4" to obtain LS 6.0 Fastcopy.
- S.1nsett a normal disk in drive 1 and a blankdisk in drive 2. Start the copy by pressing return.
- 9. Using a sector editor, make the following edits on the copy:

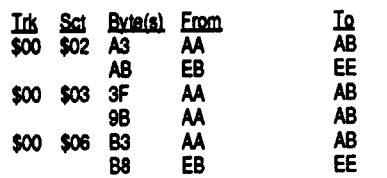

10.You now have a protected copy, but do not boot this disk and try to write to a normal unprotected disk. That would cause even the saintliest of individuals to develop an instant four-letter word vocabularyI

## Copy Protection method 2

In COMPUTIST v.39, p.lS, Rich Etarip (piratE) presented a delightful approach to producing a disk that would easily copy, but the copy would not boot. His approach was to patch a subroutine into DOS to check for the 3rd epilogue byte (normally EB). Copiers do not check for this byte and simply use the normal EB byte when writing. The copy will ask for the changed byte upon booting, but 10 and behold, it's not there! Note that in method 1 that I have purposely changed this 3rd epilogue byte to EE from EB, especially so we can try this method. Let us plagiarize Rich's approach and sector edit the boot 1 routine on TSOO, SSoo (This routine is at the start of DOS 3.3 RWTS from \$B600 to SB6FF). xx4A: 4C B4 B6 xxB4:20 CO B6 4C 00 B7 xxCO:A2 60 BD 89 CO BD 8E CO xxC8:A9 00 20 A8 FC A9 00 20 xxDO:AO B9 AO 04 BD 8C CO 10 xxD8:FB C9 DE DO F7 BD 8C CO xxEO:10 FB C9 AB DO EE BD 8C xxE8:CO 10 FB C9 EE FO 06 88 xxDO E2 4C F2 B6 BD 88 CO 60

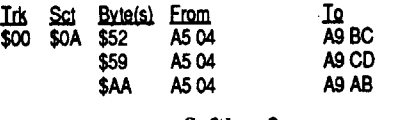

## *Activision*

~,

## **Ghostbusters**

Softkey for...

copyA. (Note lines 72 & 76 in Listing 3).COPYA and its companion binary file remain low in memory while Super 6.0 FastcopyA isrunning at \$4001. I found this round-about method necessary as Super 6.0 Fastcopy changes RWTS in DOS 3.3 enough to prevent loading of the COPYA files from a normally formatted disk. This approach enables one to switch to COpyA at the appropriate time, without having to read the files from disk (See line 300 in listing 2).

When Super 6.0 FastcopyA is finally accessed, you will be allowed to edit RWfS painlessly prior to brunning LS 6.0 or COPYA. By the way, ifyou do not as yet have a copy ofLS 6.0 Fasteopy, run, don't walk for a copy of COM-PUTIST v.43!

The Applesoft program, SUPER 6.0 FAST-COPYA, needs no extensivedocumentation.The DATA statements, lines 1160 to 1270 each contain 7 pieces of information regarding edits to change prologue and epilogue bytes so as to be able to read or write protected disks. In order, each line shows the name of the marker, its hex value, its initial read address in Locksmith (in decimal) and then in RWTS, its initial write address in Locksmith and then in RWTS, and finally its present value (in decimal). Lines 330- 590 contain the routines for allowing one to change these bytes. Note that one enters changes in hex. These are converted to decimal values for poking into Locksmith or RWTS (for COPYA) by a simple hex-decimal conversion subroutine in lines 1020-1030.

For writing to disk, I have also included the ability to patch the RWTS of Locksmith or DOS 3.3 for COpyA, so one can copy a normally formatted disk to produce a protected disk. See lines 740-1000 in listing 2 for this procedure. Note that the addresses required are read in the datastatements in lines 1160-1270. For comparison, one can review the Locksmith write routine from S2501-S26D7 to normal DOS 3.3 RWTS from SB82A-SB8Cl and from SBC57-SBCC3. In further research into the art of protecting disks, there are some constraints. I have discovered that TSOO, S\$OO must be of almost normal format. Boot0, contained inROM at SC600 requires that the first sector read musthave normal prologues, specifically D5 AA96 for the address and D5 AA AD for the data field. Epilogue bytes are not checked and can be any values (normally DE AA). Therefore, one cannot change prologue bytes for T\$00, but can modify the epilogue bytes. For further discussion of this point see "Fun with Super 6.0 FastcopyA" following this article.

After running LOADER.S6FCA and installing patches into Locksmith 6.0 Fastcopy or COPYA, the requested copy program is started. Note in line 290 that I expect Locksmith to start at S2000 (dec. 8192). I have noted that some readers have experienced difficulties in obtaining a version of Fastcopy, and that some modifications require a start at \$2002. If this is relevant to your copy, change the CALL 8192 to CALL 8194 in line 290. I am not sure if my patches will work with all versions of LS 6.0 Fastcopy. If you have a different version, I would suggest scanning your version, comparing it to DOS 3.3

RWfS, and changing the data table in Super 6.0 FastcopyA accordingly. Please letCOMPUTIST readers know of your work by writing RDEX.

## Arkanoid

## George Sabeh PA

Softkey for...

Softkey for...

OA-Arch Mage OB-Chronomancer OC-Geomancer OD-Monster OE-Illusion

Character Storage Track 22, sectors 00-0F on the character disk.

Byte(s) description OO-OF Character's Name

trap ? 36

05-Rogue 06-Bard 07-Paladin

19-1C Character's Gold 1D-1E Character's Level 7777777777777777 Current Hit Points Maximum Hit Points Current Spell Points Maximum Spell Points Class (See Note:Class) Race (See Note:Race ) Sex (00 - Male, 01 - Female)

10-14 Str.IQ, Dex, Con, Luck in respective

order

Character's Experience Points

Note: Race Here are the hex values for the different races

08-Hunter 03-Conjurer 09-Monk O4-Magician

Bard Bard Conjurer Conjurer Rogue Rogue Sorceror Sorceror Paladin Paladin Wizard Wizard<br>Hunter Hunter ArchMage ArchMa

Character Illustration(See Note:Illus. ) Weapons (See Weapon's List) Spells (See Note:Spells)

Geomancer Geomancer All the other values are used for other monsters.

Special Abilities(See Note:Spec. abil)

15-18

IF 20-21 22-23 24-25 26-27 29 2A 2B 2C 30-53 54-63 64-66

OO-Warrior Ol-Wizard 02-Sorcerer

Current Hit Points is stored at \$20-21. If the values there are  $00 \&$  FF then the total is \$00FF or 255 decimal. This applies to hit points and

in byte *\$2A.*

21-Male

OO-Human 02-Dwarf O4-Half Elf 06-Gnome

OI-Elf 03-Hobbit 05-HalfOrc

Fighter Fighter Magician

Note:Illus These must be changed so you won't get a male fighter looking like a female Conjurer.

Thats it, perhaps I will simply figure out a sector edit for next issue or perhaps someone else could, also a patch for unlimited lives would be good as it takes a while to reload each time. The actual file that contains all these is on DISK 1, side 2, it is a ProDOS disk, the file is a binary one calledTEST, you canprint itoutusing Copy II Plus, or convert it to a text file.

Hunter Hunter ArchMage ArchMage

Chronomancer

30-Female 36-Male 37-Female<br>Fighter Magician Magician

Advanced Playing Technique for...

The Bards Tale III *Electronic Arts* Thanx to AGENT STEALTH of [COD]

**Class** S§! \$65 566 Types of Songs Bard # of Songs Left **Nothing** (FF-AII Songs) (FF-max) Hunter Critical hit % **Nothing Nothing** (FF-99%) Rogue "FF' for all 3bytes will give you 99% in all Rogue Abilitiesl

General Notes For all bytes between  $(10-1E)$  and  $(20-27)$  the maximum value for each byte is "FF". For things that require 2 or more bytes (such as gold, experience, hitpoints etc. ) the combined value of those 2 or more bytes will give you that number

in decimal. For example:

mal. It's quite simple.

- The giant slingshot is made of OAK
- You can throw a cream pie 50 yards The vaccum is a SUCK-O-LUX brand
- Vanishing creme lasts until your next BATH

spell points.

- You can always impress the GIRLS with hot gum Elevatorshoes can tum puny runts into towering BEHMOTHS
- Elevator shoes come in 2 and 4 floor models
- The box <sup>0</sup> mallet can reach 50 FEET

In gold, experience and levels it's basically the same except you must combine in reverse order. If the values at \$15-18 are FF 00 00 00 then the total, in reverse, is \$OOOOOOFF or 255 deci-

- lamp
- Magic lamps are sold in AS-IS condition
- Seltzer can shoot up to 250· feet
- Shrinking potion was developed by a MONRO-VIAN headhunter
- A bear trap comes complete with ANCHOR spike and 2foot chain
- Rocket roller skates are powered by NITRO-**GLYCERIN**

Note:Class Here are the hex values for the different classesin byte \$29. Note: bytes \$OD-OE should

never be used!

What gag costs a lot of semolinas? MAGIC

LAMP

Gauntlet?

<:l>Does anyone have API's for Rampage or

How many things can you catch with the bear

## Note:Special ability

These bytes are used in different ways. It all depends on the class. (What each byte does for each class)

## Note:Spells

pies come with an exclusive FACE-SEEKING feature

Who Framed Roger Rabbit ? JUDGE DOOM Marvins gag factory is on CENTRAL AVE-NUE

> Spells were a pisser to find. So ifyou want all the spells in all the bytes specified insert a FF. It seems they use a special system which would take hours to figure out.

## Weapons Listing

You get 1000 sheets of fine print for your hard eamed seventy nine cents

> Here are the weapons listing.Every 3 bytes will contain all the information for one weapon. For Example:

Byte30- Weapon OO-Not Equipped 01-Equipped 02-Non-usable Byte 31- Weapon Type (See List)

Who wrote the mumbo jumbo for the fine print? JUOOEDOOM

- In California Shiverberry plants are grown in SAN ANDREAS
- Stay put glue can get you out of STICKY situations
- Squirting flowers come in camation, orchid and ROSE

The Pogo stick is powered by PLUTONIUM

1121 IF ZZ = 41 THEN  $X = 4$  :  $Y =$ 10 : RETURN: REM This RETURN

When someone sits on a whoopee cusion they may blame the DOG

LOAD PICK UST 1121 is this the correct line?

1121 IF ZZ = 41 THEN  $X = 4$ : Y  $= 10$ : RETURN UST 1121 *check for typo's* SAVE PICK

A good place to put an exploding cigaris in your foes PUSS

The giant slingshot can launch a small ELE-PHANT

The hand buzzer is still our biggest SELLER

- Itching powder lasts about 6 MONTHS Mighty smelly linburger cheese is aged over 90 years
- Alum works better than LEMMONS

You can prevent decrementing the number of lives you have and thus achieve unlimited lives by searching for CE 2B 60 and change this to EA EAEA. Ifoundthisontrack 17,sector0, byte 18· 20.

You get a free bag ofWATCHES with themagic

You can delete most of the monsters and thus be able to see all the program to its end by sector editing track 19, sector 1, byte 17-18 and change from E901 to EA EA.

The answers are in capitals and the numbers are spaced out

Marvins Sales Manager is MR SMITH A bottle of sound effects costs 496 cents

A bottle of earthquake pills costs 29 cents Stay Put glue costs 69 cents

X-Ray glasses are made with VISULONIUM

X-Ray glasses are not effective on LEAD

Itching powder costs 72 cents There is 99 pinches in a jar of itching powder

- Curveballs aremade by angry AUSTRALIANS The giant magnet can pull flying SAUCERS out of the sky
- Perma Slip banana skins remain slippery for DAYS

Fine print comes from the offices of Dewey, CHEDAM and Howe

Riot 1a 16ton weights will DRIVE your victim into the ground

- The man eating plant is also known as the dionadea muscipula GIGANTICUS
- A man eating plant can grow up to 23 feet tall The magic carpet flies like a DREAM
- The year of the gag factory catalog is 1941

- A 16ton weight can SHATTER your victim into a thousand pieces
- The 16 ton weight does not come with rope, etc or VICTIM
- A 16ton weight can tum your victim into a MANHOLE COVER
- You can use the sound effects to turn your POPGUN into big bertha

To order from the catalog simply dial Klondike

512 The last direction on the that-a-way sign in AZUSA

Portable holes have a ROOMY interior

Man eating plants are grown only in

CUCAMONGA

Springy eyeballs come in blu, brown, hazel or

Thud! Wap! Pow are all SLAPSTICK sound

effects

Gurgle, Woosh, Splash are WATERWORKS

sound effects

**STRENGTH** 

Whirr, Buzz, Ta-Pocketa are all CONTRAP-

Bang! Kapow PShhht are all EXPLOSION sound

TION sound effects

effects

Earthquake pills come 50 to the bottle The pogo stik has EZ-grip handlebars Stay put works on toons of even incredible

This program will copy with COPYA, but the copy will not boot as expected. The copy will reboot immediately after trying to boot it. On a hunch, I scanned for 4C 00 C6. This is what tells the disk to reboot and for some of the beginners it is the same as typing C600G from the monitor or PR#6 from BASIC to boot the disk. I was lucky and found it on the first try and was able to disable this and produce a deprotected copy.

1. Copy original with any whole disk copier such as COPYA.

The giant slingshot has a one hundred percent

INDIAN rubber band

EatHOT GUM and flames will come outofyour

The box o matic mallet looks like a standard issue

mouth

ANTI-MOUSE

ELEVATOR shoes are always good for a lift This extra stinky, extra sticky cheese is the most potent that marvin has ever PEDDLED The magic lamp comes with aPAPER bag filled

with watches

The magic carpet is gaurenteed for twelve thou-

sand miles or 12 washings

I found that Sierra uses several layers of protection. If you find that the program is not running correctly during the game, you should look for further protection.I have run into this on several of their releases. I have compiled the following list of protection schemes that I am aware of but they may not be the only ones they use.

Magic carpet instructions come on a PARCH-

MENT scroll

 $BLOODSHOT$ 

This program uses an abnormal fast DOS with a text file as the boot program.

> BACKWARD PILLS cost the same when they are on sale

Note that a text file named RUNDO is the boot program the disk uses.

> Marvin will be happy to sell you a sixteen ton WEIGHT

Drinks are served in the ink and pen club by **PENGUINS** 

3. Boot Ice Demons and break out into the monitor. This should be done by pressing ctrl reset shortly after the program starts booting. If you wait too long itwillnotwork. Verify that you have the RWTS in place by checking for valid data at B800. I achieved the same thing by using the NMI from the Senior PROM, but this is not necessary.

5. Boot a slave disk and enter the monitor. Then save the RWTS to your Super IOB disk. Then

38 items are available in the gag catalog

EARTHQUAKE pills are gaurenteed to shake things up

- ALUM will make your buddy pucker till the cows come home
- You can soak some sucker at a SHINDIG with the seltzer bottle
- The MAGIC CARPET is hand embroided in Baghdad
- The EXPLODING CIGAR is on the front cover of the gag catalog

HOT GUM is the least expensive gag

siht ekil skool taht noitpircsed a sah gag tahW

(What gag has a description that looks like this 1) BACKWARDS PILLS

Requirements: Apple Hgs 256K

Deprotected Pirates GS

Afterdeprotecting PiratesGS withComputist #61, pg. 8, by Dan Halfwit, Istill had a pet peeve about the manual check. There is a simple way to bypass the manual check routine by placing a RETURN in line 1121 just after " $Y = 10$ :" in the basic file called PICK. I put a REM after the RETURN so that the ending of the original line would remain intact. This is the way the line should look:

bypasses the required Doc's : GOSUB 8200 : POKE PR,C+C : GOTO 1130

Everything in this line after the required RETURN can be left out. A previous attempt to elevate this manual check bypassed part of the program.

For those that are not sure how to go about making this change on their disk, here is the procedure:

1. Make a copy of your deproteeted Pirates GS disk. Load BASIC System and insert the deprotected copy of the Pirates GS disk.

Enjoy the added convenience of not looking for your Pirates manual.

## Removing the Manual Check from Pirates! GS

3. Scan disk for C9 C9 DO 00 and change to C9 C9 29 00 or 29 00 DO OD.

Advanced Playing Technique for... Victory Road:

## ?

?

## Keith B. Reed CA

Advanced Playing Technique for... Xevious

## Daniel Bashford Australia

Playing Tip for...

## Who Framed Roger Rabbit

## *BII."" Vista SDftwlll"*

The following questions have to be answered after the completion of each level, one question is asked, here are the answers. I must thankThe Apple Odessa and The Buzzard for their help.

Each Squirting flower costs 19 cents

Vanishing creme comes in a 70 ounce jar FOOTPRINTS come with a Dmcing booklet

HOT GUM costs one cent

Mighty smelly Limburger cheese comes in a 12 ounce WHEEL

Alum comes in a one quarter CARTON Magic lamps are for anyone who is in a PICKLE

Magic Lamps are made of BRASS

It takes 3 DAYS to recharge a seltzer bottle Shrinking potion comes in a 3 ounce and a 9 ounce bottle

A bear trap costs 99 or 9907 cents

Rocket Roller skates can break the SOUND BARRIER

Backward pills make your victim WRITE BACKWARDS

Sound effects come in corked up LEAKPROOF bottles

- If you order all 4 sound effects bottles Marvin will throw in a free BRONX cheer
- Earthquake come from the planet SHIVER-BERRY

## Platoon

## Softkey for...

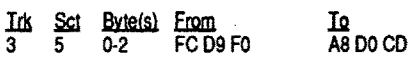

## Dark Lord

## *Damsoft*

This program will copy with COPYA but produces errors on track 6, both front and back sides. I was able to discover the protection by studying a cracked copy. Credit for this softkey should go to the Sheik.

- I.Copy both sides with a copy program that will ignore errors. I used Locksmith Fastcopy.
- 2. Boot your favorite sector editor and perform the following sector edit:

## *Data East*

2. Sector edit:

**EA**EAEA Ids Sci Byte(s) From<br>0 E 4A-4C 4C 00 C6

Softkey for...

The disk is in normal format and can be copied by COPYA. As can be expected, the copy will not boot. I was able to study a cracked copy by the Necromancer and was able to determine the protection. Credit for this should go to the Necromancer.

- 1.Copy the originalusingCOpyAorLocksmith Fastcopy.
- 2. Boot your favorite sector editor and perform the following sector edit:

Ink Sct Byte(s) From Inc Inc July 13-14 DO 03 EA EA

Ifunable to find the above, then search for AD F8 40 DO 03 4C 00 02.

Softkey for...

## Sierra Programs:

## *Sierra OnLine*

- 1. Scan disk for A9 00 AA A8 and change to 60 ooAAA8.
- 2. Scan disk for 20 00 FF and change to EA EA EA. This is usually found in several locations.

## Ice Demons

## Morningstar

- 1.BootDOS3.3orpreferably a fastDOS such as ProntoDOS.
- 2. Type the following as your HELLO program and initialize the disk:

## NEW 10 PRINT CHR\$(4)"EXEC RUNOO" INITHELLO

4.Move theRWTS to a safe locationsuch\$1900. 1900<B800.BFFFM

boot your Super lOB disk and run the Swap Controller and copy the disk to a working copy. Follow the instructions with the Super lOB. This disk now can be cataloged but will not boot.

- 6. Finally, copy all the files from the working copy to the initialized disk created above.
- 7. Alternatively you can use COPYB to make a working copy and note that it requires the RWTS at 8000 for COPYB to work properly.

*Taito*

Can someone tell me why this happens, and suggest a correction?

I'm sure that more than once while playing' UltimaV, you have traveled into the Underworld and gotten lost. Wouldn't a map be helpful? Well with some simple logic and a heap of luck, I

Thanks for the best "Hacker's Mag" of all!

## Datablaster NV

## Ultimapper V

\$E49A \$EEAE \$7C60 \$COOE \$3F24

I have a Grappler+ and a NX-10 printer. I use the characters from 128-254 plus the normal character set to give me more shapes to print Unfortunately, the grappler automatically strips off the high-bit. The sequence CHR\$(9)"X" enables the high-bit. Also, when you print a  $10X10$  square of characters on a printer, it ends up taller than it is wide. To remedy this problem, I use the sequence CHR\$(27)"1" which prints in

## Enhancements

Two drive patch - reads from drive 2 instead of 1.

## A5E:B2 AC7:02

Formfeed other than ASCII 12 (Hex SOC). B59:XX

Send codes to printer (for neater maps). The last 5 bytes of Ultimapper are 80 00 4C AB OA You can put up to 100 codes (should be adequate) here to support you interface card and printer. Be sure to endyour codes with 8D004C AB OA.The 8D flushes the buffer and activates your codes. The 00 signals that the end of codes has been reached. The 4C AB OA is a jump back into the program.

managed to make a mapper of the Ultima V realm (Britannia and Underworld). First of all. I created a BASIC program. BASIC, although a very versatile language, can be very slow at times, so I sat down and converted the BASIC program to Machine Language.

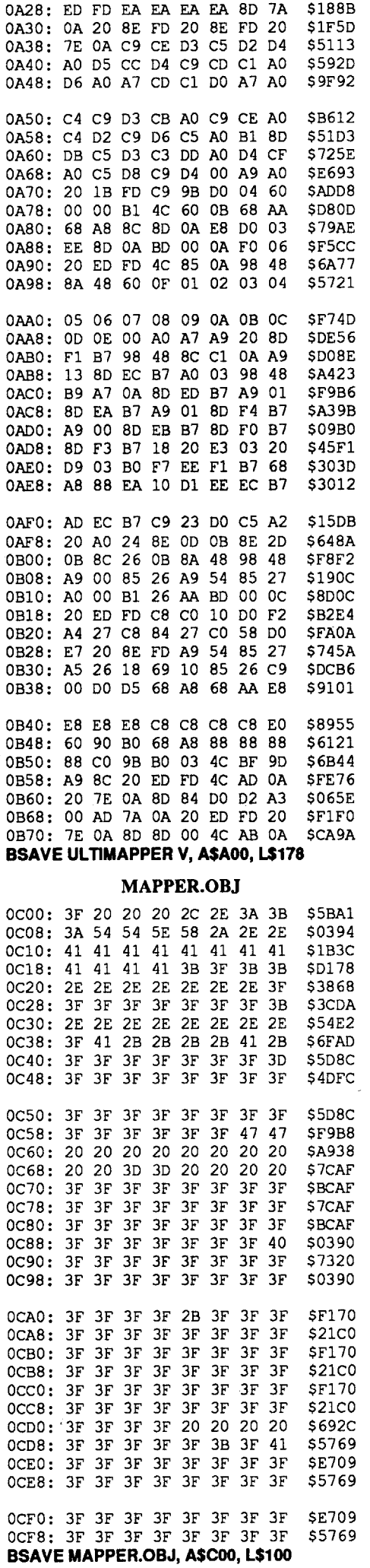

# James J. Harvey \_\_\_\_\_\_ MI

) COMPUTIST #72

OAOO: 20 7E OA 80 00 02 C9 CE OA08: 04 C5 02 AO 03 CC CF 04 OA10: AO A8 BO AD B7 A9 BA 00 OA18: A9 AO 20 1B FO C9 B8 BO 0A20: F7 c9 BO 90 F3 FO 50 20

This is my first contribution to Computist. VCR Companion uses ProDOS and will copy with a normal copier, giving no errors. However, the copy will not boot. This told me that some type of signature check routine was being used. After determining where the signature check program was (in the boot file VCRC.SYSTEM), and making the following edits, the copy worked with no further problems.

4. At the BASIC Prompt "]", type the following; BLOAD VCRC.SYSTEM, TSYS, A\$2000 POKE 8462,76

# Pixelwerks/Mr. Pixel's Programming Paint Set

POKE 47426,24 *Disable chlcsum* & *epilog errors.* **RUN COPYA** 

Write the changes back to your copy and you are fmished.

## B.M.E. Upp ("Scotty") CT

Type in the listingsin DOS 3.3 and save them:

## ULTIMAPPER V

## Softkey for... Talking Stickybear Opposites

## *Optimum Resource*

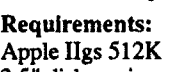

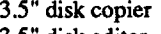

3.5" disk editor

Talking Stickybear Opposites is another educational program by Optimum Resource. I bought Talking Stickybear Alphabet and (what great timing!) in my next issue of Computist (#66, page 6) was the deprotect which allowed me to run it from my hard disk without the annoying "Master Disk" check, which allows the program to load from a copied diskette but demands that the original be placed in the drive before the program will continue.

Now for my first "contribution" to the Exchange, albeit only an enhancement. I really liked D.B. Brett's "FIND.CAT" program (same issue), but didn't like being "locked in" to (either) printer or screen output only. As a general 'rule, I don't like being locked into, or out of for that matter, anything, which is one of the reasons that I'm a Computist!. Ergo, I added a few lines of code to provide for selection of output to screen OR printer. This was somewhat complicated by the fact that I wanted to retain the 80 column format for screen output, too - while not running the entire program under 80 columns. Thus, I had to arrange for the screen to flip back and forth between 80 and 40 columns. Naturally, your machine must have 80 column capability in order to utilize this enhancement.

I used the Copyll+ bit copier and the Stickybear Alphabet parm to make a copy of my original disk, and started working on that. Using Block Warden from the ProSel package, I tried searching for the bytes listed in that deprotect, but couldn't find them on my disk. The bytes were a command to JSR to the protection routine, which was listed in the softkey for Stickybear Alphabet.

"ANOTHEROOISK?O" ;: GET Z\$: PRINT : PRINT D\$ "PR#0"

®And now, a question: the "FIND.CAT" program seems to work only with disks that have at least one binary fIle on them; on disks without such a fIle, the drive makesterriblenoises and the program claims a drive error! Missing Applesoft, Text, or Integer files do not produce this result.

Since I am not too good at code tracing yet, I didn't know how to determine the address for the entry point of the protection routine on the Talking Stickybear Opposites disk, which would be the address to JSR to for the protection routine. Hence the bytes for the Talking Alphabet Softkey were not applicable to my Talking Opposites disk.

That's it. You now have a deprotected copy of Perplexing Puzzles and the Tutorial.

1. Boot a OOS 3.3 disk. POKE 47426,24 *Disable Chlcsum* & *Epilog Errors* **RUN COPYA** 

You now have a deprotected copy of the program.

> I assumed that the protection routine would be much the same though, so I searched for the first six bytes of the Stickybear Alphabet protection routine on my Stickybear Opposites disk. Sure enough, there it was, differing only in the predictable places, like parm table addresses. I saw that to satisfy the protection routine, the carry flag would have to be set before returning to the subroutine from which the protection routine was called.

3. Put the DOS 3.3 System Master back in the drive. CALL·151 B942:18 B925:1860 3DOG **RUN COPYA** 

4. Copy the original program onto a blank disk.

5. When the copy is fmished, put the System Master back in the drive. **BRUNFID** 

6. Copy all of the files from your copy onto your initialized disk.

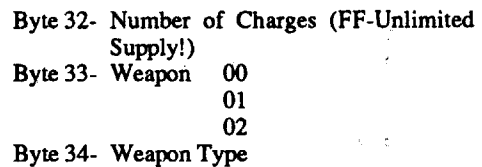

I did the quick and dirty thing. I went right to the start of the protection routine and changed the first byte to a SetCarry (SEC) opcode, the second byte to aReturn to Subroutine (RTS) opcode, and the next two bytes to SOO 00 (BRK BRK). I then wrote the changed block back to my working copy and booted the disk. To my delight, it fooled the program and it loaded and ran fme!

This is the first time I have been able to

successfully apply the knowledge I have gained from subscribing to and reading Computist, and I am quite proud of myself. Thanks to the unknown author of the Talking Alphabet softkey for the listing of the protection routine.

The start of the protection routine was found atrelative block \$0106, byte S163 (relative byte S396E) and starts out with 22 AS 00 El 2000.To disable the routine, change this to 38 60 00 00 20 00.

®Could someone write an article discussing the methods for determining where in memory a program or routine will be loaded from disk? This has always mystified me, even back on the good old lIe. Now, with the whiz-bang Memory Manageron the IIgs, and all theresulting relocatable code being written, I am even more confused.

## $~$ Blain Johnson WY

Softkey for...

## VCR Companion

## *Broderbund*

1. Make copy of VCR Companion using any normal copier, both disks, both sides.

2. Boot (load) ProDOS BASIC.

3. Insert the copy of VCR Companion, disk I, side I, into drive 1.

## POKE 8463,46

POKE 8464,33 BSAVEVCRC.SYSTEM, A\$2000, L\$61F, TSYS

## Dennis Kathrens TX

## Softkey for...

## *MindscapelMaster Software Inc*

Mr Pixel's Programming Paint Set is a paint and drawing program for children, It is easy and interesting to use but it is copy protected, and trying to make a backup using EDD 4, locksmith, or Copy  $II +$  did not work. However, here is a solution to the problem of making a backup copy.

## 1. Boot DOS 3.3 System Master disk.

2. Boot your favorite sector editor and scan for BD 8C CO 10 FB C9 E7. I found it on track \$11, sector \$03. The first E7 should be followed by DO 2C. The second E7 should be followed by DO 23.

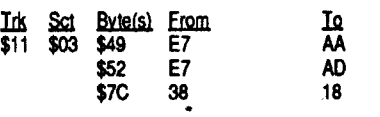

Wow! What was it that someone said about good things coming in small packages? I refer to "Southern Exposure"'s crack for the mid-80's version of"Magic Spells" (Computist #67) - one of the smallest, easiest, most straight-forward cracksI've everseen - and it works! 'This brought to a close my two-year search for a crack for this disk. Nothing else worked, not CopylI+, not the other softkeys I found in Computist, nothing! As far as I'm concerned "Southern Exposure" is "Southern Comfort", and my faith in Computist has been amply rewarded.

Add or change the following lines:

## PATCH FIND.CAT

200 TI =  $0:N1 = 0:N2 = 0:N3 = 0:N4$  $= 0:OF = 35:PR$ = " " :PR = 0"$ 

560 VTAB 5: HTAB 1 570 PRINT

"SendOtoOP) rinterOorOS) creen? 0" : GET PR\$: IF PR\$  $\lt$  > "P" AND  $PR$ < > "p"$  AND  $PR$ < > "S"$  AND PR\$  $<$  > "s" THEN 560 575 IF PR\$= "P" THEN PR =  $1$ 580 IF PR THEN PRINT D\$ "PR#1" : PRINT CHR\$ (9); "80N" : GOTO 600 590 PRINT D\$ "PR#3" 910 IF  $N4 = 0$  THEN PRINT "NoOFILESOPRE SENT" : ON PR GOTO 970: GOTO 1160 970 IF PR THEN PRINT 0\$ "PR\$O" 1170 PRINT : PRINT

The changes in 950, 970 and 1170 are there to prevent returning to 40 column mode prematurely - thus wrecking the screen display.

7. Follow the above procedure for the Tutorial program.

## Softkey for...

## Freddy's Puzzling Adventures

*Developmental Learning Materials (DLM)*

This is a cute little math game for young children. But, like other games from DLM, the disk is copy protected. Here is how to make a deprotected copy of this program.

2. Boot your favorite sector editor.

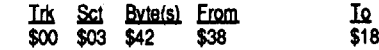

Softkey for...

## Perplexing Puzzles *Hartley Courseware; Inc.*

This is a game program in deductive reasoning that will help students think more logically, read more critically and question what they read. There is an optional tutorial disk. The program keeps track of each player's progress. All of the puzzles are modifiable.

1. Boot OOS 3.3 System Master.

2. Initialize a disk and set it disk aside. **INIT HELLO** DELETE HELLO

Byte 35- Number of Charges etc, etc, etc.

## Note: 12 equipment is max.

## Weapons Listing

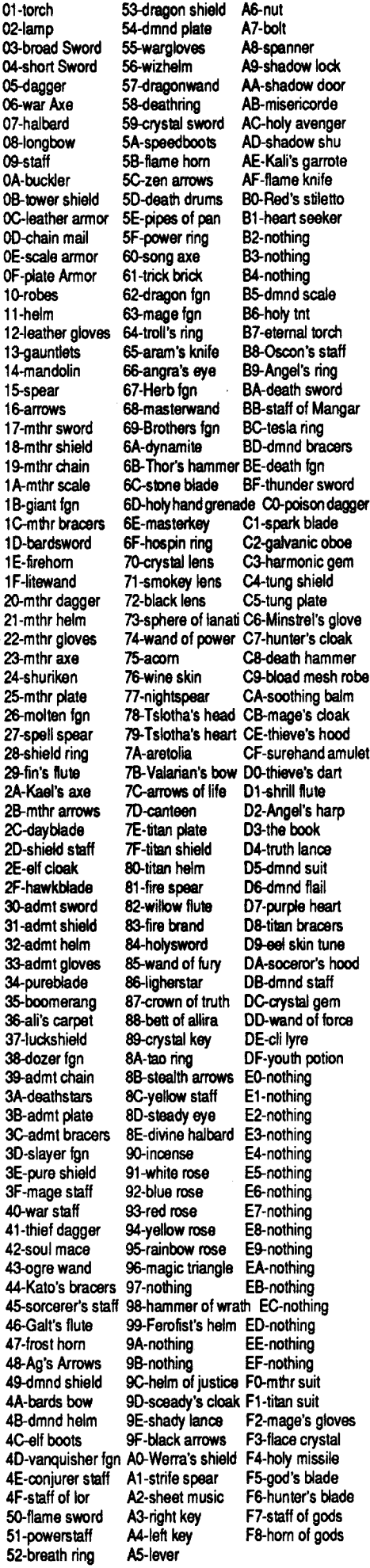

?

For unlimited lives:

Advanced Playing Technique for... Chrono Warrior

## Playing Technique for... Pool of Radiance *SSI*

Here'ssomeofthe editinformationI've found on Pool of Radiance. I located where my characters were being stored by using Locksmith 6.0·s 16-sector compare utility. That told me the differences between saved games each done a few minutes after the other. I'm not sure if there's a specificplacewhere the characters are stored. but be sure to modify the saved ones and not the ones on the roster.

To fmd where they are. save the game once you have some experience and (S)can for (T)ext on the Copy ll+ sector editor. Scan for the lead character's name. Check (A)ddresses E8 and E9. If they're not zeroes, this is your saved character. If they are zeroes, the character is the one on the roster. On my game. saved characters began on track \$02, sector \$0E. Of course, you can modify the ones on the roster. but it's usually more practical to change the saved ones. Anyway. here's what I've found so far.

## Character Information:

At the top of the sector (bytes \$00-\$13, I think) is where your character's name is stored. Text values are \$80 less than normal, so a "G" would be \$47, not \$C7. (The hi·bit is cleared.) byte What it is

I've found item codes for about 252 items, but I'mnotsure how they·reencoded.I knowenough thatI can tum mundane objectsintomagical ones

## COMPUTIST #72 25

stepper motor 2 phase off

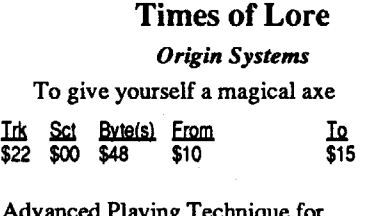

- 14 strength
- 15 intelligence
- 16 wisdom
- 17 dexterity
- 18 constitution
- 19 charisma

All of the above may range up to \$15 safely. Try higher values experimentally if you so desire.

- 1A exceptionalstrengthpercentage: Thisranges from \$00-\$64. I haven't tried higher values as the actual AD&D game only goes up to 100% with regards to exceptional strength.
- 76 maximum hit points: Go for about \$E0 because resting repeatedly will reset the cur-

bit as I only know a little bit. Now, if you've seen the code wheel on this game. you know how annoying it is to play around with it just to get on with the game. I assumed that the words on the code wheel would probably be on the disk in some way. There are six concentric lines of text on the wheel. The inner wheel starts at 1 and goes to 9, then  $A - Z$ . So, I thought that may be they store that in memory along with the other lines and decode it to check it with the wheel. Thankfully. this was not the case. I searched for a code name, WYVERN. This appeared on track \$12. sector \$OA along with all the other code names. "Hmmmm..", I thought out loud, "Maybe I can find the part of the program that's checking your input with the acceptable code name. How? Maybe I can use Crucial Code Finder from the ancient depths of Hardcore Computing to scan memory for the name."

rent hit points to \$00 which is quite annoying. 9A-9E saving throws: Low values here are desirable. AO character level BA-BC copper BD-BE silver<br>BF-C0 electru electrum C1-C2 gold<br>C3-C4 platir platinum<br>gems  $C5-C6$ C7-C8 jewelry I'm not real sure about the money.

E8-E9 experience points

Values reset themselves to minimum for the current level after training with much more than enough experience to advance. It's not like BTIII where you could raise as many levels as you could.

EE-F6 spell memorizations for magic users, 1st-9th level respectively. Try values around \$OF. That should suffice. Although you can edit the spell memorizations for all the levels. only spells of level 1-3 are used in this particular module of the game.

## Item information

Softkey for...

For extended lives replace ?? with values from 00 to FF.

For those of you who have requested an explanation of this technique, I can tell you a little

I can't remember if I found the name or not, but if I did, I couldn't find the input routine. So, I turned all the names into 00 with my sector editor. Since each word was separated with 00. putting 00 everywhere wouldn't load any data into memory. Now. just hit retum. giving it nothing which equals what is in its memory when it asks you for the name. Sorry I couldn't be more specific. but this is my first code wheel elimination. Maybe if companies do go into this form of copy protection, I'll finally be able to crack more disks.

For unlimited lives:

Use EDD III to make a bit copy using these parms.

> I2 EA EA EA EAEAEA Ink <u>Sct Byte(s) From</u><br>\$20 \$02 \$24-26 CE 0960 \$20 \$04 \$D6-D8 CE 09 60

Advanced Playing Technique for... Demonic Decks

Advanced Playing Technique for... Anti Gravity

?

# ?

For extended lives (recommended value of?? is from 06 to 32. although larger values may work.)

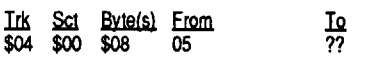

This little patch to DOS will allow you to do the job without all the manual look-ups and calls. This is especially useful if you are going to use RWfS directly to convert a protected disk to a standard one.

The Apple drive stepper motor requires 2 pulses to move one whole track, so if we send out onemore pulse, we will move the arm 1/2 a track beyond the normal position for that track. landing on a half-track.

The routine that positions the head is located in DOS starting at \$B9AO so right there we make itJSR to our half-track routine which we will put at \$300 for our purposes. but which can be put anywhere that isn't overwritten by something else. So:

"Apple disks have data written in 35 concentricles known as tracks. This is

## CALL-151 B9AO:20 00 03 EA 0300:86 2B 85 2A C9 xx 90 02 0308:E6 2A AD 78 04 C9 xx 90 0310:03 EE 78 04 A5 2A 60

Where xx is the hex value equal to twice the track number of the first track you want to halftrack. Remember you need two pulses per track. After you have read the track and are ready to write it out to a whole track, just change \$304 from C9 to 60 so that the routine is bypassed and the track will be written out as a whole track. If you want to relocate the routine, fine but replace bytes \$B9Al-\$B9A2 with the address where the routine will be located. Remember that m/l stores addresses in reverse (i.e. address 0300 is translated as 00 30).

Experiment and enjoy. and as always. send in everything you find out to COMPUTIST so the rest of us can share the knowledge.

/.

## Bob Igo PA

To The Switch and Michael Warren: I'd like someone to speak in the APT language with. My address was in Computist#63. so if you can, please contact me.

To Tim Valuk: Joe Montano gave us his Bard's Tale III editor for free in Computist #64. Besides. you would be supporting the magazine by sending in your programs instead of trying to make money from them. The staff will decide whether or not your program is too large.

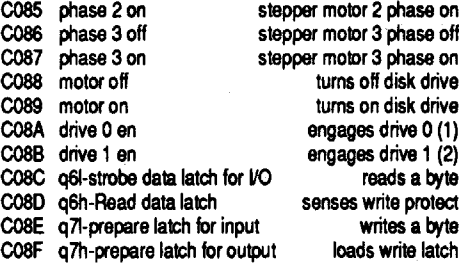

Normal DOS moves the head from track 0 to track 1 in the following manner:

a) tum on phase 1 (track .5) and wait b) tum off phase 0 (track 0) and wait c) tum on phase 2 (track 1) and wait

d) tum off phase 1 (track .5) and wait

a  $1X:1Y$  ratio (7/72 inch linefeed) giving a truly squaremap.With these commands,Imustmodify the program this way: B73:1B 310958 8D 00 4C AB OA

- e) tum off phase 2 (track 1) and wait
- f) return to the caller

By examining the above example, you can see what is needed to move the head the half· tracks."

After you have the program and index to your liking, then just run the program. BLOAD MAPPER.OBJ or your own index BRUN ULTIMAPPER V

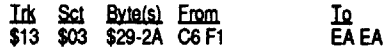

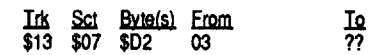

Softkey for...

# Pool of Radiance<br>*SSI*

Make this edit to patch the code wheel check on side one so you just hit return.

The program will prompt for printer slot (0 to end) and then ask for you to insert the map disk. (ESC to end). Because the MLprogram prints so fast, the speed of mapping depends on how fast your printer can print Afterward, rip the 16 sheets into 4 even sections. Scotch tape the 4 sections together. If you want to highlight certain areas. tape the back first. highlight, then tape the front. I. for instance, highlighted the peaks surrounding each dungeon in the Underworld. This shows how far you can travel from the exit of each dungeon.

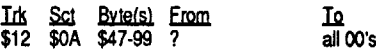

## Bitkey for...

2. Make all bytes from \$C00 to \$CFF a "?" (an unidentified object).

have been removed, so that 18 pages of memory cancrammedon a single track.I'mnotsure ifThe Saltine's methods will work on these disks.

## Eliminator *Adventure International*

I can't believe this one's on the most wanted list. Hopefully it's because no one bothered to crack it, not that we're unable.

1. Initialize a DOS 3.3 disk, then: BLOAD DEMUFFIN PLUS, A\$6000

2. Boot Eliminator and reset into the monitor. 3. Put the newly init'ed disk into drive 2. 803<6000.8000M N 803G *slarl DeMuffin*

4. Copy all files with the wildcard  $(=)$ .

5. Boot the Copy. BLOAD ELlM1 BLOAD STATION CALL ·151

A964:FF 1927:EA EA EA BSAVE ELIMINATOR, AS7FD, L\$8300 That's it.

## Softkey for...

## Borg *Sirius*

Tl.5-TB.5 TD-TE TO PARM 28~2 OR 3

## DOS 3.3P (for protected)

You'll notice, every now and then, on a disk label, a copyright notice for DOS 3.3P from Apple Computer. This is Apple's protection scheme, the P standing for Protected apparently, and it is only available to the publishers. You will find a lot of software is protected with DOS 3.3P, most of it educational stuff such as The Sesame . Streetstuff. Special Delivery programs. Spelling Demons. and much more. It seems that Electronic Arts has taken to using a form of it on some of their stuff, though it's obviously protected in other ways as this method. can't read from. the disk. Perhaps given the proper checksums (or lack thereof) and the proper headers and other RWfS data, this method willwork. You'll notice on the label of your Chuck Yeager's AFT this DOS 3.3P copyright notice reading:'Apple DOS - DOS 3.3/3.3PCopyright 1980-1981..'. etc. and it is probable that Wasteland uses this protection as well. Simply look for this copyright notice on the disk, packaging or documentation to see if this is being used.

Assuming that this is the only protection used, this program will work for DOS 3.3P. However, some other RWTS and memory modifications might be necessary for this to work. Case in point: Chuck Yeager's AFT. If someone could figure out how to make the disk at least readable, this might work. Here it is:

CALL -151 B6B3:AO OA B9 D6 B6 B6B8:99 F6 B8 8810 F7 60 BD

B6CO:8C CO 10 FB 49 AD FO 09 B6C8:BC 8C CO 10 FB B9 00 BA B6DO:2C A9 00 AO 56 60 20 BF B6D8:B6 EA EA EA EA EA EA EA B6EO:EA

## BSAVE CRACK DOS 3.3P, ASB6B3, L\$2E

To use it, just BRUN the program and FID all the files off of the protected disk to a normal one.

## Half & quarter Tracks

Another common copy protection scheme is half and quarter tracking. The famous pirate "Parity Error" had this to say about half and quarter tracking techniques:

knowledge. But these tracks are written approximately 1/48th of an inch apart. It is possible to write closer than this. but it will most likely overwrite some of the data on the adjacent track(s). However. the Apple disk drive's head can be positioned over 1196th of an inch increments. Because standard copiers copy only •full-tracks', and not 'half-tracks', it is sometimes used as a protection scheme. Most decent nibble/bit copiers such as Locksmith 6.0 and Copy 11+ or EDD have the ability to allow you to copy these half tracks, but what ifyou want to be able to do this in your own programs? That's what this is for. I'm sure some enterprising cracker out there can figure out how to use these routines in a program like Super lOB.

"Parity Error" continues: (In copying half and quarter tracks) the final problem is that the foreign RWTS will be looking for data on halftracks. and not fining it there. You need to tell their RWTS that the tracks are now full-tracks. There are several softswitches that need to be accessed for any use of the disk drive:<br>swinglabel

- 
- **and Label COBO**<br> **a** 1.1 COBO phase off coboy exterper motor 0 phase off coboy extends the stepper motor 0 phase off CO80 phase off stepper motor 0 phase off cost phase on stepper motor 0 phase on
- C081 phase on stepper motor 0 phase on<br>
C082 phase 1 off stepper motor 1 phase off
- CO82 phase 1 off stepper motor 1 phase off<br>
CO83 phase 1 on stepper motor 1 phase on
- C083 phase 1 on stepper motor 1 phase on<br>C084 phase 2 off stepper motor 2 phase off

## Map Table

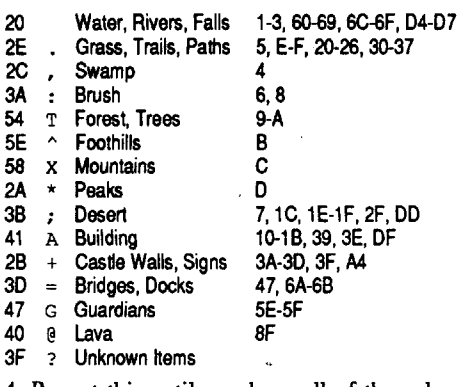

4. Repeat this until you have all of the values entered.

5. Save this file.

BSAVE NEW INDEX.OBJ *(orwhalever),* ASCOO, L\$100

6. BLOAD this file before running the mapper.

Oh, by the way. It wasn't too difficult to convert the BASIC program to Machine Language.1fanyone out there wants a notated listing of my ML program, send me \$3 with a SASE. And if anyone wants to have me convert a BASIC program of theirs. just write and tell me BASI-Cally what the program is about and how long it is (all the typicalstuff.)I amconsidering working for \$5 per hour (Convenient seeing as I keep track ofmy ownhours.) Don'tworry.I wouldn'tjipya, would I?

## Mike Maginnis CA

Here's some helpful stuff I dug up rather recently from the huge pile of printouts that sit in the middle of my floor.

## Bogus 18 sector disks?

When I received COMPUTIST #67, I of course scanned it, concentrating on the articles that appealed to me the most. The first eyecatcher (aside from the extra-tracks letter which I haven'texaminedyet) wasthebitonuncopyable 18-sector disks by The Saltine. Here's a little bit more info on a protection method that looks like the 18-sector tracks. but which is not (this technique is actually kind of old): the protection being used in the newer Broderbund releases is a very efficient way of storing data on a disk. Each track consists of 6 sectors. and each sector contains 3 pages of memory. (Note, again, that this has been confused by many as an 18-sector track, when it is not.) The reason 18 pages of memory can be stored on track (compared to the 16 pages per track of DOS 3.3) is that there are only 6 sectors per track, which confuses most nibble copiers and fast copiers as well. Between each sector on a track there are sync gaps of FF's, address and data markers and other overhead. By having only 6 sectors, much of this overhead is eliminated. Also the data and address markers are more compacted. and most of the sync bytes

Now, because I have lengthened the program. I must save to keep the extra bytes. BSAVE ULTIMAPPER V, A\$AOO, L\$17C

To speed printing the map up, I created a index table which would convert the map byte into a printable character. MAPPER.OBJ is that index, butyou might want to customize the index to your own liking. The following steps detail the process of creating an index.

1. Enter the monitor:

CALL-151

## - COO:3F

## C01<Coo.CFEM

3. Type in the desired character at each location. The following table gives my index character (HEX value first. ASCll character second). the name of the map item, and the location(s) which need to contain the character. For example: ifyou wanted the docks and bridges to be  $\cdot$ -' instead of  $\cdot$ =', then you would figure out the hexadecimal value of'-'. The value is 45 which in hexadecimal is \$2D. The table tells you locations 47. 6A. and 6B need to contain \$2D.

## C47:2D C6A:2D C6B:2D

## Calendar Crafter vl.2 **MECC**

Softkey for...

MECC is up to version 1.2 of Calendar Crafter, and with the new version MECC has moved the location of its copy protection. The protection, however, remains the same as in the previ-

## A note about the magazine

I personally find that a disk protected with a bad block is probably the easiest form of protection to remove. After making a copy of the protected disk (you will get a read error), the next step to take is to install the Classic Desk Acces-

If there is no money to print the magazine, don't print it, sent it on 5.25 disks, or for extra money on a 3.5 disk on an Standard ProDOS text file. And then we can print the magazine in our home, withourpaper, our ink, and ourelectricity.

*A nice idea but with* a *slight flaw. It costs more to produce the newsletter on disk than on paper. Take* a *look at the high prices for other disk·azine type publica· tions RDEXed*

- 1) At the  $*$  prompt type /22 A8 00 E1 22/<n/
- O.FFFFP, where n is the bank number to be searched, and press return.
- 2)Beginwithn=1 (/22A800E122/<1/0.FFFFP) and keep incrementing n by one until the search is successful.
- 3) If the screen changes, you can get back to the normal text screen by pressing ctrl T followed by a return. You can shut off 5.25" disk drives by typing COE8 and pressing return.

1) At the  $*$  prompt type 0=m and press return. 2) At the • prompt type O=x and press return.

In the two softkeys listed below I have tried to do more than just tell you how to copy a particular disk. Instead I have tried to set up a "fonnula" to follow for deprotecting disks that are copy protected in the same fashion as these two programs are. The first is protected with a bad block, and the second is protected with the 20/21 nibble count. Since these are two of the most popular protection schemes used on GS programs, hopefully, this will allow you to not only deprotect these disks, but also allow you to deprotectmany others in addition. Good Luck!

- Char.FST
- Pro.FST
- /System.Disk 4.0/System/Tools/
	- Tool 14 Tool 15
	- Tool 16
	- Tool 20
	- Tool 21
	- Tool 23
	- Tool 25
	- Tool 28
- 6. Fonnat a Disk in 800K 2: I using Finder 1.2
- 7. File copy your sierra startup game to the "2:1" formatted disk.

Mr,E \_\_\_\_\_\_\_\_WI

Requirements: Apple IIGS 512K

3.5" disk copier

*3,S"* sector editor (I used Copy II Plus v8.4)

ous releases: a check for a bad block.

- 2. Use Copy II Plus to copy a clean ProDOS to the copy.
- 3. Search disk for 90 03 4C 2F 85 60 and change to 18 EA EA EA EA 60. (Track \$01, sector
- \$09, byte \$04, on my copy.) 4. Write changes back to disk.

## $~\overline{\text{Troi Miller}} \_\texttt{max} \_\texttt{NC}$

sory Visit Monitor and boot the copy. 1) Enter the monitor (CALL -151). 2) At the • prompt type # and press return. 3) Insert the copy and press ctrl openapple reset. When the program asks for the original disk,

enter the control panel by pressing ctrl openapple esc and select Visit Monitor. Now use the monitor's search command to locate the sequence 22 A8 00 E1 22 (the ProDOS 16/GSOS read block command).

- 2. Use Copy II Plus to copy a clean ProDOS to the copy.
- 3. Search disk for 90 03 4C ?? ?? 60 and change ro 18 EA EA EA EA 60. (Track \$05, sector S09, byte S68, on my disk.)
- 4. Write changes back to disk.

1. Use COPYA without error checking. LOAD COPYA

- 2. Use Copy II Plus to copy a clean ProDOS to the copy.
- 3. Search for 90 03 4C ?? ?? 60 and change to 18 EA EA EA EA 60. (Track SOl, sector \$09, byte \$26, on my disk.)
- 4. Write changes back ro disk.

Deproteeted Sierra 3D Game. . System Disk 4.0 or 5.0

Sierra games comes with the old and slow ProDOS 16, and doesn't have enough space to install GS/OS. But Sierra games doesn't use all tools, you can delete the following tools from System/Tools Subdirectory: Tool 18, Tool 19, Tool 22, Tool 27. Also you can delete the Fonts and Desk.Accs subdirectories.

Once the sequence is located, the m and x flags must be set to zero so that you can list the code in proper disassembly format using the L command.

3. Fix line 10010 to load MOP.RWTS. RUN

Softkey for... Who, What, Where, When, Why **Language Arts/Hartley** 

 $95 =$  thieves' picks & tools  $97 =$  standard rations  $99$  = vial of holy water AF = bodily health RUN

Now begin listing the code at the address or addresses turned up in the search.

1. Boot original and break into the Monitor.<br>1900<B800.BFFFM Move RWTS 19OOcB800.BfFFM *Move RWTS*

BSAVE GNEE.RWTS, A\$1900, L\$800 on disk with *Super JOB* **LOAD SUPER.IOB** EXEC SWAP.CON

Following this procedure on the Calendar Crafter disk showed that 22 A8 00 E1 22 was located four times in bank SOl, beginning at address \$A8A2. Listing this code revealed the following:

3. Delete the ProDOS and Pl6 files.

- 4. Create A subdirecrory inside the systemcalled FSTS
- 5.Copy from your System disk 4.0 the following files to the same allocation in your sierra game disk:

/System.Disk 4.0/ ProDOS

- /System.Disk 4.0/System!
	- Start.GS.OS GS.OS
	- Error.MSG
- /System.Disk 4.0/System/Drivers/
	- Apple Disk 3.5

/System.Disk 4.0/System/FSTS/

 $FE = pass$  FF = ??? So, the Two-handed Sword +1/+3 vs. Undead would have approximately the following code: 26 FD A2 26 7F 00 80 00

If you have a GS-RAM expansion card, I recommend you to install AE.CACHE.SETUP instead of GS/OS. The boot time will be longer than using GS/OS (v4.0), but the game works faster.

Softkey for...

## VVood.Car.Rally M.E.C.C.

I. Use COPYA without error checking. **LOAD COPYA** POKE 47427,28

## RUN

## Gustavo Delfino FL

Installing GS/OS on Sierra 3D Adventures

~I have an Apple II GS with approximately 2 meg of memory. I am very interested in learning how to move most of my 3.5 software onto my Applied Ingenuity hard drive.

I read the article by Tim Valuk on how he unprotected 4th and Inches. I tried to apply his technique to Accolade's The Duel,IIGS version. I found the "A2 20 A0 01" but the preceding bytes were "E2 30" not "C2 30" as in his case. I tried replacing the "A2 20" with "18 6B". The copy booted successfully as a 3.5 but crashed with a ProOOS error 201 when I moved the program onto the hard disk.

and give charged items more charges. So, if you like your wand a whole lot, just zap it with my edits and you'll always have it with periodic checkups.

Generally, this is what I know about the item code bytes:

- **Byte** What it is
- 00 1st object phrase (such as Two-handed Sword)
- 01 3rd object phrase (such as /+3 vs. Undead)
- 02 2nd object phrase (such as +1)
- 03 1st object phrase again (sometimes)
- So, above, we have a character with a Twohanded Sword +1/+3 vs. Undead.
- 04 Actual plus of weapon/armor up to \$7F, or 127. Higher numbers somehow tum negative. (i.e.  $$80 = -128$ )
- 05 Charges of the item if it has them.<br>06 80=equipped item. 00=unequipped
- 80=equipped item. 00=unequipped
- 07 noclue
- 08 noclue
- 09 noclue
- OA quantity of the item
- OB noclue
- OC noclue 00 no clue
- OE noclue
- OF noclue
- 

I successfully managed to make a copy of Marble Madness, IIGS. However I still cannot move it onto the hard disk. I searched for various text strings and found lots of references to the folder name on the disk. I tried changing the references to a folder on my hard disk. I destroyed the copy. Oh well. Anybody have any suggestions?

After I list the object codes for you, I'll show you how to tum an ordinary weapon into a devastating one and how to lower your armor class by using very magic armor. To fmd out exactly where the possessions are stored, use the above table and search for a known possession. My characters' possessions were on track \$04, sectors \$02-\$08.

Softkey for...

## Mystery Matter M.E.C.C.

1. Use COPYA without error checking. **LOAD COPYA** POKE 47427,26

## RUN

Softkey for...

Mystery Objects

```
M.E.C.C.
```
## POKE 47427,28 RUN

 $02$  = hand axe  $04 =$  bec de corbin  $06 =$  bo stick  $08 =$  dagger  $OA =$  fauchard  $OC = \text{fail}$ OE = glaive  $10 =$  guisarme  $12$  = halberd  $14 =$  hammer 16  $\neq$  jo stick  $18 =$  morning star  $1A =$  military pick  $1C =$ quarrel(s)  $1E =$  scimitar  $20 =$ spetum  $22$  = bastard sword  $24$  = long sword  $26 = 2$ -handed sword  $28 =$  youige  $2A =$  compostie short bow  $2C = short$  bow  $2E =$  light crossbow  $2F =$  sling  $31 =$ armor  $33 =$  padded  $35 =$ ring  $37$  = chain  $39 =$  banded  $3B =$ shield  $3D = arrow(s)$  $3F = ???$  $41 =$ scroll  $43 = rod$  $45 =$  wand  $47 =$ amulet  $49 =$  bag  $4B = \text{boat}$  $4D =$ boots  $4F =$  bracers  $51 = brooch$  $53 = 0$ urse  $55 =$  carpet  $57 =$ chime  $59 = crystal$  $5B = cubic$  $5D =$  decanter  $5F =$  drums  $61 = eyes$  $63$  = flask  $65 =$  gem  $67 =$  helm  $69$  = horseshoes  $6B =$ stone  $6D =$  javelin  $6F =$  ointment  $71 = Nr$ e  $73$  = mattock  $75$  = medallion 77 = necklace  $79 =$  pigment  $7B =$  periapt  $70 =$ pipes  $7F =$  token  $81 =$  rope  $83 = s$ aw  $85 = spade$  $87 =$ stone  $89 =$  lome 8B = grimoire  $8D = wings$  $8F =$  lantern  $91 =$  flask of oil  $93 = 50'$  rope  $9B =$  barding  $9D =$ lightning  $9F =$ small raft A1 = wagon  $A3 = +2$  $AS = +4$  $AY = of$  $A9 =$  cloak  $AB =$  torch(es)  $AD = sped$ B1 = silver B3 = gold  $01 =$  battleaxe  $03 =$  bardiche  $05 =$  bill-guisarme  $07 = club$  $09 = \text{dart}$  $OB =$  fauchard-fork  $OD =$  military fork OF = glaive-guisarme 11 = guisarme-voulge  $13 =$  lucem hammer  $15 =$ javelin  $17 = mace$  $19$  = partisan  $1B = awl$  pike  $1D =$ ranseur  $1F = spear$  $21$  = quarter staff  $23 =$  broad sword  $25$  = short sword  $27 =$ trident  $29$  = composite long bow  $2B = long$  bow  $2D =$  heavy crossbow  $30$   $-$  mail  $32$  = leather  $34 =$ studded  $36 = scale$  $38 =$ splint  $3A =$ plate  $3C = wood$  $3E = ???$  $40 =$  potion  $42 = n \cdot n$ g  $44 =$ stave  $46 = j$ ug  $48 =$ apparatus  $4A =$ beaker  $4C = book$  $4E =$  bowl  $50 =$  brazier  $52 = **broom**$  $54 =$  candle  $56 = \text{conser}$  $58 =$  cloak  $5A = cube$ 5C = fortress  $5E =$  deck  $60 = dust$  $62 =$  figurine  $64 =$  gauntlets  $66 =$  girdle  $68 = \text{hom}$  $6A = incense$ 6C = instrument  $6E = |ewel|$  $70 =$  libram  $72$  = manual  $74$  = maul  $76$  = mirror  $78 = net$  $7A =$  pearl 7C = phylactery  $7E = hole$  $80 =$  robe  $82 - r$ ug  $84 =$ scarab  $86 =$ sphere  $88 = 1$ alisman  $8A = \text{trident}$  $8C =$  well  $8E = vial$  $90 =$  mirror  $92 \times 10'$  pole  $94 =$  iron  $96 =$  iron rations  $98$  = holy symbol  $9A =$  vial of unholy water  $9C = dragon$  $9E =$ saddle  $AO = cart$  $A2 = +1$  $M = +3$  $AS = +5$  $AB = ???$ AA = displacement  $AC = oil$  $AE =$  tapestry  $B0 = \text{copper}$ B2 • electrum

 $B4 = \text{platinum}$  ,  $B5 = \text{ointment}$ <br> $B6 = \text{keochturn's}$   $B7 = \text{sheet(s)}$  $B6 =$  keoghtum's  $B8 =$ strength  $B9 =$  healing<br> $BA =$  helding  $BB =$  extra  $BA = h$ olding BC = gaseous form BD = slipperiness<br>BE = iewelled BF = flying  $BE = j$ ewelled  $BF = f$ lying  $CO =$  treasure finding  $CI =$  fear  $C2 =$  disappearance  $C3 =$  statuette<br> $C4 =$  funcus  $C5 =$  chain(s)  $C4 = \text{tungs}$   $C5 = \text{chain}(\text{s})$ <br> $C6 = \text{oendant}$   $C7 = \text{broach}$  $C6$  = pendant  $C8 = of$  seeking  $C9 = -1$  $CA = -2$   $CB = -3$ <br> $CC =$  lightning bolt  $CD =$  fire resistance  $CC =$  lightning bolt  $\text{CD} =$  fire n<br> $\text{CE} =$  magic missiles  $\text{CF} =$  save  $CE = \text{magic}$  missiles  $CF = \text{save}$  $DO =$  clerical scroll  $O1 = MU$  scroll  $D2 =$  with 1 spell  $D3 =$  with 2 spells  $DA = \text{with } 3 \text{ splits}$ <br> $DE = \text{iswely}$   $D7 = \text{fine}$  $DS = j$ ewelrty  $DS = \text{line}$ <br>D8 = huge  $DS = \text{bone}$  $D8 = hugg$  $DA = bras$ s  $DB = key$ <br>  $DC = AC2$   $DD = AC6$  $DC = AC2$   $DD = AC6$ <br> $DE = AC4$   $DF = AC3$  $DE = AC4$   $DF = AC3$ <br>  $EO = of protection$   $E1 = penaltyzation$  $E0 =$  of protection  $E1 =$  paralyzation  $E2 =$  Ogre power  $E3 =$  invisibility  $E2 = O$ gre power E4 = missiles E5 = elvenkind<br>
E6 = rotting E7 = covered  $E7 = \text{covered}$  $E8 =$  efreeti  $E9 =$  bottle<br> $EA =$  missile attractor  $EB =$  of ma EA = missile attractor  $EB = of maglubiyet$ <br> $EC = secr door & trap det$   $ED = good dragon$  $EC =$  secr door & trap det  $ED =$  good dragon control<br> $EE =$  feather falling  $EF =$  giant strength  $EF = \frac{1}{2}$  iant strength<br>F1 = flametongue  $FO =$  restoring level(s)<br> $F2 =$  fireballs  $F3 =$  spiritual  $F4 = \text{boubder}$   $F5 = \text{diamond}$ <br> $F6 = \text{emerald}$   $F7 = \text{opal}$  $F6 =$  emerald  $F8 =$  sapphire  $F9 =$  of Tyr  $F8 =$  sapphire  $FA =$  of Tempus  $FB =$  of Sune  $FA = of$ **Tempus**  $FC = wooden$   $FD = /+3$  vs. undead

> Requirements: Apple IIgs Rom 01

- 1. Delete Tools 18, 19,22,27; from your Sierra 3D Game startup disk.
- 2. Delete the Fonts and Desk.Aces subdirectories.

Mine made noisy errors on track 1E, but copy continued OK.

## Softkey for...

## Moptown Hotel

## Learning Co.

1. Boot original and break into the Monitor.<br>1900<B800.BFFFM Move RWTS 19OOcB800.BFFFM *Move RWTS* 2. Boot a slave disk. BSAVE MOP.RWTS, A\$1900, L\$800 on disk with Super<sub>JOB</sub>

## LOAD SUPER,IOB

EXEC SWAP.CON

Donel

1. Use COPYA without error checking. **LOAD COPYA** POKE 47428,24

## 2. Use Copy II Plus to copy a clean DOS to disk. That's all. It's now COpyA-able.

Softkey for... Gnee or Not Gnee

*Sunburst*

2. Boot a slave disk

3. Fix line 10010 to load GNEE.RWfS. RUN

00 00 01 00 00 00 00 00

Actually, here we have an equipped, Twohanded Sword +1/+3 vs. Undead which is actually  $a +127$  weapon. To find out what the unknown values are, scan disk #3 for the item codes. You've found them when you see something like this:

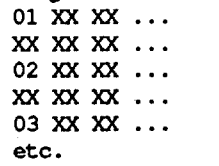

Then, write them down for something like a shield, 3B. Record that information on the sector where your character's possessions are. Change relative byte 04 to anything up to and including 7F and you'll be pretty well protected. You can do the same for armor (use leather armor if you must as it weighs less.) You can also tum something as lowly as a dagger into a demon skewer with a similar edit to relative byte 04.

I'm not sure I'll do more work on this information because it's more than enough to help with the game. Although THACO and current hit points still elude me, I'm happy to have some characters with armor classes of -120 or more.

Please note that in all cases of adventure games, I play the game straight with nonnal characters, only using edits on rare occasions, such as the last battle in Bard's Tale III or to defeat the Trolls on POR. Hewever, to test my APT information, I run a separate game with my "illego"s. Admittedly, it can be satisfying for a while when nothing can touch you, but after a short time, it becomes overkill. I like to know how things work, and my APT's are the product of my research. I just wanted the readers of APT's to know that I'mnot incompetent when it comes to games. The only person you're cheating is yourself when you never play games without the edits.

P.S. If anyone would like an explanation of how I made a POR quick disk to take the place of all disks when you have to insert one side of each one, let me know by writing or by sending an article to the magazine. If there is enough demand, I shall write such an article.

## John Jackson CA

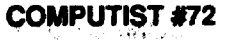

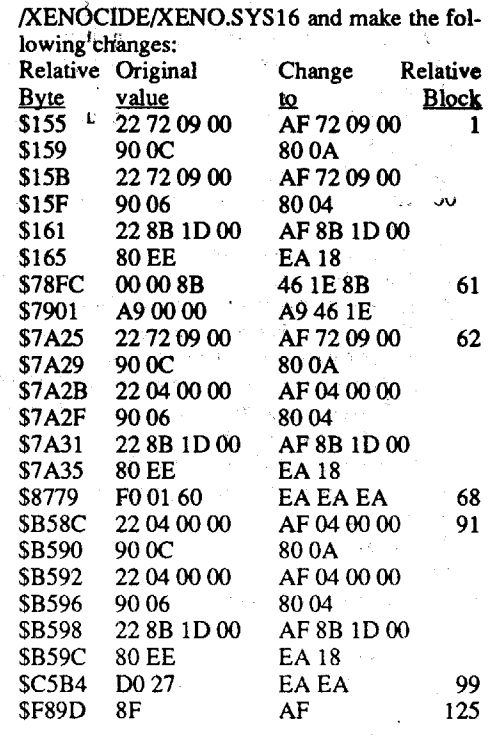

Copy  $II +$  version 8.0 or later or, any 3-1/2" copy program and sector editor.

- 1. Copy.both disks. ignoring the bad b.l.  $%$ <sub>5</sub>  $\frac{1}{2}$  on disk 1.  $\frac{1}{2}$
- 2. With a sector editor, search for C9 27 00 F0 02 186038 and change the 38 to 18 and save the block back to disk.

## Requirements:

2 Blank 3-1/2" disks

2. Insert a disk with COPYA. **RUN COPYA** 

3. Follow prompts and copy the disk(s).

World OeoGraph is a great world geography data base with excellent graphics. This program should be in all school software libraries. However, as with all MECC software. it is copy protected.

1found that if the first occurrence of90 03 46 is not followed by xx xx 60 then 90 03 46 xx xx 60 will only occur once on the disk. If the first occurrence of 9003 46 was followed by xx xx 60, then it would occur twice on the disk, and you would need to change them both!

The copy protection scheme was of the same type used on Calendar Crafter. It only requires one byte to be changed.

Hide the original in a safe place (away from students).

Requirements: 1 Blank 5.25" disk for each program to be softkeyed COPYA Sector Editor

This method works on all MECC 5-1/4" disks that use ProDOS (at least the eleven disks that I tried).

1. Boot DOS 3.3 POKE 47397,24 POKE 47398,96

Requirements: COPYA!

The Hunt For Red October is another disk along the lines of Alien Mind. The information is stored on disk in a special compressed fonnat. As you probably know, this makes deprotecting the disk extremely difficult. Unlike Alien Mind, however, you can bit copy the disk very easily. Just use Copy II Plus and go to 3.5" bit copy.

- 4. With a sector editor, search for 90 03 46, then look 3 bytes further for a 60. In other words you're looking for 90 03 46 xx xx 60where xx may be any byte.
- 5. Replace the six bytes with 18EA EA EA EA 60 and write the sector back to the disk.
- 6. Replace (copy over) the MECC ProDOS file with your favorite ProDOS 8. like one with Birds Better Bye.

The fail code begins at 03/4D70. The continue code begins at 03/4DB3.

Softkey for...

Conquering Fractions; + and -. Conquering Fractions; \* and /. Conquering Decimals + and -. Conquering Decimals \* and /. Equation Math Mystery Objects Wood Car Rally Coordinate Math Fraction Practice llnlimited Fraction Concepts Decimal Concepts

## *MECC*

IIgs Softkey for...

If you follow through the code you see that the program goes to the nibble count, comes back, loads in the results of the nibble count, and compares the values to high and low end benchmarks.1f at any time a value is either too high or too low, the program branches to \$4070 where the program will ask for the original disk to be inserted. If all the checks pass, hOwever. the program branches long over the fail code and continues on its merry way. Therefore, to remove the protection we will change the JSL to the nibble count routine at \$4022 to a BRA (branch always) \$4060, This will force the program to skip over the nibble count and comparisons right to the BRL to the continue code.

## World Geograph *MECC*

And some cheats to make life easier and everlasting!

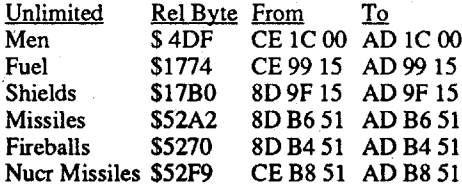

1 have a friend who is a teacher. and 1 have gotten a lot of software to crack from her. Here are some of the softkeys.

On the Carmen SanDiego disk the code was found in block \$67 and the bytes that needed to be changed were \$59-60 from 22 12 to 80 2A. Initially. you'dthinkyou'dwantto make it8049. but you must remember that the second byte is encoded.  $$31 - $12 = $1F so $49 - $1F = $2A$ .

1 saw a post by Brian A. Troha that had a softkey for XENOCIDE. It appears there are a few versions of this out, as his softkey did not work on my version, but this is what worked for mine. Use PROSEL's Block Warden and (F)ollow

Thanks to the various contributors whose articles provided me with enough information to crack Platoon. 1 would appreciate it if someone would send in a softkey for Border Zone by InfoCom.

# Bad Bob CA

<u>To</u><br>EA EA EA Ids E.r.2m 00 OE 4A 4C 00 C6

Sector Editor (I used Copy II+)

SBC #2000 Compare to low end BEQ 404E (+07) Equal = it's O.K. 4042:E9 DO 20 404S:F007 4D47:7003

Copy both sides of Platoon withCOPYA. On side A only, edit:

SEC SBC #1DB0 Compare to high end

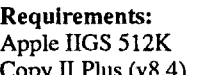

Copy II Plus (v8.4)

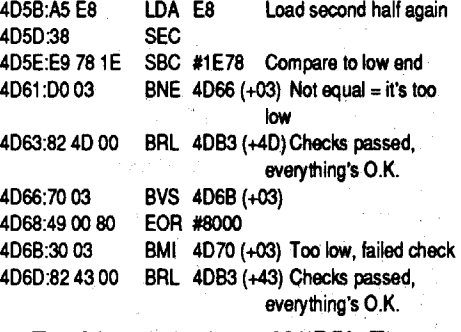

Once the sequence is found, list the code at the address found. Work your way back to the beginning of the routine (until you find a RTS(60) or RTL(6B».

Bitkey for...

## The Hunt for Red October

*DataSoft*

## Cookbook Method:

I. Make a copy of both disks.

2. Make the following changes to the game disk copy: USPCT Synal or

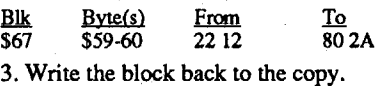

4D34:38 SEC<br>4D35:E9 40 1F SBC SBC #1F40 Compare to high end 4038:7003 BVS 4030 (+03)

> BPL 4D70 (+31) Too high, failed check

BMI 4D70 (+22) Too low, failed check<br>LDA E8 Load second half 404C:3022

Load second half 404E:A5 E8

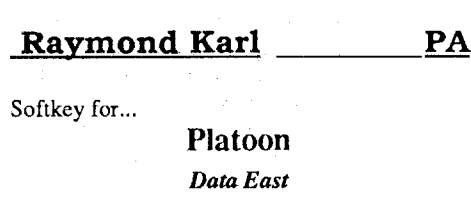

There are two important pieces of information you need to get from this listing. They are the address the routine begins at and how the routine is exited. In this example the routine begins at 01/ 2231 and is exited by a RTL. A RTL signifies that the routine is called by a JSL, while a RTS would mean the routine is called by a JSR. The nextstep, then, would be to again use the monitor's search command to find this call (the source of the protection).

Once you have figured out how to overcome the protection all that remains to be done is to make the changes to the copy.

1) Boot up your favorite sector editor.

- 2) Scan the disk for the call to the nibble count routine (2231 2201 on the Carmen SanDiego game disk).
- 3) Make any necessary changes and write the block back to the disk.

With the Carmen SanOiego disk. though. something will happen that is usually not the case. 22312201 will not be found. Broderbund has encoded the address portion. and it appears as 22 12 02 on the disk. This being the case. all that needs to be done is to search for a different sequence from further down in the code (4900 80 10 for instance) and work your way back. Now that the proper code is located you are ready to make your changes.

Eventually the program will ask you to insert the master disk. (This occurs when the game disk is in the drive; therefore, we know the protection lies on the game disk.) At this point you want to enter the control panel by pressing ctrl openapple esc and select Visit Monitor. Now you can use the monitor's search command to locate the nibble count routine. Search for either A2 20

1. Make a copy of the disk (ignoring any read errors)

IIgs Softkey for...

## Xenocide

*Micro Revelations, INC.*

Requirements:

1 blank 3-1/2" disk Prosels Block Warden

Once you have figured out how to overcome the protection all that remains to be done is to make the changes to the copy.

BPL 4070 (+1S) Too high, failed chk

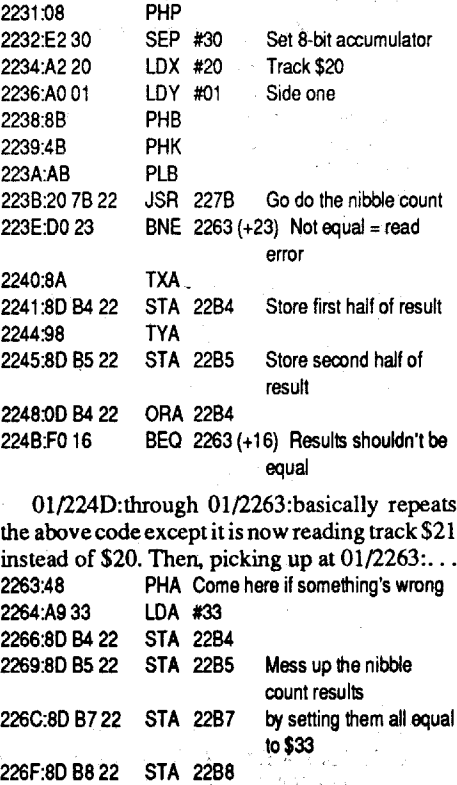

Following this procedure with the Carmen SanOiego disk came up with the following in bank \$01 beginning at address \$2231:

LOA EA SEC 403F:ASEA Load first half again

BVS 404C(+03) EOR #8000 4049:49 00 80

BVS 40S9 (+03) 40S1 :E9 80 10 4054:7003

EOR #8000 4056:49 00 80 40S9:10 15

Once the sequence is located, the m and x flags must be set to zero so that you can list the code in proper disassembly format using the L command.

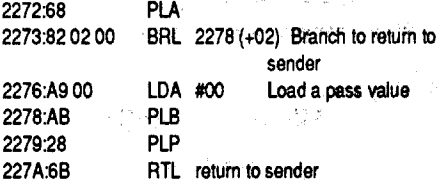

- 1) At the \* prompt type O=m and press return. 2) At the \* prompt type O=x and press return.
- Now begin listing the code at the address or

addresses turned up in the search.

On the Carmen SanDiego disk the sequence 2231 2201 was located in bank \$03 beginning at address \$4022, and the code looks as follows: 4022:22 31 22 01 JSL 012231 Go to the nibble count

4026:22 94 22 01 JSL 012294 Get first half of result 402A:8S EA STA EA Store it 402C:22 9C 22 01 JSL 01229C Get second half of result 4030:85 E8 STA E8 Stdre it 4032:A5 EA LOA EA Load first half

403A:49 00 80 EOR #8000

4041:38

4050:38

AO 01 or A2 21 Ao 01.

- 1) At the  $*$  prompt type /A2 20 A0 01/<n/ O.FFFFP, where n is the bank number to be searched, and press return.
- 2) Begin with n=l (/A2 20 AO 0l/<1/0.FFFFP) and keep incrementing n by one until the search is successful.
- 3) If the screen changes, you can get back to the normal text screen by pressing ctrl T followed by a return. You can shut off 5.25" disk disk drives by typing COE8 and pressing return.

- 1) At the \* prompt type /22 low byte high byte bank number/<n/O.FFFFP for a JSL. or /20 low byte high byte/<n/O.FFFFP fora JSR, where n in each case is the bank number to be searched, and press return.
- 2) Begin with n=l (/2231 2201/<1/0.FFFFP) and keep incrementing n by one until the search is successful.
- 3) If the screen changes, you can get back to the normal text screen by pressing ctrl T followed by a return. You can shut off 5.25" disk disk drives by typing COES and pressing return.

Softkey for...

# Where in the World is Carmen

## Sandiego

## *Broderbund*

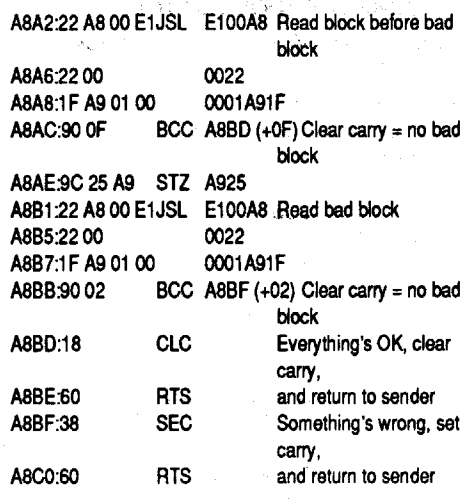

01/A8C1: through 01/A8EA: contains some trivial code. Then, picking up at 01/A8EC: A8EC:22 Aa 00 E1 JSL E100A8 Read block before bad

## Requirements:

Apple IIOS 512K 3.5" disk copier

3.5" sector editor (I used Copy II Plus v8.4)

Broderbund has created a IIOS specific version (with improved graphics and sound) of their very popular program Where In The World Is Carmen SanOiego. The disk, unfortunately, is copy protected with the ever popular 20/21 nibble count, but not for long!

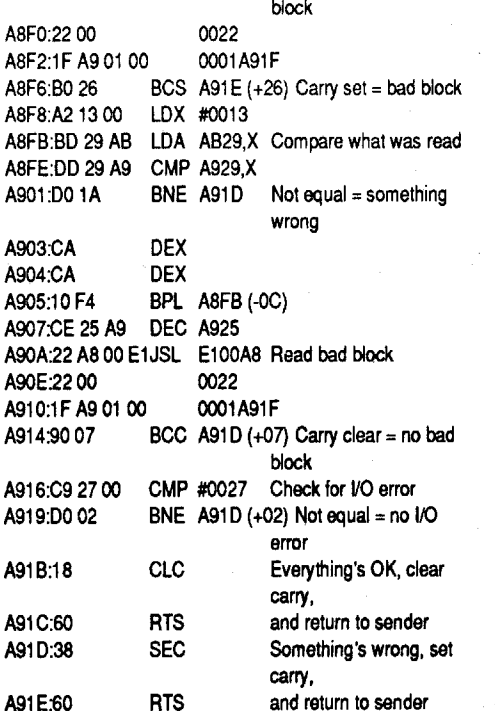

First make a copy of both disks. Next, install the Classic Oesk Accessory Visit Monitor and boot the copy.

1) Enter the monitor (CALL -151).

2) At the \* prompt type # and press return.

3)Insertthe copy and press ctrl openapple reset.

## Cookbook Method

2. Make the following changes to the copy:

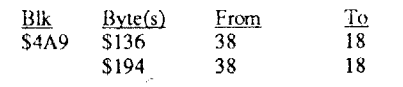

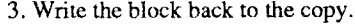

By now you can probably guess how to overcome the bad block check. From the above code we see that Calendar Crafter basically answers only "yes or no" as to whether or not the disk in the drive is the original. If the first block Calendar Crafter checks is legitimate and the second is a bad block (an I/O error occurs), CalendarCrafter answers "yes" by clearing the carry before returning. If either of these two conditions are not present, Calendar Crafter answers "no" by set ting the carry before returning. Therefore, the simplest way 10 remove the copy protection is to replace both the SECs with CLCs. Then, no matter what happens, Calendar Crafter will always clear the carry before returning. thus signifying that the original disk is in the drive.

- 1) Boot up your favorite sector editor.
- 2) Scan the disk for 22 A8 00 El 22.
- 3) Make any necessary changes and write the block back to the disk.

On the Calendar Crafter disk the sequence was found in block \$4A9, and the bytes that need to be changed were \$136 and \$194 both from 38 to 18.

eOMPUTIST#72

## <sup>3</sup> Teaders Data Exchange

ProDDS 8 v 1.4 changes

Where in the USA is Carmen SanDiego

Irk ~Er2m 12 01 07 2B-2C 0003 EA EA

Be sure to write the changes back to the disk.

. ®I now would like to ask <sup>a</sup> favor. If anyone has cracked or even copied Dark Lord by Datasoft, please forward the information to Computist. My cat Lucy has mutilated the jacket on my original. Any help would be appreciated.

## Mike Egnotovich PA

## Softkey for...

YOUR PAPERS IN ORDER". When I found that, I searched for a reference to the address of the string. When I found THAT, I knew I was in the password routine. Then it was just a matter of identifying tool calls and address references and figuring out what was going on.

The list of passwords can be found in bank \$F memory when the game is at the point of asking for your papers. They usually occur between *FI* 27oo.3Soo and/or F/6980.7180.

TOC 80EO:7B

The file that gets patched is "BOPII.SYS16" and it has a MOD Date of 23-FEB-89, I:04, and a CREATE Date of 19-FEB-89, 15:46. The following edits will do it:

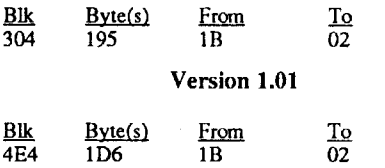

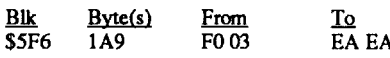

Softkey Update for...

## Chessmaster 2100 v1.1

## *Software Toolworks*

Issue #66 of Computist carried an article by me detailing the removal of the Chessmaster ver. 1.01 password protection. Well, Software Toolworks came out with ver. 1.1, and the old patches don'tquite fit. This was pointedoutto me by Bob Cherochak, who wondered what was needed to fix the new release.

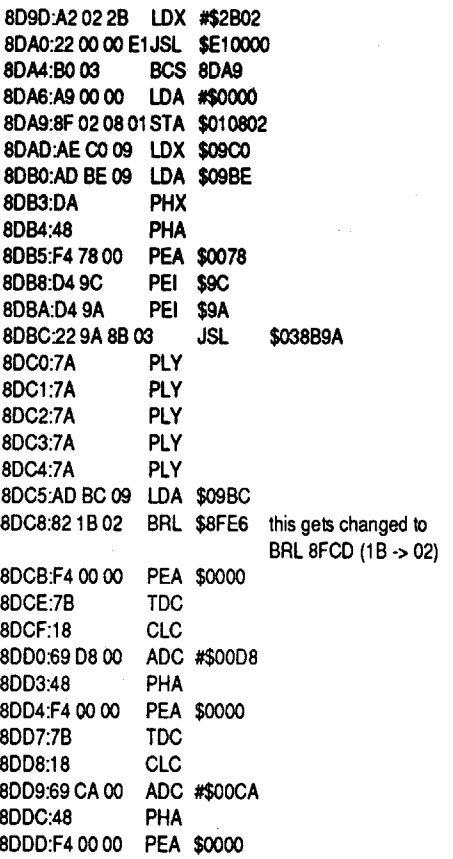

I was able to retrace the steps I followed originally and come up with anew patch that is an improvement over the old one. If you have Chessmaster 2100, ver. 1.1 or 1.01, only one byte needs to be changed:

If the following code looks vaguely familiar, that's because it is protection used by MECC on version 1.1 of their Calendar Crafter program. The routine on World GeoGraph is virtually identical, differing only in its location on disk and in memory, and the number of bytes they compare.

## Version 1.1

This changes the length of a branch in the password routine so it skips to the end of the routine butstill allows it to set up some "registers and locations correctly.

you'll see a pathname /CARMEN.USA with a bunch of files but the Block count (Used, Remaining and Total) that you see at the bottom of the screen is out of whack (the numbers don't add up to a 280 block disk). This is indicative of an index problem. However, the files in the index seem normal.

4. Format a blank disk using Copy II+ and name it /A (anything other than /CARMEN.USA will do). Copy all of the files from the copy to the newly formatted disk and renamed the new disk /CARMEN.USA.

> The following piece of code is from Chessmaster ver. 1.1, but it is, with the exception of some addresses, identical to the routine used in ver. 1.01. If future releases of Chessmaster continue to use  $lt$  the same routine it should be simple to scan a disk for the appropriate byte pattern. I'd recommend looking for the 5 bytes starting at *31* 8DB8, and then checking to see if the 3 bytes at 3/8DC8 (82 IB 02) are where they should be, relative to the other bytes.

Softkey for...

## World GeoGraph v1,O

## *MECC*

To produce a broken version of World Geograph perform the following block edit:

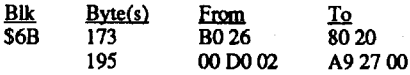

The protection code is shown below. The program reads block 9, compares the first 18 bytes read, then expects an I/O error (#\$27) when it tries to read block 8.The above edits change the "BCS BIBS" to "BRA BIAF" and put a "LOA #\$0027" at SBIAF, just ahead of the CLC instruction. This seems to satisfy the protection requirements.

I heard that BI version 1.3 has been released and has a major bug. Apparently, someone forgot a branch in the source code, so instead of giving you a NO BUFFERS AVAlLABLE message, it falls through the BSAVE code! I don't have that version, but if you do, either use an earlier version or wait for 1.4.

 $\bigcirc$ How about keeping us up to date on current versions of ProDOS and the BI? They release new versions left and right, so it's hard to keep track.

> The file· that gets patched is "WORLD .GEOGRAPH", with a MOD Date of 12-DEC-

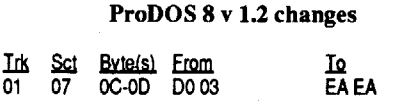

## *Broderbund* Requirements: COPYA

First of all, when I was presented with these disks by a co-worker, I thought no sweat! I've seen Softkeys for those programs in past issues of COMPUTIST (Issues #S9 and #64). Well I was wrong on both counts. Those issues contained Bit Copy hints, not softkeys and therefore, there as some sweat involved (just a little, though).

That's all there is. The new disk boots fine. The nibble checks that were alluded to in the earlier COMPUTIST articles were not present on this version.

The other two sides to the original, "B" and "C", were notcopyprotected.They can be copied using Locksmith FastCopy or Copy 11+ Disk Copy.

This is a new version of Carmen USA. The files were as new as April 1989 and ProDOS version 1.7 was on the originals. The deprotected copy can be launched from a program selector or probably installed on a3.S" disk or hard disk. Be sure to name the subdirectory where itis installed /CARMEN.USA as the USA.SYSTEM system file checks for that name.

To Michael Reese: (re: COMPUTIST #66, page 14.) I hope the editors comments helped. I can add no more information. The Patchwork/ Negotiation Edge/Management Edge softkey worked on my *lie* and *lie* machines, with disk controller in slot 6.

## Bill Jetzer WI

## Zeno Kopecky IL

®Help! I need info on how to copy Blade at Blackpool (Sirius) and Escape (Bantarn/Firebird).

## ®I read the "AppleEar" article from Issue #10. Since I have a *lie,* there is no cassette jack. I was wondering of it is possible to hook up a cassette to the joystick port to input the data required by the program.

I just received AppleWorks 3.0. This is a major improvement over older versions. One improvement that is never mentioned in the ads is the fact that a version of Bird's Better Bye has been installed on the ProDOS 8 v 1.7 file.

I was confused when it came time to print. The printer drivers aren't reliable. I have an Imagewriter  $\Pi$  (IW2), so I added it to my list. I then tested out all the cpi, boldface, superscript, etc options. I printed it with the IWI driver and everything went fine. But when I printed the document to the IW2, most of the lines were indented several spaces. Then I removed the IW2 and added another IW2, and again printed the document. This time, the IW2 printed correctly, but the IWI had problems similar to the IW2, only not as severe. We can probably expect a version 3.1 in the near future.

To get the Rainbow Rose: In the Violet Mountain is the lair of the Rainbow Dragon. After you kill the dragon; you will see a pool of blood. Using a wineskin, fill it with the blood. Back in the wilderness of Luncencia at 3W, 2N there is a rose bush with no roses on it. Use the dragon's blood on the rose bush! Voila, a Rainbow Rose appears!

## Sandy Lapp NY

This was a tough little nut to crack simply because I was going about looking for the protection in the wrong way. The disk can be cataloged and the files read. I thought the protection was in one of the files. I was wrong. When I first did a nibble copy of the disk. it looked like it copied . and even booted. But then the first screen on the copy instructed me to insert side B. When the original boots, you get a Menu and from there you can choose different options. The copy was worthless as it just put me in an endless loop. By checking the disk with Copy II+ sector nibble editor, I learned that the disk seemed normal except for track 0, sector O. epilog bytes were AA DE instead of the standard DE AA. This seemed strange, butIreally didn't know where to go from there. This disk really puzzled'me. I could copy all the files onto another disk and add a DOS, but it still wouldn't work. On a hunch, I decided to investigate track 0, sector 0, a little closer. t address E8:

On the Startup disk, there is a program called FASTCOPY. You can use it to copy your disks and compare two disks in two passes (on a 128k machine). However, it requires that the original be write protected. To get around that, follow these instructions:

BLOAD FASTCOPY,A\$2000,TSYS CALL·151

5F52:1 (from 0)

BSAVE FASTCOPY.A\$2000,TSYS

You can also format disks with FASTCOPY. It isn't an option, but if you try to copy onto an unformatted disk, it will allow you to choose whether or not to format the disk.

Sector Editor such as Copy II+ I. Boot DOS 3.3 system disk

2.Tell DOS to ignore checksum and epilog errors and use COPYA to copy the disk.

Softkey for...

## Balance of Power 1990 v. 2.08

## *Chris Crawford*

This is a really ambitious game. Its main drawback is its lack of speed. Running it from a RAM disk or a hard disk with a TransWarp OS would be a big help.Itrequires amegabyteoffree memory, which seems excessive.

For some reason the game designers felt that password protection wasnecessary.I don't know why. because the game also requires the manual if you're going to play it effectively, and if you've got the manual, you've got the passwords.

Dh, well, removing the password protection is probably easier than playing the game.

To find where to patch the code, I went into "Visit Monitor" and searched for the string "ARE

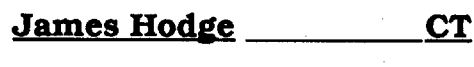

the game. I tried this after reading one of your IBM articles whereas they used option X (I believe) to pass up the questions.

Also, I own a Franklin Ace 1200 (Apple II+ compatible) besides an Apple lIe. I have a hunch there are still a few Franklin Computers going strong out there somewhere. (They're solid workhorses.)

Here is a tip on fixing ProDOS to work on a Franklin. With a sector editor, search for the bytes (69 OB DO 03) usually found on track one. Change DO 03 to EA EA and it should work.

Four Blank Disk Sides

Copy ll+ v. S.x (or another ProDOS disk/file copier)

Bag of Tricks (Optional)

Locksmith 6/7.0 FastCopy

Where in the USAIs Carmen San Diego? (Original 3 disk series)

Experience has shown, that even though you get a softkey/bit copy from someone else, many software companies vary the protection they use from release to release of the same title. That's why, regardless of the reliability of the source of deprotection hints, you are always beuer in the long run to develop and use a standard methodology for deprotecting, and treat those "hints" as just that.

My "standard" methodology (which I vary slightly from time to time - i.e., I "cheat'') involves first trying to copy a disk with a standard copier (Locksmith FastCopy or Copy ll+ Disk Copy). In this case Locksmith FastCopy was unable to read the "A" (Side 1) disk. This was indicative of some kind of non-standard formatting. My next step should have been to use Bag of Tricks (TRAX mode) to see what format alterations were present. But, as I warned above (and also indicated that I am sometimes tempted to "cheat"), I thought I'd circumvent the whole process and try the Bit Copy hints in the back issues of COMPUTIST. Well, to no-one's surprise but mine, the Bit Copy hints provided by Messrs. Hart and Kieth did not work on this disk. The Auto BitCopy ofCopy II+using the parameters on versions 8.2 through 8.4 produced many 2 and S error codes. Back to the drawing boards. Myoid trusty Bag ofTricks -TRAX, came to the rescue as it has many times before.

TRAX showed that the "A" disk contained altered Epilog bytes for both addresses and data. No problem here. This type of protection is frequently encountered as a firststage protection. Its removal is simple.

1. Boot up with normal DOS 3.3.

2. At the BASIC prompt (]) enter the following: POKE 47426,24

This poke tells COpyA to ignore Checksums and Epilogs when copying (OK, Kay Jun. Doyou see now why you did this for your Microzine disks? (re: COMPUTIST #66, page 12). The developer obviously had altered either normal DOS Checksum routines or used non-standard epilogs. As DOS expects hex values DE AA for epilogs to denote data/instruction demarcations on disk sectors, with altered epilogs, it can't tell where the data/instructions end. The only way to read these disks is to read them with an altered DOS thatknows whatthe actual epilog values are or, using the beauty of COPYA, to ignore them completely, "normalizing the resultant copy).

3. Run COpyA using Carmen USA master side A as the source and one of your blank disks as the target.

## **RUN COPYA**

Bingo! What you wind up with is a ProDOS disk that can be cataloged by Copy  $II +$ . This disk will run from a program selector like Squirt, ProSel, etc. but it won't boot by itself. Now when you catalog it with Copy II+, you'll notice that

## *Electronis Arts*

 $\frac{1}{2}$  –  $\frac{3}{2}$ 

To David Stewart: To change someone to a Geomancer: Do not kill Ferofist in Kinestia! If you do notfight him, he will show you the access to the Geomancer rite of passage.

## Playing Tip for...

## Bard's Tale III

## Leisure Suit Larry (lIe)

## *Sierra OnLine*

I hate to have to answer all those stupid questions each time you boot up the game. My sixteen year old son can whiz through them, but sometimes they give me a hard time. I found that when you get to the first question, press ctrl X and it will pass up the questions and let you play

Softkey for...

## Mavis Beacon Teaches Typing (lIe)

## *Software Toolworlcs*

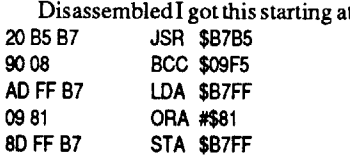

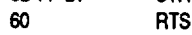

I will not pretend to really understand the reason but I changed addresses EB and EC from 90 08 (branch if carry clear) to 18 60 which is clearing the carry and returning. Well it works anyway.

1. Boot OOS 3.3 System Disk.

- 2.Tell DOS to ignore checksumand epilog errors and use COPYA to copy the disk. POKE 47426,24 **RUN COPYA**
- 3. Sector edit the copy with Copyll+ or sector editorofyour choice. ChangeTrack 0, Sector 0, bytes  $$EB-EC$  from 90 08 to 18 60. Only the boot side of the disk is protected.

**Playing Tip for...** 

## *Spectrum Holobyte*

## Requirements:

Apple IIe

DOS 3.3 System Disk

POKE 47426,24 RUN COPYA

3. Make sector edits to the copy you just made.

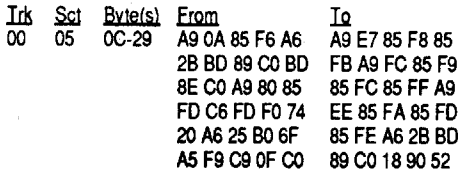

If you don't have COpyA, Super lOB with FAST.CON can be used by inserting a line 1011, POKE 47426,24 into FAST.CON. and copying your disks.

## LA Crackdown

## *Epyx*

SOKO-BAN

Here is a softkey for two games on the Most Wanted list that use exactly the same protection. Using a nibble editor you will find that the normal epilogs have been changed from DE AA to FF EB. It seems to be a form of the Pro-Lok protection that a lot of companies are now using.

Softkey for...

## *Fanfare/Britannica Software*

This is a strange game at two levels; at the game level, and at the software level.

The game uses ProDOS 8 v.1.6 but it is generally 16 bit code, so it can be difficult to follow when it switches register widths. While there are subroutines, the code uses a lot of branch instructions, and that means that the monitor Pattern search command may not be able to locate address references. Ob, well, I was still able to figure out what they were doing.

I came up with two patches. One is quick and simple, but itmay notset upmemory properly for some other part of the game. It seems to work, though. The second patch is only slightly more involved, but I think it is a better solution. Only one of the patches needs to be used. I leave the choice up to the individual.

The protection has two parts. The first part is a bad block check. The second part examines the results of the first part. Get past both checks and you're in the game. The code for the block read and comparison is shown below.

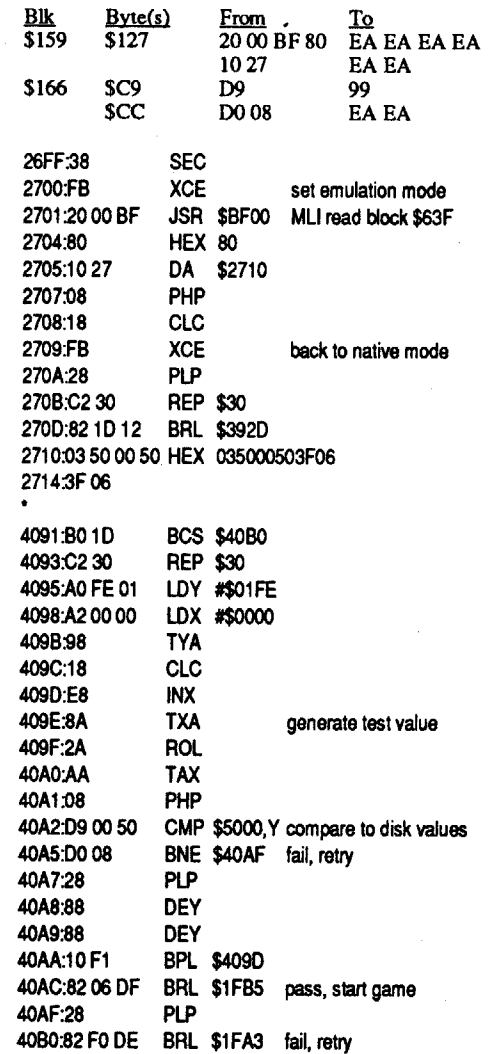

Hopefully, you have an initialized slave disk that won't load a HELLO program. At this point, you want to move the data from page 7-9 out of the way of a disk boot. From the monitor (you didn't leave, did you?) issue the command: 90FD<7FD.9FFM

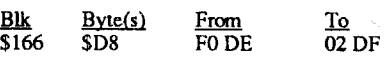

This patch changes the "BRL \$IFA3" at \$40BO to "BRL \$IFB5".

The more complex patch disables the bad block check at \$2701 and changes the "CMP \$5OOO,Y" at \$40A2 to "STA \$5OOO,Y". NOPping the readblock command in block \$159 allows the game to start a little faster and with less noise, because the drive head isn't being run to the inside track on the disk. The patch to block \$166 should leave memory in the same state as the original game.

A final note: if you don't like programs that cause reset to reboot, change the value at \$3D33 to S69, and the value at S3038 to \$FF, and then reset will send the Enterprise crashing into the monitor (sounds serious, doesn't it?). If you would rather end up in BASIC, use \$00 and \$E0 instead of S69 and \$FF

## Softkey for...

## Gnarly Golf (GS)

to \$7FO. It's obvious that everything needed for Star Trek is located between S7FD and S9ooo.

Now, boot your HELLOless slave disk 6 etr' P

I edited T0, S1 of the copy so it would jump into the monitor instead of starting the game. If this idea appeals to you, edit bytes EO, El and E2 to the values 4C, 69 and FF, respectively. If you don'cwant to edit your original (or can't) don't worry, because the technique presented below will produce the same effect without altering the disk

The following code is used in conjunction with the code from the disk controller. The code can be created in place with a mini-assembler, or in a regular assembler. If you don't have access to an assembler, the hex values for the code can be entered in themonitor. However you go about getting the code, I would recommend saving the code to disk with the command: BSAVE GET.STR.TRK, A\$66F8, L\$34. The next step is to move the disk controller code down to \$6600 with the command: 6600<C600.C6F7M. The GET.STR.TRK code (GTS) replaces the disk controller's jump to \$801. To boot Star Trek, issue the command:  $6600G$  <ret>.

Getback into the monitor and restore the code previously moved to it's original location. CALL·151

## 7FDc90FD.92FFM

DOS needs a patch to BSAVE the Star Trek program. The command to patch the allowable length for a BSAVE is: A964:FF

## All that's left (finally!) is to: BSAVE STR.TRK, A\$7FD, L\$8804

The GTS code is fairly simple. OnceTO, SO is booted in, the code from \$66F8 to \$6706 alters the address that the code at \$8B3 jumps to. It causes it to jump to S6707, instead of \$705. The code at \$6707 through \$6715 sets the code at \$76C to jump back to \$6716, where the final patch is installed at \$4EO. The fmal patch will cause a jump into the monitor, instead of starting the game. The patches have to be installed in this fashion if a would be Captain Kirk doesn't want to sector edit his/her disk, because the stage 1 boot has a couple of steps.

The patch made to OOS is temporary, unless you init a disk with it. It is only needed for bsaving flIes greater than \$7FFF (32767 decimal) in length. Extra long files will still load correctly with an un-patched DOS.

routines, one at \$400 and one at \$500, that position the drive arm and read a track, respectively.

And the screen returns to text page 1. At \$7FD is a IMP S24OO. At S2400 is code to re-arrange data and code in memory. The monitor MOVE routine is used three times. The moves would look like this: 400<800.23FFM , 9000<6000.8FFFM , and 6000<3ooo.5FFFM. After the moves are done control is then passed

## COMPUTIST #72 **COMPUTIST #72** 29

The track read routine is interesting. First, it looks for a 5 byte header composed of the bytes \$B5, \$A7, \$E9, \$AB, and \$AB. The data is stored in "4 and 4" encoded form, as opposed to the normal DOS "6 and 2" form. It takes 512bytes of disk data to make 256 bytes of "real" data (DOS 3.3 needs 342 bytes of disk data to make a "256 byte" sector). There are 12 "sectors" worth of info on a track, and 12 tracks ate used. After the program is read in, a return is executed, producing the "funny jump" I mentioned earlier, and starting the game.

I was able to get the information from the screen buffer area by using the XFER.BOOT routine from the article "Secret Weapon: Ramcard", by Ken Greenlaw (Hardcore COM-PUTIST #16). I booted Star Trek into the auxiliary memory of my //e, and hit control reset while the disk was still loading. When the game starts it changes the data in the screen area, and all the useful information gets stepped on. The advantage of booting into auxiliary memory is that a reset won't blow away the auxiliary screen.

Using the information from the read routine, it is easy to supply parms to a bit copier to make a valid copy-protected backup. In COPY 2+, use the manual sector copy option to copy track O. Then. go into the manual bit copyroutine and tell it to copy tracks 1 through \$C, without maintaining track synchronization or length. Lastly, there are 7 parms that need to be changed

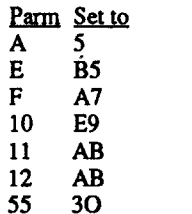

After setting the parms to the above values, COpy 2+ will copy StarTrek with no problems.

## King of Chicago Cinemaware

King of Chicago is an "interactive movie" about a punkcalled Pinky Callahan trying to take over the mob action in 1930's Chicago. Actually, it reminds me of an adventure game, but with great graphics.

A utility called 2gs Internals, from the Merlin 16+disk, gaveme some idea about where to look. A file called KINGSHELL.SYSI6 was using code in bank 0, and that seemed suspicious. Tracing the call to the routine at 0/8000 took me to some code in bank 1. When I tried to skip around the call to the code in bank 0 the game seemed to work for awhile, but then it crashed. Ohhh. nuts! Back to the drawing board

> ORG \$66F8 66F8:48 PHA 66F9:A9 07 LOA #\$07 66FB:80 B4 08 STA \$8B4 66FE:A9 67 LOA #\$67 6700:80 BS 08 STA \$8B5 6703:68 PLA 6704:4C 01 08 JMP \$801 6707:48 PHA

I decided to alter the nibble reader routine to give the program the values it wanted. I booted the original disk, and when it reached the point where it started its protection routine I visited the monitor and substituted a BRK for the RTS at the end of the nibble reader. When the game crashed, I entered "ctrl  $T \leq t$ " to clear the super hi-res screen and view the values in the  $\bar{X}$  and  $Y$ registers. Then I inserted the code needed to set the registers and locations SF4 and SF5 properly. The first patch seemed to work, but I had noticed when I was tracing code that the protection routine was called twice. I rearranged the patch to insert a BRK in the code for the second pass, and I found a different set of values are produced by the nibble count on track \$21. The fmal patch looks like this:<br>LDX #A0

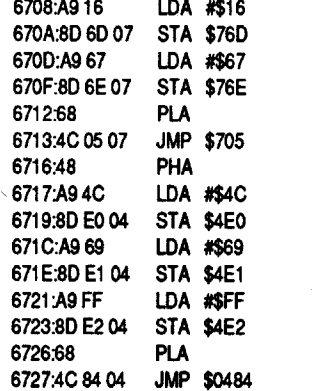

Booting the disk will load the complete Star Trek program and leave you in the monitor, staring at a screen full of hi-res junk. Type: C054

C051

x and y values for the 1st pass

LDY #20<br>LDA #4D y value for 2nd pass STA 0082AC modify LOX instruction LDA #1E y value for 2nd pass STA 0082AE modify LOY instruction BRA 82EF skip past nibble count

The disks /KING1 and /KING2 can be set up forfaster booting andreading. Format a coupleof disks in 2:1 interleave and then fast copy the originals to the "2:I" disks. Apply the above

patches to /KING1 and you're ready to go. Boot time is reduced by approximately 25 seconds. I tried adding a /DESK.ACCS subdirectory and the GS/OS disk cache but it didn't seem to improve disk access.

The best arrangement I've found for my system (2gs, 01 ROMs, AE Ramkeeper, GSRam with 1.25 meg, 1 3.5 Apple drive) is to set up a 575K ROM disk, copy KING.l and KINGSHELL.SYSI6 to the ROM disk, boot on aGS/OS system disk, and execute the game from the ROM disk, but with the /KING1 disk in the drive. After the game starts you can put the / KING2 disk in the drive and no further disk handling will be needed.

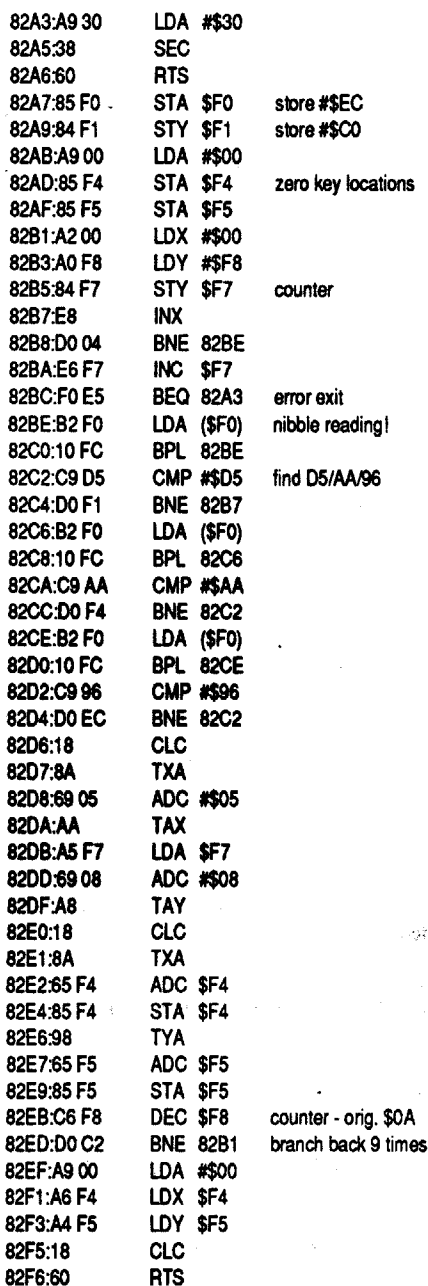

يتؤوم

Incidentally, you can tell whether a disk is 2: 1 or 4:1 interleave by using the Copy 2+ "Verify Disk" option. 2:1 disks verify in about 245 seconds, while 4:1 disks take about 90 seconds.

The file affected by the above patches is KINGSHELL.SYSI6 with a create date of 18- AUG-88, 12:88, and a modify date of 10-OCT-88,17:06.

Softkey for...

## Star Trek

## *Sega*

Note: I did this work several years ago on an Apple 2e. This version of Star Trek (how many versions are there? Dozens, probably.) is by Sega. They call it a strategic operations simulator, but it looks like an arcade game to me. Ob, well, it has reasonably nice graphics, and it is not too hard to make a BRUNabie file of. For the technically minded, I will describe the methods used to "break" Star Trek. If the reader is interested only in backing up their disk, you can skip the next few paragraphs.

Personally, I find "the thrill of the hunt is 90%

in the chase". The capture of the quarry is anticlimactic. Star Trek's protection scheme was probably a better game than the game itself.

For starters, part of the protection seems to rely on some "undefmed" 6502 opcodes. They are instructions that the 6502 will recognize, but that are not documented, and will not disassemble properly. (Because of this, the game has problems booting on a 2gs. The game keeps rebooting itself. Hitting control reset seems to cause the game to load itself and execute.) They are used on TO, SO, and they make it difficult to trace the code. Most ofTO, SOlookslike garbage, anyway.

Upon booting, TO, SO ''un-scrambles'' it's data as it copies it's first \$98 bytes to \$700, part of the text screen buffer. After that, control jumps to \$705, where the reset vector isset to \$200, and some code is copied to S2oo. Two more sectors (sectors 1 and 2 on track 0) are read into the text screen area, andcontrol isthenpassed to aroutine at \$484. Once again, the reset vector is set to S200, and some code is copied to S2oo. The hires is switched on, some zero page locations are set up, and two bytes are pushed (very innocently) onto the stack. They will be used for a "funny jump" to \$7FD after the disk is read in. Finally, the stage two boot loops between 2

BNE B1B4 ClC RTS SEC RTS set to read blk 8 (bad block) B1A1:22 A8 00 E1 JSL E100A8 try to read it B1A5:2200 0022 B1A7:B6 B1 01 00 0001B1B6<br>B1AB:90 07 BCC B1B4 s B1AB:9007 BCC B1B4 shouldn't branch<br>B1AD:C9 27 00 CMP #0027 make sure it was make sure it was *VO* error if not, set carry, return 88, 11 :45, and a CREATE Date of 1O-NOV-88, 19:13. B170:A9 09 00 LOA #0009 B180:8D BC B1 STA B1BC Block num. B183:22 A8 00 El JSl El00AS Read block 9 B187:22 00 0022 B189:B6 B1 01 00 0001B1B6 B18D:B0 26 BCS B1B5 shouldn't branch B18F:A21300 LOX #0011 B192:BO CO B3 LOA B3CO,X B195:00 CO Bl CMP B1CO,X check what was read B198:D0 1A BNE B1B4 shouldn't branch B19A:CA OEX B19B:CA OEX Bl9C:l0 F4 BPL B192 B19E:CE BC B1 DEC B1BC **B1BO:DO 02** B1B2:18 B1B3:60 B1B4:38 B1B5:60

Softkey for...

The game has two major problems: 1) the operating system on the disk is GS/OS but the disk is in a 4: 1 interleave format, and 2) the disk uses a nibble count on tracks S20 and \$21. To correct the interleave problem means removing the protection. Two minor problems the game suffers from: too much disk swapping and too great a memory requirement. If you want to copy the main files from /KINGI to a ramdisk (to avoid disk swapping) you'll need a 576K ramdisk, and you'l1 still need an additional 768K of free ram to run the game. Two 3.5 disk drives, a hard diskor atleast 1.25 megabytes of additional memory (for a ram disk) should make the game less of a hassle to use.

I decided to figure out what was going on in bank 0, so I used Sourceror(from Merlin 8/16) to completely disassemble the protection code. I found calls to the Smartport to position the drive head, and the following code (at 0/82A7) to read and count the nibbles on a track. The Smartport calls don't show up on disk because they are created in memory at execution time. The commands that actually read the nibbles are sneaky, because they use direct (zero) page indirect addressing (the "LDA (\$FO)" instructions).

The patch I came up with is as follows:

<u>Blk Byte From To<br>570 148 A9 00 85 F4 85 F5</u> A2 A0 A0 20 A9 4D A2 ()() AO F8 84 F7 8F AC 82 ()() A9 IE E8 D0 04 E6 F7 F0 8F AE 82 00 80 32 570 193 A6 F4 A4 86 F4 84

The first part of the patch (at S82AB in memory) loads  $X$  and  $Y$  with \$A0 and \$20, respectively, alters the values that will be loaded into X and Y on the second pass, and then branches to \$82EF, where the second part of the patch has converted the LDX and LDY instructions to STX and STY.This produces a game that seems to work without crashing.

Readers Data Exchange

Softkey for...

## Pacman

*Thunder Mountain*

## Ro France . Beginners Guide to "PACMAN" deprotection.

COMPUTIST #72

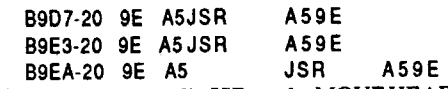

This code normally JSRsto the MOVE HEAD DELAY routine at BA00. But at BA00 we got 4C 9E A5 JMP A59E. And where we expect the HEAD DELAY routine, there is new code. A quick check at A59E confirms that they relocated the routine.

The WRITE TRANSLATE table at BA29 to BA66 shows two changes:<br>BA29-AA for 96

BA29-AA for 96<br>BA4F-D5 for DD BA4F-D5

We have to bring back those bytes inside the available range and it's easy to find some empty space. STOP! Don't cancel any code inside the RWTS, even if it looks like garbage. You never knows, there might be a nibble count somewhere.Think it over, there must be some space, we can use without aproblem. Right, there is this WRITE ADDRESS FIELD DURING INIT routine at BC56 to BCC3. You don't want to INIT a disk with their modified DOS? Check above addresses, the complete code is there, they even modified the markers here.

The READ TRANSLATE table at BA96- BAFD takes charge of this, we find:<br>BA96-96 for a normal 00

Everything seems ok, till the CHECK for CORRECT SECTOR routine at BE26. Here we find a LDY #\$04 for a normal LDY #\$05 at BE26, and it jumps at BE2B to the new code at **BA03.**<br>BE2B-2

We will install the DELAY routine inside our

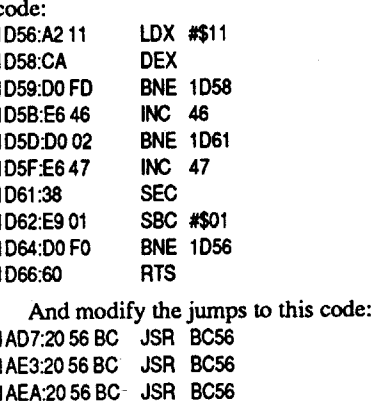

1BOO:4C 56 BC JMP BC56 The ARM MOVE DELAY Tables at BAll-BA28 are OK.

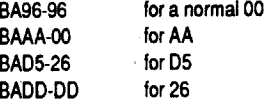

Now you understand why we weren't able to read a sector, even withcorrectmodifIed markers in our nibble editor.

We continue to verify theRWTS, buffers and new code at normally unused addresses shouldn't be touched. (see above)

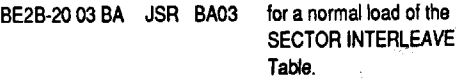

The WRITE A BYTE subroutine from B8B8-B8Cl is OK. The POSTNIBBLEroutine takes in account the shifted buffers.

A check at BFB8 reveals neW code at this location, but no sector interleave table. In the new code at BA03 we find:

BAOC-B9 50 A4 LDA A450, Y

Another access outside of our Bsaved code. Let's look at A450 and surprise, we find not only one, but 2 sector interleave tables.

byte. READ an ADDRESS FIELD routine

B955-C9 6E CMP #\$6E for CMP #\$D forCMP#\$AA forCMP#\$96 starts at B944 and we find the same modifications as in the Data Field routine. At B954 we have: B954-4A LSR B95E-C9 96 CMP #\$96 B969-CS AB CMP #\$AB

We have to reinstall them inour code. Be sure to copy both tables; both are accessed by the program. If you copy only one, you will loose some sectors on your copy.

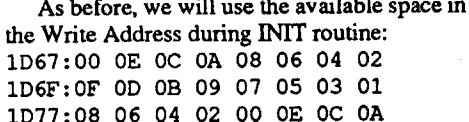

It stores the found sector byte inside our code. That's ok, we have seen before with the nibble editor that the Address Markers vary between DC and DD. This is not a problem, they only handle it differently. You will understand.

\$DD shifted right becomes \$6E  $11011101 > 01101110$  (carry=1). 107F:07 05 03 01 OF 00 OB 09

1D87: EA EA EA some NOPs just to be sure

The HEAD POSITIONNING routine is the normal one, except there are 3 jumps outside of our code at

Don't forget to change the load address to the new location.

1BOC:B9 67 BC LOA BC67.Y

The Sector Initialization Map is full of FFs,

and even the DOS patch area starting at BFC8 is modified. But don't worry anymore, the work is done. Save the new code BSAVE RWTS.PACMAN, A\$1900, L\$8OO

Now relax and let Super lOB do the dirty work. Boot Super iOB and install the SWAP CONTROLLER. Follow the prompts and when you get the ]BREAK AT 10010, type: 10010PRINTCHR\$(4)"BLOADRWTS.PACMAN ,A\$19OO"

Now boot your original Pacman and at the ] prompt break into the monitor (see page 4 of your favorite mag for details). Will we find the RWTS in itsstandard location?Check by typing B800L, it begins with:<br> $B800-A200$  LDX #\$00 B800-A2 00

> Insert the disk you saved your RWTS to, and type: RUN

> Once the modified RWTS loaded, reinsert Super lOB and follow the prompts. DO NOT format, use a blank formatted DOS disk you should always have near you. Last not least, change the boot file name. RENAME RUNNER,HELLO

> And copy a fast DOS,TonyWeishaar's ProntoDOS will do fme. (Perhaps Beagle Brothers still sell it, ifyou don't own this excellentutility). Hide your original and enjoy your copy.

> Some of you asked for a long softkey with some explications. Sorry it's only a short and easy one, so complain. Next time I'll try to fmd

The only other deviation from standard is a DEY for a normal INY.

What we're interested in starts now atB8DC, the READ A DATA FIELD routine. The Markers are changed to:

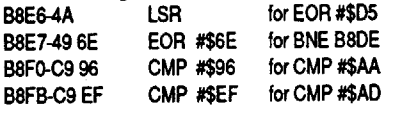

They changed the Data Checksum value at B8FF, too and decrement the Y-reg as above.

The epilogue is changed to:<br>B934-C9 96 CMP #\$96 for #\$DE B934-C9 96 CMP #\$96<br>R93E-C9 FE CMP #\$FE CMP #\$FE for #\$AA

Normal DOS never checks the 3rd epilogue

## The epilogue is: B99Q-CS 96 CMP#\$96 for CMP #\$OE

The 2nd byte is not checked with a CMP #\$AA, for we find at<br>8999-A5 2D LDA 2D B999-A5 2D B99B-80 00 B9 STA B900

\$DC shifted right becomes \$6E 11011100 > 01101110 (carry=O)

See what I mean ?

I don't think it is necessary to present the game, it had its days of glory in the beginning 80's. Today it really shows its age, and even the protection is old-fashionned. Imagine what it could be, if it gets the treatment as "BrickOut" compared to Taito's "Arkanoid". Enough daydreaming, let's get started.

and/or Data markers. A quick look with the nibble editor confirms it, the Address prologue is something like DC 96 AB on some sectors, DD 96 AB on others; the epilogues are 96 FF. The Data field markers are modified to DD 96 EF and 96 FE.

Now let's check if there are other modifications. Boot your sector editor and customize the DOS 3.3 address and data markers to before mentioned values. This will permit access of some sectors but the code written means nothing,it's only garbaged data. Conclusion they modified not only the Markers, but the Translate Tables in the RWTS,too.

Before we decide the way to follow, let us check if Super lOB and the Swap Controller can do the work for us. (I'munable to write a controller, having never tried to program in Applesoft BASIC).

Just in case prepare a fresh slave disk; boot your DOS Master and INIT the disk. Put it aside for the moment.

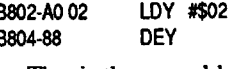

That is the normal beginning of the RWTS under DOS 3.3. Bring the RWTS down to a safe place so we can BSAVE it. 1900<B800.BFFFM

Boot your slave disk by typing from the monitor: C600G

Last, there is the complex patch, a 2gs specific (or, more accurately, 65802/65816 specific) patch. The code for the patch follows:

AndatthepromptsavethePACMANRWTS. BSAVE RWTS.PACMAN, A\$1900, l\$800

Save ithere in case of a power failure or other incidents, otherwise you have to go through the whole process again. We will do a complete verification of the RWTS. It's the hard way, but you' never know the programmers who create protections have a strange sense of humor. We will go through all 8 pages of the code and compare it to the normal DOS RWTS.

OK ?, You got your listing ready, so here we

## go: BLOAD RWTS.PACMAN, A\$1900 CALL·151

Etc...

In the PRENIBBLE routine they shifted the Primary and Secondary Buffers to BBoo. Nothing to worry about.

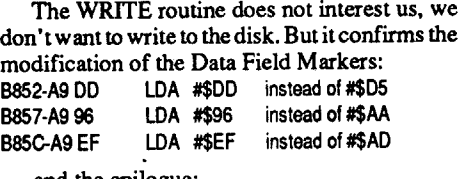

and the epilogue:<br>3D-A996 LDA #\$96 B89D-A9 96 LDA #\$96 instead of #\$DE<br>B8A2-A9 FE LDA #\$FE instead of #\$AA B8A2-A9 FE LDA #\$FE B8A7-A9 9E LDA #\$9E instead of #\$EB

Softkey for...

## Where in the World is Carmen Sandiego (GS v.I.O)

## *Broderbund*

I started working on this game after spending some time breaking the protection on The King of Chicago. I was both pleased and amazed to find that the protection on "Carmen" was virtually identical to "King". Some days you get lucky, I guess.

The nibble reading routine was at the same address as in "King" and it was byte-for-byte identical.The calling routines, although atdifferent addresses. were also similar.

Using the monitor's Pattern search and List commands to track back through the calling routines produced the following "trail" - a routine at 1/182D contained 2 calls to 1/1877. That routine called 1/A376, and that routine called 0/ 8000. To find the values the program wanted from the nibble reader was easy. I launched CARMEN.WORLD from a copy of the original disk, and when it asked for the original I got into the monitor (through Visit Monitor) and installed a "BRK" (hex 00) after the first call to 1/1877. Then I put the original disk in the drive and letthe program continue. When it crashed, I entered "cirl T <ret>" to switch off the super hi-res and noted the values in the X and Y registers. I repeated the process but put a "BRK" after the second call to 1/1877 to get the second set of values. The code for the patch is nearly identical to the patch for "King" with the exception of the values for the X register. The code for the patch looks like this:

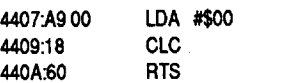

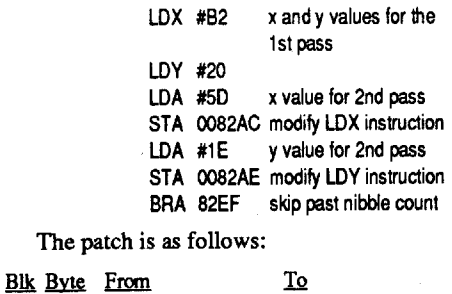

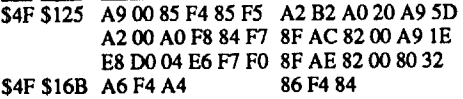

The first part of the patch (at \$82AB in memory) loads  $X$  and  $Y$  with \$B2 and \$20, respectively, alters the values that will be loaded into X and Y on the second pass, and then branches to \$82EF, where the second part of the patch has converted the LDX and LDY instructionsto STXand STY. This produces a game that seems to work.

It appears that only disk 2 is used for the nibble count. Disk 1 is just a 3.2 system disk. While the documentation says that "Carmen" needs that particularsystem, I found that it could be launched from GS/OS system 4.0, but not system5.0. Ifyou use GS/OS you'll want to copy disk <sup>2</sup> to <sup>a</sup> 2:1 interleave formatted disk. If you want to install a disk cache on disk 1 you can make room by deleting all the Appletalk related files in the /Appletalk and /System.setup subdirectories, as well as the various drivers in / Drivers, since "Carmen" doesn't need them.

The patches are for the file CARMEN.WORLD, with Create and Modify dates of 06-JAN-89 at 18:53, on the disk / CARMEN.WORLD2.

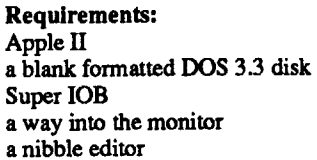

Before you do anything, WRITE PROTECT the original. Done??. Boot Pacman, it is long to load, but no Woody Woodpecker noise of the read head indicating a nibble count. Just after the "Please Wait" and "Loading" messages you see for a moment the ] prompt. It's a good sign that DOS is quite normal.

The next logical step is to try to COPYA it, but even with the Error Check disabled (B942: 18 or POKE 47426,24) you get the "Unable To Read" message. This means they modified the Address

## Softkey for... Where in the USA is Carmen Sandiego v2.00

## *Broderbund*

This game is the version on a 3.5 inch disk, designed for the 2c and 2e. The graphics look similar to the older "Carmen", but the disk is ProDOS, and the protection is a nibble count on tracks \$20 and \$21, just like "Where in the WORLD is Carmen Sandiego". The protection code is contained in a file called "Z". When you boot the disk, or "-USASYSTEM", Z is loaded at \$4000 and executed by a JSR \$4000. The logic in Z is quite similar to the logic in "King of Chicago" and "Carmen.World".

I came up with 3 different patches, ranging from simple to involved. Only one patch needs to be applied. The fIrst two patches will work with 2e's, 2c's, and 2gs, while the last patch is 2gs specific.

The simple patch may, or may not, be "correct". I know that a patch like the following won't work for "King of Chicago" because it prevents certain locations from being initialized properly. So, the "simple"patchmight notwork in the long run on "Carmen.USA", but you may want to try it and test it. It DOES allow you to start a game, but I haven't tested it beyond that point. I have more faith in the more complex patches. The simple patch:

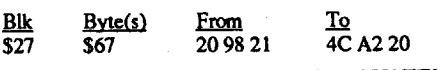

The simple patch instructs "USASYSTEM" to skip loading and executing "Z".

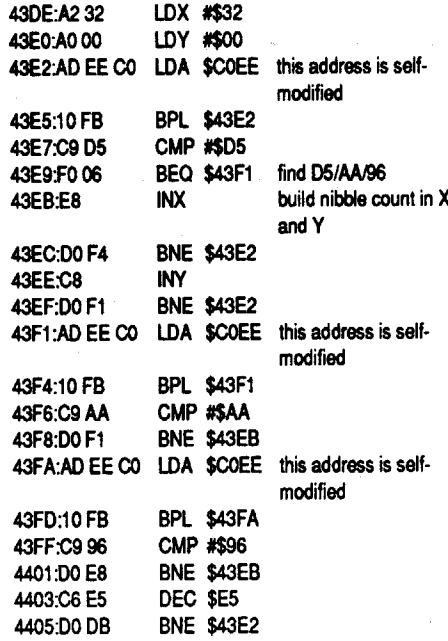

The second patch, also applied to "USASYSTEM", allows ''Z'' to load and execute, but it instructs "USA.SYSTEM" to ignore the returned values.

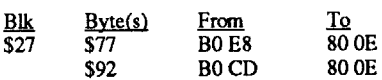

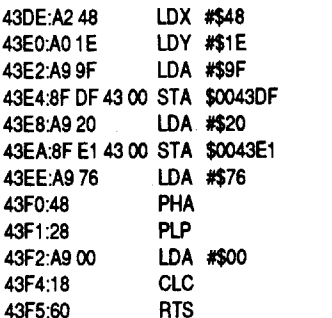

I can guarantee that 2e's/2c's will not work with the 2gs patch. There is probably some softswiteh that needs to be flipped somewhere, but I don't know which one and I'm not interested in spending hours playing with them. To adapt this for the 2e/2c the patch would need to have a softswitch flipped since it can't use the 65816 specific instructions that include bank references. I have tried flipping the softswitches " at \$COO4 and \$C054, but that didn't work. If someone works it out, be sure to let Computist know.

To summarize the patch:

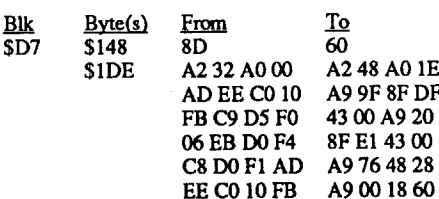

The nibble count routine (the code that gets the above patch) is different in some details to the nibble counter in the other programs mentioned, butthe purpose is obvious.It'sshownbelow.The first part of the complex patch, replacing \$8D with \$60, prevents the nibble counter from being modified.

The files "USASYSTEM" and"Z"bothhave

Create dates of 25-OCT-04 at 14:17.The Modified date on "USASYSTEM" is 26-APR-89, 18:47, and on "Z"thedate is 24-OCT-88, 07:05.

<sup>1900</sup>L

a program with nibble counts, self-modifyin xde, french dressing a.s.o.

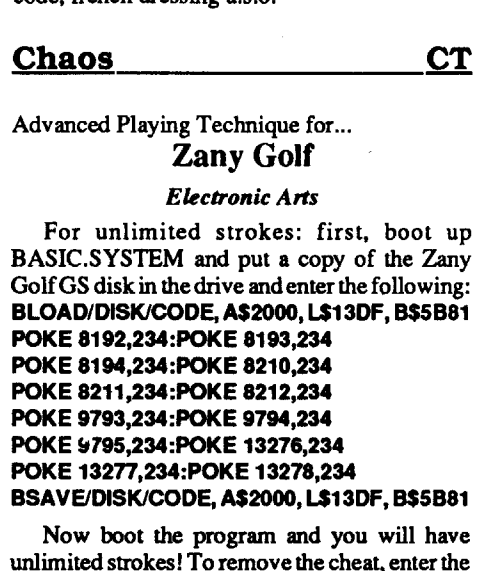

unlimited strokes! To remove the cheat, enter the following from BASIC.SYSTEM: BLOAD/DISKICODE,A\$2000, L\$13DF, B\$5B81 POKE 8192,157:POKE 8193,78 POKE 8194,66:POKE 8210,157 POKE 8211,78:POKE 8212,68 POKE 9793,157:POKE 9794,78 POKE 9795,66:POKE 13276,157 POKE 13277,78:POKE 13278,66 BSAVE/DISK/CODE, A\$2000, L\$13DF, B\$5B8

*POrlions ofthisfde are copyrighted*1989 *by Steve Luzynski and Jim Maricondo. Permission is grantedfor Computistto reproduce this*  $a$ *rticle in any way within Computist magazine* 

The cheat is now removed!

Steve Luzynski can be reached at: GEnie· SLUZYNSKI Compuserve • 76277,2140 AppleLink • SteveL3 Jim Maricondo can be reached at: GEnie· J.Maricondol AppleLink • The Mouse

Advanced Playing Technique for... Neuromancer

*Interplay*

## Cheats, Hints, and Tips

An invaluable player's guide compiled by The Anonymous Guru andChaos. Thanks to Mr. Xerox, Ice Lord, Chaos, and Relix Distributors. Also, special thanks to Steve Luzynski for many of the tips (NOT the cheats!) included here, and permission to publish them. Without his tips, this article would be mostly cheats. Information on how to use with GS version by Chaos.

I think it's quite appropriate that I mention the fact that if you choose to start randomly editing your master disks with the information provided in this article, you're doing so at your own risk, and don't expect anything from us except for sympathy when your disks crash.Be smart- back them up first. (Also, none of the cheats are guaranteed to work for you - I haven't completely tested the He ones, just the GS ones which work fine for me.) Also, you will notice that I'm spelling 'softwarez' in the way the game spells it. I am not a surf punk nazi pinko kracker kOOI rad awesOme dOOdz type person who spells words like that. I would advise obtaining a real copy of the game. In our opinion, we think this game is work the money to buy it. Software authors have to eat too, ya know. First off, the listing of items in the game and their hexadecimal equivalents:

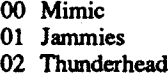

Note: differences needed to allow the cheats to be used with the GS version are found in brackets ("[J"s). Also, all info for modifying the GS version applies to game 1 only. Use the information on game 1 to modify games 2, 3, and 4 on your own.

Warning: The following contains several very blatant hints and cheats. Do not just read this file ifyou want the game to be a challenge. Look only at the sections you are having trouble with!

The game Neuromancer can be quite a blast, if you're a weird person who likes demented games that are very out-of-the-ordinary. This is one of those games. It is quite complex, with a number of things you can do, and the way.of getting from one place to another in the game gets crazy and hectic after a while. As it says within the game, "It feels like I've been playing this game for 20 years!", and then makes references to being longer than "Wasteland". True, how true.

> This is an inventory of what your character is carrying. The chunk of bytes above happens to be about 1/2ofa fresh virgincharacter... you cansee (if you check the inventory chart above) that all the character is carrying at the very start of the game is the pawn ticket(hex S5F).Inorderto add items into the inventory, change the dead bytes (hex SFF) to anyone of the bytes in the tables listed above. If you wanted a security pass, stick a S60 in one of the slots in the above array. [GS users: Inventory for game 1 is found on block SFD, bytes Sl25 thru S19D (or so I can tell- it may look like thru SIAl, but I wouldn't risk it)

## Softwarez

- 03 Vaccine
- 04 Blammo (virus do not use
- 05 DoorStop
- 06 Decoder
- 07 Sequence
- 08 ArmorAll
- 09 KGB
- OA ComLink
- OB BlowTorch

Fill in the FF's (except the byte \$020 one) with the software's hex 10, the 00 (after the FF) with the software's version number, and the second 00 with the number of errors in the software. I've got no idea what the third OO's for!

The software title (Comlink, Thunderhead, Logicbomb) is the byte that is now a dead byte (SFF). The first byte following that is the version number of the software (S06 for 6.0, Sl1 for 17.0). The next byte is the amount of errors in that software. People who have been into cyberspace and confronted an AI that kicked the sh-t out of them, know that your software gets destroyed and you need a real high level of Debug to fix it. This byte, when non-zero, means the software is trashed and requires debugging. The higher the value of that byte (SOl - SFF), the more damage there is to it. Suppose you get whipped in cyberspace, reset these bytes to \$00 and you're software is good as new. So therefore, an example of a deck full of software:

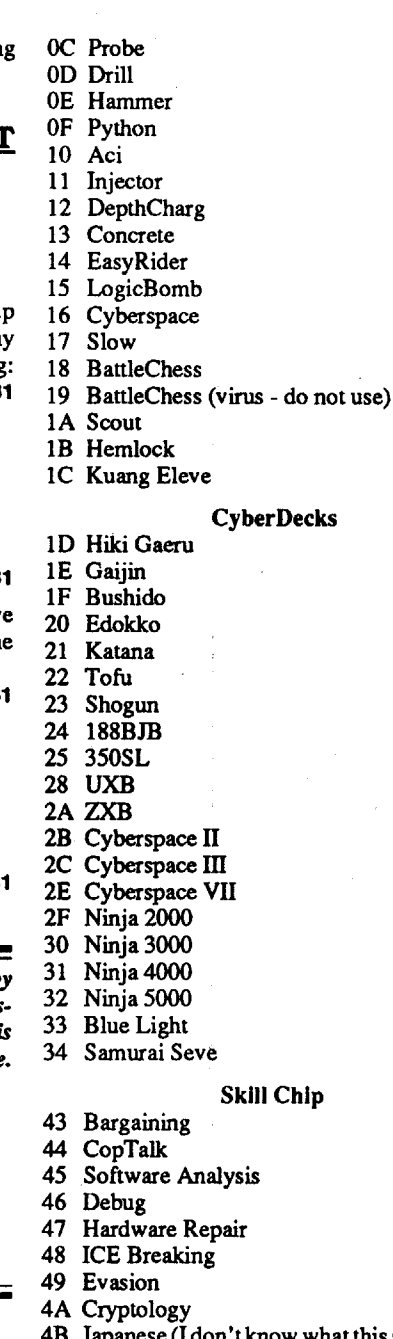

If that was your array, you'd have the following in your deck:

Using these arrays can be helpful if you happen to have apiece-of-crap.deck withonly 5 or 10 RAM... you can fill the thing up to the brim, regardless ofwhich deck you have. But why not got for the best deck in the first place?

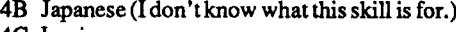

- 4C Logic 4D Psychoanalysis
- 4E Phenomenology
- 4F Philosophy
- 50 Sophistry
- 51 Zen
- 52 Musicianshi

## Special Items

- 53 CyberEyes!
- 56 Matrix Restaurant Guest Pas
- 59 Joystick 5E Caviar
- 5F Pawn Ticket
- 60 Sense/Net Security Pass
- 61 Zion Ticket
- 62 Freeside Ticket
- 64 Chiba City Ticke
- 65 GasMask
- 67 Sak

[GS notes: all for saved game one, of course!] Skill levels found on block \$FD, bytes \$1A5 thru SlB4, for each of the 16 possible skill chip 'spots' (or chips in the spots) you can have.

Health found on block SFD, bytes SlC3 thru  $\textsf{IC4}$  in reverse hex (2000 = D0 07 in reverset

Sold body part record found on block SFD, and starts at byte SIC8. Don't ask me how far it goes - I've never had to sell any body parts for quick caSh! Also, this byte is approximate - I'm pretty sure but not 100% sure.

Ok, how to use these. Within the file DATAl on the NEUROMANCER1 disk are the 5 'saved games', all ofwhich are about2 blocks each. One original 'virgin' game is kept so the game can create saved games from the start. Your 4 saved games begin immediately after that initial one. For our purposes, you will have to, at least, go into the game, and as soon as you get there, save the game to a location. Game 1 starts at Block SOO2D (45)roughly [or SOOFDon the GS version of the soft]. You will know when you are there, because you will see your character's name somewhere around bytes S005ABO or so (or byte SBOwithin the block)[starting at aroundS1B5 on the GS version]. Just before your characters name you will see a bitmap, of sorts, that looks something like this:

> Money in PAX banking account found on block \$FD, bytes \$1D2 thru \$1D4 in reverse hex (see above for explanation).

> The first line of bytes contains your characters name, so ifyou can see thatyou're in the right place, as the bytes we're after are the lines immediately after it. Notice the 'D0 07' sequence. This is your characters constitution (health). They are in normal hi-low format, so your characters health would be \$07D0, or 2000. As with games with a 'current/maximum' type thing, as does this game. The first two (SOO and \$07) are followed by a zero, and then repeated... this is the current/maximum deal. Immediately after is a three-byte sequence (\$04 SOC S28) which holds your current location. Just past those

00 00 00 00 00 00 00 00

no oo

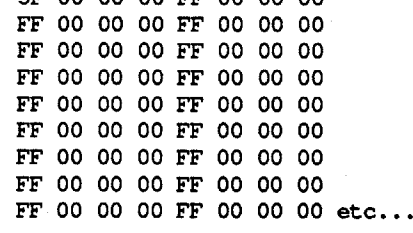

three (which are all \$00 in the example) is an array of the body parts you have sold. If any of those 3 or 4 bytes are non-zero, change them to \$00 and your body parts will be returned to you. Ifyou dido;t know that you can sell body parts to raise cash, you should keep playing the game somemore... Now here's a goodone for you...On the following line are the bytes SA8 and S07. These are your cash on-hand in hi-low format. Right after that are a hi-low sequence of the cash you have in the PAX bank account.

The same format is used forsoftwarez that are in your deck. This array is located AFTER your characters name, starting at around S5BOO in block S2D [block SFE, for game I, bytes \$024 thru S07D for GS version]. The software arrays are in blocks of three bytes... referring to the above array...

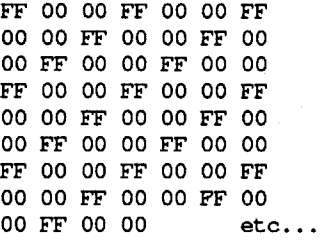

## Part 2: ROM Constructs, caSh, and a few questions...

[GS note: 'Softwarez' are stored slightly different in the GS version - a deck with no softwarez looks like (on byte SFE, now):

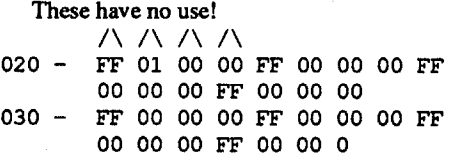

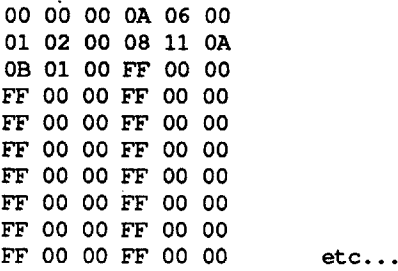

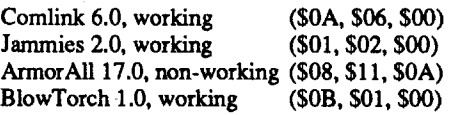

In order to upgrade your skills, you'll have to give yourself the skill chips by adding them into your inventory, go into the game and O)perate the chips (install them), save the game (make sure it's the same game that you're editing) and go back into your editor... when you're there, check for the following bytes (they are in between the inventory array and the software array)... But before that...

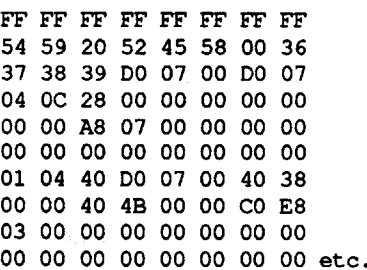

hex).

Money on hand found on block SFD, bytes \$1CF thru \$1D1 in reverse hex (e.g. 98 96  $7F =$ 9,999,999 (in regular hex), so in order to have S9,999,999 on hand enter S7F in byte SlCF, S96 in byte \$100, and S98 in byte \$101, to have the most money possible on hand at one time!).

Anyway, back to the skill upgrades. The line immediately before your characters name contains your skill levels, per chip. So....

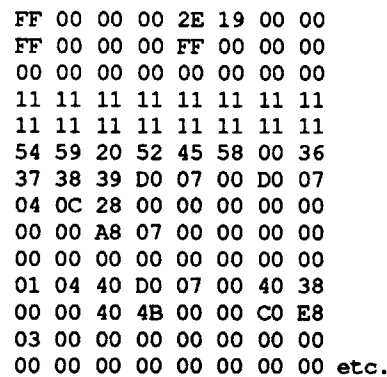

The first line in this example is the last line of your inventory array. The next line contains Sll bytes, each of which is a skill level of a certain chip. So therefore, starting at the first \$11, you can move along and give yourselfwhateverskill level you want. After messing with these values a bit, we've come to the conclusion that the 'highest' value the game will recognize is \$0C, or 12. This is because every time you break an AI, certain skill chip levels will increase. If you have 65 for a skill level, the game will try and upgrade it and crash, just for you.

## Hints and Tips

## Part 1: Starting out.

When you start out, you are in a seedy little bar, having just woke up from a hard night's sleep in a plate of spaghetti. You'll need to pay the bartender for your food, and question him as much as you want. You cannot get back into the bar once you leave so make sure you finish all your business. Read all the articles on the PAX news system and the Bulletin board.

Yournextpriorityisto getbackyour deck. Go to the pawn shop and ask for your deck back, but say you don't have the money. He'll give you the deck for free. Now, save your game and walk around. Enter every building you can and ask the people there about anything you can think of.

Now you should go to the Gentleman Loser. Talk to the woman. (If you read the PAX messages like you were supposed to, you'll know what to ask about.) You should try to get some passwords and link codes from her.

Now, play with your deck. Use the link codes and passwords to get into various databases.(From here out, databases will be referred to as DB's.) Make sure to explore everything very heavily. Whenever you find out something you might .consider useful, write it down! Also save your game before and after every major decision. You should be fmding out some very useful info as to what exactly you should be doing.

From here on out, it's up to you.

Ok, having gone ape on this game, I can offer some interesting tips and clues and things like that. One of the best things you should get is a RomConstruct. These are little suckers that basically emulate yourself, and is kind of an alterego. There are three differentones, and all do the same thing, but they act a little differently. Dixie Flatline is the most reliable. The other two are Toshiro Mifune and Rombo. Rombo acts like a Stallone rip-off, and Toshiro is Japanese. No big deal. They're all the same, and they do the same things, they only express themselves differently. To get these, follow these steps: Get into the Hosaka link (ComLink 5.0minimum is required for this) with a second level password (FUNGEKI). List out the employees and edit one of them to contain your name and BAMA ID (which is always 056306118). This will allow you to get past the security guard in the hi-tech sector. (Tell him you work for Hosaka and you're in.) Next. get into the Tactical Police link with the second level password (SU-PERTAC). Edit one of the arrest warrants to include theMicrosoftsowner's name, Larry Moe. His BAMA id can be found in the Fuji link under the employee listings (hint: 062788138). (Note: before you get rid of him, buy the CopTalk skill if you want, cause he sells it! Or, of course, you couldjustedit the skill into your inventory!)This allows you to get into the back room of his shop. In the back room of Microsofts, you will meet Lupus, the leader of the Panther Moderns. Ask him about Sense/Net and he'll sell you a security pass to get into Sense/Net so you can pick up your RomConstruct. (Or, you could edit the pass in.) Go to the Sense/Net building, give the computer your pass, and pick up the construct!

The RomConstruct 10's that the Sense/Net computer will ask you for are as follows: Dixie Flatline is 0467839, Toshiro Mifune is 6905984,

## COMPUTIST #72 **COMPUTIST #72** 31

Note: In the following section, the Zone(ZN) is the leftmost number on your cyberspace deck's co-ordinate display, then comes  $X$ , and  $Y$  is the next one over. If there is an AI, you should not attempt to enter these bases until you have the necessary skills.

> Any other softs you come across should be regarded as dangerous and should not be used unless you are very careful. KGB, for example, will take you right to the KGB DB in level 6. Unless you are ready for it, you'U get creamed.

Ar Ar

Pr

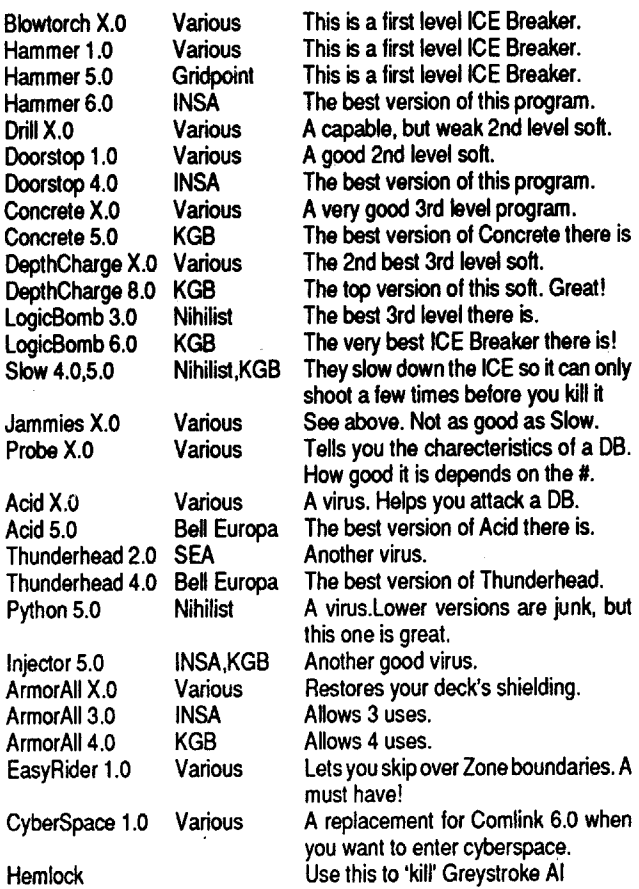

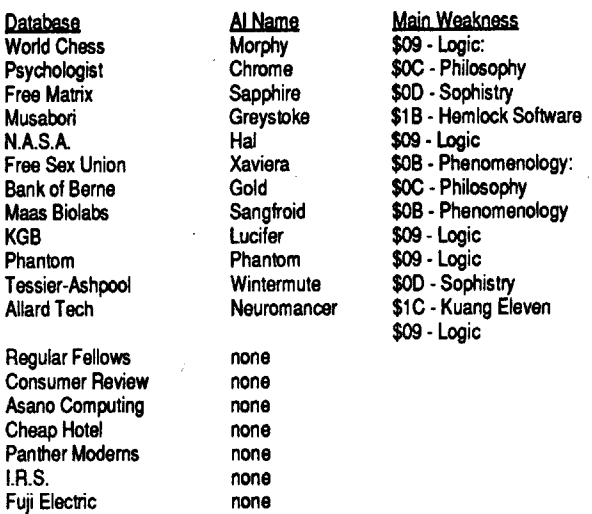

## The process

First, before you even enter a base, save the game! You should use one save spot for all your saves in Cyberspace. (I used number 4.) That way, if you're getting creamed, you can restore the game to Cyberspace and not have to re-log on.

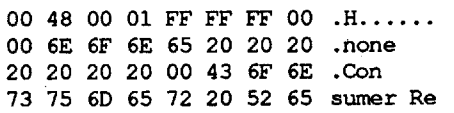

As soon as you enter, use your ICEBreaking skill. Then, shoot the ICE with either Slow or Jammies. This will make the ICE respond very slowly. With a high version of Slow or Jammies, you can hit the ICE 5 times before it hits you even once. Next, shoot it with the highest numbered virus you have. This will make things go much quicker. With a really good virus from zone 6 or 7, you can break into Zone 0 DB's without ever firing a shot!

Then. starthitting it with all the ICE Breakers you have. Don't use each one more than twice in a row, though. They lose their effectiveness. Use the very highest, best versions of each breaker. Watch the ICE bar over on the very right side to see which ones hurt it and which ones don't. When the bar is all white, the next shot or hit from the virus will kill it. When it dies, watch to see which disk gets accessed. If it goes to side 3 or 4, you did it! If not, you have broken into a base with an AI in it. Then, you will have to a) use your Evasion skill to get away, or b) Kill the AI.

## Part 8: AI's

If you are having MAJOR problems getting past a certain AI, fear not. You can getrid ofhim with little difficulty and some help from your friendly sector editor (but of coursel). The following is a listing of bases found in cyberspace that have AI's associated with them, and what is required to kill them off. These weaknesses could also have been found out by you, using Psychoanalysis skill on each individual AI.

 $\overline{a}$ 

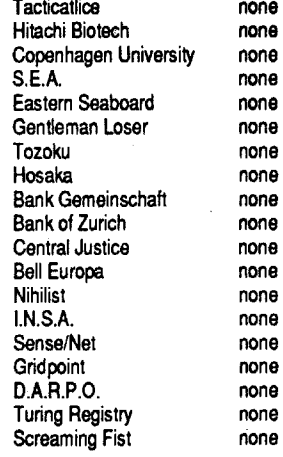

 $M<sub>u</sub>$  $N<sub>a</sub>$ 

Ba

Alla

and Rombo is 5521426. I think these can all be found in the Sense/ Net Library DB.

> [GS note: I have not actually tested 'editing' out AIs, (haven't gotten that desperate, yet) butifyou are interested, the AI 'none's or records begin on block \$llE on the GS version.]

> OK. now say that you're bound for destruction in front of one of these AI's... no problem. Put your cheating cap on and grab your sector editor... read in block \$49... the tables of the AIs and databases start at around byte \$92BB, and are in this format:

Illegal bank transfers. First, go to your account on the PAX. Download about \$5,000 to your chip. Enter the Bank of Zurich DB (either through Cyberspace or the conventional way.) Create an account, and write down the number! Then, you have a lot of different ways to go. You can ask Lupus about Banking, or just keep reading.

## Part 7: ICE Breaking: How to do it.

Walk over to the Hi-Tech Zone after 'signing' up with Hosaka. When the computer asks what company you're employed by, tell Hosaka. It will let you past. Go into the building. You will receive a message that you have gotten your paycheck. It will be around \$15,000. You can get your check twice. (You have to wait a week in between.

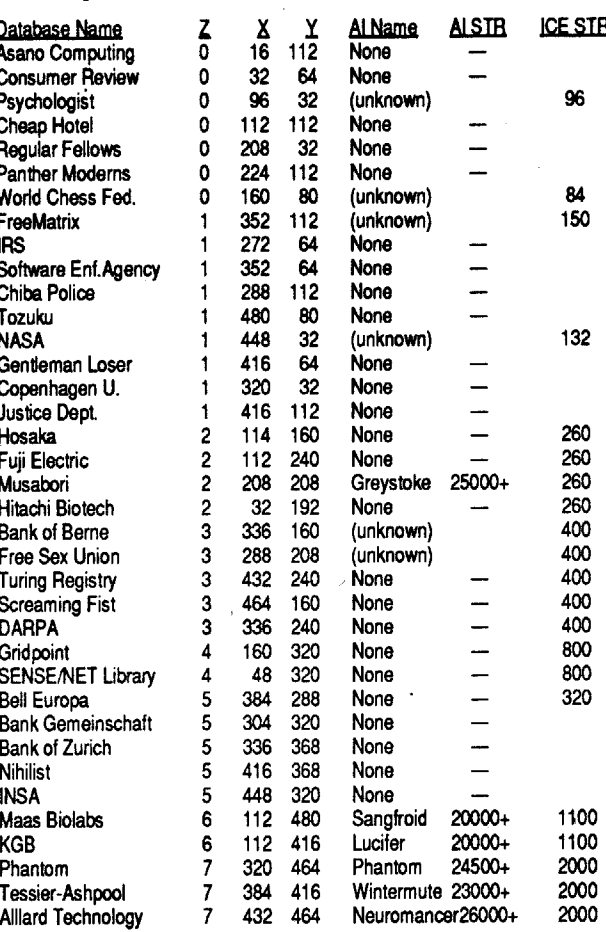

BattleChess 4.0 and Blammo 1.0 are virus programs. Don't use them.

AI's are present in a lot of bases in cyberspace. You need to get your skills up since skills are the only thing that kill AI's. This, of course, is open to exceptions... The Musabori base contains the AI Greystoke which can only be killed by the 'Hemlock' software. The last AI to kill, the Neuromancer, which guards Allard Tech, mustbekilled with the Kuang Eleven software AND certain skills.

## Part 6: Notes on DB's.

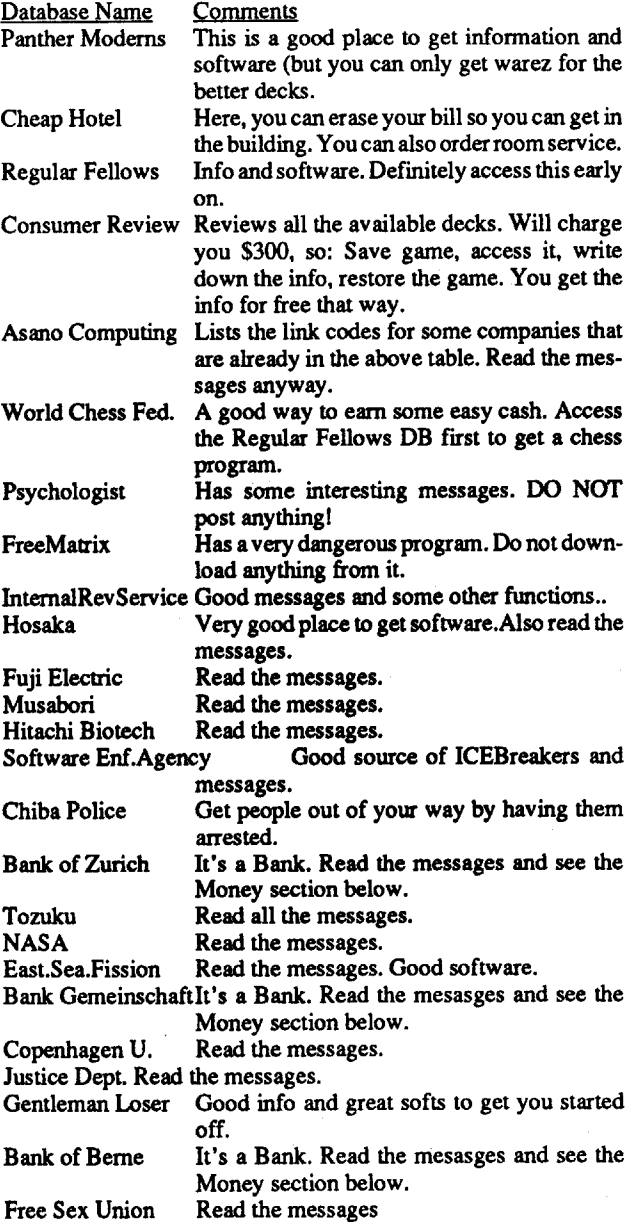

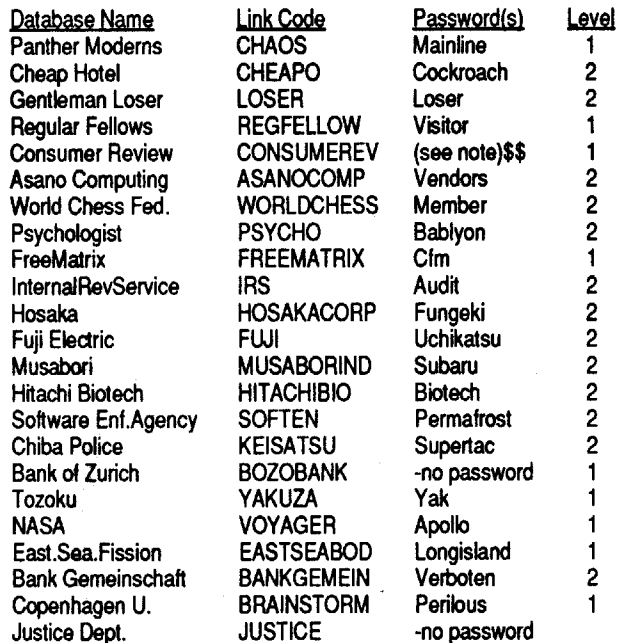

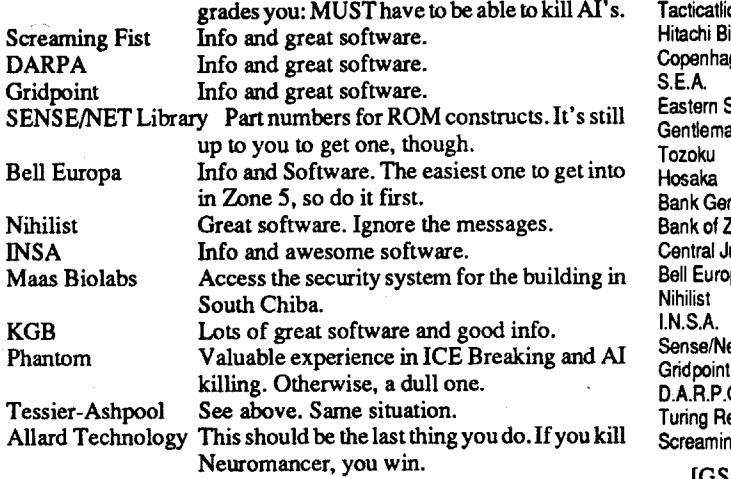

Soft name **Comlink** Comlink **Comlink Comlink** Comlink Comlink Decoder In Cyberspace, you should be very sure to finish all the DB's in a zone (Except for the one's with AI's in them in Zones  $0 & 2$ .) before moving on to the next one. Check the Cyberspace table below to make sure. Save your game before entering each DB and save again afterifyoumake it. Go back to the real world to recover if the EEG ever turned yellow or red while you were trying to break the ICE. Make sure you use your ICE Breaking skill before you do anything or you'll get creamed. Look at the ICE Breaking Section for the best way to go about ICE Breaking.

Turing Registry Read the messages. Also has skill chip up-

Nih

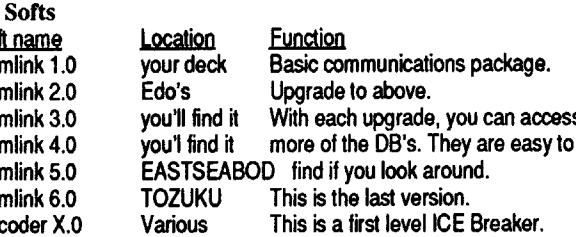

Other problem encountered is getting credits for cyberspace. Of the many ways to get money, here are a few:

Upload Comlink 6.0 to the Hosaka Software library. 7500 credits.

Check the PAX for the Ad from Armitage. Answer it. You will be credited with a goodly sum of money. You will also get arrested ifyou go near a Lawbot. It's a \$500 fme, but after that you're free.

OK, your first numberis for BankGemeinschaft. Enterit's DB and go to Account operations. (You need the highest level of access for this sort of thing. Use cyberspace, or the second level password.)The number you want to transfer from is 646328356481. The link code for the destination bank is BOZOBANK. The next number is for the Bank of Zurich. Yep, that's the bank you're keeping your own money in. It's ok, you CAN'T get caught. That number is 712345450134. Your last number is for the Bank of Berne. The Authorization number is LYMA1211MARZ. The Account number is 121519831200. In all these transfers, pick up ALL the money! It's yours to take! All in all, you'll end up with around \$550,OOO!! Keep all but a couple thousand in your PAX account.(lt's the most convenient.) Carry around \$1200 with you at all times, and keep a little bit in the Bank of Zurich, for a rainy day!

You can always sell your body parts at Mod Bods... but this is not a good idea at all.

Get a hold of the BattleChess softwarez and beat the WORLDCHESS link at its own game. You'll get a bunch of credits the firsttime and awhole lotmore the second time.Warning: you'll lose the third time until you find a higher version of BattleChess. Then again, you can always load up Prosel's Block Warden (or Copy II+) ... hint hint.

Q: What should I ask people about?

A: Ask about skills, upgrades, Matrix, Cyberspace, Neuromancer, hardware, banks, softs, and anything elseyou can thinkof. Try the words off of the PAX wheel.

Q: What is there to do in Maas Biolabs?

A: First, you need to break into the Maas Biolabs DB in zone 6. Read all the messages, and shut off all security systems and unlock the door. Go to Julius Deane's office. Ask about Hardware. Buy a gas mask. Use it. Go across the street to the labs. Answer in an encouraging manner to the computer. Get the CyberEyes system implanted in your own skull. You don't really need to do this, butit's kinda neat. You can really load uponviruses and other softs!

## Part 3: more assorted tidbits that you'd probably find out anyway after playing for a while...

The end-game sequence is amusing. When you think you've won, you really haven't. When Ice Lord and I were on the phone (l was calling to brag about finishing this game) Irealized I hadn't, and spent the next hour fighting with the Neuromancer (the jerk).

## Part 4: Database link codes and passwords.

Note: The password is for the level of access shown by the Level number. If the Level one password is not given, it is on the title screen for that DB. However, you should always use the highest access password you have access to. Also, some higher level passwords for some bases are not given. That is because by the time you need that level of access, you can get in through Cyberspace. An \$\$ indicates there is a fee for access. -no password means to use Sequencer 1.0 to access this base.

## Part 5: Cyberspace

## 32 Readers Data Exchange COMPUTIST #72

76 69 65 77 20 00 00 00 view 00 C8 00 00 00 48 00 01 .H...H.. FF FF FF

The above just happens to be Consumer Review, and there is no AI present (see the 'none' in there?)... Now, a database guarded by an AI looks like:

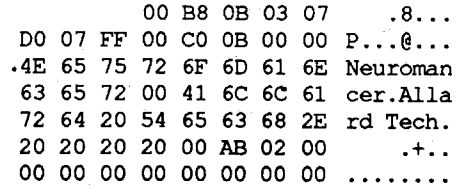

As you can see here, the base is Allard Tech, which is protected by the Neuromancer. Before the 'Neuromancer' bytes (\$4E 65 75 72...) you can see all sorts of interesting goodies. Start changing the bytes from where you see the \$CO and SOB. Change it to look like the following:

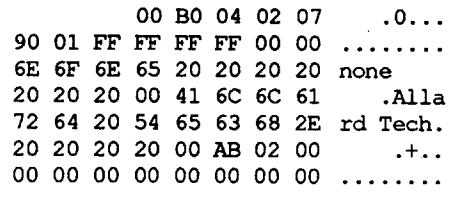

Do this, and your all set. What we did is simple: we swapped out the initial record bytes which lowered the ICE strength and trashed the AI before you even got to it. Even though we used the Neuromancer AI as an example, it is the only AI that CAN'T be edited out of the game, simply because the code around it is all part of the end-game sequence, and altering the Neuromancer causes the endgame to be destroyed (not in terms of the game, but physically in the memory of your computer). So, simply, count back 12 bytes from the beginning of the AI name and poke in: B0 04 02 07 90 01 FF FF FF FF 00 and replace the AI name with 'none' (lower case is important!) and fill the end of field with \$20 (spaces). Go in, melt away the ice, and no more AI. This is helpful with high-level Als... not that cheating is the best way to do it, but if you're looking to get through the game, its the easiest. For those of us who don't want to cheat on AI's:

You may run across other skills in the course of the game. Try them and see what they do. The above is all I ever needed so you can win without any others you may find.

## Roger Williams OR

Before you even try to kill an AI, you must have: Zen, Sophistry, Psychoanalysis, Phemonology, Logic, and Evasion. Use Evasion if you're getting beat to death.

Zen: Calms your mind down. If the BEG turns yellow or red, use this skill to get back to blue. Psychoanalysis: Tells you the AI's weakness. It's weakness, when you use it, will make it say something the first time, and after that, hurt it badly.

> The original that I got on this one had already suffered some abuse and a couple of the tracks were bad. (Some of the files had bad checksums and unreadable data. Fortunately they are text files and it is hoped that they will be fixable now that the disk is unlocked.)

Use the weakness skill until the computer beeps at you when you try to use it. Then, use each skill twice on it and then cycle through them again. Ifyou get beeps on every skill and the AIstill isn't dead, split fast!

As soon as you can, go to the Turing Registry DB and get all your skills upgraded as high as you can. Further upgrades come whenever you successfully use a skill.

Part 9: Skills: What they are

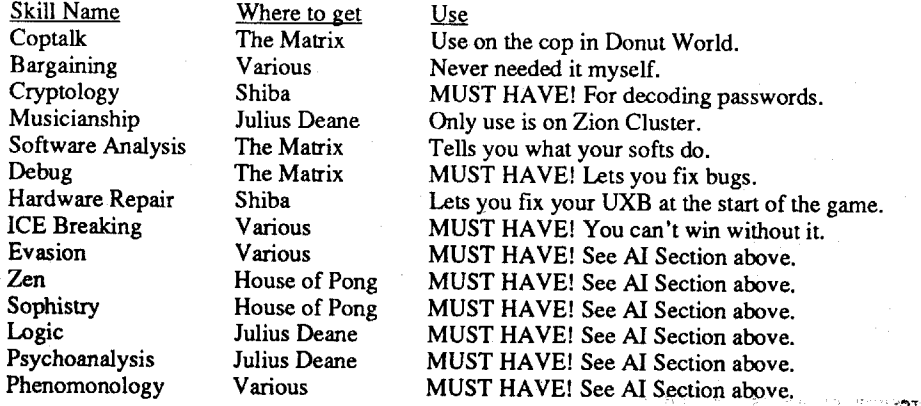

line 70 is necessary is if you SUBSTITUTE a new value to be compared in the read portion of OOS AND modify the COpyA code to not read all of the tracks or ignore 'unreadable' tracks. Most softkeys use an ignore approach to unusual situations rather than actual substitutions. The reason this is usually true is that most COpyA softkeys copy the entire disk and to substitute values would make at least track 0, sector 0 unreadable.

Softkey for...

## World History Adventure

## *Intellectual Software*

Needless to say, I have gotten a bit behind in my attempt to communicate with fellow Computists. Here are some replies to letters from issues # 65-67.

Because of the bad files, I had to use Demuffin Plus to pull off the files, but I think that Super lOB with a swap controller would have worked just fine if the files had not been damaged.

Tracks 3-22 had changed prologues. The normal prologues are D5 AA 96 for the address

## Softkey for...

## Kittens, Kids, and a Frog Scuffy and Friends

## *Hartley Software*

These programs also have altered epilogs of DA AA. (Normal epilogs are DE AA) However it was not possible to substitute another DOS so the abnormal OOS had to be modified to work with normal epilogs.

1. Load COPYA from System Master.<br>CALL -151 to enter the

First, I want to advance a possible reason as to why this problem even surfaced. This is only a guess, but the information may help some others who have the same disaster potential lurking in their world of Appleworks data. There is a MAJOR bug in all versions of Appleworks before 2.1 that will generate the type of error that you encountered if the conditions are correct.

CALL -151 *to enter the monitor* 8942: 18 *tell DOS to igllore epilogs*  $relurn$  *to* BASIC with DOS still active RUN *start COpyA*

> 2. Get out your favorite sector editor and make the following edits.

know that if you do NOT have a GS, and you look at this same chunk of memory; you will see an entirely'different program. ????? Say What?!?!

Now comes the part of this 'tutorial' that is really hard to explain on paper to different people with different degrees of understanding, but here goes. Machine language is a fascinating and wonderful communications tool. The important thing to remember is that it IS a language and just like English or any other language; the same word can have severaldifferentmeanings and the placement of the word in a sentence can often change the meaning of the word. The same is true with machine language. Consider that each line of the above two listings is a sentence. If you start a sentence with 20, it needs 2 more words to complete the sentence. If you start the sentence with AA, the sentence is complete. If you start the sentence with A9, it needs one more word; but if you start with 60 the sentence is complete.

Listing machine language programs is sort of like a game we used to play when I was in elementary school English and the teacher would give us a printed sheet of paper with no capital letters and no punctuation. The trick was to know where each sentence started and work through the entire page. If you missed one sentence, it could throw the entire paper out of kilter and the results could be quite amusing.

The same is true with the second listing here. If we start the listing at A570 instead of A56E, we will get the same listing as the first except that the first 'sentence' is missing. Go back and list from A56E and look at the 'word' after A56E and we see that it is 06. It's the same second word from the first listing. Ok, it seems like the ONLY difference in the 2 listings is the very first word, 60. What ifwe change the 60 to A91ike in the first listing.

Type the following: A56E:A9 A56EL

## Guess what! Now it looks the same as the first listing and yes it works the same too.

Type the following: 3DOG

Now you are back in BASIC. Type CATA-LOG, and it even works from BASIC.

Now you know that the program actually has files that can possibly be removed. If anyone wants to see what I've been talking about, but don't have the protected program, you can reverse my last change from 60 to A9 and put 60 at A56E yourself.

## Notes on programs published by Micrograms

## Another reason Why Cookbook-Cracks might not work

I made backups for several elementary programs published by this company. When I first looked at the program I thought I was going to be in for a really tough battle. The disk is prevented from being copied by COpyA or many other 'normal' whole disk copiers by having track 1 or 2 being totally unformatted. There are no files on the disk (that I could find) and the RWTS (if there is one??) was not in the normal location. Yuchh! To start out, I did the obvious thing and made a 'backup' withCopy11+ and booted to see how far it got before it discovered the change in the disk. It never did. The programs ran perfectly. It seems that the publisher figured that the only copy

Sometimes we see the cookbook solution of 'go to sector A on track 21 and change byte 5 from 18 to 38.<sup>2</sup> We go there and find only zeros. What gives??? One possible solution is that the protection is in a FILE on a 'normal' disk and the file is just in a different location. This is most likely why we sometimes see 'On my copy the byte was at byte 5 but on track 5 sector 7...' When writing up a softkey, if you determine that the protection is indeed in a file; mention which one. Also try to give an extra byte or two to search for if that needs to be done. Hope this is of some value to someone in the future.

## Comments & possible help to other readers

To RDEX editor: How about placing any Mac softkeys you receive in their own section in the back ala IBM. That way they would be easier to find for those who care and easier to ignore by thoseofus who don't. Also, what happened to the subscriber number that appeared for only one issue. I for one am interested in what is going on with the fate of my magazine.

To Alan Wilson (#65, p9): I assume from your letter that you are attempting to use the old version of Print Shop with the 3.5 disks. The problem is not that the pictures are now unreadable by Print Shop; but rather, ProDOS that is unreadable by the program. If you are attempting to use old black and white graphics with Print Shop GS, then the thing to do is to convert them to GS graphics with either Print Shop GS or Graphics Exchange. The reason that youmust do this is that Print Shop GS is EXPECTING to find old Print Shop components (graphics, fonts, or borders) on DOS 3.3 disks. To Lewis D. Kaufman (#65, p27): Congratulations on your election as Apple Guru. Also Congratulations on 'solving' the unable to load... problem. There may have been an even better way to handle the situation (i.e. perhaps you could have saved the other files or at least some of them also.

The bug surfaces when you attempt to save a file that is already on the disk (such as a database

## computist #72 **Readers Data Exchange** 33 **Readers 2011 Readers** 2012 **COMPUTIST #72** 33 医乳头试验法 经投资 发现的现在分词

Several older protections changed the command words but not the actual routines. Example: Ifl wrote a 'DOS program' and changed the CATALOG command to KITALOG or GOLATAC and you type CATALOG, you will at best get a syntax error message and at worst, nothing will happen. Butifyou enter the monitor and see that the memory area between A56E & A579 looks like this; you will be free to catalog the disk by typing A56EG from the \* prompt. BE SURE TO ALWAYS WRITE PROTECT THE ORIGINAL DISK WHEN YOU ARE PLAY-ING AROUND IN THIS MANNER. One ortwo minor changes by the protector and you might be off to format land.

On the above disk, when I attempted to catalog it from BASIC, I was rewarded with another ]. I entered the monitor with the CALL-151 and listed from A56E and saw the following:

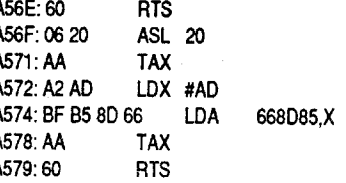

header and D5 AA AD for the data. The changed headers were BA AA 96 and D5 AA 96. This particular arrangement causes all sorts of problems with bit copiers as well as normal copiers because the copier finds the D5 AA 96 header on the data and assumes that it has the sector address header.

To crack this one, I booted a normal disk, initialized a new disk with HELLO as the boot programonbothsides; booted the original,slipped into the monitor, and moved the RWTS to a safe place, booted my 'copy disk', BLOADed Demuffin Plus, moved RWTS back to its normal position and copied the files to the new disk. I had to make some additional changesto DOS inorder to get all the files off the original disk because of the damage, but that has nothing to do with the normalsoftkey. I will however mention the other changes in a note at the end in case some of you somedayhave a similarsituation. AsI said before I believe that the swap controller with SuperlOB would have worked on an undamaged copy of the same program.

Since several other authors have in recent issues of Computist explained the use of both the Swap Controller and Demuffin Plus in some detail; I willskip theCookbookmethods and give some information which may be new to some of you.

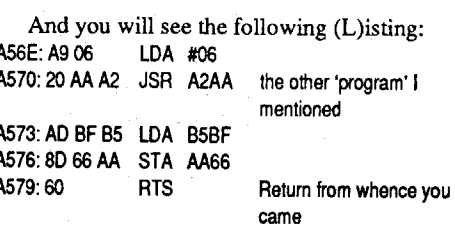

## Determining when individual files can be removed from a Protected Disk

The following informationwill hopefully help some of you readers understand how we all can determine when individual files can be removed from disks as opposed to whole disk copying. Two reasons that you might not wish to copy the entire disk would be if the disk were not entirely formatted or if the disk had suffered some actual damage, I am sure that there are other occasions when file copying is easier/more rewarding than attempting to copy the entire disk.

For those of you not familiar with DOS 3.3 (and anyone else who has not tried this before), I offer the following experiment. Boot a DOS 3.3 disk (the system master is best if you have one), break into basic if the disk doesn't put you there, and enter the monitor with 'Call -151'.

At this point we pause for a little background information. DOS is merely a collection of small programs orroutinesthat are cormected toBASIC with command words and several look-up tables. When you type CATALOG from basic, DOS grabs the command to see ifit's a OOS command or merely a BASIC command. If it's a DOS command, the DOS looks up the address of the program that the command activates, and runs it. We now return you to our experiment.

Generally, in Computist, most of the discussion of OOS circulates around the addresses between B800 and BFFF in memory. We are going to be looking at some other memory.

The memory location A56E is the beginning of the catalog program. At this point, with your disk still in the drive, type A56EG (which means A56E GO) and the drive will start up and the catalog will appear and you will be returned to the monitor when the listing is finished.

The actualCATALOG programisfairly short because it runs another program. My purpose here is not to dissect DOS (Beneath Apple DOS does that much better than I ever could) but rather to help you see another tool in the deprotection

game. With that in mind I give you only the listing of the Catalog program so that you will be able to recognize if it exists on the program you are attempting to crack.

Type the following: A56EL

WOW!!! What a different program they have written into the Catalog area. Now I want you to

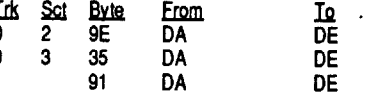

I have finally gathered my notes together on several educational programs I had the pleasure of cracking for several of the local school teachers this summer.

programs that 'computer-ignorant' educators would have would be 'official' Apple copy programs. The whole point of this is to point out that all is not always what it appears to be in the world of protection. Always try the easy way first.

Softkey for...

## Aesop's Fables lIe *Unicorn*

When I was given this program, I was rather surprised that it actually existed. I had neverseen any advertisements for any lIe Unicorn programs. Its only protection is altered epilogs. To avoid the issue of the program checking for the original epilogs, I substituted normal DOS and all worked fine.

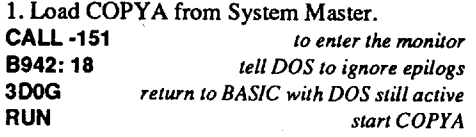

2. Copy a normal DOS to Fables copy. Use a fast DOS or Master Create from the system disk.

Note: Most Sofkeys using COPYA tell you to delete line 70. In most cases this is not necessary as the program that loads in from line 70 does not affect the DOS area. The only times that deleting

Playing Tip for...

## Pool of Radiance

*SSI*

This is SSI's first official AD&D adventure. It is not copy protected but used a code wheel with lots of squiggly lines that is almost as big a pain as disk protection.

The antimagic shield around the castle of the lizard men only works partially. You may castor memorize spells in non-combat situations. During combat, characters cannot cast spells while under your control but they can in quick mode with magic on.

Here are some collected tips. I have had them for a long while and finally decided it was time to send them in.

30 PRINT CHR\$ (4) ; "PR#0" : REM Turns printer OFF

To gain experience and magic items quickly for first level characters, hire Hero and go to the slums.When you getincombat, castsleeponhim and one hit with any sharp weapon will automatically kill him. Each character will get about 300 exp for this.

Multiclassed half elven Fighter-Magicuser-Clerics or Fighter-Magic User-thieves are the

COMPUTIST #72

After you RUN this program, boot the Appleworks program (without turning the printer off at the switch). When you tell theprogramto PRINT, everything will be printed in RED.

The second way is to create a CUSTOM PRINTER from within Appleworks, using, OTHER ACTIVITIES. I suggest that you use a back-up of your Appleworks disk to do this. The best way to get anything out of this part of the article isto sit down with Appleworks and follow the "cookbook" method. You may also want to have your printer book out to get the other codes that you MAY want to use in this custom printer. The "cookbook" method for this is as follows:

5 green<br>6 purple 6 purple

When you turn boldface off, you don't need to : put the color in, I have done that for you, Be careful to put a valid number in whetf'you tum boldface (color) on, or "strange" things may happen!

- 1. Get to your Appleworks' Main Menu.
- 2. Goto to option "5" other activities.
- 3. Select option "7" specify information
- 4. Take option "2" add a printer
- 5. Then select option "12" custom printer
- 6. Change item "3" to YES (accept top-of-page)
- 7. Then select item "6" printer codes
- 8. Now select item "3" boldface, subscript, superscript

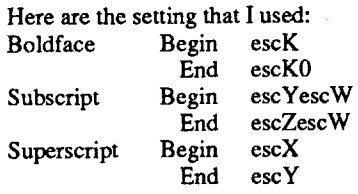

You may set the other option to whatever you would like your printer to do. It is important that when you enter these setting that you do not put a space between anything. The computer will read the space as part of the command, and it will not work!

After you are done, press esc until you are back at the Main Menu. You now have created a custom printer that you can use whenever you want to print in color. This is a very nice way of 'dressing" your letters up. Remember, Appleworks can only have 3 printers at anyone time. If you already have 3 on the menu, you will have to remove one before you can add this one.

Everything will work the same except - you will not be able to boldface (this is how we will tum the color on. When you tell the computer to .tum the boldface (color) on, you will have to tell it what color you want it to print by putting the number after it - this number will not be printed. The colors are:

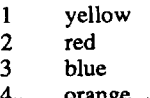

4 orange

I know this sounds a little confusing, but if you sit down with Appleworks running on your machine, you will have no problems.

it was the April issue and the 'Super Computer' back-up. ' was another Light Simulator article. I guess that isn't the case. It seems that the author and Apple Copy Protecting Your Own Disks. ProDOS 1. Copy the 'damaged' disk in it's entirety. Computer must be drinking from the same well Now I will show you an easy way of making because they seem to have a lot of ideas in a 5.25" protected ProDOS disk. I am only going

sure to check every file as best as you can to I have nothing against an outside source The steps you must follow are: see that it is intact and uncorrupted. Any that 'improving' on the  $\overline{II}$  line, but in reality a GS that sure to check every file as best as you can to<br>see that it is intact and uncorrupted. Any that "improving' on the II line, but in reality a GS that are not ok should be placed on a different disk just lived up to its capa 3. Using your favorite block editor, try to read in vapor machine that costs \$2300 and has no real  $\alpha$ .

can't read the sector, patch it further by turn-<br>ing off the data checksum. If this works then the RDEX editor has said a million times. They call 151 ing off the data checksum. If this works then the RDEX editor has said a million times. They **CALL-151**<br>'unpatch DOS to normal DOS 3.3 and rewrite can't print what they don't got. Perhaps you **BLOAD PRODOS, A\$2000, TSYS** the sector to the copy of the bad disk. should solicit information on the nostalgic angle 53C4:97 *chg ProDOS write byte from DE* to 97 4. Try to load/copy the files now. Ifyou're lucky, ofgaming, compile it, and submitregular articles 56C8:97 *chg ProDOS read byte from DE to 97* you'll be able to save a file or two more. (kind of like a real column) like Jeff Hurlburt. BSAVE PRODOS, A\$2000, Lxxxx, TSYS *where*<br>A a line DOS is a variance of real of Maybe even a questionnaire showing who likes *xxx* A normal ProDOS directory resides on track Maybe even a questionnaire showing who likes  $\frac{xxx}{GAALOGed}$  *is the length of P*<br>what type of program/game etc. With Computist. *CATALOGed the disk* 

<'Z>To Dan Halfwit: In issue 68, you had a softkey for King ofChicago. It was very interesting, and gave me a few ideas for cracking Arkanoid GS (I believe the protection is very much the same on both of these programs - minor changes only). My King of Chicago had all the same bytes that you listed in your crack, and I was very pleased to find them even in the same place. I made the sector edits that you listed and tried the game. Everything went well for a short time, and then the game ended - suddenly! I found myself in the monitor with "no way" of finishing the game. My question is: Did I miss something in your softkey? I would really like to try the game, but I refuse to use a disk that I don't have a working back-up for.

that you want to transfer to 3.5 disks are really tion of using a RTS at the beginning of the

something necessary to allow the program to run ning of a routine may send the program into correctly. Also writing save game routines for a Never-Never land or worse. Another problem program such as Oregon Trail would be a major that can contribute to unseen problems is checkundertaking as it would be necessary to isolate all summing. Sometimes any method, NOP, RTS, of the data (i.e. variables, program pointers etc) BRA etc will do the job. Other times a specific and save them to a file and then have another cure may be called for. routine that would put the information back where That's it for this time. Thanks to all who wrote it came from and restart the program from exactly as a result of my first letters in Computist. Hope the right location. Saving all the memory would to hear from more of you. The first way (bad if you are using Applemake much more sense in this instance. If you are works is to run a BASIC program that will set the running the program on a IIe then it might be Joseph P. Karwoski PA printer to print in the color that you want. For worthwhile to try to find an NMI board that will  $\overline{O}$   $\overline{O}$   $\overline{O}$ . Ral worthwhile to try to find an NMI board that will save all the memory and allow you to restart the I am writing to give the readers a couple of program where you quit. If you are running the 11 and whiting w give the readers a couple of 10 PRINT CHR\$ (4); "PR#1":REM Turns program where you quit. If you are running the tips I have picked up in the past few weeks. M program on a GS then you should invest in topics will be: Bit copiesfor two programs, copy printer ON<br>Softswitch which has a companion feature, protecting your our 5.25 ProDOS disks and 20 PRINT CHR\$ (27) + "K2":REM Sends Softswitch which has a companion feature, protecting your own 5.25 ProDOS disks, and 20 PRINT CHR\$ (27) +  $\kappa$  Keepsake, which allows you to save 8 bit pro-<br>Reepsake, which allows you to save 8 bit pro-Keepsake, which allows you to save 8 bit pro- getting Appleworks to print in color.

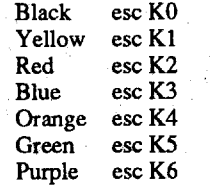

- 
- 

## David Stewart MD

grams and restart them at a later date. The only requirement is that the program must allow interrupts.

To Bud Myers (#66, p9): The GS to your rescue! I hear a lot of flack from the non-GS owners all the time about how the GS and it's software don't help them out at all with their IIe's, IIc's, and Laser's. Here are two examples of the GS aiding users of the older machines.

l-GS fonts are 100%compatible with Publish It! The only difference are the file types and the fact that the GS fonts will be slightly out of proportion when printed. The file types can be changed with a block editor from C8 to F7. The file type is immediately after the file name which has 15 spaces reserved for it.

2-Graphics Exchange can be used to convert any graphic mode to any other within the limits of the resolution. For example a double hi res graphic transferred to 10 res will often leave a lot to the imagination. Using a combination of my Fingerprint GSi and Graphics Exchange, almost no graphic escapes my wishes. I have converted some of the Disney Card & Party Shop 'stickers' to GS clip art and am working on converting some to Print Shop. Print Magic graphics can also be converted to a more versatile format.

To Mike Maginnis (#66, p19): The fact to note is not that Copy 11+ knows when you are working with a non-original, but when you are working with a bit copy done with Copy 11+. Apparently Copy 11+ puts an ID byte or so somewhere on the disk to check for. According to the author ofLocksmith, that programplaced the serial number from the Locksmith disk on all copies that it produced. Perhaps Copy ll+ does the same.

tempts to replace the 'same' data in the sectorthat <sup>I</sup> ve had some sort of an Apple Slfice <sup>1982</sup> RUN COPYA <sup>w</sup> th <sup>e</sup> (wow!) and <sup>I</sup> can safely say that there are <sup>a</sup> lot of 'classic' games out there that do NOT belong on  $\frac{C1}{70}$ 

able to accomplish what I would like. With that likely make your disk unreadable. COULD at times be important to someone at- about the things that you don't like so much. You using an Imagewriter II and a color ribbon. My would be much more difficult because the DOS tential problem is that not all nibble counts etc are print with at any time (from within Appleworks).<br>On the disk is very abnormal in that it contains accessed with a ISR Placi on the disk is very abnormal in that it contains accessed with a JSR. Placing a 60 at the begin-<br>something pecessary to allow the program to run in each sponting may send the program into cial codes to print in color, they

## Solving the problem if it has already occured (possibly in another manner)

- and place them on a newly formatted disk. Be super computer', the IIc+!!! Copy II+ disk/w format option).
- every block on track 0. When you hit a stub-<br>every block on track 0. When you hit a stub-<br>hom one (like your sector 6) natch DOS. First If feel that the author is attempting to design a you want protected. born one (like your sector 6), patch DOS. First I feel that the author is attempting to design a try normal 'Patched DOS 3.3 with epilogs Peach and call it an Apple. 3. Catalog the disk and get the file length of and address checksums turned off. If you still To Frank Polosky (#67, p16): I amnot writing ProDOS (example: 15485).
- 

obetween sectors 2 and A. The reason you lost a what type of program/game etc. With Computist, 0 between sectors 2 and A. The reason you lost a *the function in effect reason* you lost a unlike most other Computerzines, yo few files was that you in effect zeroed out a block unlike most other Computerzmes, you (that is all This disk will no longer BOOT. You may<br>In the sense of the computer of the computer of the contents of the contents by wh Copy II+ which had less files on it. It worked do not send in. We can all spend pages saying again, the next time you want to protect a disk. because you replaced an abnormal sector with a<br>normal one albeit blank. My above method at<br>libutors or we can submit what we do like!<br>I've had some sort of an Apple since 1982 normal one albeit blank. My above method at-

To Tim Furry (#65, p28): When your copy anyone's most wanted list for ANY reason.  $\frac{70}{7}$ <br>Zany Golf was crashing the resulting display anyone's most wanted list for ANY reason. POKE 47426,24 of Zany Golf was crashing, the resulting display I do agree 100% with you that someone out POKE 47426,24<br>on your screen was not 'code' but rather status there is probably canable of writing some of POKE 47262,151 on your screen was not 'code' but rather status there is probably capable of writing some of **POKE 47262,151** *chg write byte from DE to 97* on your screen was not 'code' but rather status there is probably capable of writ information of the processor at the time of the those articles you mentioned and that they would RUN crash. At this point, you have thc 'monitor be interesting and educational although person- You now have a disk that can not be read with prompt', an \*; and to see actual program code, ally I would prefer to turn some of the 'joystick' a normal sector copy program. Have fun with you could type something like 5E00L and a page programs into keyboard control. The point is that this, but be careful not to try to write to a normal of resident memory would be displayed. What with the information YOU request, I might be disk with this new ProDOS. If you do, it will your information shows is that for some reason able to accomplish what I would like. Wi the program encountered a 00 (BReaK) com- in mind, try not to be so negative towards those mand at the memory location 5E02 in 'main' of us who like the pretty pictures and lilting Print in Color with Appleworks memory while it was attempting to run. This is sound of the GS or the usefulness of the educa- The other day, someone ask me if there was shown by the 00/5E02. All of the information tional programs. Try to learn from the articles anyway that Appleworks could print in color.

## Bitkey for... Great Western Shootout Laser Force

## *Fanfare*

When you try to copy these disks using the DlSK/W FORMAT option in Copy 11+ you get a read error on block 63F. I wanted to deprotect these programs butI didn't have the time to trace through the code, so I took a "short cut". For those of you who are interested, here is some of what I found. In Laser Force, I searched for 22 A8 00 El 22 and I found it twice on block 402 (at byte 6B and 08). Also I found a C9 27 00 - bad block in the same block. In Great Western Shootout, the protection is a little different. I believe the protection is in the file STARTUP.SYSTEM, which loads at 00/0800. If you search for 14 3F 06, you will find it in one place. This istelling the program where to find the bad block.lreally have not had much time to look any farther into the program. I hope someone can do a better job on these than I have done!

Now I can give you the "short cut"method of getting a working Bitcopy of each of these programs. The same method works for both programs. By-the-way, both of these programs are worth buying if you like "shoot'em up" games.

- 1. Copy the disk with Copy 11+, using DlSK/W FORMAT option.
- 2. When this is done, go to MANAUL BIT COPY option.
- 3. Set the starting block as 4F and the ending block as 4F.
- 4. Set sides to 2, and press return for the other options (that sets them to "N").

Super II Comments<br>In the section of much halp to those of you with<br>In the section of much halp to those of you with I know this is not much help to those of you with When I got this issue, I thought that perhaps hard drives, but it will at least give you a working

a 5.25" protected ProDOS disk. I am only going 2. Try to load/copy the file now. Sometimes (but common. The first ridiculous idea is that the GS to change the first epilog data byte. Once we are not often) this will work. If it works, then isn't a real II because the 'II' that is analyzed is done, a normal whole disk copier will not be able<br>immediately load all the files from the disk the e/c. Apple Computer alrea the e/c. Apple Computer already built the 'new to copy the disk (such as COPYA, Fast Copy,

- 
- 
- 
- 

For directory by copying the empty block from readers) control the contents by what you do or want to keep this diskso you won't have to do this contents of directory by copying the empty block from readers) control the co

tempting to softkey a program but a total expla-<br>first response was. Yes, but not without some nation at this time would take up too much space.<br>To Mike Basford (#67, p22): There are times problems. The more I thought about the question,<br>To Rich Linville (#66, p9): If the programs when it would be hard to implement To Rich Lindville behard to implement your sugges-<br>when it would be hard to implement your sugges-<br>the more I thought that it could be done. I have<br>then of using a PTS at the beginning of the DOS 3.3 and have individual files, you might try subroutine because you can't tell where the is easy, but it only lets you print in one color. The one of the modified DOS's such as UniDOS or because is without finding wher one of the modified DOS's such as UniDOS or beginning is without finding where it is coming second way takes a little longer to setup, but once<br>AmDOS to transfer the files second from Sometimes the code is obvious and a RT AmDOS to transfer the files. from. Sometimes the code is obvious and a RTS it is done you will never have to do it again. And<br>Putting MECC's Oregon Trail on a 3.5 disk will work just fine sometimes not. Another po-better y Putting MECC's Oregon Trail on a 3.5 disk will work just fine sometimes not. Another po-<br>uld be much more difficult because the DOS tential problem is that not all nibble counts etc. are print with at any time (from within

Now we get to the bug. If you answer 'yes' to that fateful question, Appleworks and/or Pro-OOS attempts to delete the wrong file and/or saves the file incorrectly and 'trashes' some of the directory blocks. Thank you, Apple!

Well, you know that little 'convenience' of being able to 'esc' out of a file save? That costs you something. It costs a little extra time, five spaces in your filename; and, if you are unlucky enough, it can cost you some of your files. The reason you can stop a save is that Appleworks is not saving FILENAME but, instead, FILENAME.TEMP (.TEMP is the reason you loose 5 letters in an Appleworks filename). Then if you haven't hit esc, Appleworks deletes FILE-NAME and renames FILENAME.TEMP, FILE-NAME. As you can see, when you try to save a file that already exists on the disk; you actually need room for the file twice. You can see all of this if you use a block editor on the directory of anAppleworks data disk. You can also see a little of what is happening by saving a half-dozen files to a data disk and then catalogue it with Copy II+ and note which data file is first in the directory. Re-enter Appleworks, load thatfile, and resave it without first deleting the old copy of the file. Then recatalog the disk and the file should now be at the end of the directory. (Don't check the disk with Appleworks because it always alphabetizes all the file types and you won't be able to tell the actual location of the file in the directory.

To avoid the bug, either use Appleworks 2.1 or newer or always answer the question with a no and go back and delete the old file from the main menu. No bug there!

update with the same name) and you are greeted with the information that there is 'insufficient room on the disk for your file' and 'would you like to delete the old one?' NEVER say yes!!!

## What is going on here, anyway?

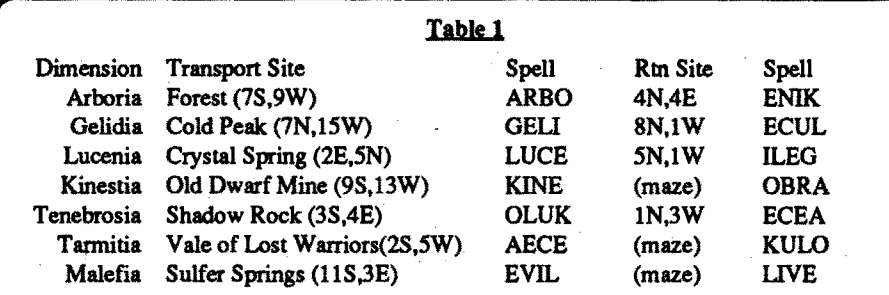

best. They tend to have fairly stable hit point increases and can advance throughout the entire game, unlike singleclasses clericsormagic users that max out atsixth level very early in the game.

Don't use the swords in the Temple of Bane in the castle. They are cursed andwillshock your characters every time you try to ready them. However, they can be sold for a substantial sum.

To avoid fighting all the buccaneers in the SlaveCamp, walkaround the camp until you find amanwho willsell you a passto see the captain. You can buy the boy from the captain without a fight. Better yet, break into the slave pen, steal the heir to the house of Bivant, free the animals in the corral and get out quick.

Rings of Feather Falling do not cushion your fall but protect against poison.

Some rings of fire resistance actually function as rings of regeneration.

You cannot resurrect an elf, even though the manual does not state so.

If an unconscious character is raised a level at the training center, you can never bring himback to consciousness.Ifyou trytocastahealing spell, the computer will state 'that spell cannot help you'. If the game ever says this, you must go to a temple and pay for a cure disease spell, even if your character is in good health.

To duplicate items or money, copy your character disk, give all the money and special items to one character, and save (remove) him/ her to your other character disk. One useful sector edit: To raise the maximum hit points for your character, search for his name on the save disk (Usually between sectors 3 and *S)* and alter address 76 (in hexadecimal).

One last important note: It is IMPOSSIBLE to clear certain areas while on a mission. While not on a mission, it takes ten encounters to clear a sector.

## Bugs in Pool of Radiance

## Bard's Tale HI *Electronic Arts*

This game was obviously rushed to the market by SSI. It has many minor and several major bugs I and my friends had to learn through experience. They are as follows:

In this game, the purpose of most of the quests is to recover lost items for the Old Man so that he will tell you the location to go to to teleport to the next successive dimension. If you already know where to go to teleport, you can skip most of the quests. Table 1 should help you to avoid unnecessary treasure hunting expeditions.

Omission: To gain free experience points with my playing tips in Computist #67, you must first have killed Brilhasti ap Tarj. Once you have done this, it will function perfectly. This is the preliminary quest and almost everyone who has ever picked up the game has gotten least that far. In case you haven't. here are instructions: Go straight to Unter Brae by saying 'CHAOS' to the

If you open Cadorna's family treasure, you will not be sent on a mission to Zentil Keep.

Using the'AreaView' commandonthecountryside map will distort the entire screen.

If you flee from combat, all unconscious or dead characters and NPC's will be PERMA-NENTLY lost along with any items they may be carrying.

ACE (found in the basement of Ugly's hideout) can fix the jeep but you need a new engine (buy one up at the Rail Nomad's camp.)

Unfortunately, the largest bug is fatal and ruined my enjoyment of the game. I completed all of the city clerk's commissions and wiped out all inhabitants of the castle without ever finding the bronze dragon, Tyranthraxus. The clerk ran out of commissions and the game did not say I had won although no more commissions or hints were available and I was wandering around aimlessly. Supposedly, SSI is including free hint books in all editions of Pool of Radiance starting inAugust(withoutoffering any compensationto earlier buyers.)

Helicopter piloting can be learned only in the simulatoratSleeperBase.Theoretically, anIQof only 19 is needed to learn the skill, but I had to raise my character's IQ to 50 before it would even let me enter the simulator! After experi. menting with other characters. I have reached the conclusion that a charactermust have a very high combined score of all traits to enter and can enter with an IQ of 19 only if other scores are sufficiently high.

 $\bigcirc$  After completing the game, I still have one unansweredquestion: howdo you getthecloning machinery operational?

Hopefully, the Curse of the Azure Bonds, which SSI has been procrastinating for six months now, will be better.

## Playing Tip for...

You must have a Chronomancer of high enough level to cast the transport spell to enter a dimension. (Or, if you have completed the previous quest, even if you are not high enough level, theOldMan will give you the spell for free.)The return site is the place where you are transported to and it says 'the ground is well worn here.' Some of the dimensions are mazes and return sites have no coordinates, so be sure to note where you start when you teleport to that dimension.

priest in the temple of the mad god. Teleport 1 west, 14 north; 9 south, 12 west; and *S* south, 0 east. going down each successive set of stairs. The final (4th) level is teleport-shielded, just fight your way straight to Brilhasti's chamber, which is approx. 18spacesnorthofthe stairs. Kill him and you will be teleported out next to the review board, all set to exploit the game's experience point giveaway. Sorry about that.

Playing Tip for...

## Wasteland

## **Electronic** Arts

Wasteland is a neat game with an incredibly hard advancement system. My characters were still Sergeants when I won the game, and it takes 20 rank advancements just to become a Cadet! Here are some helpful hints:

older versions and are just as functional and more reliable but without the \$200 price tag and fancy box. Like they say, if it works it's obsolete. My word processor is from '82, but it works well and I am not about to change anytime soon (If it ain't broke, don't fix it. Especially if there's nothing better on themarket.) As far as the games go, the dungeons get deeper and more options exist, but much more time is required to win these latest programs, which can make them be even more monotonous than the old ones. Who really has the time to go through ten disks of screens and dungeons, and what is the point if new software offers little improvement or innovation? Software designers have yet to learn to take full advantage of the capabilities of a 128K Apple IIc or IIe. For example, Cinemaware has released all of its titles for the Commodore 64 (which belongs in a museum next to the dinosaurs and the abacus) while not one has been released for the IIe! Firebird is another big offender. On every other major computer system and even a few nowdefunct ones with tape drives, their programs offer stunning graphics while the Apple versions are text only. Exceptions to this trend of poor software are few and hard to find. Take adventure games. The vast majority of ihem have the 'WizardrySyndrome' where the 'plot' is acouple of one-liners scrawled on a wall at the bottom of a bottomless pit somewhere after killing endless hordes of killer mutant attack rabbits. I could name titles and companies all day, but you get the idea. I rest my case that software companies are shunning the Apple II market. This is not surprising in light of all of Apple Computer Company's neglect and many bungled opportunities.

There are 30 steps in the one true path.

Ultima V is an awesome game with good graphics, excellent sound (16 original songs, if youhave hardware support) and an intricate plot that leaves most other games in the dust. Ultima IV is not far behind. As you play these games, remember that nothing is meaningless! In Ultima IV, each virtue associated only with one component of truth, love, or courage (Honesty, compassion, and valor) is represented by a primary color (blue = honesty, yellow = compassion, and red = valor). All other virtues have colors equivalent to the combination of all of their primary components. For example, the stone of justice, which is composed of aspects of both truth and love (blue and yellow), is green. Spirituality (with all 3 components) is white while humility (which is not composed of truth, love, or courage) is black. In Ultima V, the power words for the dungeons also have an interesting derivation: the power word is the name of the dungeon, in Latin. The word to the dungeon Doom (veramocor) is composed of the Latin root words for truth (veras in verity), love (amo - as in amiable or amour (french)), and courage (cor).

It takes an incredibly high luck just to break even on gambling.

Here are the skills not listed in the manual:

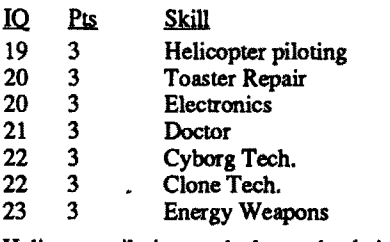

On a more serious note, I feel that Apple Computer is making a grave mistake in considering dropping the Apple  $II$  line. In the past, Apple has been the only major company to continue to support all of its various computers. If they go through with it and sack the ll, they will be violating the trust of (hundreds of) thousands of Apple users nationwide and scare off potential buyers of the Mac as well. Apple computer is its own worst enemy; it is successfully doing what IBM and Commodore have wanted to do for years: Obliterate the Apple II line. I don't understand why Apple is so sticky with others (like Video Technology's Laser) who clone their machines that they end up voluntarily trashing anyway.

It is been my experience that only overpriced computers are cloned (ever hear of an Atari clone? or a Commodore clone?) (IBM would shoot me for saying that.) I just want to say that the new IBM is the same dumb computer it was in 1981, now it's just a "faster dumb" that has come to epitomize the very nature of bureaucratic corruption. Contrary to popular opinion, the IBM PC AT does NOT represent the best technology available by any standard. In fact. CPM was the first choice for an IBM operating system, and it would be used today if Digital had notrefused IBM's offer. As far as programming goes, trace some music program on it and watch the agony that thing goes to to produce a pathetic, almost inaudible sound. And IBM machine language? HAH! right. Enough said on that.)

The first step in actual deprotection of the disk was to produce a relatively normal copy of the disk, so I could examine the files; since there were no drastic changes to the disk, it would be possible to use COPYA to produce anormaItzed copy for examination:

The result of this operation should be a copy of the disk with normal epilogs.

The next step was to check the copy to find out if it is DOS or ProDOS, or something else. Running COPYll+ showed a DOS 3.3 type of catalog, with lots of files present. including a HELLO Applesoft program, always good news, but a check of the track/sector allocation showed that track \$02 was used by files, preventing us from using a normal DOS in the softkeyed disk. since this would step all over track \$02.

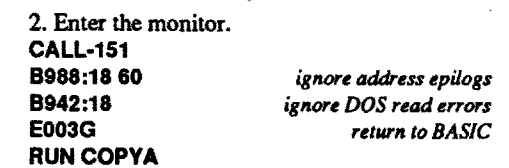

A backfile of COMPUTIST issues is a very useful acquisition;Irememberedthatsomewhere in the past there had been articles on how to make more space on a disk, and found Phil Goetz's article in COMPUTIST #30. If you don't have this issue at hand, the following is the essence of Phil's technique to free up much of track \$02 and to make a new track \$23 to hold all of these files: 3. Boot the SYSTEM MASTER

4. Enter the monitor again and make these patches: CALL-151 B71A:OO B71E:AO B3 EA EA B7EO:17 B74A:A9 B4 EA B754:A9 B3.D F1 B7 EA EA EA EA

B763:00 B6F5:A9 FE 8D FC B3 4C FB AF AEB3:08 **AECD:F5B6** B3EF:24 BEFE:24 AEB5:90 E003G *return* 10*BASIC* 5. Init a disk with the patched DOS. **INIT HELLO** 

Also, most people probably can't afford the upgrade to a Mac or find it to specialized for them ("The Yuppy Machine") - not even color graphicsinsomemodels.TheApple is abetter'general purpose' all-around home computer that already has extensive software and hardware support as well as widespread industry acceptance, something that the Mac is still struggling with. It is almost tragic that Apple very nearly proclaims its Apple II line dead, while a comprehensive upgrade that would put the Apple II on the same level as the Mac and Amiga, is technologically quite possible and awaiting only the go-ahead order from a company official. However, I echo Mr. Polosky's sentiment that the software available for the II just isn't good enough. Productivity software is getting more complex, but not better, so you have to spend hours reading a poorly written manual to figure out how to boot the thing up, although the

The next trick is to FID the files from the normalizedcopyofthe"Paws"diskto thisnewlyinitialized disk.

- 6. Boot the newly-initialized disk, then switch it to Drive #2.
- 7. Place the System Master disk in Drive #1. **BRUNFID**
- 8. Place the normalized copy of "Paws" in Drive *1#1* and copy all of the fIles to the newlyinitialized disk, using the  $=$  and N options when asked for file names and prompting.
- 8. Write protect the disk when finished and try to boot it.

# Peter Green England Moving Destroyer GS (Epyx) to Hard Disk

One title I have to warn your readers about - Times of Lore. The entire game fits within 64K andretailsfor around\$39.That's \$.61 perK, and for a game! Get real. You can do better than that on a memory chip! If you like REAL short adventures, fme, but it's your money.

## Notes on Ultima IV and V

<2>The other day I copied Infocom's Gamma Force with COPYA, which worked without displaying any errors. The backup wouldn't boot, so I ran a compare disk and changed the backup to match the original. Although the disks matched perfectly (according to Locksmith 6.0), the backup would still not boot although it got farther. Can someone give me some advice on this? (I'm sure it's something perfectly obvious, but I get hung up on these things that are second nature to most experts.)

To Rob Fiduccia: In addition to making your characters fall asleep, the Chaos Sword can make the character wielding it attack others within your party and take away your control of him. The weapon is found inside Blackthorn's palace behind a number of doors that can be opened only with Skull keys. To be allowed to wander in this area, you must have the black badge (gained from Elvira in the north-easternmost isle in Brittania) and tell Blackthorn the password of the Opposition (Impera). The whole purpose of the Chaos Sword is to discourage players from politically aligning themselves with the Opposition. To S Todd Grant: To wrap up this 'Broken Toaster' issue, there are three broken toasters I have found so far: the one you mentioned in the Quartz graveyard, one in the citadel (use picklocking skills on one of the glass cases in the museum room to get it), and one in the middle tent in the Rail Nomad's camp (tell the guard the word 'CATERPILLAR' and then kill everyone inside and search the loot). The first toaster I fixed had a plasma coupler and some fruit inside and the second and third both had duplicates of different Citadel keys. What you do with the toaster itself I don't know. I'd just like to say that I was glad to see a project from the hardware comer in issue #64. Keep up the good work! I hope that you have many more hardware projects planned for the future... Suggestion: Why don't you start a separate column under the Most Wanted list for disabling documentation checks? In the words of Scott Mace (Computel editor), "...software development is supposed to entail getting away from the manual...

**@Does** anyone know of a company that still sells Sublogic's Music Maker. or have an original (with documentation) that he would be willing to trade/sell? My address is included at the end of this article so that you can write me.

*-:;{r,'*

Stanley Planton **OH** 

Softkey for... The Wonderful World of Paws

*Mierotype*

## Requirements: COPYII+ DOS 3.3 System Master Blank Disk

A local teacher brought in a set of disks that the kids had destroyed, and asked if there were any way to- make a backup of the disks; fortunately, one of the originals would still occasionally boot, so there was something to analyze.

The program is an introduction to typing for elementary school children marketed by South-Western; it boots up with a picture of a kitten and a keyboard and displays a 1985 copyright date.

Since the program was copy protected, the initial step was to try to get it into something approximating a normal DOS 3.3 or ProDOS format. Scanning the disk's tracks with the NIBBLE EDITOR of COPYII+, I noted that the only major change from a normal track seemed to be in the address epilogs, changed to: FF FE AB on most of the tracks.

1. Boot the DOS 3.3 System Master disk.

DELETE HELLO

You should now have an unprotected and normalized version of "The Wonderful World of Paws."

This conversion will enable Destroyer GS to be placed in a sub-directory anywhere on your hard disk and is based on information from Stan Merka's article 'Putting Mean 18 on a hard disk' (Computist *1#68,* Page 22).

## COMPUTIST #72

## Softkey for...

Notes on Time Out and Appleworks 2.1

I had been using AppleWorks V-1.3 for several years. Admiring the power that the Beagle Bros ''Time Out" series of AppleWorks add-ons had to offer. I decided to upgrade to V-2.0. I purchased the new version of AppleWorks through the mail from one of the discount software places. I then purchased Beagle Bros. Superfonts and Desk Tools. When I tried to install them I found they were not compatible with my copy of AppleWorks. You see, I had

PREFIX /SP/ UNLOCK SP.SYSTEM

## Super Print

## *Ashton Scholastic*

The softkey for Super Print (COMPUTIST #71, pg13) does not work. Scanning the file revealed a further 4 indirect jumps to the reboot routine mentioned and NOPing them eliminates the need for part of the softkey that Robert Phillis was puzzled about. I suspect they may have been accidentally omitted from the article.

 $\overline{\mathbf{M}}$ Michael Doucette

**Requirements:** 2 blank disks for each title DOS 3.3 system disk A sector editor

1. Boot your DOS 3.3 system disk and at the Applesoft prompt enter:

The simplest way to deprotect this program is: I. Boot ProDOS and get into BASIC.

> POKE 47426,24 *ignore checksum and epilogueS* RUN COPYA

BLOAD SP.SYSTEM, A\$2000, TSYS CALL·151 2026:EA EA EA 2033:EA EA EA 2064:EA EA EA 20AD:EA EA 20B4:EA EA 26BO:EAEA 26B7:EA EA 26CF:EA EA 26D6:EA EA BSAVE SP.SYSTEM, TSYS, A\$2000, L1929

2. Get back into BASIC and lock SP.SYSTEM.

## Ronald E. Riggs \_\_\_\_\_\_\_\_NV

## Advanced Playin Technique for... **Tetris**

## Softkey for...

1, Boot your DOS 3.3 system disk and at the Applesoft prompt enter:<br>POKE 47426,24 ignore ch

*ignore checksum* and *epilogues* **RUN COPYA** 

> Microzine #3 Microzine #9 Microzine #11 *Scholastic*

## Softkey for... Square Pairs

# *Scholastic*

I

2. Copy the original disk to your blank.

The original game of Tetris has a protection scheme that requires you to type in a password referenced in the manual by page. line, word. This was a real pain, because after you know how to play the game, you shouldn't have to keep the manualout. Atthe directionofa friend, Isearched the text for a password that I had used and found that all the passwords and their page, line, word, equivalents were in order at block \$0100 and \$0101. They are case sensitive when you type them in. And here they are:

3. Make the following sector edits to your copy.

Ink Sct Byte From Inc <br>00 05 93-95 C6 2A D0 4C 86 02  $\overline{C6}$  2A DO

4. Write each sector back to the disk beforegoing to the next sector.

3000 **RUN COPYA** 

Ir.I1 ~.em Em. III 00 05 93-95 C6 2A DO 4C 86 02

4. Write the sector back to the disk.

3. Make the following sector edits to

**COPYA** Sector Editor away. Simply make a basic program with nothing more than print statements explaining just that and the last line is the load statement(PRINT CHR\$(4)"BLOAD RWTS.WORM, A\$....."). The only suggestion I have for loader files is make the load statement last. Sometimes these writers load something into memory that the print statement may overwrite accidently. For the most part the writers do not but it is just a good rule of thumb to use. NEVER assume.

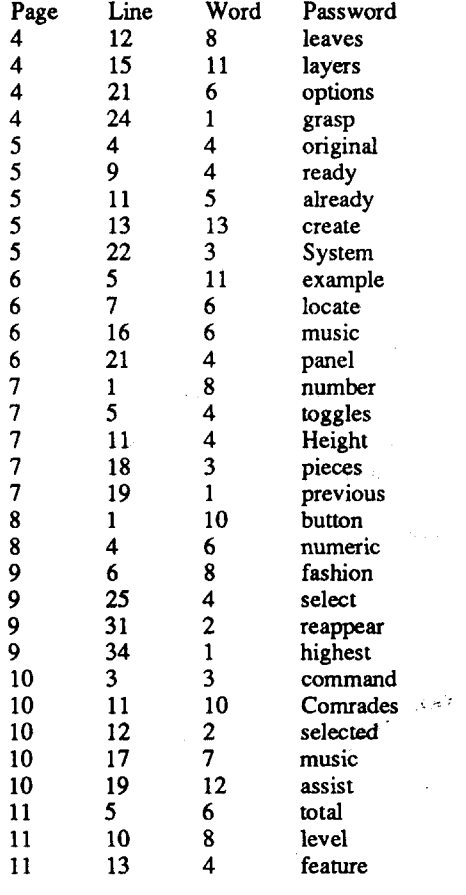

## Jack Nissel PA

On the BBS idea, if I wasn't so far away I'd volunteer to help run it. I help run 2 GBBS boards in our area (RiversideCounty area in California).

Please keep Strike Fleet on the most wanted list I am stumped on that one like everyone else and now is a good time to purchase it since Electronic Arts decided to place the program in the "classics" category.

Requirements:

A blank disk

DOS 3.3 system disk

A sector editor

2. Copy the original disk to your blank.

## *Spectrum Holobyte*

Now use any other disk copier and copy the naining sides. I wish though there would

Softkey for... Math Tutor (Percents Ratios & Propotions Fractions Whole Number Operations Decimals) Microzines and Microzine Jr. *Scholastic.* Esimation Fraction Recognition Percentages *Edusoft* Galaxy Search Magic Word *Learning Well* Ivitation to Math series *Scott Forsman* Algebra 1 Algebra 2 Algebra 3 *Eduware* Guiness World Records Addition & Subtraction *SVE* Meteor Multiplication Decimal Discovery Freddy's Puzzling Adventures *DLM* Spelltronics Math for Everyday Living *Educatio1U101 Activities* Mixed Numbers Reading Comprehension Pick the Numbers D.C.Heath/MB Balance *HRM* **Galaxy Math Games** Peanuts Math Matcher Charlie Brown's 1,2,3's Mr. and Mrs. Patatohead The Boars Tell Time The Boars Store \* CBS's Pathwords  $Random$  *House* **Opposite** 

*Return to BASIC*

With some of the programs you have to use something like Copy  $II+$  to see what the BOOT program is then copy a normal DOS to the disk and RENAME your BOOT program as the original was names.

All you have to do is copy all of the programs with the letters "TO" on the front of their file names to your Time Out applications disk.

3 blank disks

This softkey is based on all the other issues about the Prolok protection scheme, but specifically from issue#64.I have found that a goodrule of thumb on programs released around the same time, and being the same type (i.e. Summer Edition and Winter Edition), will have the same protection scheme (or at least pretty close). As with the Summer Edition, only side 1 is protected. I searched for the big segment of code on a normalized copy, and it all was there, byte for byte. Then, with close examination of what I had on my screen, and the softkey from #64. I determined that the DO xx bytes were the last 4 sets before the large code. With thatinmind,I changed those bytes, and, Viola! Everything works.

*ignore checksum* & *epilog errors on side* 1 *only* 1. Boot DOS 3.3 POKE 47426,24 **RUN COPYA** 11 the Scit Byte From To International Scit Byte From To International Science<br>00 05 43-44 D0F4 EAEA 4C-4D D04A EAEA<br>55-56 D041 EAEA 0041 EAEA<br>555-567 DO F4 69-6A DO F4 6C-79 A 0 07 BD 8C CO EA EA A 9 FC 85<br>10 FB 99 F0 00 F0 85 F3 A 9 EE 10 FB 99 FO 00 FO 85 F3 A9 EE 85 F1 85 F2 2. Make these sector edits;

Requirements: *Epyx*

Softkey for...

## World Geograph *MECC*

Use the same softkey as Calendar Crafter in Computist #62.

 $\bigcirc$  Wanted a softkey for:

Graphic Converter, Pelican

Geometry, Broderbund Loderunner, Broderbund (#28's doesn't work on mine)

Choplifter, Broderbund Mr. Robot, Broderbund (#24's doesn't work on mine)

## Gary O MO

Softkey for...

## Math in a Nutshell

If using a sector editor without a 'follow file' option, scan the disk for \$37 2F 67 75 6E 30 ..... On my version, this string started at byte \$27 on the relevant block. Change \$37 to \$31. There are a further 20 occurrences of \$37 in this block. Change them all to \$31.

## Softkey for... The Duel:Test Drive II

Softkey for..:

## The Games: Winter Edition

*Accolade*

I found a way of cracking this using information found in Mr. Brian Troha's softkey for Graphics Studio from Computist #62, page 25. Isearched for the bytes A2 20 and found them

in block 16E.Changing them to 80 2C gets a copy that doesn't lock up when going into the game portion of the program.

1. Copy the originalThe Duel:Test Drive II disk. 2. Make the following edits to the copy:

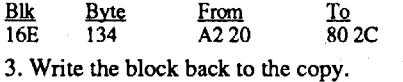

## Mark Provence CA

## *Learning Technology's*

COMPUTIST #72  $\sim$   $6\%$  . The  $\sim$ 

Readers Data Exchange  $q_{\rm{G}}$ i,Lili bia $G$  ataobu $R$ 

Another minj-softkey - I deprotected this one with only the swap controller. It came up as a DOS 3.3 disk with an "]" cursor on bootup so the swap is the first thing I try. Maybe most of their software will succumb to it??

Here is a little tip for the beginners that, to some, might be too obvious. But I believe there will be some who haven't given the possibility any thought. For some of those binary utilities create a Basic loader file that has the instructions built in. Lets take the RWTS worm program that came out a while back. I love the program but I may not have my COMPUTISTs with me when I crack something orI can't remember where the issue is that has the instructions in how to use it (I know look at the back issue log in the COM-PUTISTs and find it that way, hang in there). The issue said Bload the routine to a specific area in memory, insert disk to capture, make the call, insert DOS 3.3 disk, Bsave RWTS and Swap

Note: if the sector edits are not there use a search utility and search for AO 07 BD 8C etc. Things should then look VERY familiar.

some way to eliminate the disk "grinding" on boot-up.

received V-2.1. I wrote a letter to Beagle Bros. who informed me that these programs were indeed not compatible with V.2.1 of AppleWorks and it would costme an additional \$10 to upgrade each program. Still wanting the power offered by Beagle Bros. I later purchased Time Out Power Pack. It is compatible with AppleWorks V-2.1. When I had it up and running I thought I would copy the applicationsfrom DeskTools and Super Fonts to the Power Pack applications disk. Low and behold, the programs worked. I now have all the power of the programs I had purchased with out having to part with an additional \$20.

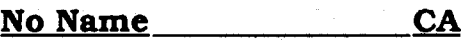

Numbers Alphabet

Townbuilder *Stickybear* Early Games *Springboard* Spelling Bee *Eduware*

## *(\*Note: Copy a new ProDOS)*

These softkeys are also dedicated in fond memory of Roger Trapp whose help and friendshipI miss

and who it seems could unlock any piece of software given time.

These softkeys were developed with the help of other readers who have sent in their modificationstoCOpyAfrom theDOS3.3SystemMaster.

All of these programs copy with the following:

**RUN COPYA** 

elrl reset *At the slot prompt*

CALL·151 B988:1860

B98A:00

B925:1860 B942:18

## Running other programs from your Hard Disk

I use a Cirtech SCSI card with my hard disk. The software supplied with this card enables you to set up partitions intended for use with Pascal, etc. However, if you create a Pascal partition of the appropriate size, you can then copy all the files (including the system files) from the program disk you wish to place on the hard disk. If you then rename the partition file from 'PAS-CAL' to a name of your choice, you can repeat the operation for the next program disk. I have copied such programs as Marble Madness, Silent Service, etc. to my hard disk using this method with no problems. Remember however, if you wish to delete a partition, you MUST rename it back to 'PASCAL' and use the Cirtech software to remove it. If you delete the partition file. without using the Cirtech software, the blocks allocated for the partition will not be marked as free on the hard disk!

- 1. Make an unprotected copy of the original following Brian Troha's instructions in Computist #56 page 18.
- 2. The next stage is to modify the file pathnames within the file DESTROYER.SYSI6. The easiest way is to use'Blockwardeh' but any sector editor will do. \

If using Blockwarden, scan the file DESTROYER.SYS16 for the block containing a list of filenames which you will find preceded by '7'. i.e. '7/gunO' etc. On my copy. they were in the 4th block of the file. In the case of each filename (21 in all), change the '7' to 'I'

- 3.Create a subdirectory 'DESTROYER' (or any name you like) anywhere on your hard disk.
- 4. Copy the files 'DESTROYER.SYSI6 and 'SOUNDS' from your copy to this sub directory
- 5. Copy all the files in the 'ART' sub directory except 'TITLE' and 'WAVES' to the 'DE-STROYER' sub directory created in step 3 above. (do NOT create an 'ART' sub directory - the 'DESTROYER' sub directory must contain all the files)

You can now play Destroyer from your hard disk. However, you will find that you do not get the title screen and music, instead the program goes straight to the screen asking for your name etc. Not being an expert with ProDOS16 etc. I have not yet been able to get the title screen and music functional. in case you are interested, you will find that the file 'SYSTEM.SETUP' in the 'SYSTEM.SETUP' sub directory on the original disk loads and displays the files 'TITLE' & 'WAVES'. This file is only run when booting up from the 3.5" disk. By converting file 'SYSTEM.SETUP' to a sys16 file, you can run the title screen and music, but with my lack of knowledge, I have been unable to make this file then run the 'DESTROYER.SYSI6' file. Any ideas?

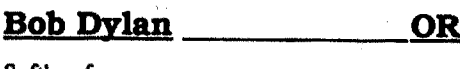

## Softkey for... APBA Major League Players Baseball

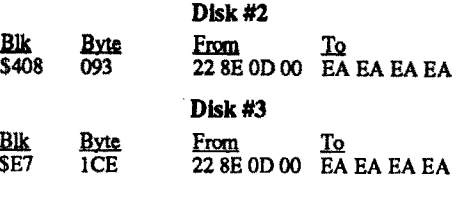

17E:7A PLY 17F:28

If the program makes it to \$16E, it is an original. So I put a BRA \$3C at \$132 to bypass the protection scheme all together.

That's it. If you don't find the bytes at this location, search the disk for E2 30 A2 20 and change E2 30 to 80 3C. The best thing to do now is use Mr. Fixit on this disk, because there are 20 blocks marked used that are not. Mr. Fixit is a disk repair program from ProSEL. And then use Beach Comber on it (Also from ProSEL) (?)I have tried to put GS/OS 4.0 on it but every time it boots it comes up with a \$201 error. Does

2. Change these bytes on the disk: **Blk** Byte From To 316E \$132 E230 803C

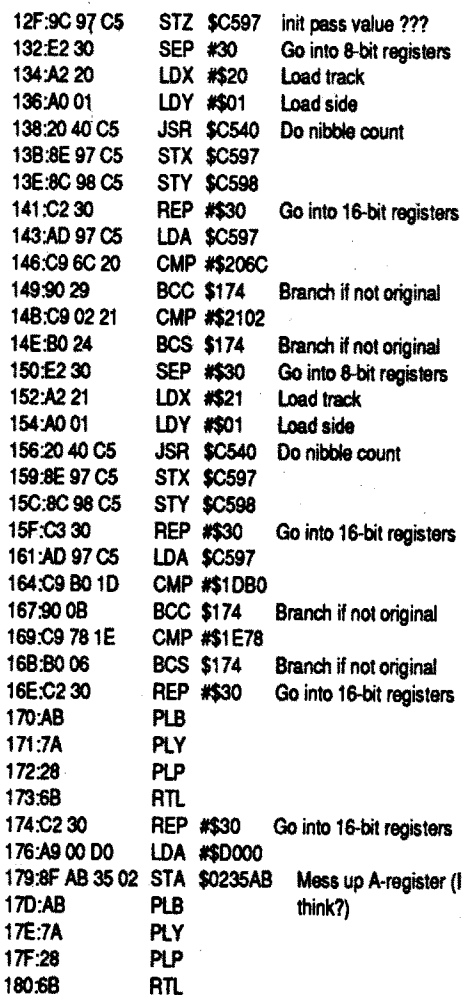

Where in the World is Carmen SanDeigo? (GS) *Broderbund* This softkey took me three weeks. I have to thank Joseph P. Karwoski for the excellent article on deprotecting software.I used his 'bomb' (68 FA00) and itworked perfectly.Thanks.Iwas ready to pull my hair out, but I finally figured it out. I have a short explanation for this softkey because I do not know what this program is doing exactly, but I did figure out enough of it.

2. Change these bytes on Disk #2: Blk Byte From To \$96 \$4D FO 03 EA EA

## Bug in Type! softkey

1. Fast copy the master disk.

## Fred Gluck **CO**

 $\bigcirc$ Is there anyone that has successfully managed to run Applewriter IIe on a hard disk? In two triestoloadanduseAWIIeonmy siderharddrive, I have clobbered track 00 to the point where I had to reformat the drive. I can't be sure that AW is the culprit but the problem started shortly after I started experimenting with it.

An earlier issue of COMPUTIST stated that AW's DOS is essentially the same as DOS 3.3 but loaded in a different place. Given that, it is hardly surprising that it doesn't work with the hard drive.

Anyway, if someone has any helpful ideas, I would appreciate them. I've also written to 1st Class Peripherals about this problem.

# COMPUTIST #72 **COMPUTIST #72 Readers Data Exchange** 37

anyone know what a \$201 error is?

## In  $S$  c  $B$  y te  $F$  from Ig  $S$ <br>\$21 \$00 \$C2 10 FB C9 D5 FO EA EA EA EA E F4DOFO EAEAEA

- 3. Make a bit copy of the Draft Disk.
- 4. Use the sector editor to make the following edit on the copy of the Draft Disk:
- Ins Sc! Byte From I \$12 \$00 \$C2 10 FB C9 D5 F0 EA EA EA EA E F4 DO FO EAEAE
- 5. Make a normal disk copy of the Play By Play Disk. (You can make a bit copy if you prefer, but it's not necessary.)
- 6. Use the whole disk copier to copy both sides of any Data Disks you plan to use. DONOT BIT COPYI The Draft Disk has to write to the Data Disks and you will get an "UNRE-COVERABLE SYSTEM ERROR" ifyou bit copy them.

On Disk 2, Block \$96, Byte \$44, you should

see the following: 44:A9 00 00 LOA #0000 47:85 F2 STA \$F2 49:64 FO STZ \$FO 4B:A5 EE LOA \$EE

40:F003 4F:82AOOO

150:E2

156:20

15F:C3

164:C9 167:90

16B:B0

170:AB 171:7A 172:28 173:68 RlL 174:C2 176:A9  $179.8F$ 

Load all passing values

(I think) BEQ \$52 Go to protection routine BRL \$1F2 Continue with loading of program

Softkey for...

So, all I did was put two NOP's at \$4D. It is

# Sidney P. Bobe CA

now deprotected. 1. Fast copy both disks.

As with above, if you don't find the bytes at this location, search the disk.

- $ctr1A$  Will allow you to fire single round shots. The screen shows that your magazine is "FULL", I've never been able to empty it. It's probably not possible.
- ctrl B Will allow you to fire armor piercing bullets. You are reset to 25 rounds each time you press this one.
- ctrl C Will allow you to fire three-way bullets. You are reset to 15 rounds each time you press this one.
- ctrl D Will give you aweaponthatshoots balls of fire, it's called a "Cobra Gun". You are reset to 15 rounds each time you press this one.
- ctrl E This is the best one. This one stops the clock and makes you immortal. That's right, you can't die.
- ctrl F This one reverses ctrl E. It starts the clock back up and you become a mere mortal again.
- ctrl J Puts you in joystick mode.
- ctrl K Puts you in keyboard mode.<br>ctrl R Takes away hit points. Once Takes away hit points. Once all your hit points aregoneyou die.Thisonedoesn't
- work while your in the ctrl E mode. ctrl S Toggles sound ON/OFF.
- esc Pauses game.

 $\mathfrak D$ I would like for you to put Robocop on the Most Wanted List. It's a great game and I don't want to lose it. Has anyone out there got a crack for Tetris, the *lie* version.

> In Computist #60, pg22 the From/fo bytes appear to be reversed. I found EA EA EA and changed it to 20 00 01 and all is readable now.

This is the first IIgs program that I have deprotected. Take a look at this disassembly on block \$16E:

Game set consisting of Master Program, Play By Play Disk, Draft Disk and Data Disk(s)

As a new subscriber to Computist, one of the first things I did was scan the back issues for long-sought softkeys. I found one in Issue #59 from Mike Egnotovich for aprogramI have been able to only partially deprotect and copy, APBA Major League Players Baseball. However, Mike's softkey is incomplete. Here, as Paul Harvey says, is the rest of the story.

TheMaster ProgramDisk is now deprotected and can be copied using a normal whole disk copier. You'll get an error on Track \$21, but it doesn't matter since the nibble count routine has been bypassed.

This program comes with 3-3.5" disks. The first is a system disk, and the other two contain the actual program. Both disks are protected using nibble counts. I searched for A2 20 AO 01 and found this on disk 3, block 7 (located at 01/ 176F in memory). I looked for jumps to this routine, and was able to track it back a couple of steps in memory. The same protection is used on both disks, but the code is found in different locations for each. Make the following changes:

## Children's Writing & Publishing Center  $(3.5<sup>th</sup>)$

## *The Learning Company*

1030 GOSUB  $430:$  GOSUB  $100:ST = ST$ + 1: IF ST < DOS THEN 1030

> You now have a complete set of deprotected disks that can be backed up by normal means. Thanks again to Mike Egnotovich for his original work in writing the softkey for this program. See you at the ballpark!

1060 GOSUB  $490:TK = T1:ST = 0:$ GOSUB 360

- 1080 ST =  $0:TK = TK + 1: IF BF = 0$ AND TK < LT THEN 1070
- 1090 IF TK < LT THEN 10201100 HOME : PRINT "COPY¢DONE" : END
- 10010 IF PEEK (6400) < > 162 THEN PRINT CHR\$ (4) "BLQADORWTS.SONBURST,A\$1900

<Z>Does anyone have a softkey for MicroLeague Baseball or a doc protection bypass for Earl Weaver Baseball?

## Kris Kirk AK

Playing Tip for...

## Robocop

## *Datil East*

Robocop is a great arcade game but one you have to play a long time to master (if your able to master it).One night while I was getting beat up pretty badly I started messing with the keyboard and found these great commands hidden in the program:

If you are going to call the patch an APT just because the disk is already COpyA-able then what about patches that remove the nibble count check on disks that are also COPYA-able?

POKE 47428,24 *ignore CMCk.rum and epilogues* **RUN COPYA** 

2. Copy the original disk to your blank.

## What makes a Dinosaur sore **D.C. Heath and Company**

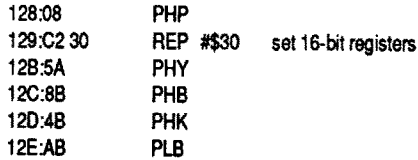

POKE 41426,24 *ignore cMCk.rum and epiJoguu* **RUN COPYA** 

3. Use your file copy program to delete the ProDOS file from your copy and then copy the normal ProDOS file to your copy.

## Softkey for...

3 blank sides DOS 3.3 system disk

- 1. Boot your DOS 3.3 system disk and at the
- Applesoft prompt enter:<br>POKE 47426,24 *ignore ch* POKE 47428,24 *ignore CMCk.rum and epilogues* **RUN COPYA**
- 2. Copy both sides of the original double-sided disk to 2 of your blank disks.
- 3. Boot Copy ][ Plus and use the COPY DOS option to copy the OOS from your OOS 3.3 system disk, (or any normal DOS 3.3 disk), to side 1 of your copy.
- 4. Use the Copy JJ Plus CHANGE BOOT PRO-GRAM option to check, and if necessary change, your boot program on side 1 to HELLO.
- 5. Use the Copy][ Plus COpy DISK option to copy your original single sided disk to your last blank disk. No changes are necessary to this disk.

Using these commands I was able to make it to the last level. I couldn't have made it any other way. Just too many things shooting at you.

## Comments

To deprotect these titles we will use Super<br>The with the Swan Controller and use the BWTS lOB with the SwapController and use the RWTS of the protected disk to read the original disk then use a normal RWTS to write the information back to your blank disk. 1. Initialize your blank disk(s). **INIT LOGO** DELETE lOGO

The format you have now selected for Computist is fme with me. It wouldn't matter if you printed it on toast I would still be waiting with bated breath every 6 weeks for my loaf to arrive in the mail.

I would be glad to help anyone out there who is having trouble with Appleworks(tm) and the Timeout(tm) series of enhancements. I feel that I've experienced about every possible thing that could go wrong, and that I am quite proficient with Appleworks(tm) and Timeout(tm). Also, if anyone out there likes to use UItramacros(tm) and you have some unique macros you wouldn't mind sharing drop me a line. I'm a macro nut from way back and I'm always looking for new ones.

## Richard S. Thompson \_CA

Softkey for...

## Test Drive II: The Duel (IIgs) *Accolade*

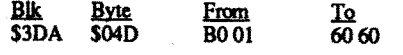

## Softkey for...

## Word Attack Plus! Spanish

## *Davidson* & *Associates*

This is a ProDOS8 program, with a block check. Search for  $2000$  BF  $80$  and change the  $20$ to 60. On a 5.25" disk, it should be on track \$6, sector \$A.

## *Random House*

## Requirements:

Bit Copier

Sector Editor Disk Copier

- 1. Make a bit copy of the original Master Program.I used Essential Data Duplicator4 with the original drive set to 300 rpm and the duplicate drive set to 297 rpm. Recopy any tracks that show errors.
- 2. Using a sector editor (Copy IT Plus), make the following edit on the copy:

Softkey for...

## Geometry (GS)

## **Broderbund**

Softkey for...

I actually stumbled onto this one. I searched for the message to insert the original, and then found some suspicious code nearby. Make the following changes:

1040 IF BF THEN 1060 1050 ST =  $0:TK = TK + 1: IF TK <$ LT THEN 1030

1070 GOSUB 430: GOSUB 100:ST = ST + 1: IF ST < DOS THEN 1070

## Checksums

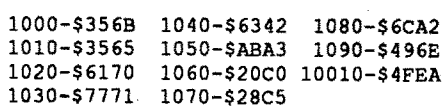

## An APT or a Softkey?

In answer to the question as to whether or not an edit to remove password/codewheel/picture protection should be called a softkey or an AYI'. An APT is something that gives you an advantage when playing something. For example, unlimited lives, more power, more weapons, etc. A patch that removes the password protection does not give you any type of advantage in the game.

To me a softkey is something that removes copy protection no matter what form it is in. Maybe you should revise the meaning to reflect that

Requirements: 2 blank disks for each title

DOS 3.3 system disk

A sector editor

1. Boot your DOS 3.3 system disk and at the Applesoft prompt enter:<br>POKE 47426,24 ignore cl

3. Make the following sector edits to your copy.

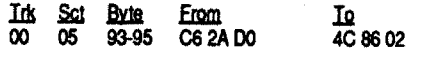

4. Write the sector back to the disk.

## Softkey for...

## Requirements:

2 blank disks

DOS 3.3 system disk

Any file copy program

- Any ProDOS 8 program with a normal ProDOS file
- 1. Boot your DOS 3.3 system disk and at the Applesoft prompt enter:<br>POKE 47426,24 ignore ch

2. Copy the original disk to your blank.

Softkey for...

Microzine #8 Microzine #10 Microzine #12 Microzine #13 Microzine #15 Microzine #16

# *Scholastic*

## Requirements:

CopyJ[ Plus

Softkey for...

## Microzine #22

## *Scholastic*

## Teasers by Tobbs Memory Castle

## *SunburstCommunications*

## Requirements:

Blank initialized disk(s) for each title A blank initialized slave disk Super lOB v1.5 A way to reset into the monitor

- 2. Boot your original disk and at the Applesoft prompt reset into the monitor.
- 3. Move the RWTS to a safe place by entering: 190O<B800.BFFFM
- 4. Put your slave disk in the drive and boot it: C600G
- 5. After the disk boots and the Applesoft prompt appears insert your Super lOB disk and save the RWTS to it by entering: BSAVE RWTS.SUNBURST,A\$1900,L\$800
- 6.Install the controllerinto SuperlOB, run it and copy your original disk to your blank disk. Answer NO when asked if you want to INI-Tialize the blank disk.

## Controller

1000 REM SUNBURST 1010 TK =  $3:ST = 0:LT = 35:CD = WR$ 1020 T1 = TK: GOSUB 490: GOSUB 360: ONERR GOTO 550

## Rex Creekmur \_\_\_\_\_\_\_\_ MI

## **IBM Readers Data Exchange**

## **Scumbucket**

IBM Softkey for...

Shinobi

?

To unprotect the game Shinobi (with the file SH.EXE dated 9/23/89) make a backup copy of your disks or copy them to a hard drive. Then do the following: REN SH.EXE SH.E DEBUG SH.E E6C7 xxxx:06C7 9A.EB 00.03 E6D1 xxxx:06D175.EB

W Q

REN SH.E SH.EXE

## George Aram NY

There is a bug or misprint in Marc Batchelor's APT for Zany Golfon the IBM. The line reading: S100 FFFF SA 84 F4 59 3C 01 F5

*The following softkeys were sent to us on disk. They are from a BBS.* ........ *RDEXed* 

<2>l've added an IBM to the 4 Apples in my house. I have an IBM program, "Pirates!" that I want to put on the hard drive. Does anyone know how to do this?

## Charles S Taylor CA

## Bug In APT for Zany Golf

*Electronic Arts* This patch will relieve you of the ludicrous hassle of searching the manual before every mission. I feel that this form of copy protection is as much a pain in the rear as any other. REN GAME. EXE GAME. BIN DEBUG GAME.BIN<sup>t;(200</sup>9)69) # A stage<br>E 606C EB 1F **A stage of Camera** E606C EB 1F

W  $\alpha$  1.1  $\alpha$ 

should read: S100 FFFF SA 84 FA 59 3C 01 F5

Otherwise, the crack and APT work perfectly and are a real improvement in the game.

## Brian H. Lawler

Softkey for...

# 688 Attack Sub,

## REN GAME.BIN GAME.EXE

When the screen prompts for the letters just leave them as AAA and press the Send button.

Softkey for...

## BattIehawks 1942

## *Ekctronic Arts*

Patch to run without trying to identify those stupid planes. REN BH.EXE BH.BIN DEBUG BH.BIN E2D562E

W  $\Omega$ REN BH.BIN BH.EXE

When the screen prompts for the code name just press RETURN.

Note: that the screen will print that the code failed and that you are doomed to "duck shooting"- press any key and you will proceed to the selected mission.

## Ralph and the Computer Pike

2. Type the following after each B> prompt: **MD AFS** 

## Softkey for... Chuck Yeager's Advanced Flight Simulator vl.0

COPY/V A:\*.\* COPVIV A:\AFS\\*.\* B:\AFS

## *Ekctronic Arts*

## Requirements:

A blank formatted diskette The program DEBUG.COM (found in most MS-DOS packages)

## Overview

There! You now have an unprotected copy of Chuck Yeager's Advanced Flight Simulator by Electronic Arts...

The copy protection for Chuck Yeager's Advanced Flight Simulator (by Electronic Arts) was very simple, so save the \$10 for the unprotected version offered by Electronic Arts. Tracing was done on the file AFS.EXE using Microsoft'sSymbolic Debug Utility - SYMDEB.COM (version 3.00). Concentrating on any disk I/O, it was found that a portion of the program had four identicalgroups oftwoCALls bunched together. The first CALL routine was CALL OB31, which resets the disk, reads the bootrecord and track 15 (side 0). By the way, track 15 (side 0) is one of those "hard to copy" tracks. The second CALL routine was CALL0B74, which checks the status of the flags set by the last disk 110, being CALL OB31. Replacing these CALLs withNOPs (three

Being an avid user of PC-based flight simulators, I'll have to say that Chuck Yeager's Advanced Flight Simulator ranks among the BEST! It's a shame that many of you frowned upon the copy protection... We hope that this document has aided in removing such a nuisance, and that it will confidently allow you to use the software. freely. Have fun and good luck!!!

NOPs perCALL), we found that the program ran with no problems whatsoever! It was that easy! As a matter of fact, we joked about the fact of merely using NOPs to unprotect the program before running it... It couldn't be that easy! Sure enough...

## Buckaroo Banzai - the Reset Vector

## Procedure

In copying the program diskette, we decided use COpy \*.\*. Reasons being that it allows the COPIED diskette to rid the bad track 15 (side 0). It was found that using DISKCOPY returned errors and COPYIIPC left track 15 (side 0) in its "bad" state. So, let's do it this way... If all goes well, you'11 only have to do it once! Perform the following:

1. Assuming that the PC has been booted-Up and the DOS prompt is B>, insert the ORIGINAL program diskette into drive A: and the blank FORMATTED diskette into drive B:.

- 
- 3. Now, remove the ORIGINAL program diskette from drive A: and put it away... You won't be needing it anymore!
- 4. Insert the diskette containing the DEBUG.COM file into drive A:.
- 5. You'll have to rename the AFS.EXEfile. Type the following at the B> prompt:

RENAME \AFS\AFS.EXE AFS.XXX

6. Now, enter debug by typing the following at the B> prompt:

A:DEBUG \AFS\AFS.XXX

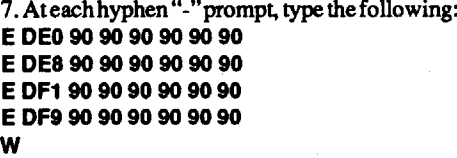

Q

8. You'll have to rename AFS.XXX back to its original name. Type the following:

RENAME \AFS\AFS.XXX AFS.EXE

## Conclusion

If a JNE or JC (etc) occurs, then U)nassemble the address listed with the jump. If it is a CMP then just read on. Here you must decide if the program was looking for a protected track or just a normal track. If it has a CMP AH,0 and it has read in a protected track, it can be assumed'that it was looking to see if the program had successfully completed the Read/Format of that track and that the disk had been copied thus JMPing back to DOS (usually). If this is the case, Just NOP the bytes for the CMP and the corresponding JMP.Ifthe programjustchecked for the carry flag to be set, and it isn't, then the program usually assumes that the disk has been copied. Examine the following code

The program carries out the INT and finds an error (the illegally formatted sector) so the carry flag is set. The computer, at the next instruction, sees that the carry flag is set and knows the protection has not been breached. In this case, to fool the computer, just change the "JC 1B00" to a "JMP 1B00" thus defeating the protection scheme.

## Addendum - For single-drive users

Note: The protection routine might be found in'thore than one part of the program

Debug reads .EXE files but can't write them. When the protection scheme has been found and tested, record (use the debug D)ump command)  $+ & -10$  bytes of the code around the INT 13. Exit back to dos, rename the file anything but .EXE and reload with debug. Search the program for the 20+ bytes surrounding the code and record the address found. Then just load this section and edit it like normal. Save the file and exit back to dos. Rename it back to the .EXE file and itshould be cracked.

The INT-13 interrupt uses the AH register to select the function to be used. Here is a description of the interrupt.

First of all, I'd like to apologize to all you single-drive users. I don't think you all could have done the above verbatim. So, I went ahead. and COPYIIPC'd (version 3.09) the ORIGINAL program diskette in drive A:. Ignoring the three errorsthattrack 15 created,I went ahead and used the copy and performed the unprotection. I ran the copy with no problem.Then, I DISKCOPY'd (PC-DOS 3.2) the diskette in drive A:. Again, I ignored the errors. The DISKCOPY'd diskette also ran with no problem. Unless you have a program that corrects or formats by tracks and sides, you'll have to live with the errors popping up during copying with no effect to the actual running of the program. Such a program that allows formatting by track and side is called ULTRAFMT.COM. It is a public domain program and usually comes as a package with other ULTRA programs. The programs can be found on most BBSes under the ARC'd filename ULTRA.ARC. Again, good luck and... sorry!!!

- $AH = error$  number (see above) [Carry Flag Set]
- $AL = # of sectors read$
- $AH = 3$  Write (params. as above)
- AH = 4 Verify(params.asabove-ES:BX)
- AH = 5 Format(params. as above-CL,AL ES:BX points to format Table)

## Cracking On the IBMpc

Many copy protection schemes use INT-13 either to try to read in an illegally formatted track/ sector or to write/format a track/sector that has been damaged in some way. It is called like any normal interrupt with the assembler command INT 13 (CD 13). [AH] is used to select which command is to be used, with most of the other registers used for data.

When you find the overlay just crack it as if it was a DOS file. Keep a backup copy of the overlay so if you mess up, and you will, you can recover quickly. Locksmith's (AlphaLogic) analyzing ability is great for determining what and where the protectionis. I find it useful, before I even start cracking, to analyze the protected disk to find and id it's protection. This helps in 2 ways. First, it helps you to know what to do in order to fake out the protection. Second, it helps you to find what the program is looking for. Check your local pirate board for the program. I also suggest getting PC-Watch and Norton Utilities 3.1.

Softkey for... Battle Chess ? REN CHESS.EXE CHESS.\$\$\$ DEBUG CHESS.\$\$\$ E 72FD 90 90 90 E7303 31 CO 90 E 730C EB 53 90 E 7377 EB 14  $90$ 

## <u>UNK</u>

## Q REN CHESS.\$\$\$ CHESS.EXE

 $\hat{\omega}_{\rm eq} = \hat{\omega}_{\rm K} \hat{\omega}_{\rm eq}$  .

If that doesn't work then use PCTOOLS or other such program and search CHESS.EXE for:

complete default and the term of each outside

Although INT-13 is used in almost all protection schemes, the easiest to crack is the DOS file. Now the protected programmight use INT-13 to load some other data from a normal track/sector on a disk, so it is important to determine which tracks/sectors are important to the protection scheme. I have found the best way to do this is to use Locksmith/pc to analyze the diskette. Write down any track/sectorthatseems abnormal. Load the file into DEBUG and execute a search for CD 13. Record any address shown. If no address is picked up, the program is not copy protected or the check is in another part of the program not yet loaded (a real bearto find). Another choice is that the CD 13 might be hidden in self changing code like this:

## U CS:OOOO

1BOO:Oooo 310B XOR BX,BX 1BOO:0002 BEDB MOV DS,BX 1BOO:OOO4 BBODOO MOV BX,OOOD 1BOO:0007 BA07 MOV AL,[BX] 1BOO:OOO93412 XOR AL,12 1BOO:oooB 8807 MOV [BX),AL 1BOO:oooD DF13 FIST WORD...

In this section of code, [ALl is set to DF at location IBOO:OOO7. When you XOR DF and 12, you would get a CD(hex) for the INT opcode which is placed right next to a 13 ie, giving you CD13 or INT-13. This type of code can not and will not be found using debug's S)earch command.

My favorite way to fmd hidden INT-13s, isto use PC-WATCH (or TRAP13). These trap the interrupts and will print where they were called from. Then you can disassemble around the address until you find code that looks like it is setting up the disk interrupt. Another way to decode the INT-13 is to use debug's G)o command. Just set a breakpoint at the address given by PC-WATCH (both programs give the return address). ie, -G CS:OOOF (see code above). When debug stops, you will have decoded not only the INT-13 but anything else leading up to it.

Once you find the INT-13, all you do isto fool the computer in to thinking the protection has been found. To find out what the computer is looking for, examine the code right after the INT-13. Look for any branches having to do with the Carry Hag or any CMP to the AH register.

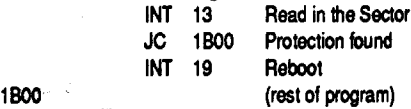

Note: Sometimes you have to mess around for a while.

## Disk 1/0 (lNT-13)

## AH=O Reset Disk

- AH=l Read the Status of the Disk system in to AL. AL=Error# (\*denotesmostusedin copy protection) 00 - Successful
	- 01 Bad command given to INT
	- \*02 Address mark not found
	- 03 write attempted on write prot
	- \*04 request sector not found
- 08 DMA overrun
- 09 attempt to cross DMA boundary
- \*10 bad CRC on disk read
- 20 controller has failed
- 40 seek operation failed
- 80 attachment failed
- AH=2 Read Sectors

## input

- $DL = Drive$  number (0-3)
- $DH = Head number (0 or 1)$
- $CH = Track number$
- $CL =$  Sector number
- $AL = #$  of sectors to read
- $ES:BX = load address$

## output

If you can't find CD 13 in the .EXE file:

1 - the .EXE (usually .COM) file is just a loader for the main file

- 2 the .EXE file loads in an overlay
- 3 the CD 13 is encrypted *&/or* hidden in the .EXE file or
- 4- you are looking at the WRONG file.

I won't discuss case 1 because so many UNP files are devoted to PROLOCK and SOFTGUARD and you can figure it out with them. If you have case 3, use the technique above and restart from the beginning. If you have case 4, shoot yourself.

You know the program uses overlays but don't see any on disk? Try Nortons; any hidden files are probably the overlays we are after.Ifyou still can't find them, use PC-WATCH (a must!! Traps ALL interrupts}. Start up PC-Watch and EXCLUDE everything in the left col. Search the right col. until you find DOS21 - OpnFile and selectit. Now run the programto be cracked. Play the game until the protection is checked. Examine your pcwatch output to see what file was loaded right before it. This probably is the one with the check. If not, go through all files.

W

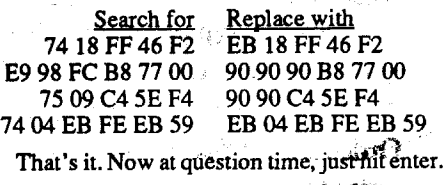

ានទៅ

ುತೆ ಕರ್ಣಿಸ

# **Wanted**

# **IBM RDEX Editor**

*I'm looking for an IBM RDEX editor, someone to help edit the IBM submissions. I'll forward material to you for basic editing. You must have and use an IBMor compatible. Since I don't, it's very hard to format programs and source listings for printing as text.*

*Dave Goforth is helping with the IBM editing but he's already busy with theBBS. We could use* a *helping hand.*

*Ifyou are interested, let me know. RDEXed*

<sup>38</sup> Readers Data Exchange COMPUTIST #72

GSA Championship Football Electronic Arts Graphitti George Best Phillips Acadmey Gunship Microprose Heros of the Lance 5S1 Kings Quest III Sierra Operation Woll Taito Radio Baseball Electronic Arts Ultima V Origin

COMPUTIST #72 **COMPUTIST #72 Readers Data Exchange** 39

# IBM Most Wanted

Wayout Sirius Wings of Fury Broderbund Wizardry:Retum of Werda Sir-Tech. Word Attack Plus (lIgs) Davidson Works (the) First Star Software Zenith Softsmith ZorkQuest Infocom

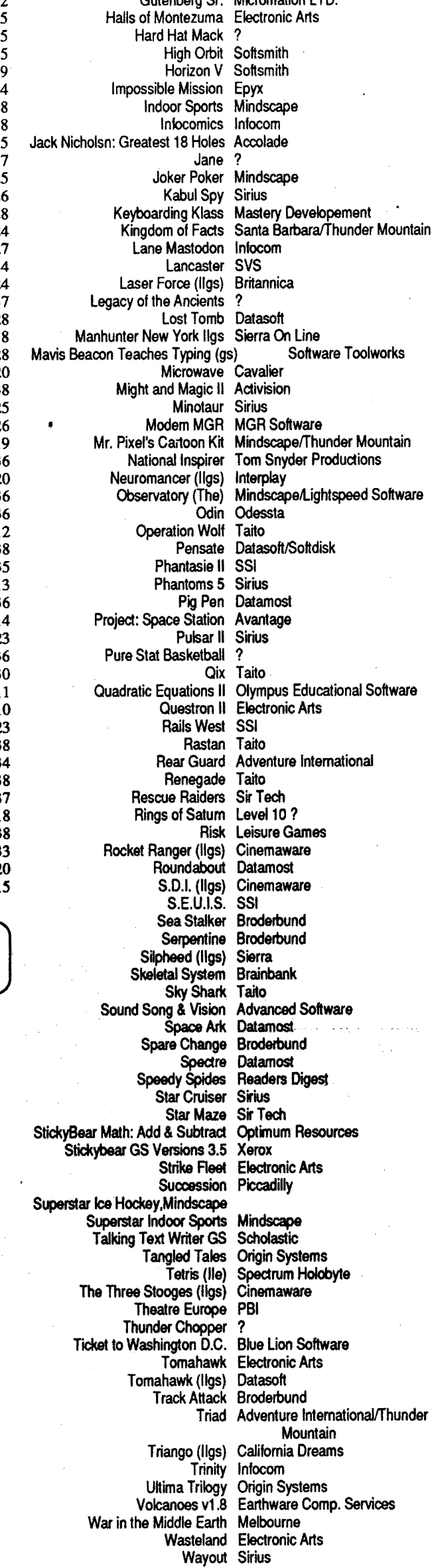

Guiernale St. Microsoft

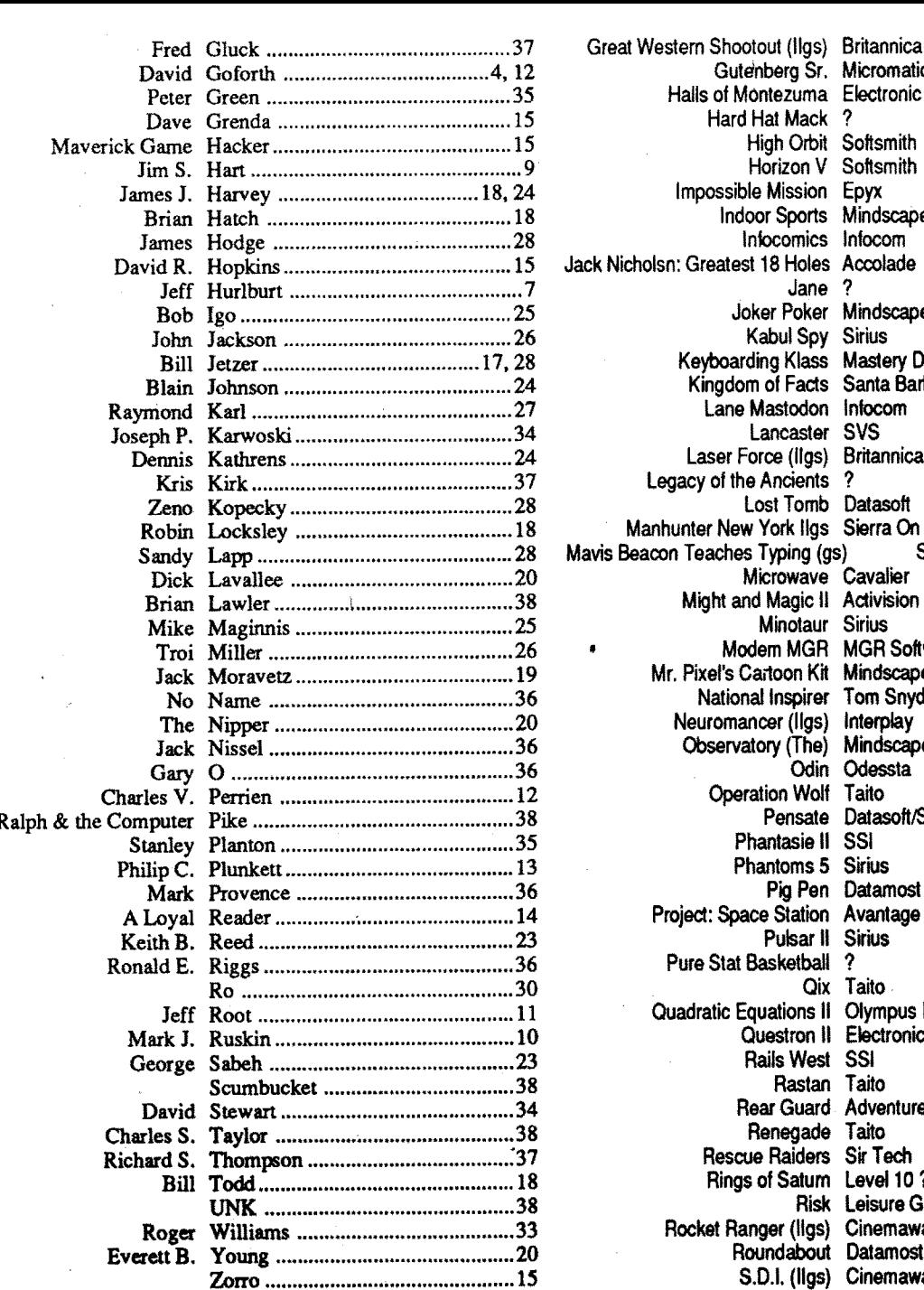

SSI

Special Graphics Instructions: The first three words of the, first line are printed in bold for free. If you want other words bolded, use 5 characters less per line. Use 10 characters less per line if you have a lot of uppercase bold letters. Bold letters are wider than normal. Circle the words you want bolded. If you want a line centered, write CENTER next to that line. There is no charge for centering any line.

Washington state residents add 7.8% sales tax. Send a check or money order (funds drawn on US bank only) for the entire amount to:

Computist Issues for Sale. Complete set of Computist-Hardcore $-1$  to present (minus issue 7) \$150.00. Senior PROM lIe - \$100.00. **James Heil** 

DID YOU KNOW?<br>
softkeys and tips not printed in the contents or<br> **MOST Wanted** The COMPUTIST SUPER INDEX has over 1000 back-issue listings of Computist. With issue #71, the CSI data base has· over *5,000* records and 26,000 entries! Includes Apple, IBM, & Mac. Order today! See back cover of issue #66 or 72, or write to:

> **Byron Blystone** PO Box 1313 Snohomish, WA 98290

50 Mission Crush SSI Arneart Broderbund Alcon Taito Aien Mind· PSI Software Ankh Datamost Apple Panic Broderbund Aquatron Sierra<br>Axis Assassin ? **Bad Street Brawler Mindscape**<br>ik Street Writer Plus Broderbund **Bank Street Writer Plus Broderbund**<br>Bevond Zork Infocom Eeyond Zork **Infocom**<br>**Bilestoad Datamost Blue Powder-Grey Smoke Grade**<br>Border Zone infocom Border Zone Borg Sirius<br>Ingas Penguin Bouncing Kamungas **Boxing** Bubble Bobble Taito Bureaucracy Infocom Caverns of Calisto Origin Centauri Alliance Broderbund Checker Odesta Chess 7.0 Odesta Chuck Yeager's Advanced Flight Trainer Electronic Arts C'est La Vie Adventure International Comics Accolade Cosmic Relief Datasoft Crime & Punishment Imagic Crossword Magic v4.0 ? Cybernation Nexa Corp. Cytron Masters SSI Deathlord Electronic Arts Delta Squadron Nexa Corp. Desecration Mind Games Disk Optimizer System Nibble Notch Dondra Spedrum Holobyte Dragon Eye Epyx-Dueling Digits Broderbund Dungeons and Dragons Master Assistant vol2 Dungeon Master (ilgs) FTL DROl Broderbund Epidemic SSI Epoch Sirius Explore-Australia Dataflow Computer Service Evolution Sydney Falcons Piccadilly Factastics Trivia Daystar Fit Wars Sirius Force 7 Datasoft Gamma Force Infocom Gemstone Healer SSI GEOS Berkley Softworks Gertrudes Puzzles ? Galactic Gladiators SSI Gladiator Taito Goldrush Sierra On Line Gorgon Sirius GradeBuster 123 Grade Buster

David R. Hopkins 3495 W. Hoye Place Denver, CO 80219.

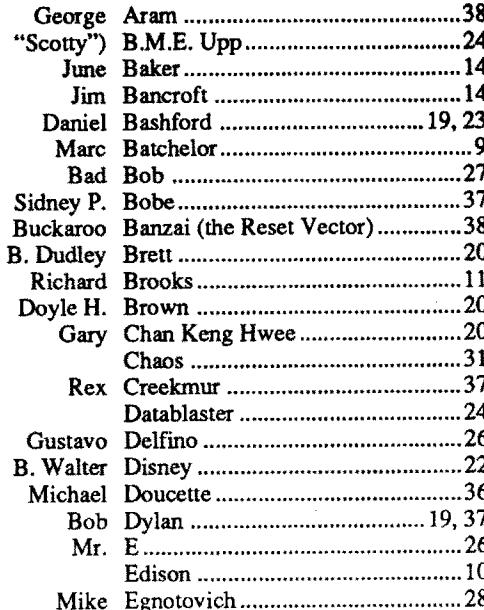

# RDEX Contributors:

## RENT IIgs SOFTWARE

\* Rent 99% of Commercial Software \* <sup>60</sup> Day Money Back Guarantee

- 
- \* As Low as 10% ofList Price .
- \*Pay By Week, the Choice is Yours \* \$15 Lifetime Membership Fee

\* START SAVING NOW !!!!

GSoft

7350 Ulmerton Road #924 Largo, Florida 34641

## unClassifieds

# unClassifieds

## How to place an UnClassified Ad

If possible, send text on a 5 1/4 inch Apple formated disk, include a typed sample copy with appropriate instructions. Use up to 40 characters perline. we will adjust word wrap. TheComputist club member charge is \$4 (for processing) plus 50 cents per line. For non-members. the charge is \$4 plus \$1 per line. Multiple insertions of the same ad are charged only for the line rate, unless changes are made to the copy.

You must check your ad for errors, the first time itruns. Errors on our part will be corrected. then. for free. Errors or changes on your part will be charged the \$4 processing fee.

Our liability for errors or omissions is limited to the cost of the ad.

We reserve the right to refuse any ad.

COMPUTIST unCLASSIFIEDS 33821 East Orville Road Eatonville, WA 98328

3809 Cynthia Dt Pittsburgh, PA 15227

# TRADE YOUR APPLE SOFTWARE

Send your list of programs to trade. I have over 120 originals to trade.

# **Find it Fast! Make it Easy!**

Looking for **a quick and easy** way to find your favorite softkey, article or play tip without having to re-read your entire COMPUTIST library? This is what you are looking for:

# **The Computist\* Super Index!**

The Computist Super Index is a data base listing of all the Softkeys, Articles, Play Tips, APT's, and RDEX inputs printed in Computist magazine. Three colossal indexes with over 5,000 records and 27,000 entries! (Over 100 records and 500 entries added each issue!)

With The Computist Super Index, you instantly have the title, issue, page, special requirements, bugs, and "type" of softkey! At the touch of a key, you can search, sort, and print softkeys by program name, publisher, or de-protection method! By entering a key word or characters, the location of every article, tip, and entry about your topic of interest, is immediately sent to the screen or printer.

• All RDEXentries are summarized and categorized! Categories include: Articles, Programs, Editorials, Queries, Inputs, Listings, Help Wanted's, and others.

Extra Bonus! The Computist Super Index includes over 1,000 softkeys and tips (hidden within the RDEX), not printed in the contents or back-issue listings of Computist! If it is printed in Computist, it is listed in The Computist Super Index! (IBM and MacIntosh entries included.)

\*David Hopkins is not connected with COMPUTIST magazine and *The Computist SuperIndex* is not a product of COMPUTIST or SoftKey Publishing.

# **Features**

• Three (index) data bases: Softkeys, Inputs-Volume 1, Number 1, to the present! IBM Articles-Programs, and Play Tips-Advanced Playing Techniques-Reviews.

• Over ten fields to search and sort, including: Title, Issue, Page, Distributor, Input Location, Softkey Type, Bugs, Author, and more!

• The Computist Super Index lists virtually everythingprintedinCompulist, from Hardcore

entries in separate indexes.

• Softkey "Type" identifies the exact deprotection techniques used for each softkey! Includes: Sector & Block Edits, Modified Copya, Coptroller, DOS Patch, File Copy, Bootcode Trace, Rwrs Capture, Hex Dumps, Hardware Copy, etc.

• Format: Appleworks, DIF, or Text (ASCII). Please note: Since Appleworks screen and printer formats are lost when the files are converted to DIF or Text (ASCII), Appleworks is the recommended format.

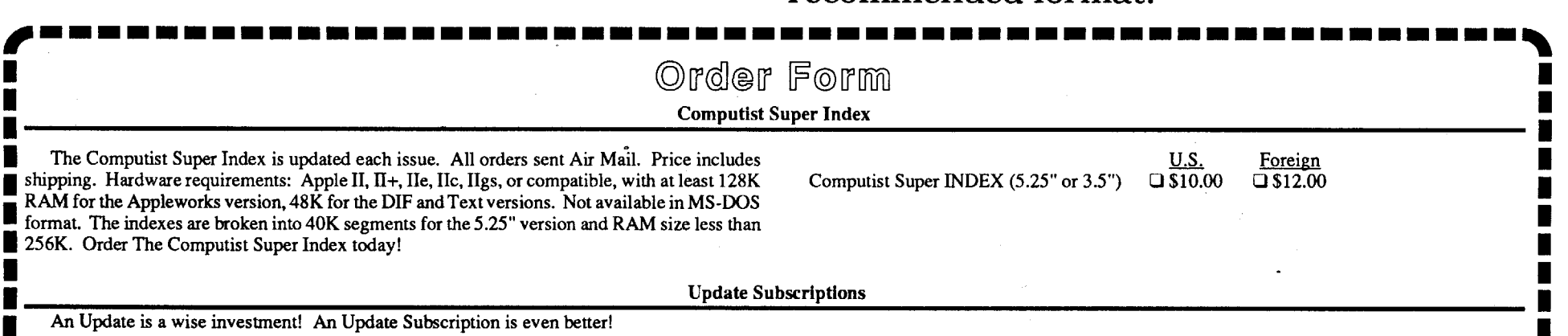

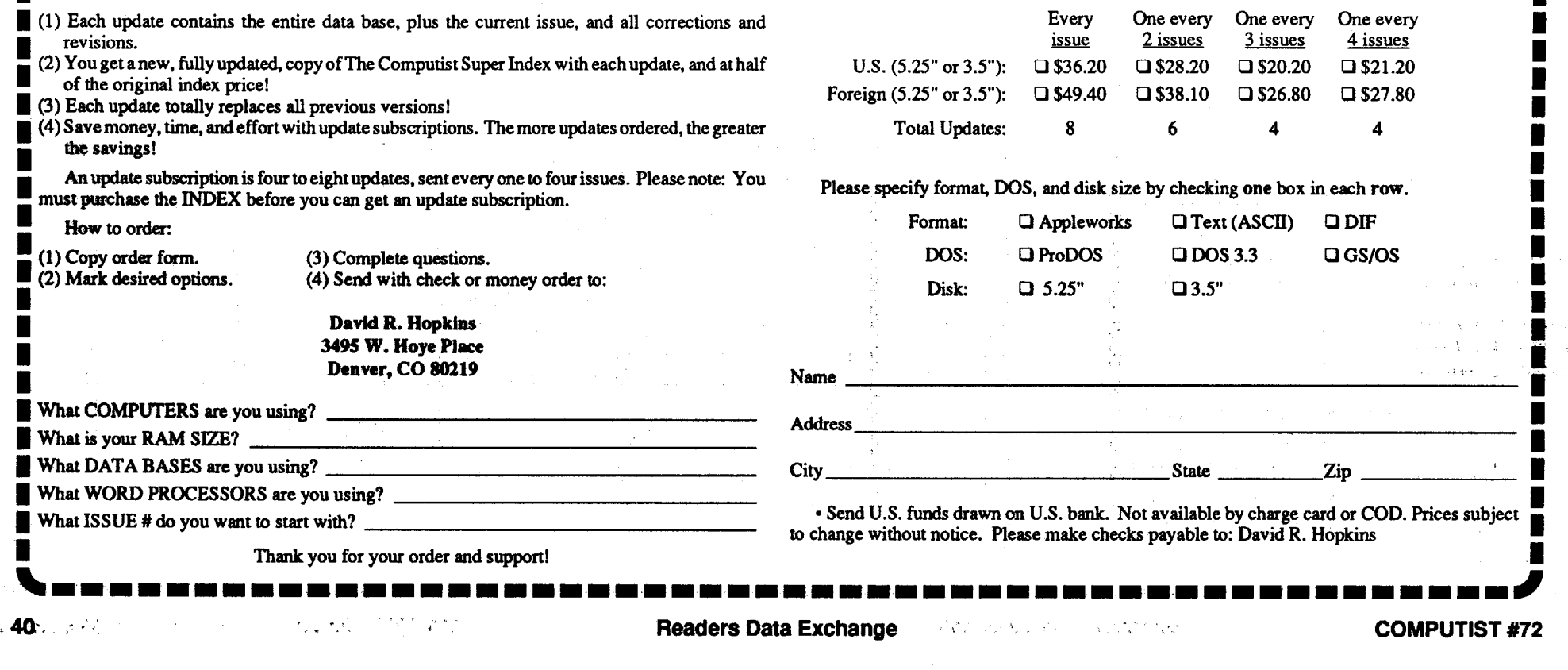